# Руководство по эксплуатации

Кодовый номер 34420-90001 Декабрь 1994 г.

Сведения по технике безопасности, гарантийные обязательства и регламентная информация содержатся на страницах, следующих за разделом "Предметный указатель".

© Авторское право компании Agilent Technologies, Inc., 1994 Все права защищены.

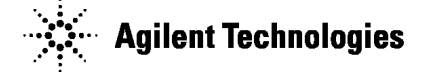

# **Agilent 34420A Нановольтметр/микроомметр**

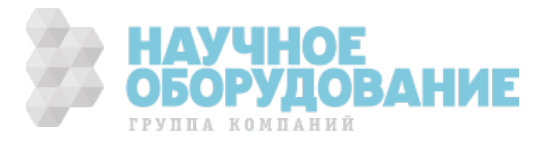

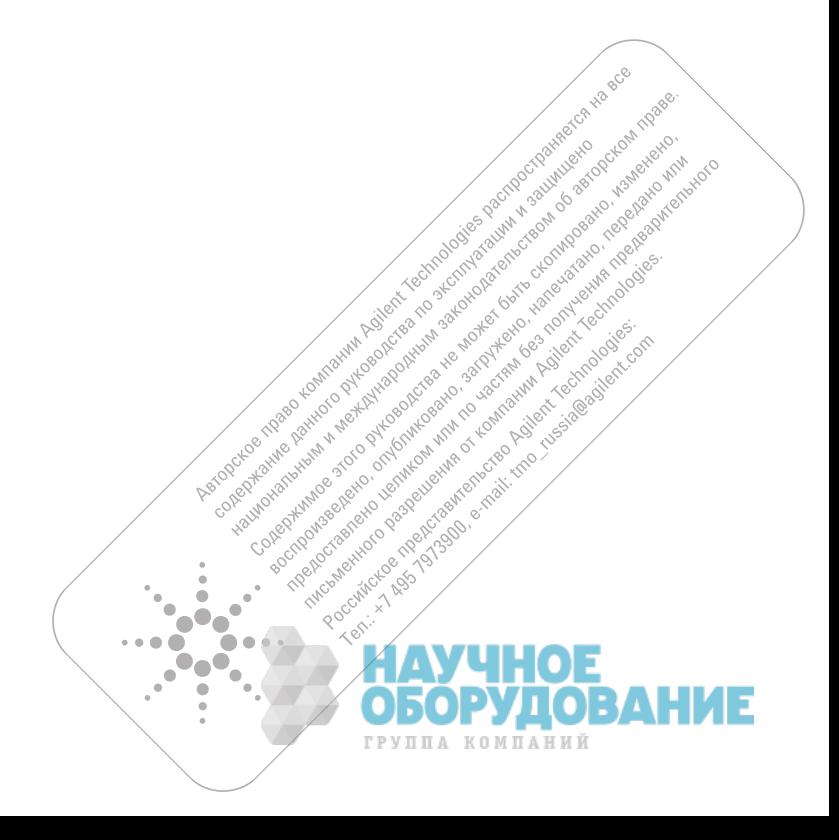

Agilent 34420A (в дальнейшем - прибор) представляет 7  $^{1}/_2$ -разрядный нановольтметр/микроомметр, обладающий высокими техническими характеристиками. Сочетание свойств автономного настольного и системного прибора делает его универсальным средством для испытательных целей в настоящее время и в будущем.

### **Функции автономного настольного прибора**

- Встроенные математические операции, включающие обработку термисторных, термопарных и терморезисторных измерений температуры
- Два входных канала, позволяющие измерять отношение и разность напряжений
- Вакуумно-флюоресцентный экран с высокой четкостью изображения
- Прочный портативный корпус с нескользящими ножками

## **Гибкие системные функции**

- Интерфейсы GPIB (IEEE-488) и RS-232 в стандартной конфигурации прибора
- Совместимость с языком программирования SCPI (стандартные команды для программируемых приборов) и Keithley 181
- Скорость измерений до 250 отсчетов в секунду

**Agilent 34420А Нановольтметр/микроомметр** 

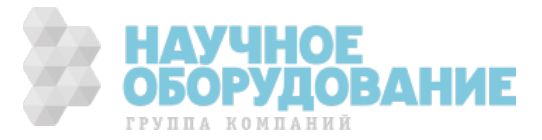

# Передняя панель

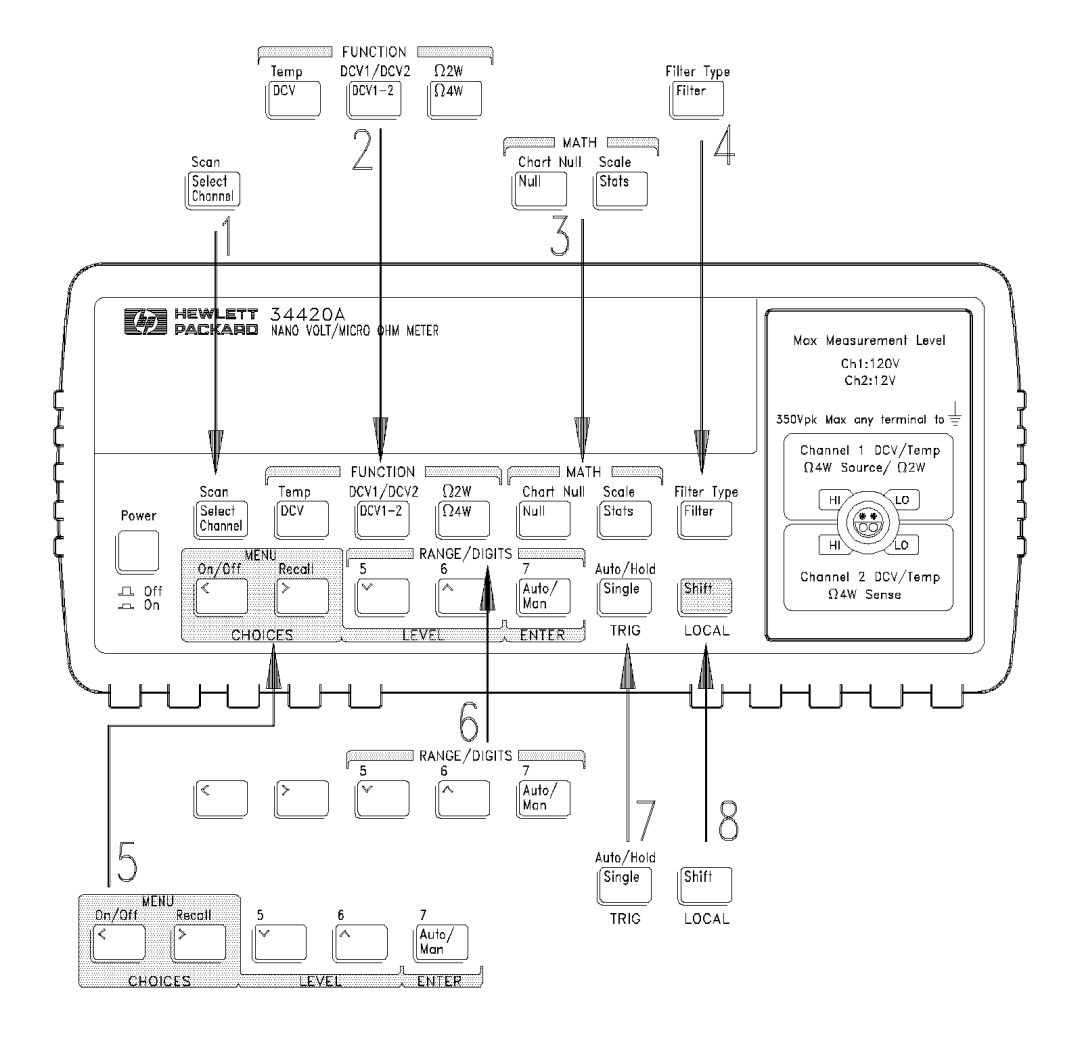

- Выбор входного канала
- Клавиши видов измерений
- Клавиши математических операций
- Клавиша выбора фильтра
- Клавиши для работы с меню
- Клавиши выбора предела измерения/разрядности индикатора
- Клавиша однократного запуска/автоматического запуска/автоматического удерживания отсчета на индикаторе
- Клавиша выбора регистра/местного управления

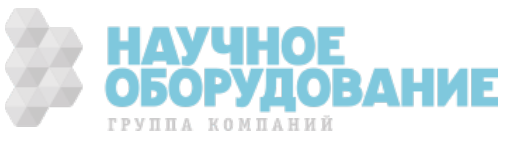

# Меню передней панели

#### **Меню организовано по принципу нисходящей древовидной структуры с тремя уровнями.**

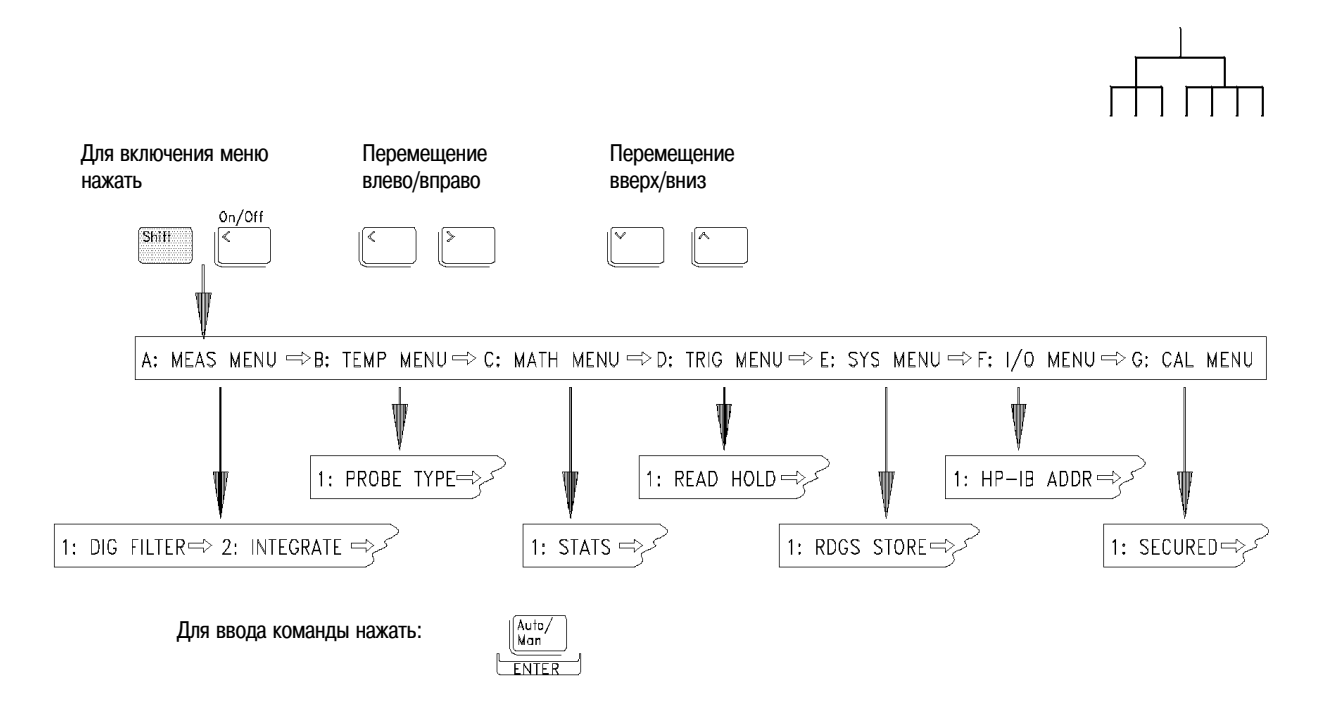

### **A: MEASurement MENU (A: Меню измерений)**

 $|$ 1: Dig filter  $\Rightarrow$  2: integrate  $\Rightarrow$  3: Ocomp  $\Omega \Rightarrow$  4: Low power  $\Omega \Rightarrow$  5: Low volt  $\Omega \Rightarrow$  6: Lov limit  $\Omega$ 

### **B: TEMPerature MENU (B: Меню измерения температуры)**

 $|$ 1: PROBE TYPE  $\Rightarrow$  2: UNITS  $\Rightarrow$  3: RTD TYPE  $\Rightarrow$  4: RTD Ro  $\Rightarrow$  5: T/C TYPE  $\Rightarrow$  6: COLD JUNCT  $\Rightarrow$  7: JUNCT TEMP

#### **C: MATH MENU (C: Меню математических операций)**

 $|1:$  STATS  $\Rightarrow$  2: NULL VALUE  $\Rightarrow$  3: SCALE GAIN  $\Rightarrow$  4: SCALE OFST

### **D: TRIGger MENU (D: Меню запуска)**

 $|$ 1: READ HOLD  $\Rightarrow$  2: TRIG DELAY  $\Rightarrow$  3: N SAMPLES $|$ 

#### **E: SYStem MENU (E: Системное меню)**

 $|1$ : RDGS STORE  $\Rightarrow$  2: SAVED RDGS  $\Rightarrow$  3: ERROR  $\Rightarrow$  4: TEST  $\Rightarrow$  5: CHART OUT  $\Rightarrow$  6: CHART SPAN  $\Rightarrow$  $|$ 7: CHART NULL  $\Rightarrow$  8: Display  $\Rightarrow$  9: Comma  $\Rightarrow$  10: Preset  $\Rightarrow$  11: Revision

#### **F: Input/Output MENU (F: Меню ввода/вывода)**

 $|$ 1: HPIB ADDR  $\Rightarrow$  2: INTERFACE  $\Rightarrow$  3: BAUD RATE  $\Rightarrow$  4: PARITY  $\Rightarrow$  5: LANGUAGE

### **G: CALibration MENU (G: Меню калибровки)**

 $\ket{1:}$  UNSECURED  $\Rightarrow$  [1: SECURED]  $\Rightarrow$  [2: CALIBRATE]  $\Rightarrow$  [3: CHART ZERO]  $\Rightarrow$  [4: CHART GAIN]  $\Rightarrow$  $|$ [5: INJECTED I]  $\Rightarrow$  6: CAL COUNT  $\Rightarrow$  7: MESSAGE

ПРИМЕЧАНИЕ: Команды в меню калибровки CAL MENU, заключенные в квадратные скобки ([ ]), скрыты, пока не снята защита калибровки (UNSECURED).

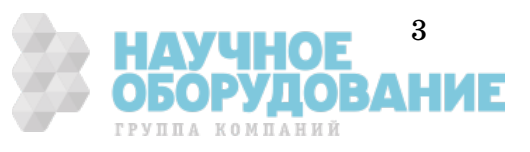

# Сигнализаторы

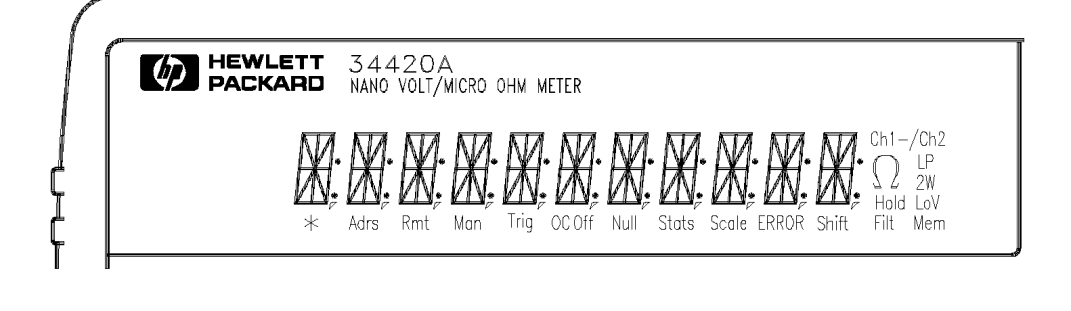

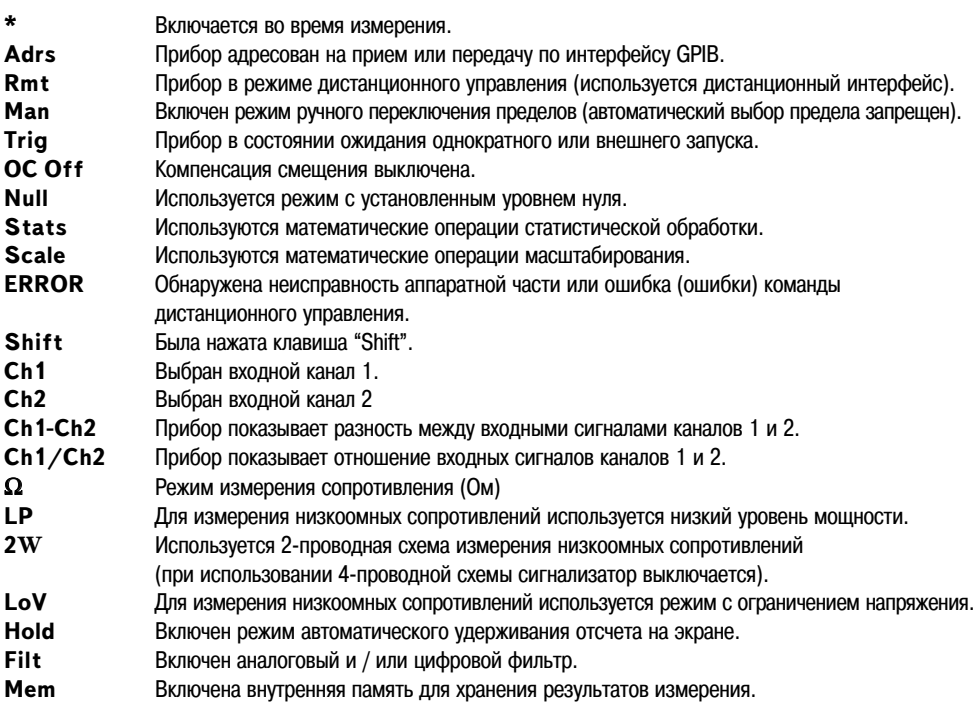

**Для просмотра сигнализаторов следует удерживать в нажатом состоянии клавишу** Shift **при включении прибора.**

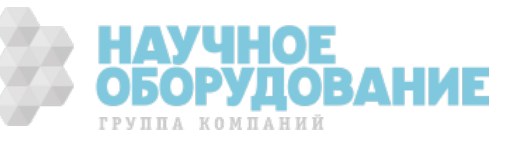

### Задняя панель

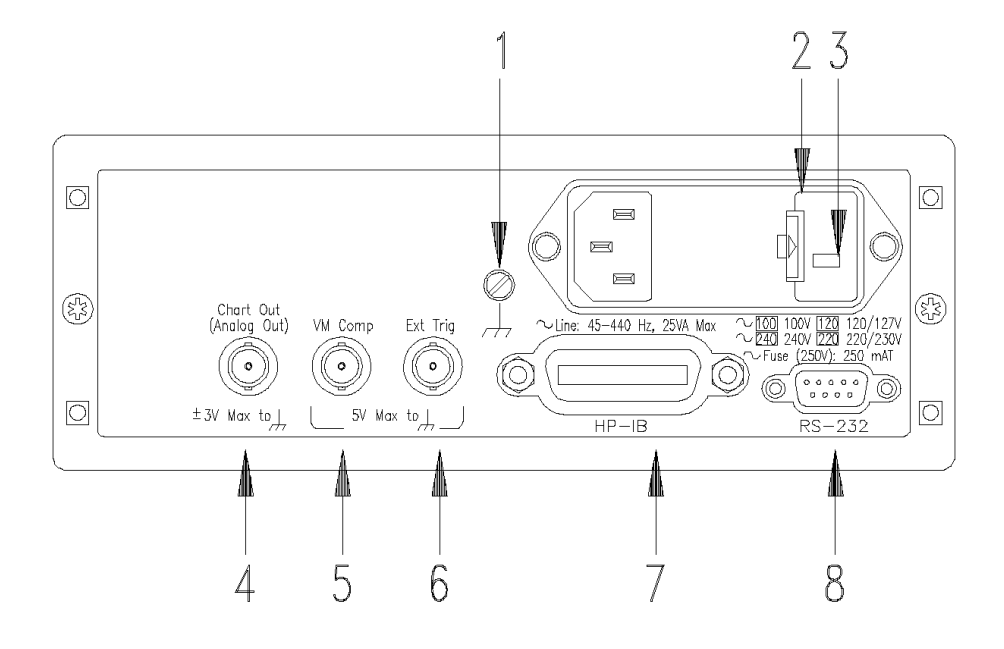

- Зажим защитного заземления
- Держатель предохранителя сети питания
- Переключатель напряжения сети питания
- Соединитель для подключения самописца (аналоговый выход)
- Выход сигнала завершения измерения
- Вход сигнала внешнего запуска
- Соединитель интерфейса GPIB (IEEE-488)
- Соединитель интерфейса RS-232

### **Меню ввода/вывода (I/O MENU) используется для:**

- выбора интерфейса GPIB или RS-232
- установки адреса прибора на шине GPIB
- установки скорости передачи в бодах и контроля четности для интерфейса RS-232

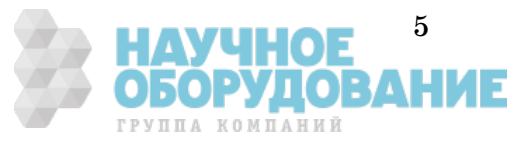

# Аннотация

**Краткое руководство по эксплуатации.** Раздел 1 посвящен подготовке прибора к работе и знакомит с некоторыми функциями его передней панели.

**Работа с передней панелью.** Раздел 2 содержит вводные сведения, касающиеся меню передней панели, и описание некоторых функций меню прибора.

**Функциональные возможности и свойства.** В разделе 3 приведено подробное описание функциональных возможностей прибора и работы с ним. Этот раздел может быть полезен как при управлении с передней панели, так и дистанционном управлении.

**Справочник по дистанционным интерфейсам.** Раздел 4 содержит справочные сведения по дистанционным интерфейсам, необходимые для программирования прибора в дистанционном режиме.

**Сообщения об ошибках.** В разделе 5 перечислены сообщения об ошибках, которые могут возникнуть в процессе работы с прибором. Каждое сообщение об ошибке содержит достаточно полную информацию для диагностики и решения возникшей проблемы.

**Прикладные программы.** В разделе 6 приведено несколько прикладных программ дистанционных интерфейсов, которые могут помочь пользователю в разработке его собственных прикладных измерительных программ.

**Общие сведения из теории измерений.** В разделе 7 обсуждаются вопросы теории и техники измерений с целью помочь пользователю достичь максимальной точности и избежать возможных ошибок при выполнении измерений.

**Технические характеристики.** В разделе 8 приведены технические характеристики прибора и показано, как их интерпретировать.

*При возникновении вопросов, касающихся работы прибора, следует звонить по телефону 1-800-452-4844 в США или обратиться в ближайшее торговое представительство компании Agilent Technologies.*

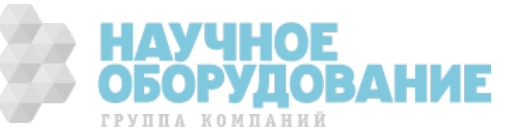

# **Сервис и техническая поддержка от Agilent Technologies в России**

Компания Agilent предлагает широкий спектр услуг по обслуживанию измерительного оборудования:

- Ремонт (гарантийный и после гарантии)
- Расширение гарантии (на 3 и 5 лет)
- Договор на сервисное обслуживание
- Калибровка
- Поверка
- Инсталляция
- Модернизация

Эти услуги могут быть приобретены как вместе с заказом прибора, так и отдельно после его покупки (за исключением Расширения Гарантии, которая может быть приобретена только вместе с прибором).

#### Сервисный центр Agilent

Официальное открытие Сервисного Центра Agilent в Москве состоялось в 2007 году. Он является составной частью мировой системы Agilent по техническому обслуживанию контрольно-измерительного оборудования.

Квалификация и компетентность персонала и техническое оснащение сервисного центра Agilent являются решающим фактором успеха компании на мировом рынке и в России.

**Тесное взаимодействие с мировой системой сервиса Agilent** позволяет проводить регулярное обучение инженеров на заводах и сервисных центрах компании по всему миру, напрямую получать необходимую техническую консультацию от разработчиков приборов.

Сервисный центр Agilent в Москве оснащен самым современным оборудованием для проведения разных видов технического обслуживания, в том числе ремонта, калибровки и поверки оборудования, с возможностью выдачи детальных отчетов.

Для ремонта оборудования *используются только оригинальные запасные части и комплектующие*. Имеется локальный склад запасных частей.

Высокий уровень качества услуг позволил компании Agilent получить **лицензию на ПОВЕРКУ систем измерения до 40 ГГц**, которая будет расширяться по частоте и модельному ряду оборудования Agilent, продаваемого в России.

#### Наиболее востребованные сервисные услуги от Agilent:

#### **≽ РАСШИРЕНИЕ ГАРАНТИИ**

Включается как сервисная опция при покупке вместе с оборудованием. Ее цена фиксируется на весь срок действия (3 или 5 лет), что существенно экономит бюджет и сокращает время на процедуры согласования при каждом сервисном случае. Работы проводятся быстро благодаря наличию локального склада запасных частей и всех необходимых средств для проведения калибровки и поверки оборудования. Это позволяет сократить время простоя оборудования пользователя до минимума.

#### **≻ ДОГОВОР НА СЕРВИСНОЕ ОБСЛУЖИВАНИЕ**

Предлагается для сервисного обслуживания различного типа оборудования в любом количестве, гарантийные сроки которого закончились, или Заказчику требуются дополнительные сервисные услуги и/или условия их предоставления, не вошедшие в стандартную гарантию. В договор могут быть включены любые услуги, предоставляемые сервисным центром. Заключение договора на сервисное обслуживание позволяет планировать необходимый запас запчастей на складе и составлять календарные планы проведения работ (по поверке и калибровке), что существенно сокращает время простоя оборудования. Предмет и условия договора определяются индивидуально, исходя из потребностей каждого Заказчика.

#### **≻ ПОВЕРКА**

Предлагаются услуги по проведению первичной и периодической поверки.

#### Преимуществами Поверки от Agilent являются:

- $\circ$  Первичная поверка вместе с покупкой нового оборудования или после ремонта
- $\circ$  Периодическая поверка
- Составление графиков поверки (при покупке Планов Поверки на 3 и 5 лет)<br>○ Информирование заказчика о приближении срока окончания действия пове
- Информирование заказчика о приближении срока окончания действия поверки
- $\circ$  Согласование новых сроков проведения поверок
- $\circ$  Скорость проведения поверки (в среднем 5 рабочих дней)

Поверка приборов проводится в строгом соответствии с установленными методиками поверки. НАУЧИН Для приборов, прошедших успешно процедуру поверки, выписывается сертификат установленного образца. **из автомиче** 

ГРУППА КОМПАНИЙ

### КАЛИБРОВКА

Оборудование Agilent обладает высокоточными и стабильными характеристиками. Для поддержания стабильных показателей измерений завод-производитель рекомендует с определенной регулярностью проводить калибровку оборудования согласно типу прибора. Интервалы между калибровками могут увеличиваться, если статистика измерений за длительный промежуток времени показывает стабильные измерения прибора.

Калибровка в Сервисном центре Agilent проводится согласно требованиям технической документации завода-изготовителя. В случае отклонения измерений от нормы при проведении калибровки сервисная служба Agilent проводит их настройку бесплатно (за исключением случаев, требующих проведения ремонта).

По результатам калибровки выдается сертификат стандарта Agilent и полный протокол результатов измерений.

Сервисный центр Agilent предлагает следующие виды калибровок:

- Стандартная заводская калибровка Agilent полная калибровка прибора согласно спецификации и стандартам качества Agilent
- Калибровка по специальным требованиям заказчика  $\bullet$

#### Пункты «Приема и Выдачи» оборудования Agilent

Для удобства проведения сервисных услуг в удаленных регионах России компания Agilent разработала программу «Приемных пунктов» оборудования торговой марки Agilent для заказчиков, чьи офисы расположены за пределами Москвы и Московской области. В такие «пункты» заказчики могут сдать оборудование, требующее сервисного обслуживания, и там же получить обратно уже обслуженное оборудование.

Адреса таких пунктов можно узнать на официальном сайте компании Agilent или в Сервисном Центре Agilent в Москве.

#### **Дɩɬɭɮɪɨɩɬɭɷ ɥ ɣɨɯɩɫɧɛɱɣɣ ɪɩ ɣɨɭɠɫɨɠɭ 24ɰ7 "Infoline"**

#### **Ƀɨɯɩɫɧɛɱɣɩɨɨɛɺ ɬɣɬɭɠɧɛ INFOLINE**

Компания Agilent предоставляет своим заказчикам широкий спектр информации и сервисов через информационную систему "Infoline", которая успешно прошла полную локализацию на русский язык в 2011 году (http://www.agilent.com/find/service).

Вы можете легко и удобно:

- Проверить гарантийные условия и сроки для вашего оборудования
- Скачать сертификаты по калибровке
- Узнать дату окончания технической поддержки (end of support)
- *И многое другое ...*

#### **«Запрос-заявка» на сервисное обслуживание**

Для сервисного обслуживания приборов в Сервисном Центре Agilent в Москве необходимо подать заявку:

- Либо по телефону +7 (495) 797-39-30 (с 09:00 до 18:00, кроме субботы и воскресенья);
- Либо по электронной почте: tmo-russia@agilent.com.  $\bullet$

#### Контактная информация Сервисного Центра Agilent в России

#### *<u>Adpec:</u>*

Космодамианская наб. 52, строение 1 г. Москва, 115054, Россия **Телефон:** +7 (495) 797-39-30 **Эл.aдрес:** tmo\_russia@agilent.com **Часы работы:** с 09:00 до 18:00 (кроме субботы, воскресенья и праздничных дней)

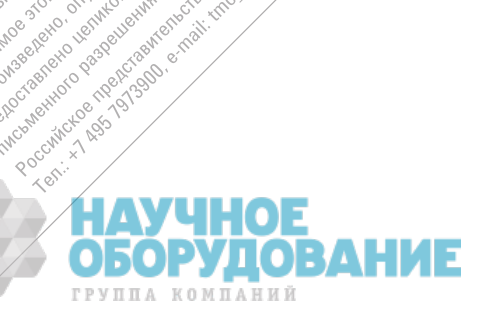

oli contraction of the first contraction of

into tom

in or spot is the control in the

Propostation Assessment Frankling City Canadian loxic Handbook Conegy

e o  $\bullet$ 

1808

# Содержание

#### **Раздел 1 Краткое руководство по эксплуатации**

Подготовка прибора к работе 13 Указания пользователю при невозможности включить прибор 14 Регулировка положения ручки для переноски 16 Подключения к входу прибора 17 Измерение напряжения 19 Измерение сопротивления 20 Измерение температуры с помощью термисторов 21 Измерение температуры с помощью терморезисторов 21 Измерение температуры с помощью термопар 22 Выбор предела измерения 23 Установка числа разрядов индикации 24 Установка времени интегрирования 25 Форматы представления показаний на индикаторе передней панели 26 Установка прибора в стойку 27

#### **Раздел 2 Работа с передней панели**

Cправочник меню передней панели 31 Обучение работе с меню передней панели 33 Выбор входного канала 41 Установка предела измерения 42 Установка или изменение числа разрядов индикации 43 Установка времени интегрирования 44 Выполнение измерений с учетом уровня нуля 45 Запоминание минимального и максимального отсчетов (статистика) 46 Запуск прибора 47 Удерживание отсчетов на индикаторе 48 Измерение отношения и разности напряжений 49 Использование памяти отсчетов 50

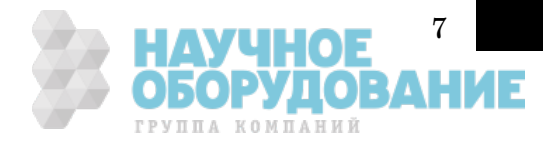

### **Содержание**

**Раздел 3 Функциональные возможности и свойства** Общая измерительная конфигурация 55 Входные фильтры 55 Время интегрирования 58 Снижение уровня шумов измерения 60 Число разрядов индикации 62 Переключение пределов измерения 64 Обнаружение прегрузки 65 Конфигурация для измерения напряжения 66 Входные каналы 66 Конфигурация для измерения сопротивления 68 Конфигурация для измерения температуры 71 Единицы измерения 71 Измерения с терморезистором 72 Измерения с термистором 72 Измерения с термопарой 73 Математические операции 74 Операции с учетом уровня нуля 77 Удерживание отсчетов на индикаторе 79 Запуск 80 Источники сигнала запуска 82 Состояние ожидания запуска 85 Принудительная остановка текущего измерения 85 Число замеров 86 Число запусков 86 Задержка запуска 87 Автоматические задержки запуска 89 Системные операции 90 Память отсчетов 90 Состояния ошибки 92 Самотестирование 93 Управление индикатором 94 Разделительные запятые 95 Запрос номера версии микропрограммного обеспечения 95 Запрос номера версии языка SCPI 96 Выход сигнала завершения измерения 97 Вход внешнего запуска 97 Выход для самописца (аналоговый выход) 98 Перевод пера 100 Конфигурирование дистанционных интерфейсов 101 Выбор дистанционного интерфейса 101 Адрес GPIB 102 Установка скорости передачи в бодах (RS-232) 103 Установка контроля четности (RS-232) 104 Выбор языка программирования 105 Подключене к терминалу или принтеру (RS-232) 106 Калибровка 107 Защита калибровки 107 Считывание числа калибровок 110 Сообщение о калибровке 111 Состояния по умолчанию, после включения питания или дистанционного сброса 112

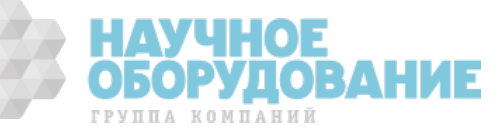

**Раздел 4 Справочник по дистанционным интерфейсам** Страницы 115 - 198 **Раздел 5 Сообщения об ошибках** Страницы 199 - 212 **Раздел 6 Прикладные программы**

Страницы 213 - 246

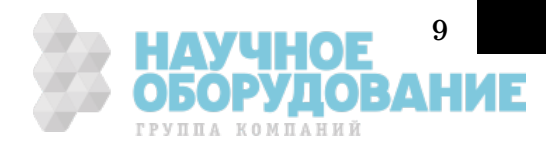

## **Содержание**

#### **Раздел 7 Общие сведения из теории измерений**

Техника измерений и источники погрешностей 249 Измерение напряжений 249 Измерение сопротивлений 258 Измерение температуры 263 Промывка контактов соединителя 271 Входной соединитель 272 Приобретение запасных частей для входного соединителя 273

#### **Раздел 8 Технические характеристики**

Точностные характеристики 276 Измерительные характеристики 277 Операционные характеристики 278 Габаритные размеры 280 Расчет полной погрешности измерений 281 Пояснения к характеристикам прибора 285 Число разрядов индикации и превышение предела 285 Чувствительность 285 Разрешающая способность 286 Погрешность 286 Погрешность за 24-часовой период 287 Погрешность за 90 дней и 1 год 287 Температурные коэффициенты 287 Конфигурирование для получения наивысшей точности измерния 287

**Предметный указатель** 289

**Декларация соответствия** 293

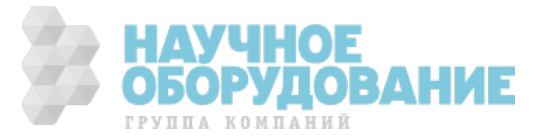

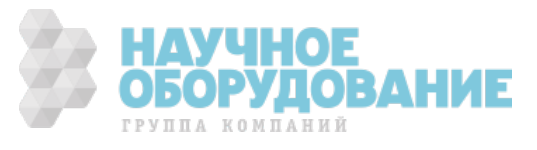

Краткое руководство по эксплуатации

# Краткое руководство по эксплуатации

Этот раздел поможет пользователю подготовить прибор к работе. Раздел содержит также упражнения, которые помогут пользователю в начальной стадии освоения работы с прибором, с его меню и передней панелью.

На передней панели расположены два ряда клавиш для выбора различных видов измерения и операций. Большинство клавиш имеет двойное назначение, одно из которых указано над клавишей надписью синего цвета. Эта функция включается после нажатия клавиши Shift (при этом включается сигнализатор **Shift**). Затем следует нажать клавишу, над которой имеется обозначение нужной функции. Например, для выбора режима измерения температуры, нажать Shift, DCV.

Если клавиша была нажата ошибочно, следует нажать ее еще Shift раз, выключив сигнализатор **Shift**.

*На задней обложке данной инструкции помещен Краткий справочник. В нем пользователь найдет краткую сводку различных свойств прибора. На внутренней стороне задней обложки приведена диаграмма вариантов меню передней панели.*

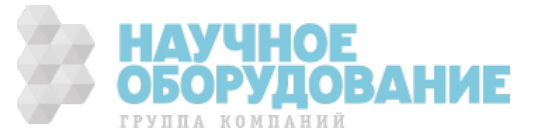

# Подготовка прибора к работе

Чтобы удостовериться в готовности прибора к работе, необходимо выполнить следующие операции.

#### **1 Проверить комплектность поставки**

Убедиться, что в комплекте полученного прибора имеются следующие изделия и документы. Если что-то отсутствует, следует обратиться в ближайшее представительство компании Agilent Technologies.

- Входной кабель с низким уровнем термо-ЭДС, 1 шт.
- $\Box$  Четырехпроводная закорачивающая вставка с низким уровнем термо-ЭДС, 1 шт.
- Сетевой шнур, 1 шт.
- Настоящее *Руководство по эксплуатации (User's Guide)*.
- *Руководство по техническому обслуживанию (Service Guide),* 1 шт.
- Складная карта *Краткого справочника (Quick Reference),* 1 шт.
- Сертификат калибровки со сменной этикеткой.
- $\Box$  Флакон со средством DeoxIT<sup>TM</sup> для промывки контактов, 1 шт.

#### **2 Подключить сетевой шнур и включить прибор**

Индикатор передней панели будет светиться, пока выполняется процедура самотестирования, предусмотренная при включении питания. При этом индицируется адрес прибора на шине GPIB. Прибор устанавливается в режим 6  $^{1\!\!}/_2$  -разрядного разрешения, с входным каналом 1 и включенным цифровым фильтром.

*Для просмотра состояния индикатора со всеми включенными сигнализаторами следует удерживать в нажатом состоянии* клавишу <mark>Shift</mark> при включении питания прибора.

#### **3 Выполнить** *полное* **самотестирование**

Чтобы инициировать *полное* самотестирование, выполняющее более расширенный набор тестов, чем самотестирование при включении питания, следует одновременно с установкой выключателя сети питания Power в состояние "On" (включено) *нажать и удерживать в* нажатом состоянии клавишу <mark>[Shift] не менее 5 секунд. Полное</mark> самотестирование начнется в момент отпускания клавиши.

Если самотестирование выполнено успешно, на передней панели появляется сообщение "PASS" ("ОШИБОК НЕТ"). В противном случае выводится сообщение "FAIL" ("ОШИБКА ПРИ ТЕСТИРОВАНИИ"), и включается сигнализатор **ERROR** (ОШИБКА). Инструкции по возврату генератора компании Agilent для технического обслуживания содержатся в *Руководстве по техническому обслуживанию* (Service Guide).

*DeoxITTM - товарный знак CAIG Laboratories, Inc, Сан-Диего, Калифорния*

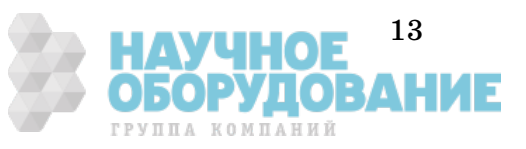

## Указания пользователю при невозможности

# включить прибор

Нижеприведенные шаги помогут решить проблемы, которые могут возникнуть при включении прибора. Если потребуется дополнительная помощь, следует обратиться к инструкциям по возврату прибора компании Agilent для технического обслуживания в *Руководстве по техническому обслуживанию* (Service Guide).

### **1 Проверить, поступает ли на прибор напряжение сети питания переменного тока.**

Прежде всего убедиться, что выключатель сети питания установлен в положение "On" (включено), и сетевой шнур надежно вставлен в гнездо модуля питания на задней панели прибора. Убедиться также, что в сети питания, к которой подключен прибор, есть напряжение.

### **2 Проверить правильность установки напряжения сети питания.**

При отправке с завода-изготовителя напряжение сети питания устанавливается на величину, принятую в стране покупателя. Если это не так, установку напряжения следует изменить. Возможны следующие установки напряжения питания: 100, 120, 220 и 240 В переменного тока (при подключении к сети с напряжением 230 В использовать установку 220 В).

*Процедура проверки или изменения установки напряжения питания описана на следующей странице.*

*Для замены предохранителя 250 mAT 250 V следует заказать его под кодовым номером 2110-0817.* 

*Этот предохранитель используется для всех напряжений сети питания.*

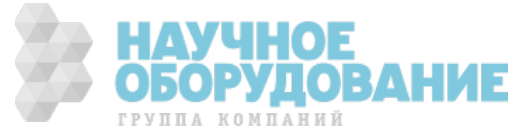

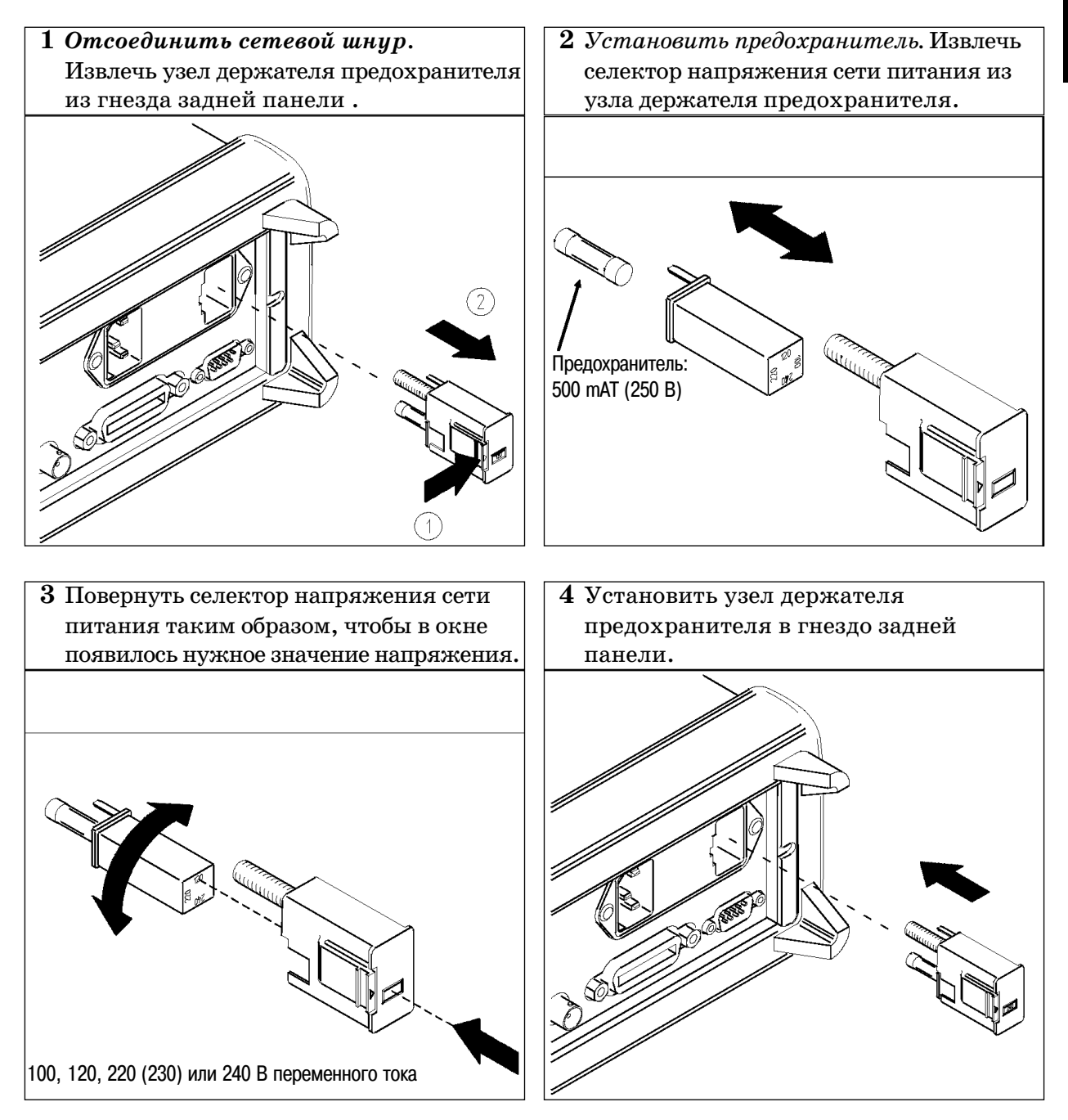

**Проверить правильность установки напряжения сети питания и установку сетевого предохранителя нужного типа и номинала.**

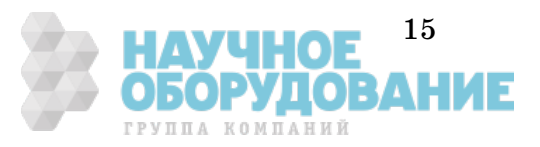

# Регулировка положения ручки для переноски

Для установки ручки в нужное положение захватить ее за боковины и оттянуть их во внешние стороны. Затем повернуть ручку в нужное положение.

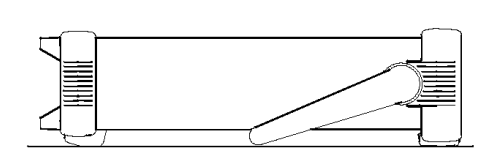

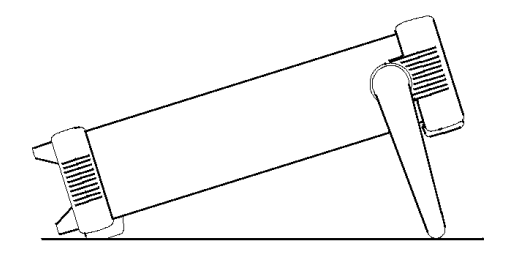

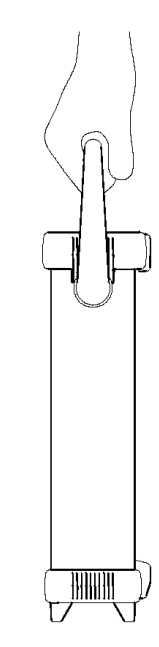

**Положение ручки Положение ручки**

**при работе на столе при переноске прибора**

A dio discrete and a second control of the second control of the second control of the second control of the second control of the second control of the second control of the second control of the second control of the sec

ole of organisation of the control of the control of the control of the control of the control of the control of the control of the control of the control of the control of the control of the control of the control of the

in order of the process of the definition of the definition of the state of the control of the definition of the control of the state of the control of the control of the control of the control of the control of the contro

**CONSTAL AND RELEASE AND RELEASE AND RELEASE AND RELEASE AND RELEASE AND RELEASE AND RELEASE AND RELEASE AND RELEASE AND RELEASE AND RELEASE AND RELEASE AND RELEASE AND RELEASE AND RELEASE AND RELEASE AND RELEASE AND RELEA** 

companion of the state of the companion of the companion of the companion of the companion of the companion of

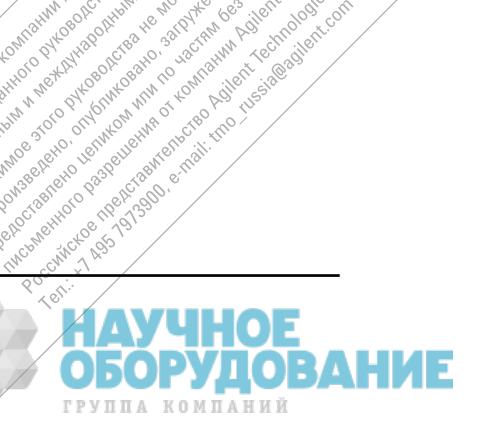

Is a second particular and construction of the second of the construction of the second of the second of the second of the second of the second of the second of the second of the second of the second of the second of the s

Nikola Primering Reserves

o. cockore.com in Topland Marian Indian

# Подключения к входу прибора

### **Использование кабеля, поставляемого с прибором**

Совместить положения контактов соединителя на передней панели и контактов соединителя кабеля; сочленить соединители и затянуть соединительную гайку.

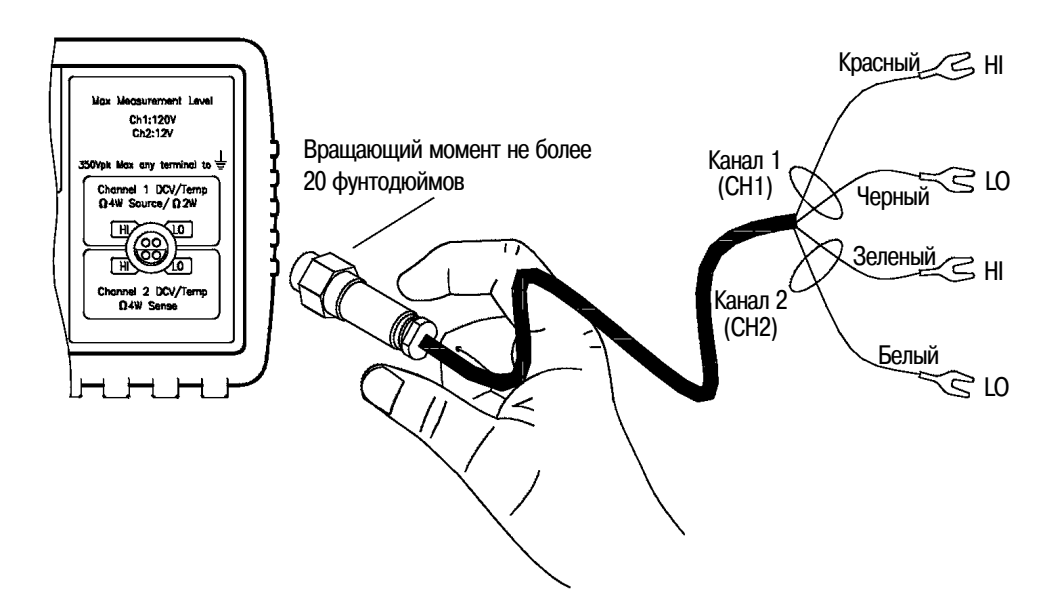

*Соединитель и кабель составляют единое целое с измерительной системой. Для достижения наивысшей точности измерений следует использовать медный кабель и соединители, поставляемые компанией Agilent Technologies.*

*Проводники подключения могут требовать периодической промывки для удаления окислов. Методика промывки описана на странице 271.*

*Внимание Корпус соединителя и экран кабеля соединены с защитным заземлением.*

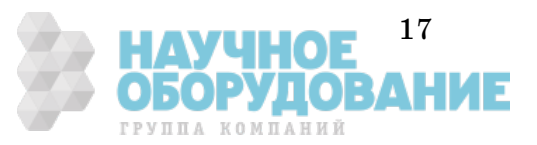

**Подключения к входу прибора** Раздел 1 Краткое руководство по эксплуатации

### **Использование заказного кабеля**

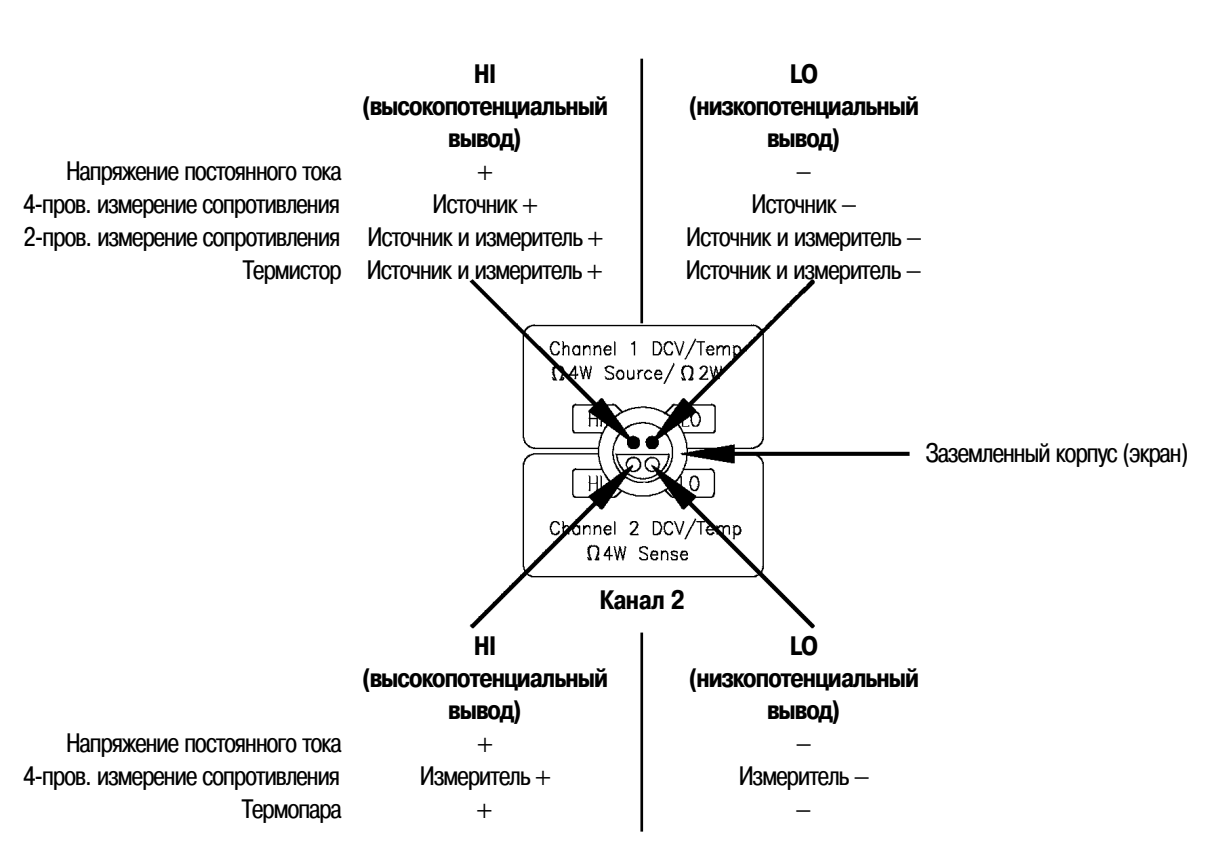

**Канал 1**

*Дополнительные сведения об устройстве заказных входных кабелей приведены на стр. 272.*

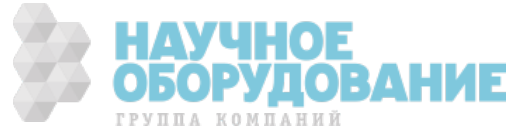

# Измерение напряжения

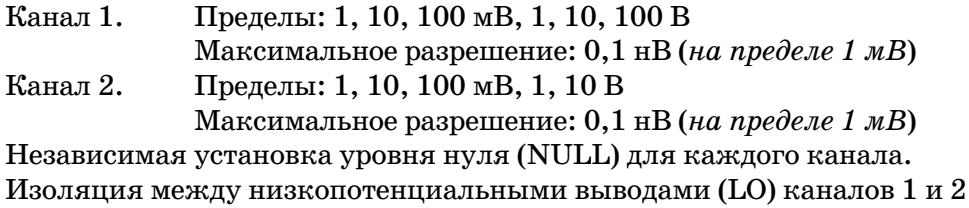

до 150 В (макс).

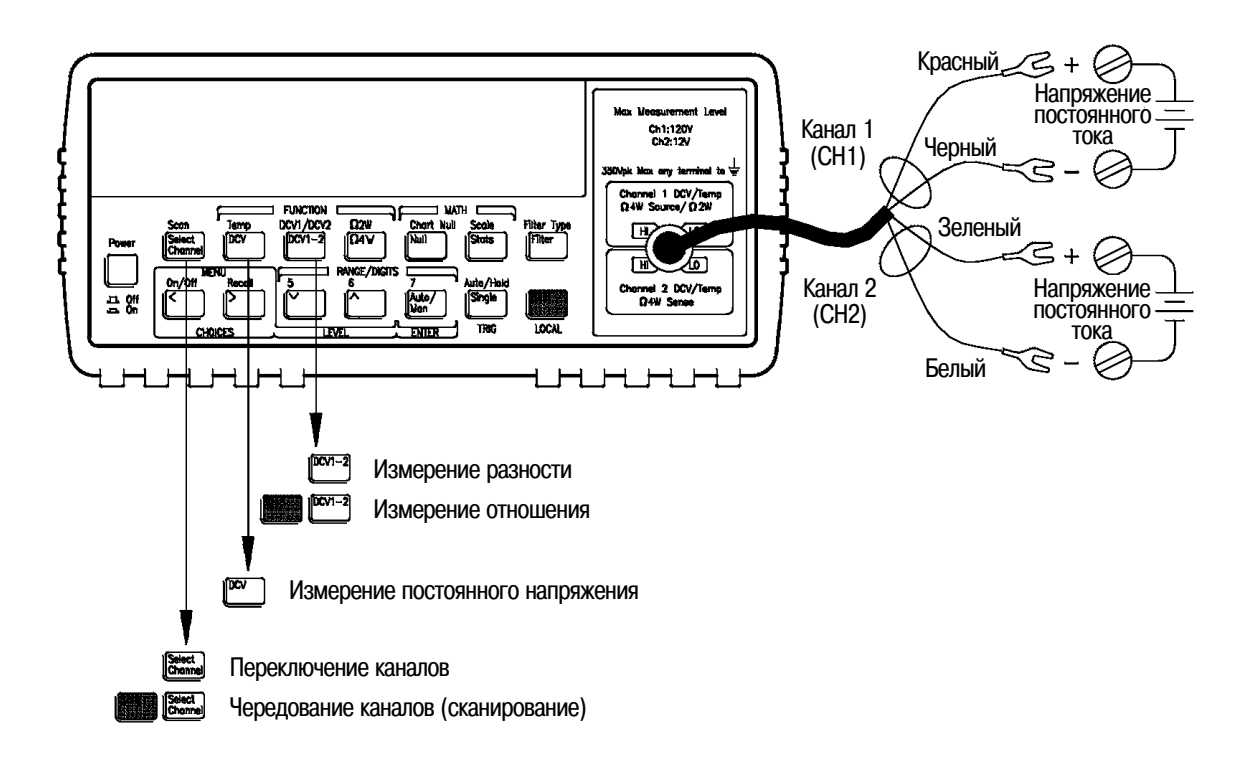

*В режиме сканирования осуществляется поочередное подключение входных каналов каждые три секунды или при каждом новом измерении, если оно длится дольше.*

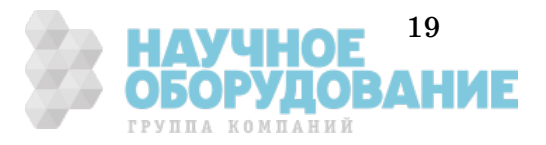

# Измерение сопротивления

Пределы: 1, 10, 100 Ом, 1, 10, 100 кОм, 1 МОм Максимальное разрешение: 0,1 мкОм (на пределе 1 Ом) *См. также подраздел "Конфигурации прибора при измерении сопротивления", страница 68.*

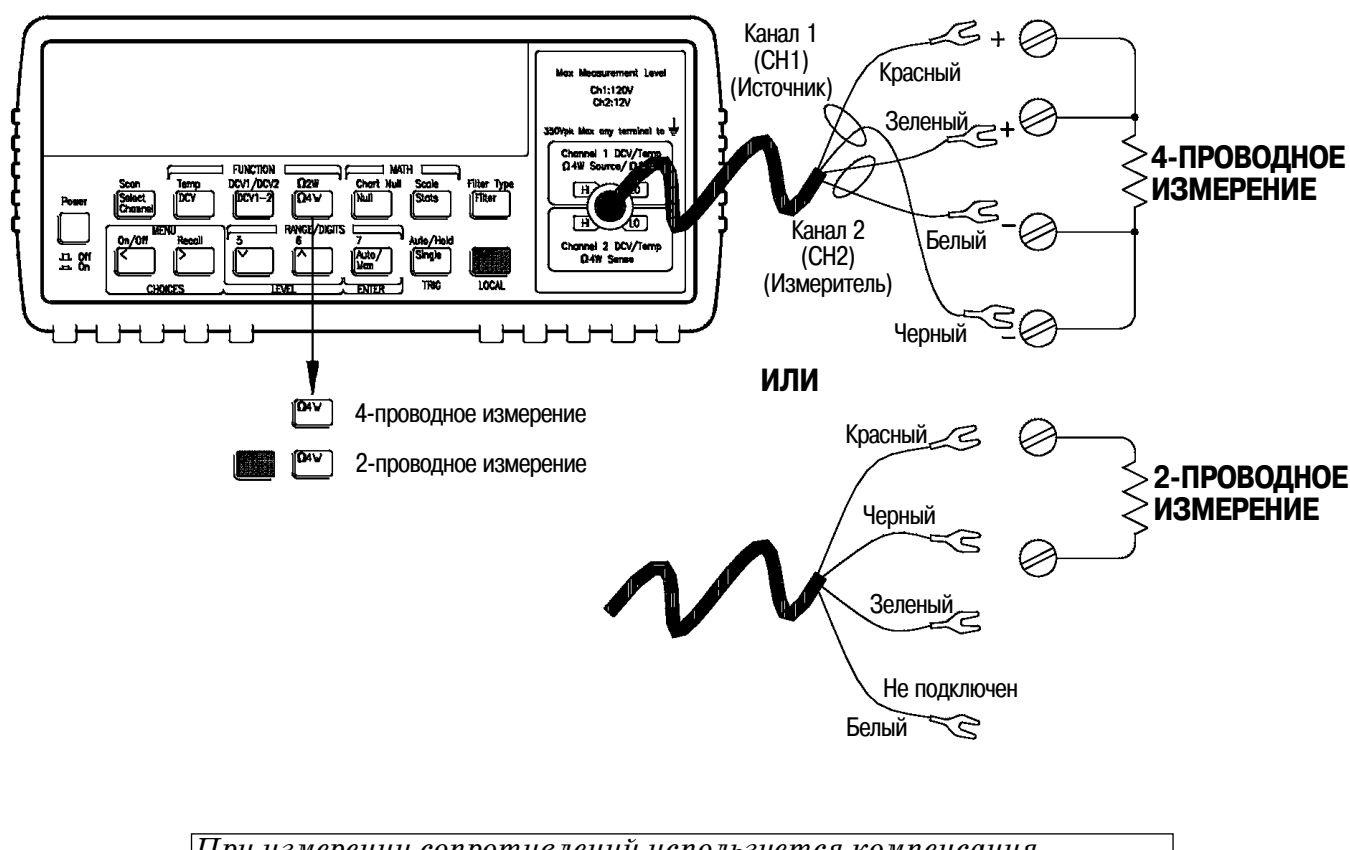

*При измерении сопротивлений используется компенсация напряжения смещения в измеряемой цепи. Если необходимо, компенсация смещения может быть выключена (см. страницу 69).*

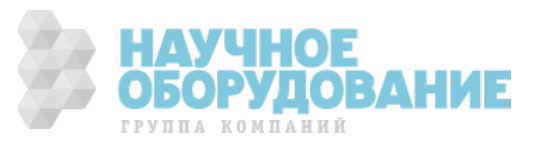

# Измерение температуры с помощью термисторов

Тип термистора: 5 кОм

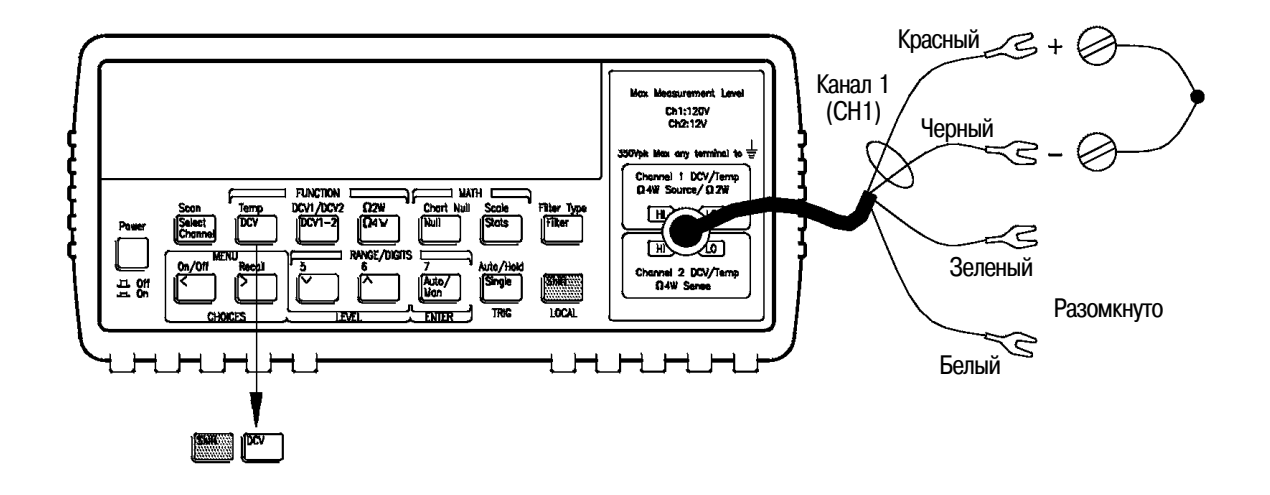

Измерение температуры с помощью терморезисторов

4-проводное измерение, тип: α = 0,00385 (DIN/IEC 751) или α = 0,00391  $\rm R_0$  от 4,9 Ом до 2,1 кОм

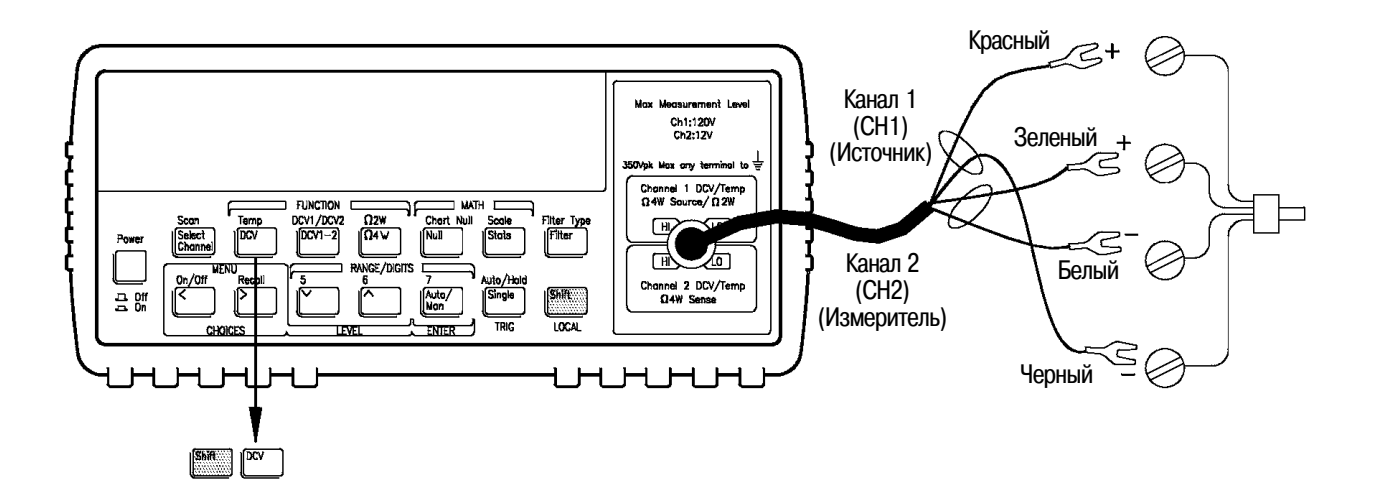

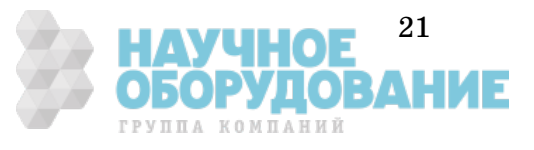

## Измерение температуры с помощью термопар

Типы термопар: B, E, J, K, N, R, S, T Опорный элемент: внешний термистор, внешняя фиксированная величина или внутренний термистор. Только канал 2.

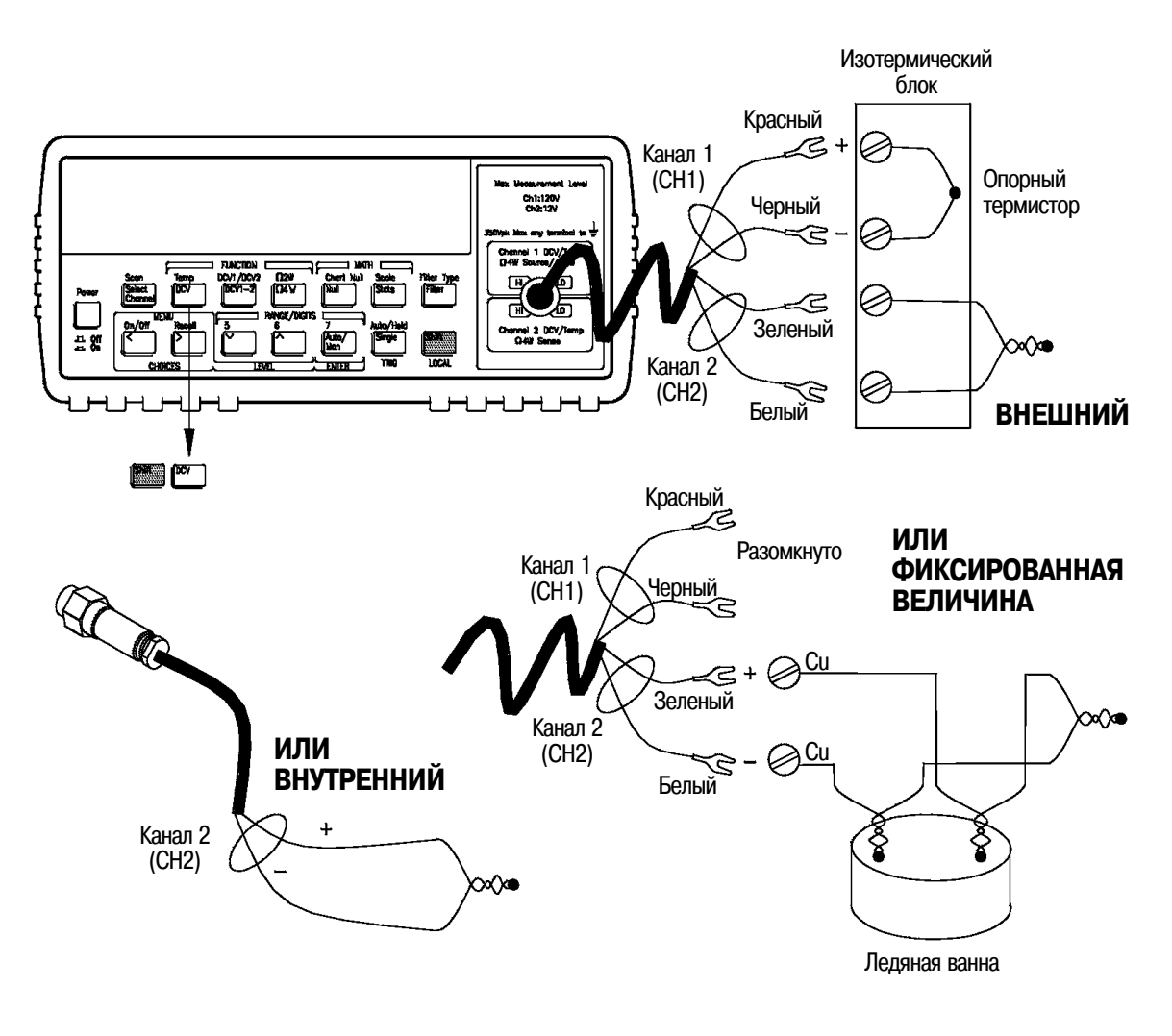

*Если в качестве датчика опорной температуры используется внутренний термистор, следует изготовить заказной кабель для непосредственного подключения проводников термопары к входным гнездам прибора (см. страницу 272).*

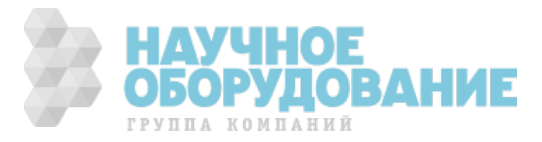

## Выбор предела измерения

Пользователь может задать автоматический выбор предела измерения при использовании прибора в режиме *автоматического переключения пределов*, или вручную выбрать нужный предел в режиме *ручного переключения пределов*.

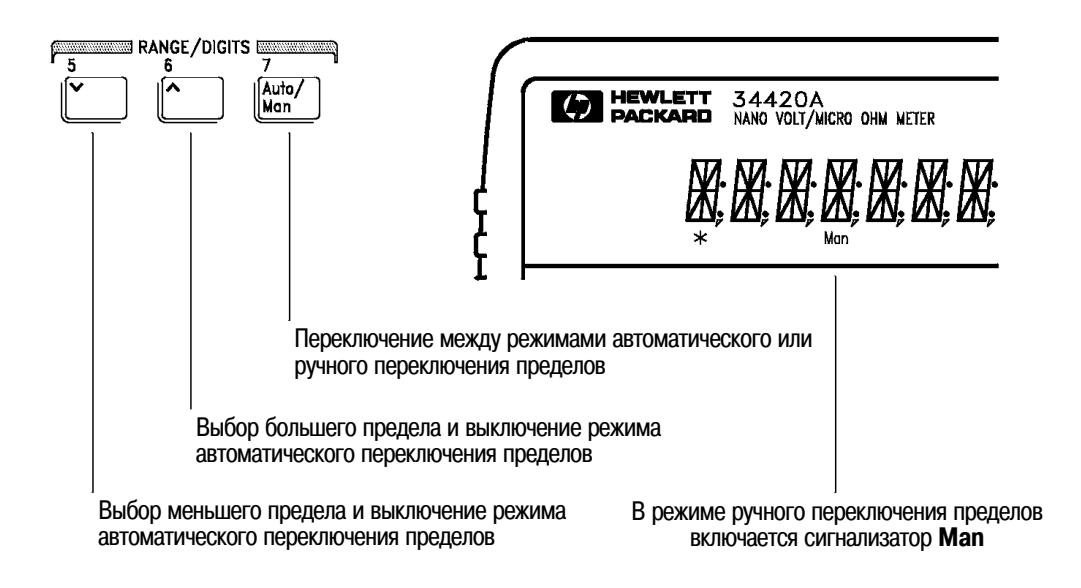

- После включения питания или дистанционного сброса устанавливается режим автоматического переключения пределов.
- Пороговые значения для автоматического переключения пределов: на меньший предел - при измеряемой величине  $\langle 10\%$  от предела; на больший предел - при измеряемой величине  $>120\%$  от предела.
- Если входной сигнал больше, чем может измерить прибор при установленном пределе, на индикаторе появляется сообщение о *перегрузке* ("OVLD").
- При измерении разности или отношения двух величин сообщение о перегрузке ("OVLD") появляется при перегрузке любого канала.

*При измерении напряжений каждому каналу соответствует свой режим переключения пределов. Это означает, что режим переключения пределов (автоматический или ручной) может устанавливаться для каждого канала независимо. При ручном переключении установленный предел относится к активному каналу; при переключении каналов эта установка запоминается.*

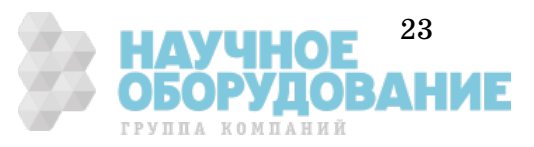

# Установка числа разрядов индикации

Разрядность (разрешающая способность) индикации может устанавливаться на значения  $4^{1}\!/_{2}$ ,  $5^{1}\!/_{2}$ ,  $6^{1}\!/_{2}$  или  $7^{1}\!/_{2}$  десятичных разрядов. В данном руководстве старший разряд (самый левый на экране) называется " $^{1}\!/_{2}$ " разряда, так как он может принимать значения только "0" или "1". *Разрядность индикации зависит также от уcтановленного времени интегрирования (см. страницу 25).*

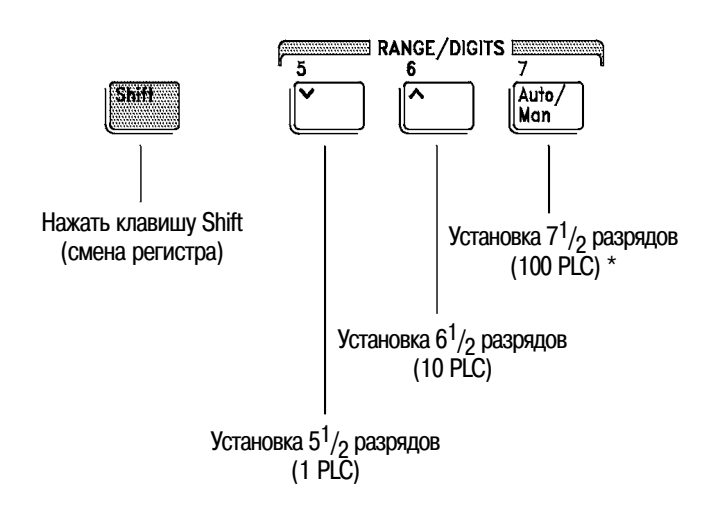

\* PLC - Power Line Cycle - период сети питания

- После включения питания или дистанционного сброса устанавливается разрешающая способность  $6^{1}/_2$  разрядов.
- Число индицируемых разрядов зависит от времени интегрирования и установок фильтра. Прибор не может индицировать больше разрядов, чем позволяют его реальные измерительные возможности. Однако уменьшать число индицируемых разрядов можно; для этого используются клавиши со стрелкой.

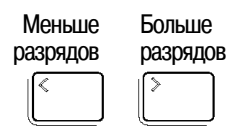

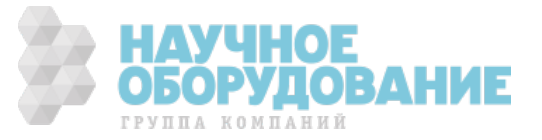

# Установка времени интегрирования

Время интегрирования измеряется числом периодов сети питания (Number of Power Line Cycles - NPLC). NPLC можно установить равным 0,02; 0,2; 1; 2; 10; 20; 100; 200. *См. также подраздел "Время интегрирования" на странице 58.*

- Можно установить одно из трех фиксированных значений времени интегрирования, выбрав число разрядов индикации (см. страницу 24).
- Время интегрирования можно также установить в меню MEASure (измерение), используя команду INTEGRATE (время интегрирования).
- Время интегрирования непосредственно связано с максимальным числом разрядов индикации, которые отображает прибор.

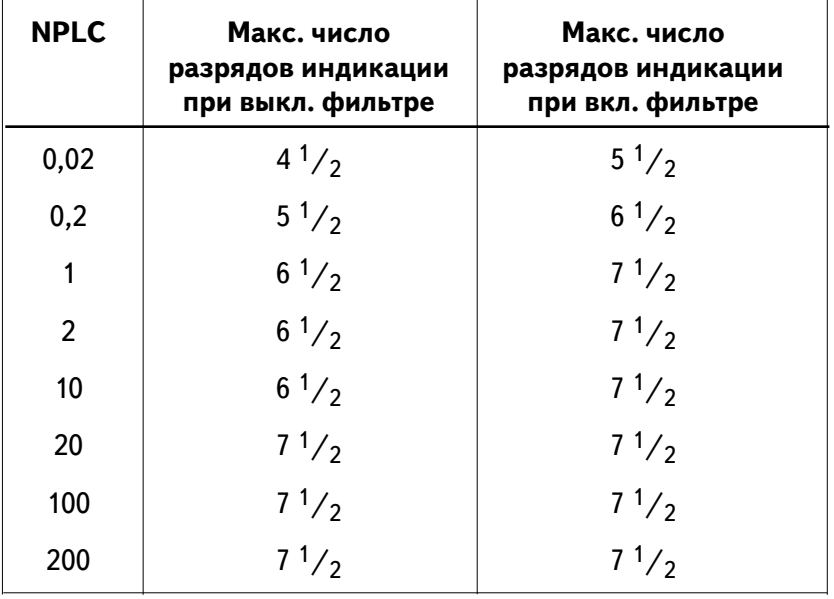

• Пользователь всегда может вывести на индикатор число разрядов, которое меньше максимально разрешенного (минимальное число разрядов индикации равно  $4^{1\!\!}/_2$ ).

*Каждому установленному виду измерения соответствует свое время интегрирования. Это означает, что время интегрирования можно устанавливать для каждого вида измерений независимо от других. При переключении видов измерения установка времени интегрирования запоминается и при возврате к прежнему виду измерения восстанавливается.*

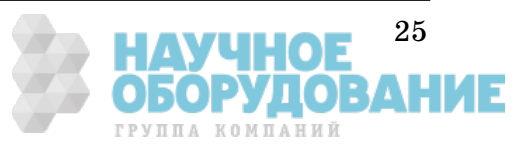

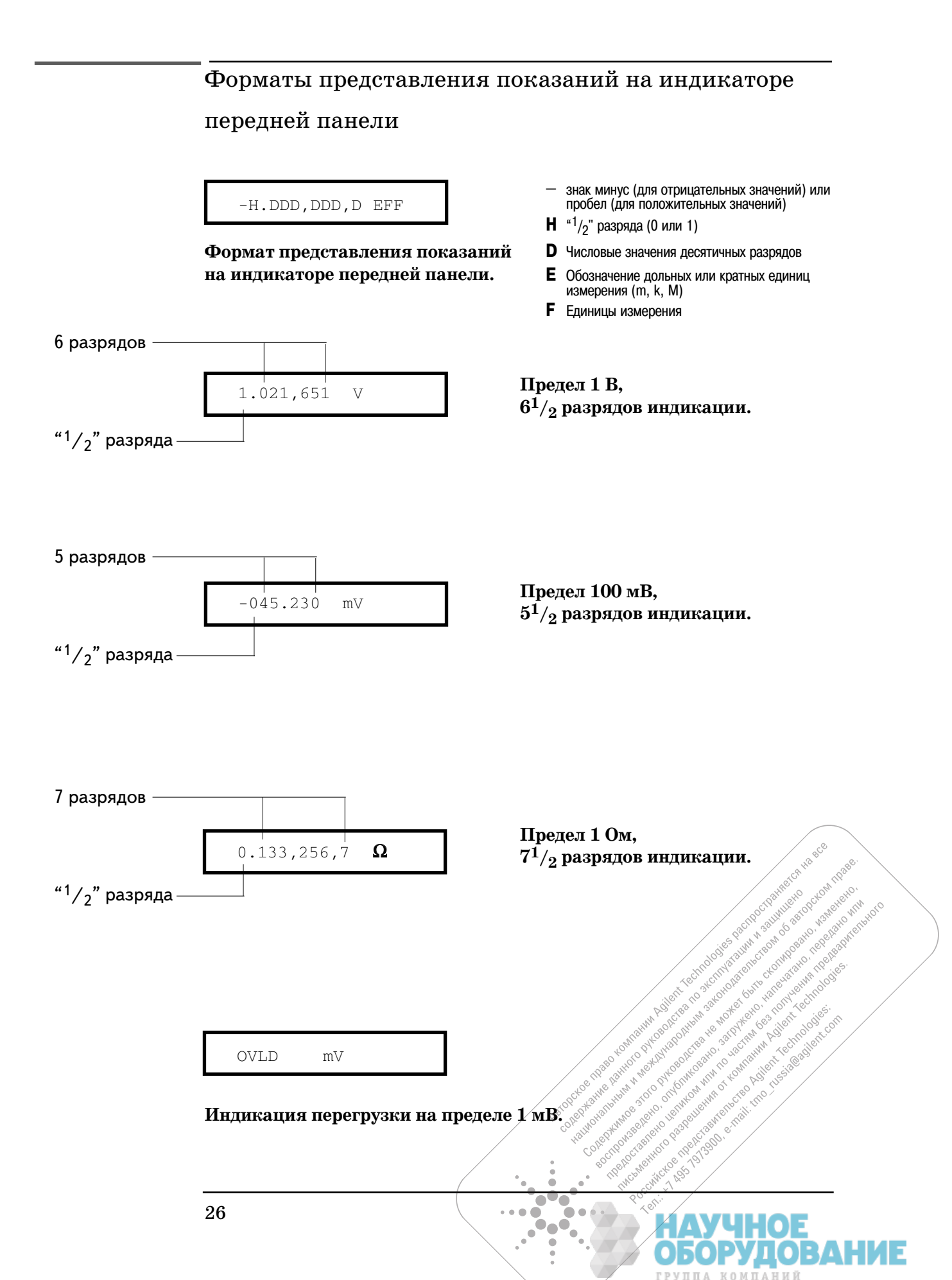

# Установка прибора в стойку

Прибор может быть установлен в стандартный 19-дюймовый стоечный шкаф. Для этого используется один из трех комплектов, поставляемых по дополнительному заказу. В состав каждого комплекта входят инструкции и необходимые детали для установки в стойку. Рядом с прибором Agilent 34420A в стойку можно установить любой другой прибор такого же типоразмера серии *System II*.

*Перед установкой прибора в стойку необходимо снять ручку для переноски, передний и задний резиновые амортизаторы.*

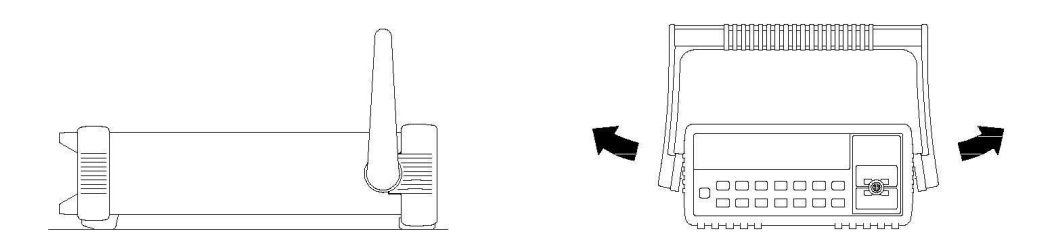

**Чтобы снять ручку, нужно установить ее в вертикальное положение и оттянуть концы боковин от корпуса прибора.**

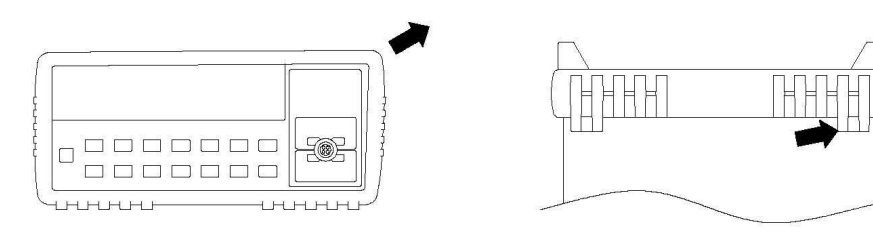

**Чтобы снять резиновый амортизатор, нужно оттянуть его угол, а затем сдвинуть амортизатор с корпуса.**

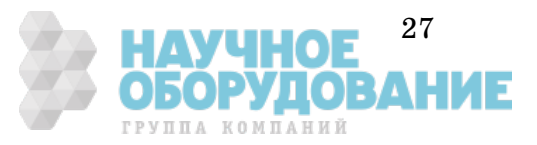

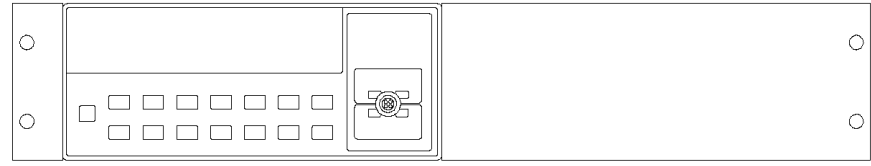

**Для установки в стойку одиночного прибора необходимо заказать монтажный комплект 5063-9240.**

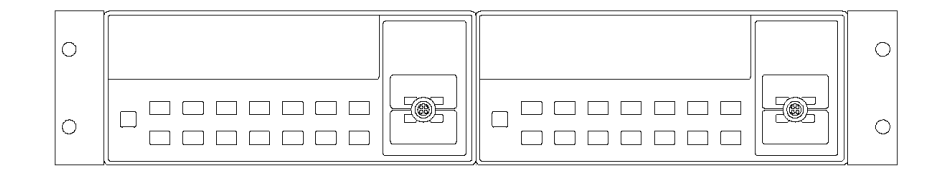

**Для установки в стойку двух приборов, соединенных боковыми стенками, необходимо заказать комплект соединительных защелокфиксаторов 5061-9694 и комплект фланцев 5063-9212.**

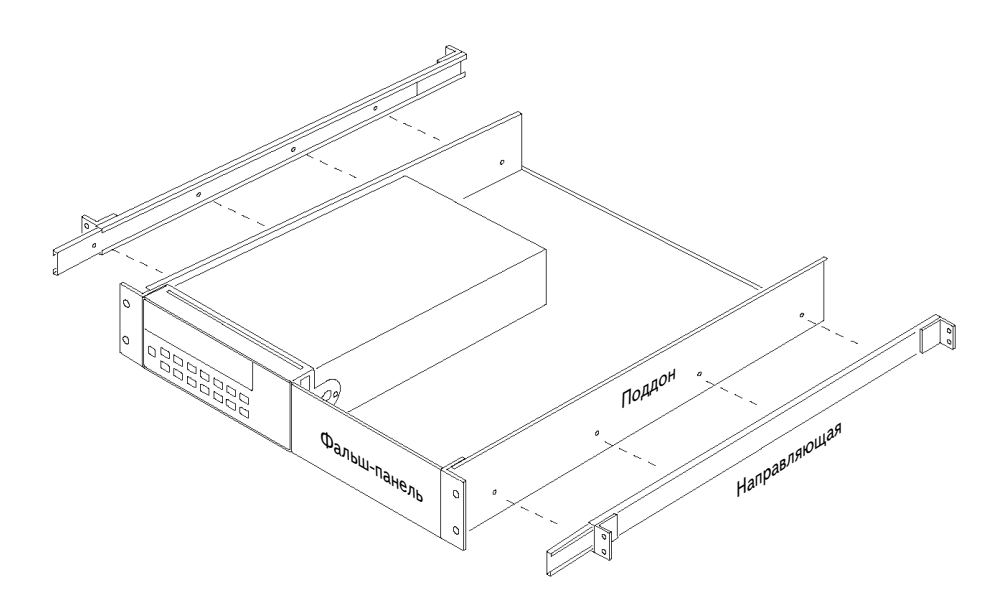

**Для установки одного или двух приборов в выдвижной поддон следует заказать поддон 5063-9255, комплект направляющих 1494-0015 (при установке одного прибора следует заказать также фальш-панель 5002-3999).**

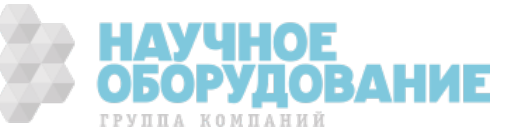

Работа с передней панелью

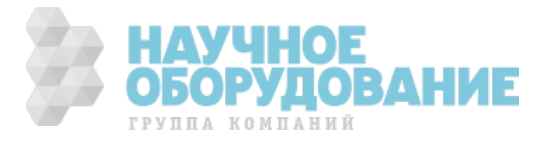

# Работа с передней панелью

Материал этого раздела предполагает, что пользователь уже в достаточной степени знаком с прибором и операциями меню. Пользователь должен также освоить способы подключения к прибору при выполнении различных видов измерений. Если пользователь не знаком с этим, рекомендуется прочесть раздел 1 "Краткое руководство по эксплуатации", страница 11.

Раздел *не содержит* подробного описания каждой клавиши передней панели или операций меню. Однако он дает хорошее представление о меню в целом и о наиболее широко используемых операциях передней панели. Для получения исчерпывающей информации о функциональных возможностях прибора и порядке работы с ним рекомендуется обратиться к разделу 3 "Функциональные возможности и свойства", страница 53.

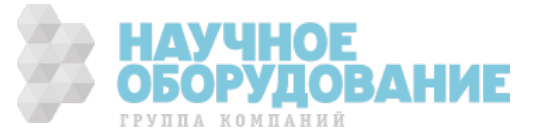

# Cправочник меню передней панели

### **A: MEASurement MENU (A: Меню измерений)**

1: DIG FILTER  $\Rightarrow$  2: INTEGRATE  $\Rightarrow$  3: OCOMP  $\Omega \Rightarrow$  4: LOW POWER  $\Omega \Rightarrow$  5: LOW VOLT  $\Omega \Rightarrow$  6: LoV LIMIT  $\Omega$ 

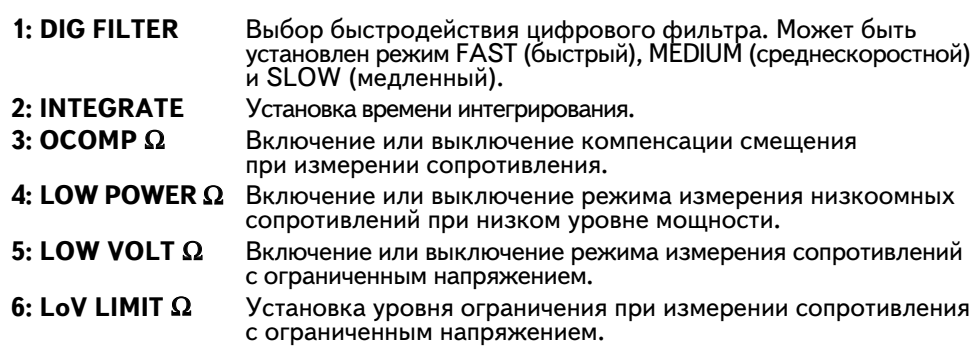

#### **B: TEMPerature MENU (B: Меню измерения температуры)**

1: PROBE TYPE  $\Rightarrow$  2: UNITS  $\Rightarrow$  3: RTD TYPE  $\Rightarrow$  4: RTD Ro  $\Rightarrow$  5: T/C TYPE  $\Rightarrow$  6: COLD JUNCT  $\Rightarrow$  7: JUNCT TEMP

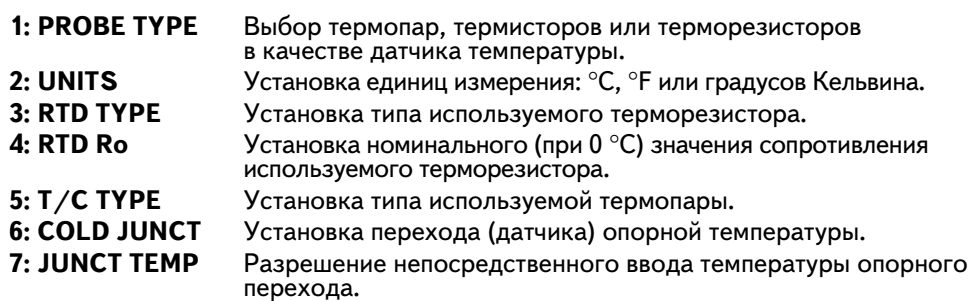

### **C: MATH MENU (C: Меню математических операций)**

1: STATS  $\Rightarrow$  2: NULL VALUE  $\Rightarrow$  3: SCALE GAIN  $\Rightarrow$  4: SCALE OFST

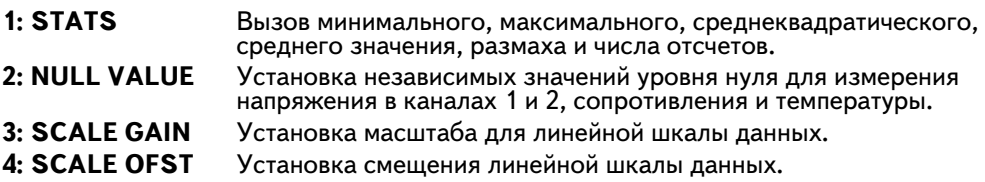

#### **D: TRIGger MENU (D: Меню запуска)**

1: READ HOLD  $\Rightarrow$  2: TRIG DELAY  $\Rightarrow$  3: N SAMPLES

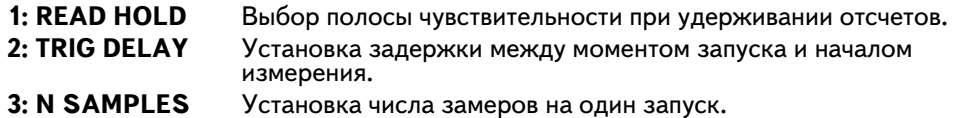

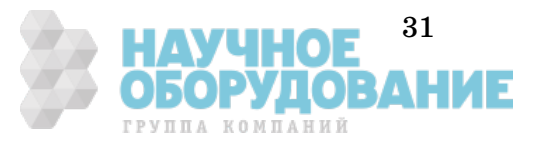

## **E: SYStem MENU (E: Системное меню)**

 $|$ 1: RDGS STORE  $\vec{\Rightarrow}$  2: SAVED RDGS  $\vec{\Rightarrow}$  3: ERROR  $\vec{\Rightarrow}$  4: TEST  $\vec{\Rightarrow}$  5: CHART OUT  $\vec{\Rightarrow}$  6: CHART SPAN  $\vec{\Rightarrow}$  $|$ 7: CHART NULL  $\Rightarrow$  8: Display  $\Rightarrow$  9: Comma  $\Rightarrow$  10: Preset  $\Rightarrow$  11: Revision

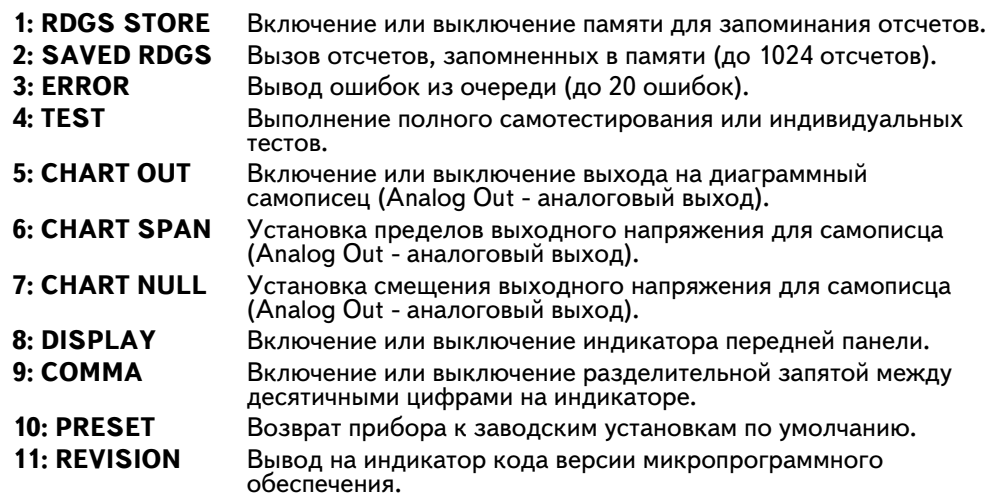

## **F: Input/Output MENU (F: Меню ввода/вывода)**

1: HPIB ADDR  $\Rightarrow$  2: INTERFACE  $\Rightarrow$  3: BAUD RATE  $\Rightarrow$  4: PARITY  $\Rightarrow$  5: LANGUAGE

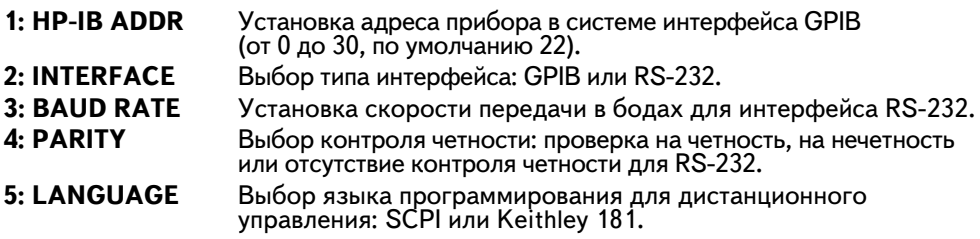

### **G: CALibration MENU (G: Меню калибровки)\***

1: UNSECURED  $\Rightarrow$  [1: SECURED]  $\Rightarrow$  [2: CALIBRATE]  $\Rightarrow$  [3: CHART ZERO]  $\Rightarrow$  [4: CHART GAIN]  $\Rightarrow$  $[5:$  INJECTED I]  $\Rightarrow$  6: CAL COUNT  $\Rightarrow$  7: MESSAGE

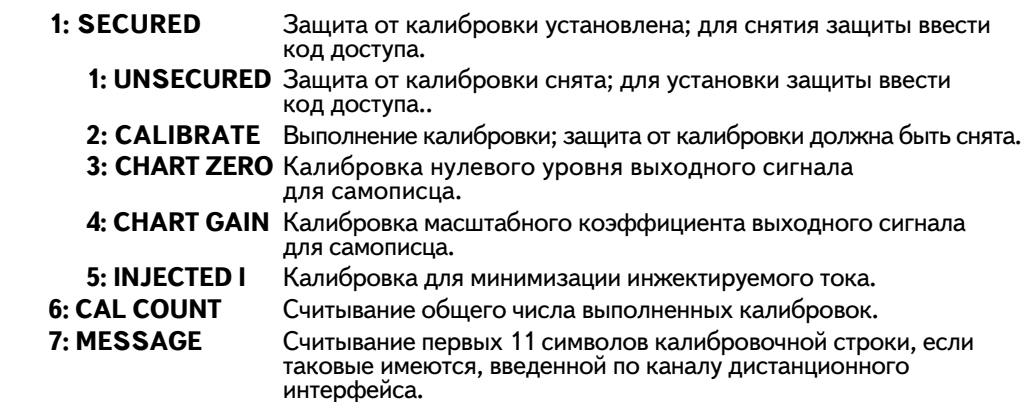

\* Команды, заключенные в квадратные скобки ( [ ] ), скрыты, пока не снята защита калибровки (UNSECURED).

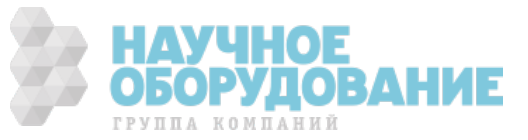
# Обучение работе с меню передней панели

В этом подразделе последовательно показано, как пользоваться меню передней панели. Целесообразно потратить несколько минут для изучения этого материала, чтобы в дальнейшем не испытывать неудобств из-за незнания структуры меню при работе с ним.

Меню организовано по принципу нисходящей древовидной структуры с тремя уровнями (*уровень меню, уровень команд и*  $y$ ровень параметров). Можно перемещаться по дереву меню вниз  $\overline{\vee}$ или вверх  $\lceil\!\wedge\rceil$ , переходя с одного *уровня* на другой. Каждый из трех уровней имеет несколько *вариантов* выбора по горизонтали, которые можно наблюдать, перемещаясь влево  $\overline{\leq}$ или вправо  $\overline{\geq}$ в пределах выбранного уровня.

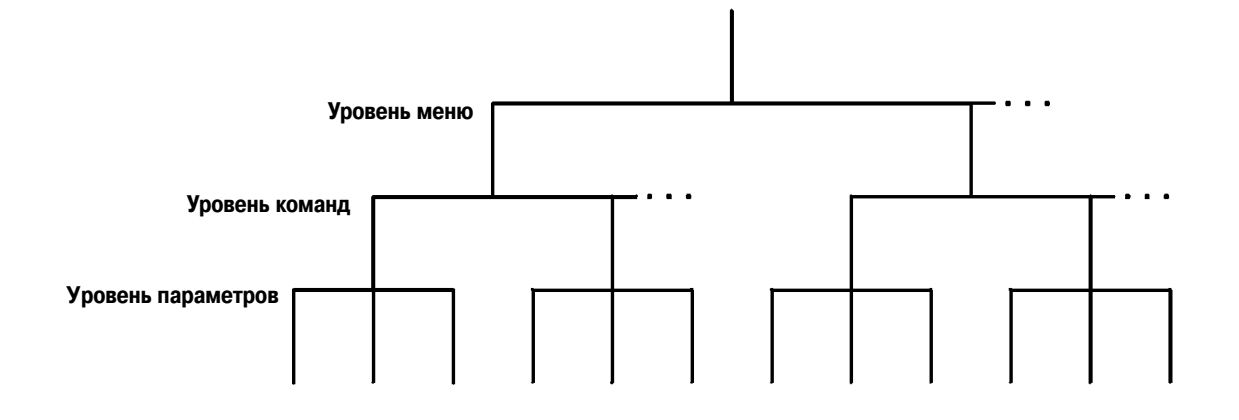

- Для *включения* меню нажать клавиши Shift,  $\lceil \leq \rceil$  (Menu On/Off).
- $\,$  Для *выключения* меню нажать клавиши  $\,$  Shift $\,$  ,  $\,$   $\leq$  (Menu On/Off) или любую из клавиш вида измерений или математических операций в верхнем ряду клавиш передней панели.
- Для исполнения команд меню нажать клавишу Auto/Man.
- Для *вызова* последней исполненной команды меню нажать клавиши  $|\text{Shift}|, |\text{If}|$  (Menu Recall).
- Для *выключения* меню в любой момент времени без запоминания измененных установок нажать любую из клавиш вида измерений.

*Если на любом шаге в процессе изучения работы с меню пользователь сбился или пропустил какую-то операцию, нужно просто выключить меню и начать все сначала, с шага 1 данного примера.*

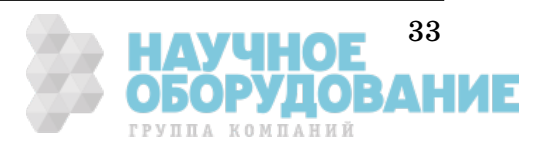

#### **Сообщения, выводимые на индикатор в процессе работы с меню**

**TOP OF MENU** (ВЕРХНИЙ УРОВЕНЬ МЕНЮ). Пользователь нажал клавишу  $\boxed{\wedge}$  , находясь на самом верхнем уровне - уровне меню, когда перемещение на более высокий уровень невозможно.

*Для выключения меню нажать клавиши* , *(Menu On/Off).*  Shift  $\hat{A}$ ля просмотра вариантов на данном уровне нажать  $\overline{\leq}$  или  $\overline{\geq}$ . .<br>Для перехода на более низкий уровень нажать <u>⊠</u>.

**MENUS** (МЕНЮ). Пользователь находится на уровне меню. Для просмотра возможных вариантов выбора на этом уровне нажать  $\boxed{\leq}$  или  $\boxed{\geq}$ .

**COMMANDS** (КОМАНДЫ). Пользователь находится на уровне команд. Для просмотра возможных команд в пределах выбранной группы меню нажать  $\overline{\leq}$ или  $\overline{\geq}$ .

**PARAMETER** (ПАРАМЕТР). Пользователь находится на уровне параметров. Для просмотра и редактирования параметра для выбранной команды нажать  $\overline{\vert <\vert}$ или  $\overline{\vert >\vert}$ .

**MENU BOTTOM** (НИЖНИЙ УРОВЕНЬ МЕНЮ). Пользователь нажал клавишу  $\boxed{\vee}$  , находясь на самом нижнем уровне - уровне параметров, когда перемещение на более низкий уровень невозможно.

Для выключения меню нажать клавиши  $\overline{\text{Shift}}$  ,  $\overline{\leq}$  (Menu On /Off).  $\overline{\mathcal{A}}$ ля перехода на более высокий уровень нажать  $\overline{\wedge}.$ 

**ENTERED** (ИЗМЕНЕНИЕ СОХРАНЕНО). Установка, сделанная на уровне параметров, запомнена. Это сообщение выводится на индикатор после нажатия клавиши Auto/Man|(Menu Enter) для исполнения команды.

**MIN VALUE** (МИН. ЗНАЧЕНИЕ). Значение, заданное на уровне параметров, слишком мало для выбранной команды. На индикатор выводится минимально допустимое значение для внесения поправки.

**MAX VALUE** (МАКС. ЗНАЧЕНИЕ). Значение, заданное на уровне параметров, слишком велико для выбранной команды. На индикатор выводится максимально допустимое значение для внесения поправки.

**EXITING** (ВЫХОД ИЗ МЕНЮ). Это сообщение появляется при выключении меню нажатием клавиш  $\overline{\text{Shift}}$ ,  $\overline{\leq}$  (Menu On/Off) или любой из клавиш видов измерений/математических операций на передней панели. Ни одно значение не изменялось на уровне параметров, и изменения НЕ были запомнены.

**NOT ENTERED** (НЕ СОХРАНЕНЫ). Это сообщение появляется при выключении меню нажатием клавиш  $\overline{\text{Shift}}$ ,  $\overline{\leq}$  (Menu On/Off) или любой из клавиш видов измерений/математических операций на передней панели. Хотя были внесены поправки на уровне параметров, но изменения НЕ были запомнены. Нажать клавишу Auto/Man (Menu Enter), чтобы запомнить изменения, сделанные на уровне параметров.

**VOLTS ONLY** (ТОЛЬКО ДЛЯ НАПРЯЖЕНИЯ). Запрашиваемая функция доступна только при измерении напряжений.

**UNAVAILABLE** (НЕДОСТУПНО). Запрашиваемый вид измерений НЕ разрешен в данной конфигурации прибора.

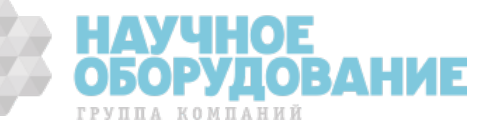

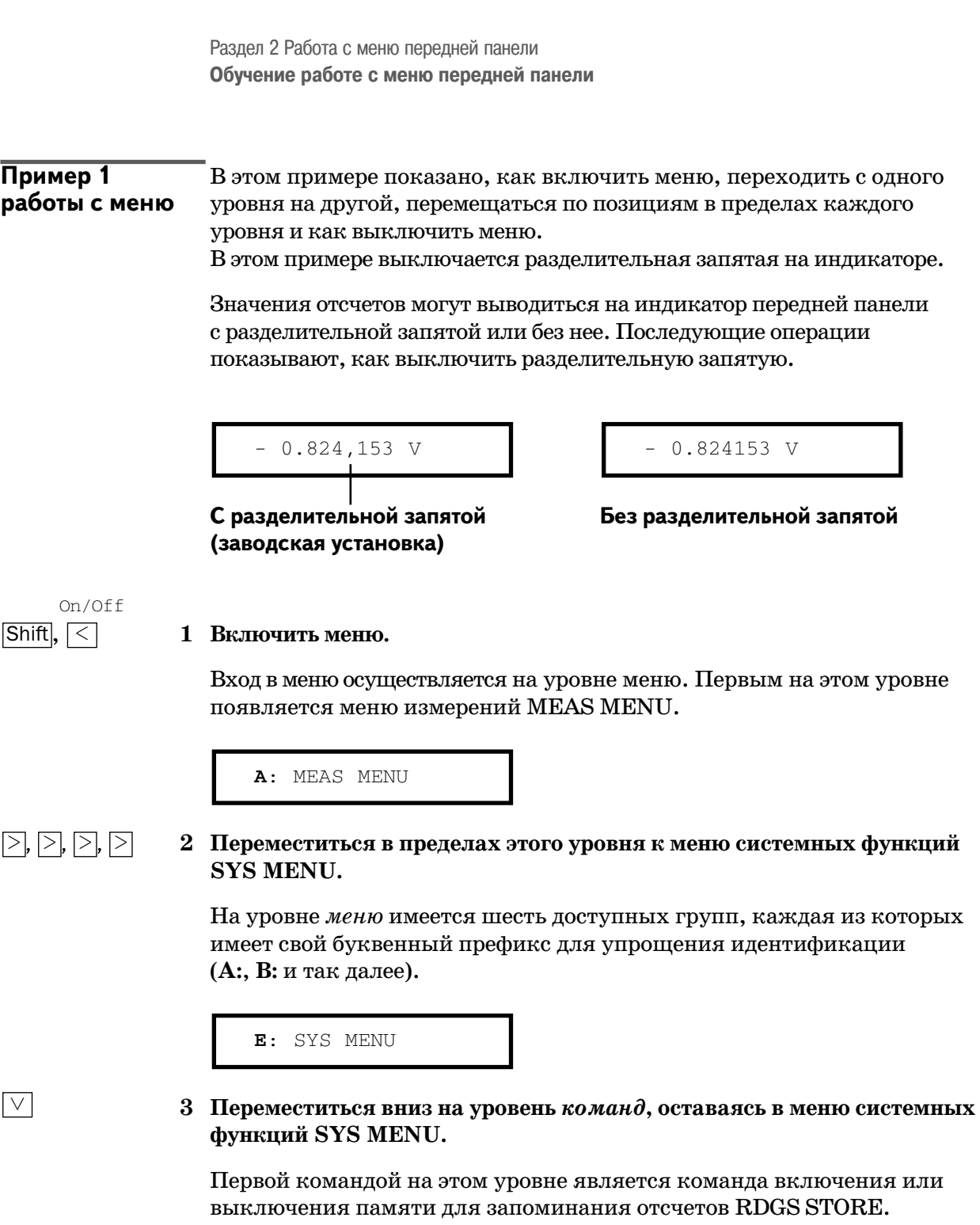

**1**: RDGS STORE

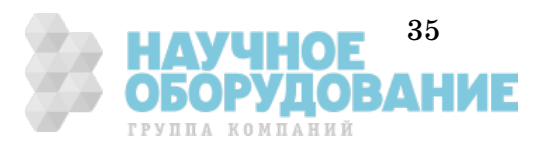

**Обучение работе с меню передней панели** Раздел 2 Работа с передней панелью

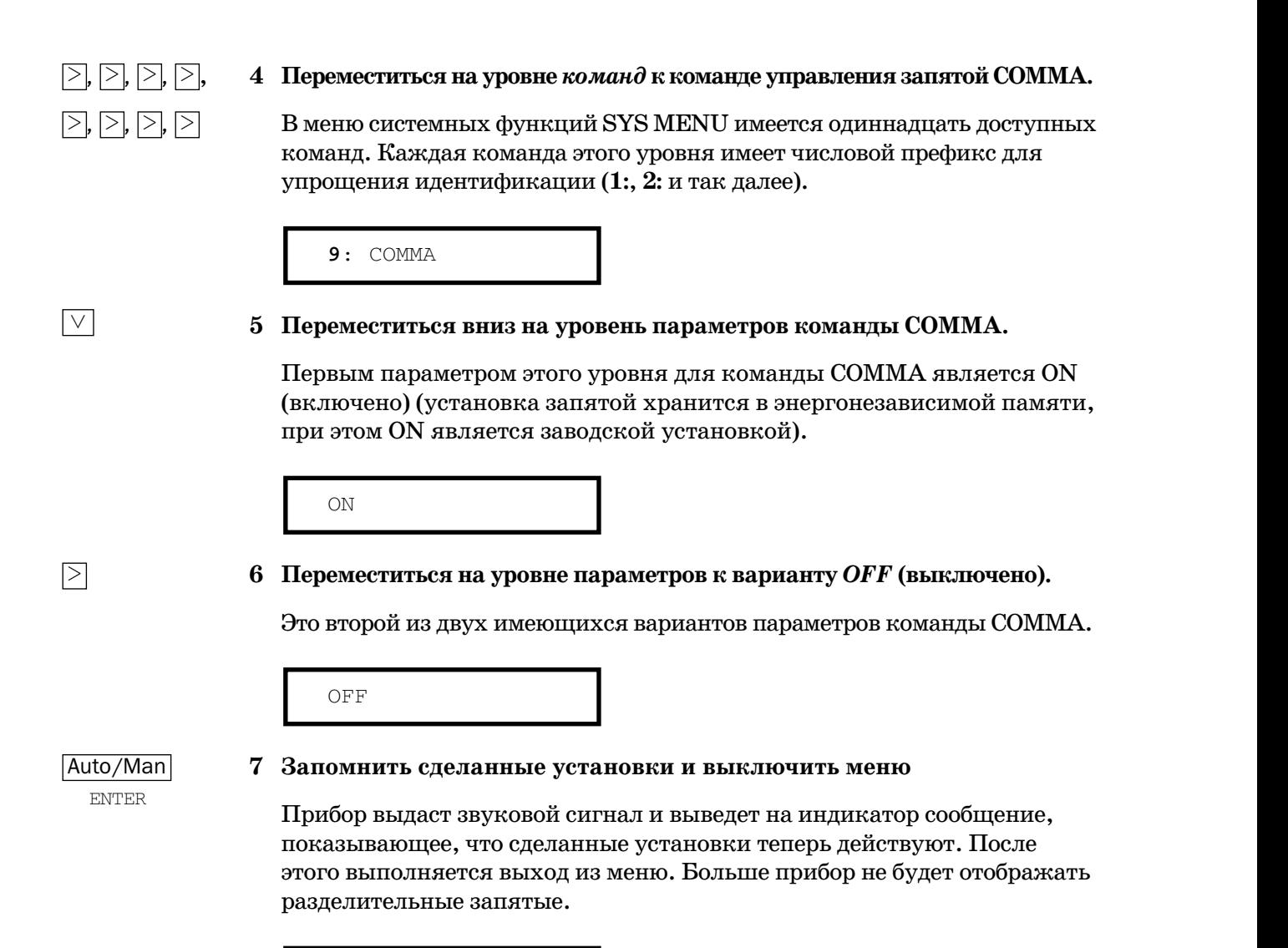

ENTERED

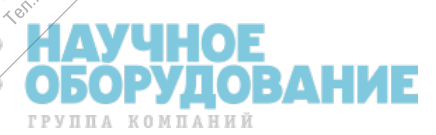

R HIG BCG

Telephone Meridian

1100 AB

Lectrices

A Free of Strange of the Contractor

Footh do agric rise

i reoningc

**Golfo** 110/11

CTRAP

extra ortozon circle strand

Designation of the control of the control of the control of the control of the control of the control of the control of the control of the control of the control of the control of the control of the control of the control

is by Stage in the State of

Techn

in Agilent

companion of the state of the companion of the companion of the companion of the companion of the companion of

**Discrete of the Research of the Second Property of the Second Property and Second Property of the Second Property of the Second Property and Second Property of the Second Property of the Second Property of the Second Prop** Constitution of the second construction of the second construction of the second construction of the second construction of the second construction of the second construction of the second construction of the second constr

Proctor checked and control

Asional Manuscript England of National Reserve **Пример 2** В этом примере показано, как использовать функцию вызова меню **работы с меню** *menu recall* для наиболее быстрой установки команды COMMA в ее первоначальное состояние. *Перед этим должны быть выполнены операции, приведенные в примере 1 работы с меню.* , **1 Использовать вызов меню для возврата к команде COMMA** Эта операция возвращает к команде COMMA, которая была последней командой, использованной перед выходом из меню в примере 1 работы с меню. **2 Переместиться вниз на уровень параметров команды COMMA.** Первым параметром этого уровня является OFF (текущая установка из примера 1 работы с меню). **3 Переместиться на уровне параметров к варианту** *ON.* Это возвращает прибор к первоначальному значению параметра. **4 Запомнить сделанные установки и выключить меню.** Прибор выдаст звуковой сигнал и выведет на индикатор сообщение, показывающее, что сделанные установки теперь действуют. После Auto/Man ON  $\overline{>}$ OFF  $\sqrt{}$ **9**: COMMA Shift,  $\overline{\triangleright}$ Recall Enter

ENTERED

этого выполняется выход из меню.

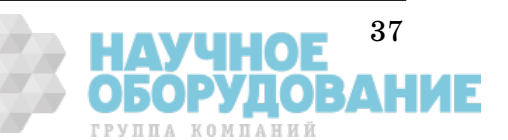

**2**

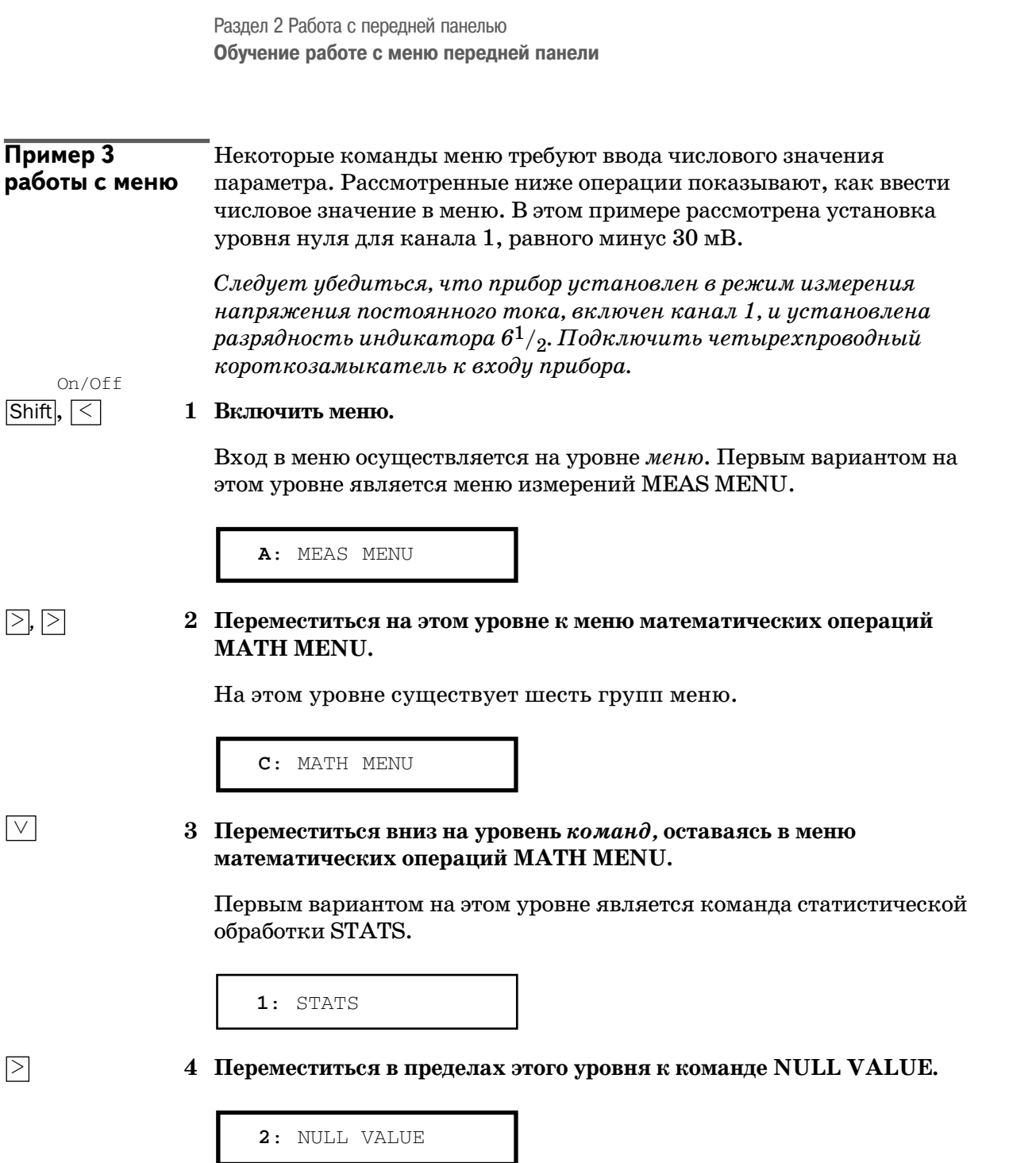

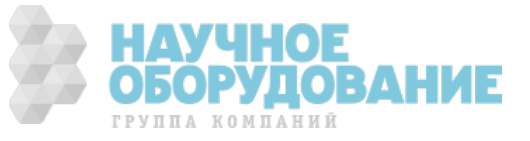

#### $\vee$

#### **5 Переместиться вниз для введения поправки в значение параметра NULL VALUE.**

При первом входе в эту точку меню уровень нуля должен быть 0,000000 В. В данном примере сначала уровень нуля устанавливается на минус 0,300000 В.

∧ 0.000,000,0 V

*Когда наблюдается мигание символа* "∧" *в левой части экрана,* можно нажать клавишу  $\overline{\wedge}$  для прерывания редактирования и *возврата на уровень команд*.

, **6 Установить отрицательное значение числа.**

Самый левый символ на индикаторе переключается между +, – и  $\wedge$ .

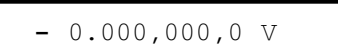

#### , **7 Переместить мигающий курсор для изменения цифры второго разряда.**

Обратить внимание, что цифра справа от десятичной точки мигает.

$$
- 0.000,000,0 \text{ V}
$$

$$
\overline{\wedge}, \overline{\wedge}, \overline{\wedge}
$$

 $\overline{\gt}$ ,  $\overline{\gt}$ 

 $\sqrt{\vee}$ ,  $\sqrt{\vee}$ 

# , , **8 Увеличить цифру второго разряда до значения "3".**

Значение цифры каждого разряда можно уменьшать или увеличивать независимо от других. На соседние разряды эти изменения никакого влияния не оказывают.

**–** 0.**3**00,000,0 V

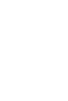

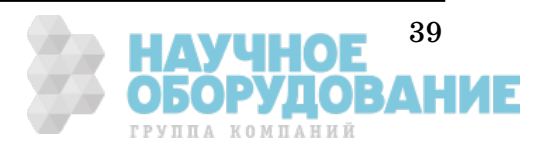

**Обучение работе с меню передней панели** Раздел 2 Работа с передней панелью

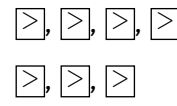

, , , , **9 Переместить мигающий курсор в позицию** *единиц измерения***.**

, , Обратить внимание, что символ в правой части индикатора, обозначающий единицы измерения, мигает.

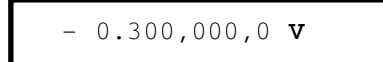

 $\vee$ 

#### **10 Уменьшить отображаемое значение в 10 раз.**

Обратить внимание, что положение десятичной точки изменилось, отображаемое число увеличилось в 100 раз, и включился сигнализатор **mV** (мВ).

– 030.000,00 **mV**

Auto/Man ENTER

#### **11 Запомнить сделанные установки и выключить меню.**

Прибор выдаст звуковой сигнал и выведет на индикатор сообщение, показывающее, что сделанные установки теперь действуют. После этого выполняется выход из меню.

ENTERED

Прибор возвратиться к нормальному измерительному режиму индикатора и, если пользователь установил четырехпроводный короткозамыкатель, прибор будет показывать положительное значение измеряемой величины, приблизительно равное только что введенному значению уровня нуля. Сигнализатор **Null** на индикаторе при этом включен.

*Следует помнить, что уровень нуля установлен и его значение минус 0,03 В используется при измерениях в качестве нулевого* уровня. Для сброса установки уровня нуля нажать клавишу **[Null].** 

**Совет** Пользователь может воспользоваться функцией вызова меню для запоминания последовательности шагов при установке уровня нуля. Прежде всего нажать на передней панели клавишу  $\textcolor{blue}{|\mathsf{Null}|}$ , а затем  $\overline{\text{Shift}}$ ,  $\overline{\left. > \right]}$  (Menu Recall). Прибор перейдет к команде 2: NULL VALUE.  $\overline{\text{Ha}\text{max}}$ то $\overline{\vert \vee \vert}$ . Отображаемое на индикаторе значение уровня нуля представляет первый отсчет, взятый после включения режима NULL. После этого можно вносить поправки в это значение, как было описано выше.

> *Этим заканчивается краткое изучение меню передней панели. Остальная часть раздела посвящена нескольким наиболее распространенным операциям управления с передней панели.*

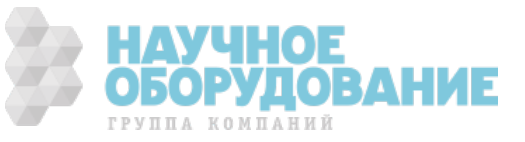

# Выбор входного канала

Прибор имеет два независимых входных канала для *измерения напряжения*.

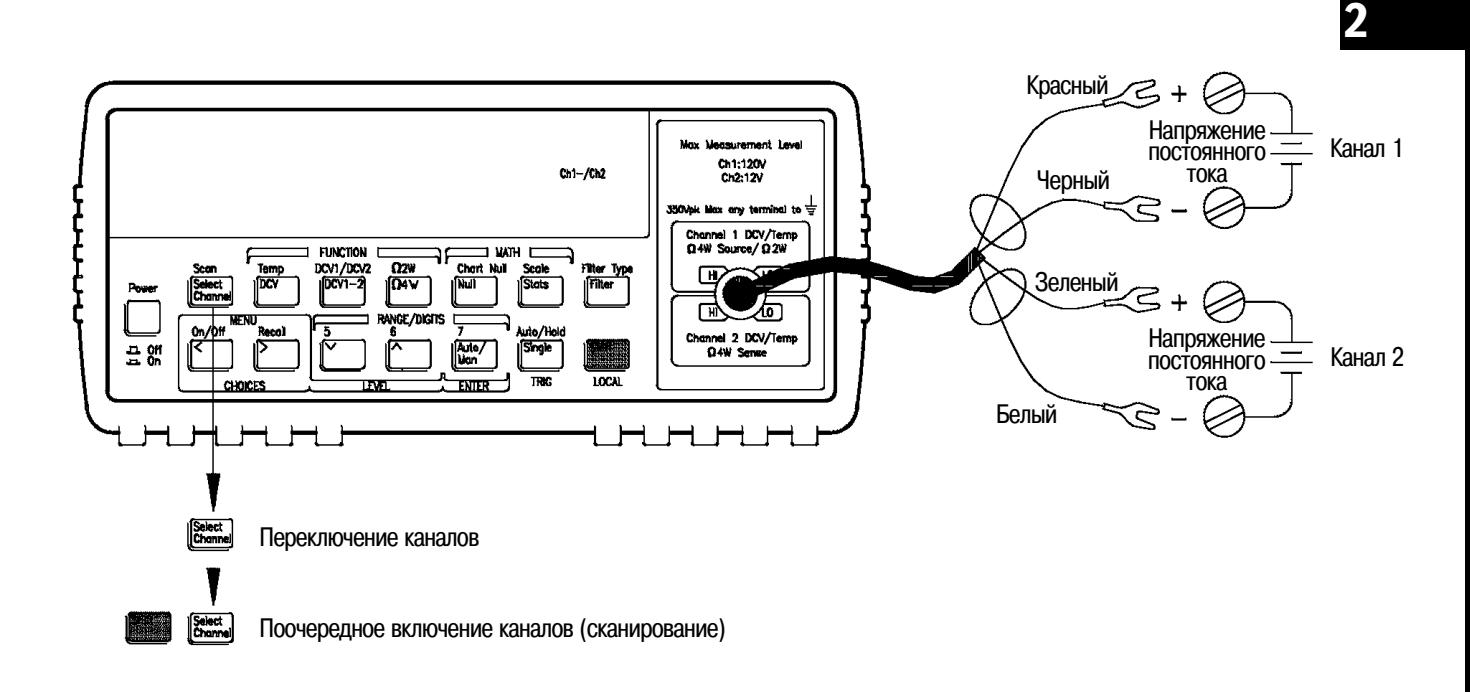

- Нажатие клавиши Channel переключает индикатор между каналами 1 и 2.
- Нажатие клавиш Shift, Channel (Scan) включает режим поочередной индикации данных каналов 1 и 2. Для выхода из этого режима еще раз нажать Channel.

*В режиме сканирования переключение входных каналов происходит каждые 3 секунды или при каждом новом измерении, если оно длится дольше. Если используется режим сканирования, необходимо выключить все входные фильтры (как цифровые, так и аналоговые), см. страницу 55.*

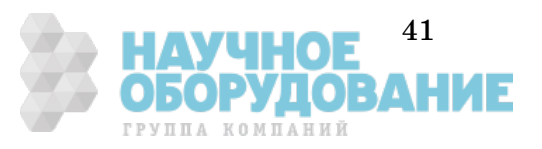

# Установка предела измерения

Пользователь может задать автоматический выбор предела измерения при использовании прибора в режиме *автоматического переключения пределов*, или вручную установить нужный предел в режиме *ручного переключения пределов*.

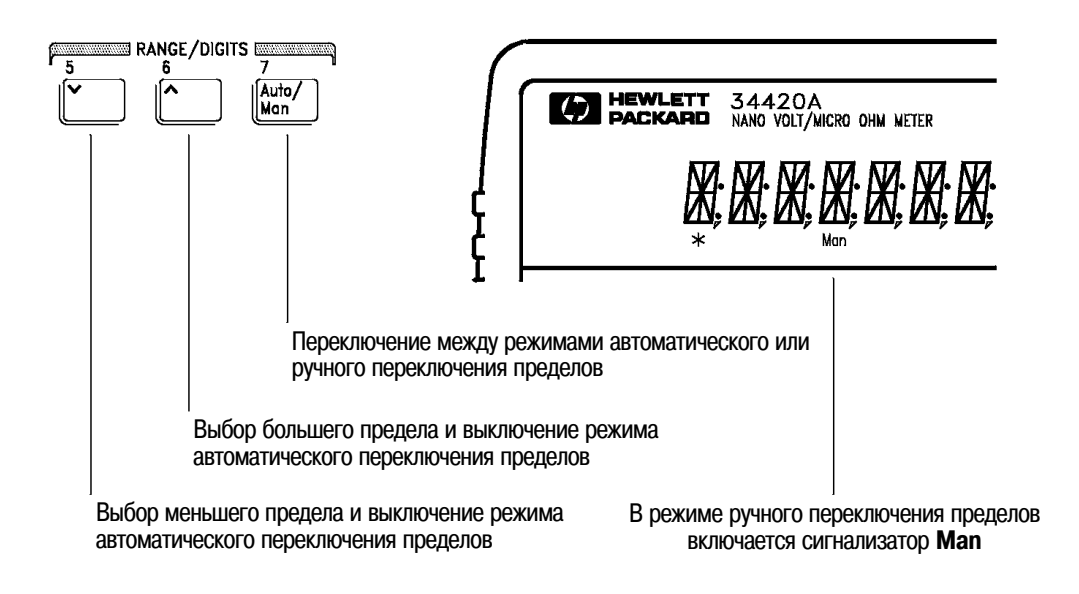

- После включения питания или дистанционного сброса устанавливается режим автоматического переключения пределов.
- Пороговые значения для автоматического переключения пределов: меньшего предела - при измеряемой величине  $<$ 10% от предела; большего предела - при измеряемой величине >120% от предела.
- Если входной сигнал больше, чем может измерить прибор при установленном пределе, на индикаторе появляется сообщение о *перегрузке* ("OVLD").
- При измерении разности или отношения двух величин сообщение о перегрузке ("OVLD") появляется при перегрузке любого канала.

*При измерении напряжений каждому каналу соответствует свой режим переключения пределов. Это означает, что режим переключения пределов (автоматический или ручной) может устанавливаться для каждого канала независимо. При ручном переключении установленный предел относится к активному каналу; при переключении каналов эта установка запоминается.*

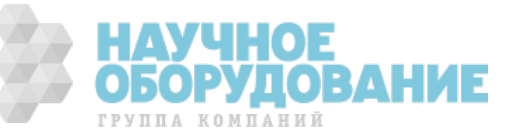

# Установка или изменение числа разрядов индикации

Разрядность (разрешающая способность) индикации может устанавливаться на значения  $4^{1}\!/_{2}$ ,  $5^{1}\!/_{2}$ ,  $6^{1}\!/_{2}$  или  $7^{1}\!/_{2}$  десятичных разрядов. В данном руководстве старший разряд (самый левый на экране) называется " $^{1}\!/_{2}$ " разряда, так как он может принимать значения только "0" или "1". *Разрядность индикации зависит также от уcтановленного времени интегрирования (см. страницу 25).*

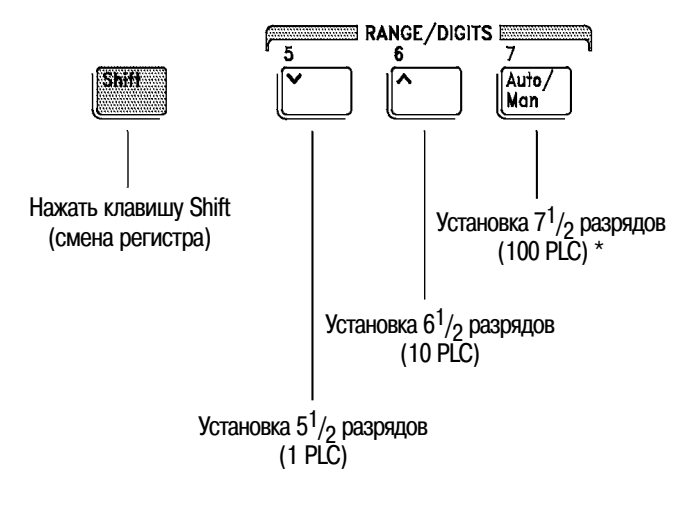

\* PLC - Power Line Cycle - период сети питания

- После включения питания или дистанционного сброса устанавливается разрешающая способность  $6^{1}/_{2}$  разрядов.
- Число разрядов индикации зависит от времени интегрирования и установок фильтра. Прибор не может индицировать больше разрядов, чем позволяют его реальные измерительные возможности. Однако уменьшать число разрядов индикации можно; для этого используются клавиши со стрелкой.

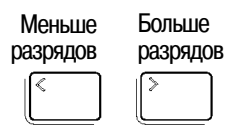

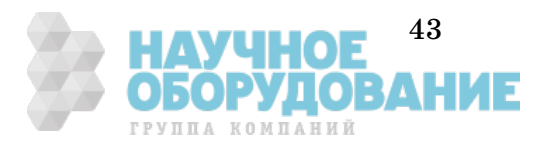

# Установка времени интегрирования

Время интегрирования измеряется числом периодов сети питания (Number of Power Line Cycles - NPLC). NPLC можно установить равным 0,02; 0,2; 1; 2; 10; 20; 100; 200. *См. также подраздел "Время интегрирования" на странице 58.*

- Можно установить одно из трех фиксированных значений времени интегрирования, выбрав число разрядов индикации (см. страницу 24).
- Время интегрирования можно также установить в меню MEASure (измерение), используя команду INTEGRATE (время интегрирования).
- Время интегрирования непосредственно связано с максимальным числом разрядов индикации, которые отображает прибор.

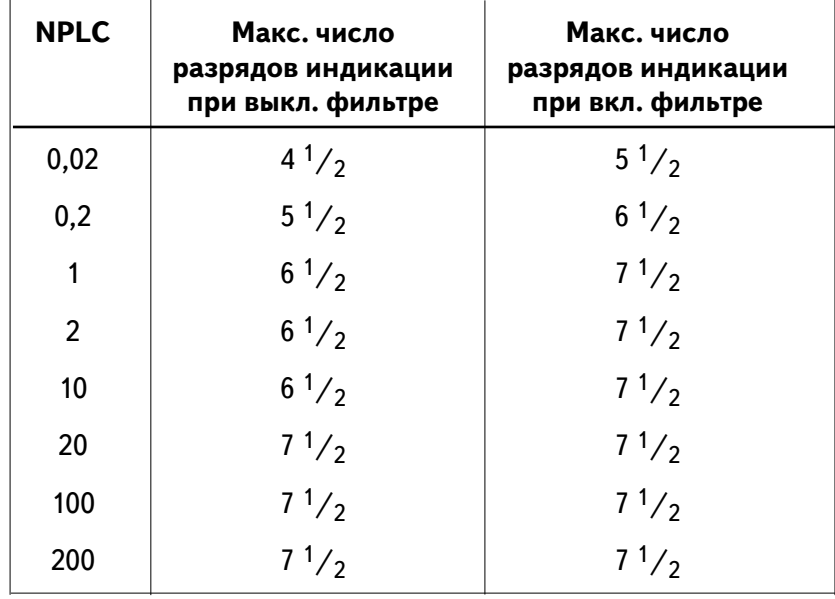

• Число разрядов, которое меньше максимально разрешенного, можно отображать всегда (минимальное число разрядов индикации равно 4 $^{1\!\!}/_2$ ).

*Каждому установленному виду измерения соответствует свое время интегрирования. Это означает, что время интегрирования можно устанавливать для каждого вида измерений независимо от других. При переключении видов измерения установка времени интегрирования запоминается и при возврате к прежнему виду измерения восстанавливается.*

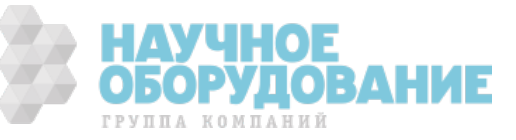

# Выполнение измерений с учетом уровня нуля

Каждое измерение с учетом уровня нуля или *относительное* измерение, - это разность между входным сигналом и запомненным уровнем нуля. *См. страницу 77*.

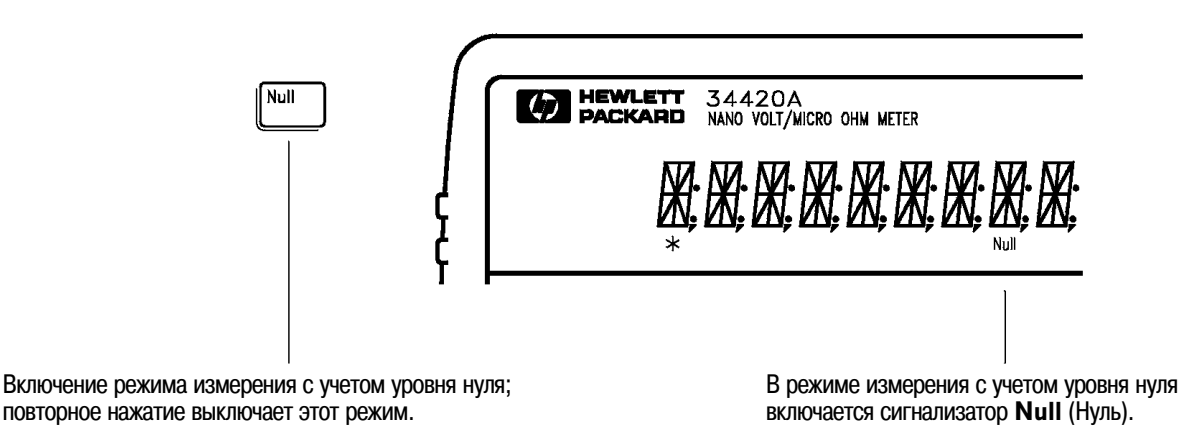

*Отсчет* = *уровень сигнала* <sup>−</sup> *уровень нуля*

- Измерения c учетом уровня нуля можно выполнять для любого вида измерения и в любом канале. Уровень нуля можно устанавливать независимо для каждого канала и каждого вида измерения. Установленный уровень нуля запоминается прибором и восстанавливается при переключении входных каналов или видов измерений.
- Чтобы учесть сопротивление измерительных проводников для повышения точности двухпроводных измерений сопротивлений, следует соединить вместе их концы и затем нажать клавишу  $\mathsf{\color{red}Null}.$
- Первый отсчет, снятый после нажатия клавиши Mull, запоминается как уровень нуля в регистре уровня нуля (Null Register). При этом любое ранее запомненное значение заменяется этим новым значением.
- После включения режима измерения с учетом уровня нуля можно изменить запомненный уровень нуля, если нажать клавиши  $\boxed{\text{Shift}}$ ,  $\boxed{\geq}$  (Menu Recall). При этом прибор перейдет к команде NULL VALUE в меню математических операций MATH MENU (*если режим измерения с учетом уровня нуля разрешен*). Перейдя на уровень параметров, можно изменить значение на индикаторе.

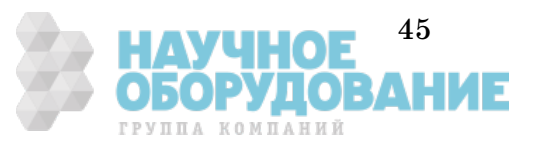

## Запоминание минимального и максимального

#### отсчетов (статистика)

При выполнении ряда измерений можно запомнить минимальное и максимальное значения отсчетов. Ниже показано, как считать минимальное, максимальное и среднее значение, значение размаха, среднеквадратического отклонения и числа отсчетов.

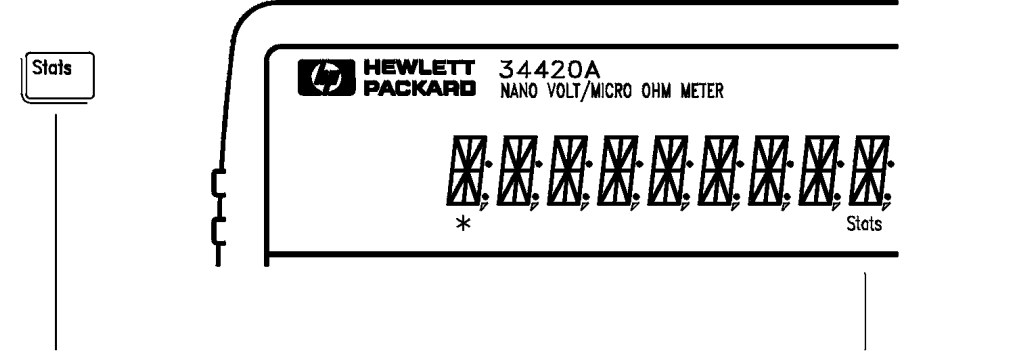

Включение операции статистической обработки; повторное нажатие выключает эту операцию

Когда операция статистической обработки включена, включается сигнализатор **Stats**

- Операцию статистической обработки можно использовать для любого вида измерений. При изменении вида измерения операция статистической обработки выключается.
- Переключение входных каналов или включение режима сканирования (Scan) не выключает операцию статистической обработки. Однако запомненные значения отсчетов не маркируются по своей принадлежности к входному каналу.
- После включения операции статистической обработки, нажав клавиши  $\boxed{\text{Shift}}$ ,  $\boxed{\geq}$  (Menu Recall), можно считать запомненные минимальное, максимальное и среднее значения, среднеквадратическое отклонение, размах и число отсчетов. При этом прибор перейдет к команде STATS в меню математических операций MATH MENU (*только если операция статистической обработки включена*). .<br>Перейти вниз на уровень параметров, используя клавишу  $[\vee]$ , и затем считать указанные значения, используя клавишу  $\boxed{\leq \min{\mathbb{N}}.}$
- После считывания запомненного значения нажатие  $\overline{\text{Shift}}$  ,  $\overline{\mathscr{K}}$ (Menu On/Off) возвращает прибор в режим измерения и продолжения операций статистической обработки.
- Запомненные значения сбрасываются при включении операции статистической обработки, выключении питания, либо после дистанционного сброса или начальной установки.
- Среднее значение и среднеквадратическое отклонение берутся по всем отсчетам, полученным после включения операции статистической обработки (не только по запомненным минимальному и максимальному значениям). Число отсчетов - это общее число отсчетов, полученных с момента включения операции статистической обработки.

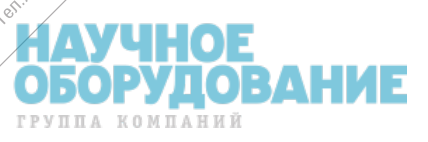

# Запуск прибора

Запуск может осуществляться с передней панели и быть *однократным* или *автоматическим*.

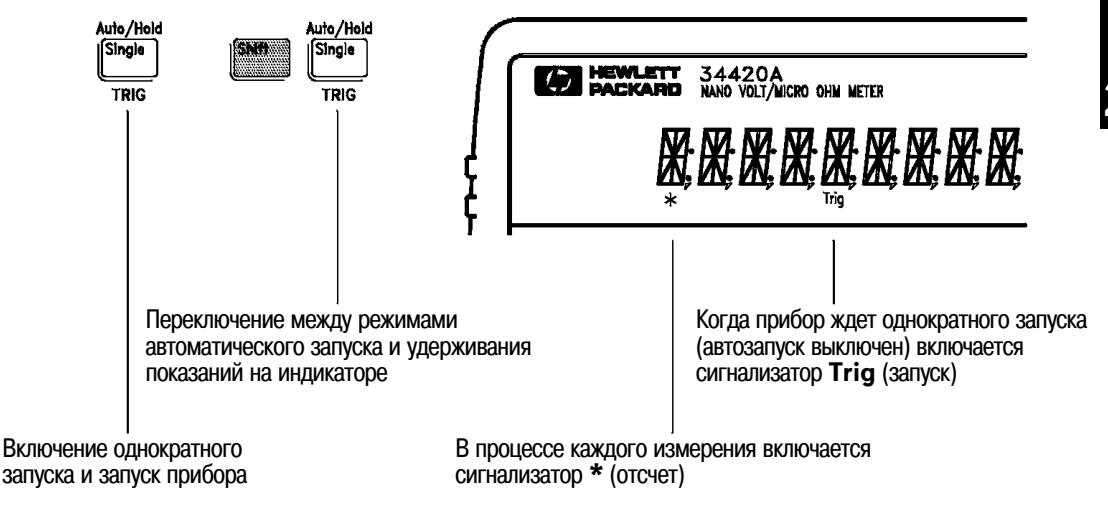

- Режим автоматического запуска устанавливается при включении прибора. Обратить внимание, что в процессе каждого измерения включается сигнализатор **\*** (отсчет).
- Каждый раз при нажатии клавиши  $\boxed{\text{Single}}$  происходит однократный запуск и снимается один отсчет, после чего прибор ждет следующего запуска. Для повторения запуска нужно продолжать нажатие этой клавиши.

#### **Использование внешнего запуска**

Режим внешнего запуска также включается нажатием клавиши  $\sqrt{\text{Single}}$ . Этот режим подобен режиму однократного запуска за исключением того, что импульс запуска подается на вход *Ext Trig* на задней панели. Прибор запускается отрицательным перепадом ТТЛ импульса.

В режиме дистанционного управления клавиша Single 6локируется.

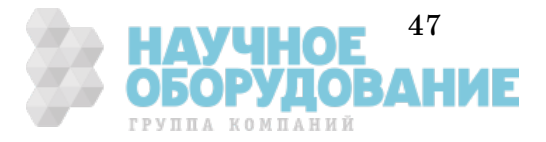

# Удерживание отсчетов на индикаторе

Свойство удерживания отсчета позволяет захватывать и удерживать на индикаторе устойчивое значение отсчета. При обнаружении устойчивого отсчета прибор выдает звуковой сигнал и удерживает это значение на индикаторе.

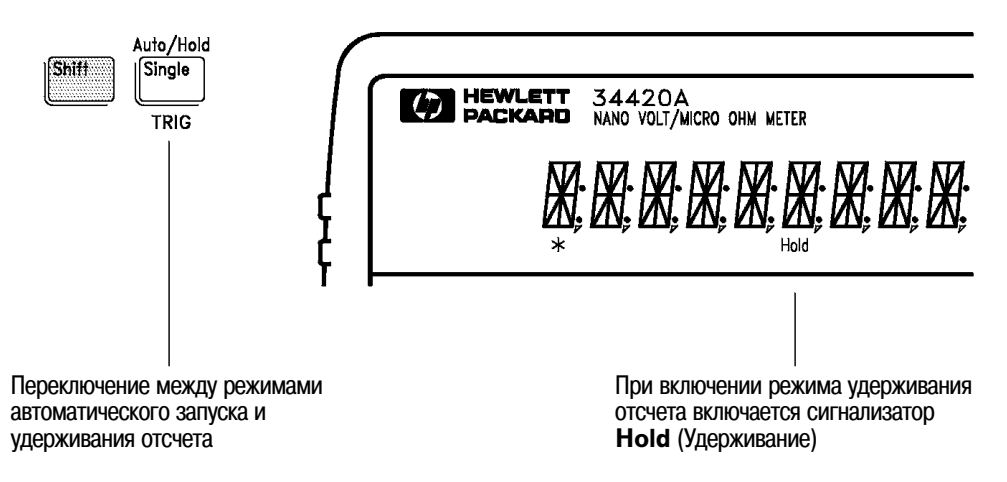

- В режиме удерживания отсчета используется регулируемая *полоса чувствительности*, выражаемая в процентах от значения отсчета на установленном пределе. Эта полоса позволяет определить, какие значения отсчетов считать достаточно устойчивыми для вывода на индикатор. Захват и вывод на индикатор нового значения происходит только после того, как три последовательных отсчета попадут в полосу чувствительности.
- По умолчанию полоса чувствительности устанавливается равной 0,10 % от значения отсчета. После включения режима удерживания отсчета можно изменить полосу чувствительности, нажав клавиши  $\overline{\text{Shift}}$ ,  $\geq$  (Menu Recall). При этом прибор переходит к команде READ HOLD в меню TRIG MENU (*если только режим удерживания включен*).

Перейдя на уровень параметров, можно установить одно из значений полосы чувствительности: *0,01 %; 0,10 %; 1,00 % или 10,00 % от значения отсчета.*

• Значение полосы чувствительности запоминается в *энергозависимой* памяти; после выключения питания или дистанционного сброса полоса чувствительности по умолчанию устанавливается равной  $0,10\%$ .

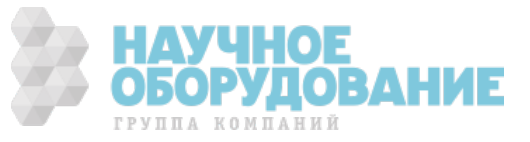

# Измерение отношения и разности напряжений

Для вычисления отношения и разности напряжений прибор измеряет напряжения, приложенные к входам **Channel 1** (канал 1) и **Channel 2** (канал 2). Для вычисления используются следующие соотношения:

Разность = ((напряжение в канале 1 - уровень нуля 1) - (напряжение в канале 2 - уровень нуля канала 2)) - уровень нуля разности \*

Отношение = (напряжение в канале 1 - уровень нуля канала 1) (напряжение в канале 2 - уровень нуля канала 2)

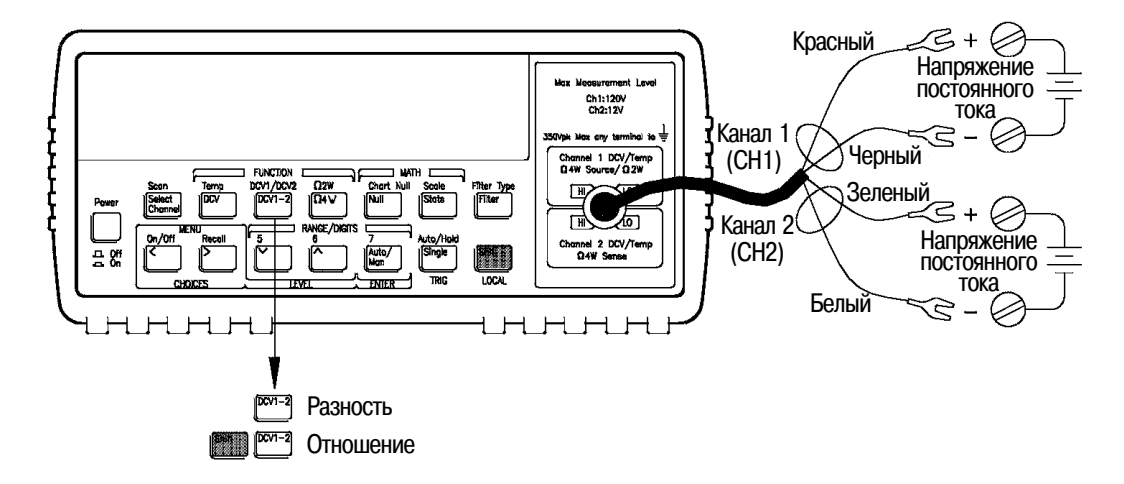

- Максимальный входной сигнал на входе **Channel 1** (канал 1) равен 120 В постоянного тока, прибор автоматически выберет предел, соответствующий уровню входного сигнала, или предел может быть установлен вручную.
- Максимальный входной сигнал на входе **Channel 2** (канал 2) равен 12 В постоянного тока, прибор автоматически выберет предел, соответствующий уровню входного сигнала, или предел может быть установлен вручную.
- Максимальная разность напряжений между низкопотенциальными выводами каналов **Channel 1 LO** и **Channel 2 LO** равна 150 В постоянного тока.
- Измерения с учетом уровня нуля используются независимо для каждого канала. Кроме того, может быть установлен дополнительный уровень нуля\* разности напряжений. Если измерение с учетом уровня нуля используется в каком-либо входном канале, и установлен режим измерения разности напряжений, сигнализатор **Null** мигает. Если используется уровень нуля разности напряжений, сигнализатор **Null** горит непрерывно.

\* Установка уровня нуля разности напряжений доступна только с передней панели.

49

# Использование памяти отсчетов

Прибор может запомнить до 1024 отсчетов в своей внутренней памяти. Приведенная ниже последовательность операций показывает, как запомнить значения отсчетов и как их затем считать.

#### **1 Установить вид измерения.**

Установить любой вид измерения. В процессе использования памяти отсчетов вид измерения можно изменить в любой момент.

#### **2 Установить режим однократного запуска.**

```
Single
```
Shift,  $\lceil \leq \rceil$ 

On/Off

Обратить внимание, что сигнализатор **Trig** включен. Если память отсчетов включена, отсчеты запоминаются в ней после запуска прибора.

*В данном примере для запоминания отсчетов использован однократный запуск. Однако можно использовать также и автоматический запуск или режим удерживания отсчета на индикаторе.*

#### , **3 Включить меню.**

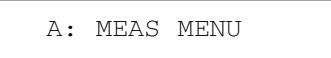

, , **4 Переместиться на данном уровне к меню системных функций SYS MENU.**  $\lceil \leq$ ,  $\lceil \leq \rceil$ ,  $\lceil \leq \rceil$ 

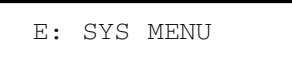

 $\vee$ 

**5 Переместиться на более низкий уровень к команде RDGS STORE.**

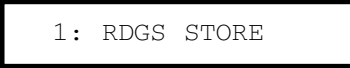

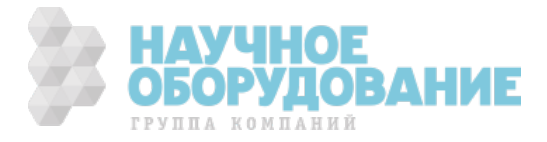

**Использование памяти отсчетов** Раздел 2 Работа с передней панелью

 $\overline{\vee}$ ,  $\overline{\triangleright}$ 

, **6 Переместиться вниз на следующий уровень и затем на этом уровне к параметру "ON".**

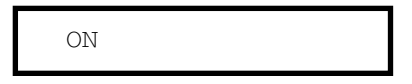

Auto/Man

**7 Запомнить сделанные установки и выключить меню.**

ENTER

При этом сигнализатор **Mem** (Память) включен, показывая, что прибор готов запомнить отсчеты. Можно запомнить до 1024 отсчетов, которые располагаются в порядке FIFO (первым вошел, первым вышел). Когда память будет заполнена, сигнализатор **Mem** выключится.

*Запомненные отсчеты сохраняются до тех пор, пока снова не будет включена память отсчетов, либо не будет выключено питание, либо не поступит команда дистанционного сброса.*

#### **, 8 Запустить прибор три раза подряд.**  $\overline{\text{Single}}$

В результате этого в памяти запомнятся три отсчета.

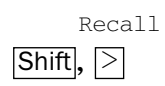

**,**

**Single** 

, **9 Использовать команду вызова меню для считывания запомненных отсчетов.**

В результате этой операции прибор переходит к команде вызова отсчетов SAVED RDGS в меню SYS MENU.

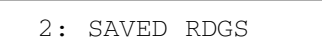

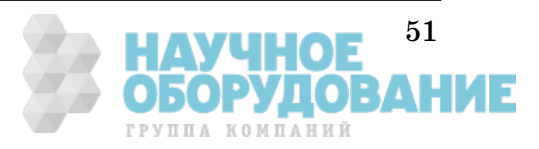

**Использование памяти отсчетов** Раздел 2 Работа с передней панелью

#### **10 Переместиться вниз на следующий уровень для просмотра первого запомненного отсчета.**

*Память отсчетов выключается автоматически при переходе на уровень параметров.*

Первым на индикатор выводится отсчет, который был запомнен первым (порядок FIFO). Если в памяти не запомнено ни одного отсчета, на индикатор выводится сообщение "EMPTY" (ПУСТО). Сначала на индикаторе отображаются первые пять цифр значения отсчета и его номер. После короткой паузы номер отсчета удаляется и выводятся все цифры, представляющие значение отсчета. Запомненные отсчеты выводятся на индикатор вместе с символами, обозначающими кратность или дольность соответствующих единиц измерения (µ, m, k и так далее), например:

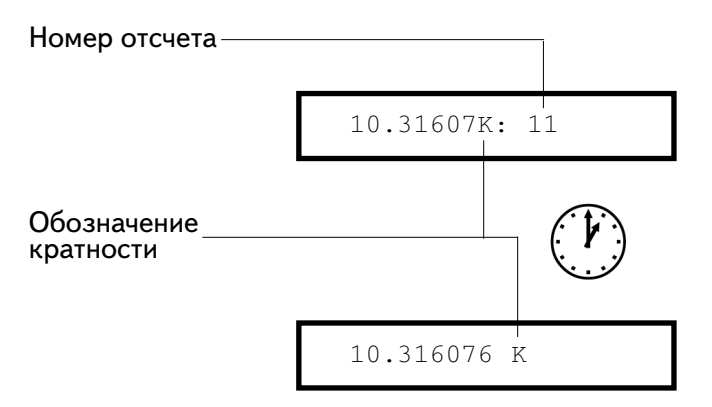

 $\overline{\ge}$ ,  $\overline{\ge}$ 

 $\vee$ 

#### , **11 Переместиться на данном уровне меню для просмотра двух оставшихся запомненных отсчетов.**

Отсчеты запоминаются *горизонтально* на уровне параметров.

 $E$ сли при первом выходе на уровень параметров нажать клавишу  $\overline{\leq}$  , *на индикатор будет выведен последний отсчет, и пользователь будет знать, сколько всего отсчетов запомнено в памяти.*

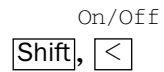

#### , **12 Выключить меню.**

**EXTTING** 

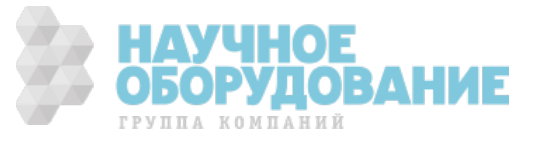

# Функциональные возможности и свойства

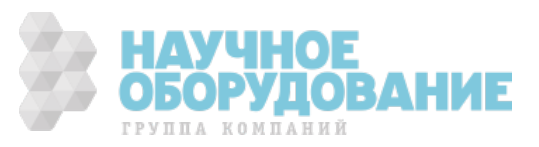

# Функциональные возможности и свойства

Данный раздел содержит подробное описание функциональных возможностей прибора. Эта информация поможет пользователю в работе с прибором как при использовании органов управления передней панели, так и при дистанционном управлении.

Раздел включает следующие подразделы.

- Общая измерительная конфигурация, *страница 55*
- Конфигурация для измерения напряжения, *страница 66*
- Конфигурация для измерения сопротивления, *страница 68*
- Конфигурация для измерения температуры, *страница 71*
- Математические операции, страница 74
- Операции с учетом уровня нуля, *страница 77*
- Удерживание отсчета, *страница 79*
- Запуск, *страница 80*
- Системные операции, *страница 90*
- Выход сигнала завершения измерения, *страница 97*
- Вход внешнего запуска, *страница 97*
- Выход для самописца (аналоговый выход), *страница 98*
- Конфигурирование дистанционных интерфейсов, *страница 101*
- Калибровка, *страница 107*
- Состояния по умолчанию, после включения питания или дистанционного сброса, *страница 112*

Перед прочтением этого раздела полезно иметь определенные сведения, касающиеся меню передней панели. Если пользователь еще не прочел раздел "Работа с передней панелью" (страница 29), следует сделать это сейчас. Раздел 4 "Справочник по дистанционным интерфейсам" (страница 115) знакомит с синтаксисом команд языка SCPI, используемых для программирования прибора.

*В пределах данного руководства для синтаксиса команд языка SCPI использованы следующие условные обозначения. Квадратные скобки ([]) заключают необязательные ключевые слова или параметры. Фигурные скобки ({}) заключают список параметров, разделенных вертикальной чертой, из которых используется только один. Угловые скобки (<>) указывают на необходимость подстановки числового значения на место указанного в скобках параметра.*

*Реальная командная строка, посылаемая в прибор, не должна содержать никаких указанных выше условных обозначений.*

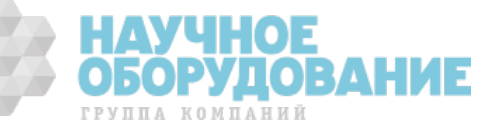

# Общая измерительная конфигурация

Этот подраздел содержит информацию, призванную помочь пользователю сконфигурировать прибор для выполнения измерений. Возможно, пользователю никогда не придется изменять некоторые из рассмотренных здесь параметров, однако они обеспечивают определенную гибкость, которая может в дальнейшем потребоваться.

# **Входные фильтры**

В приборе имеются два входных фильтра: цифровой и аналоговый. Можно включить отдельно цифровой, аналоговый или оба вместе. Цифровой фильтр может использоваться для любого вида измерений. Аналоговый фильтр доступен только при измерениях температуры с использованием термопары и измерениях напряжения на пределах 1, 10 или 100 мВ.

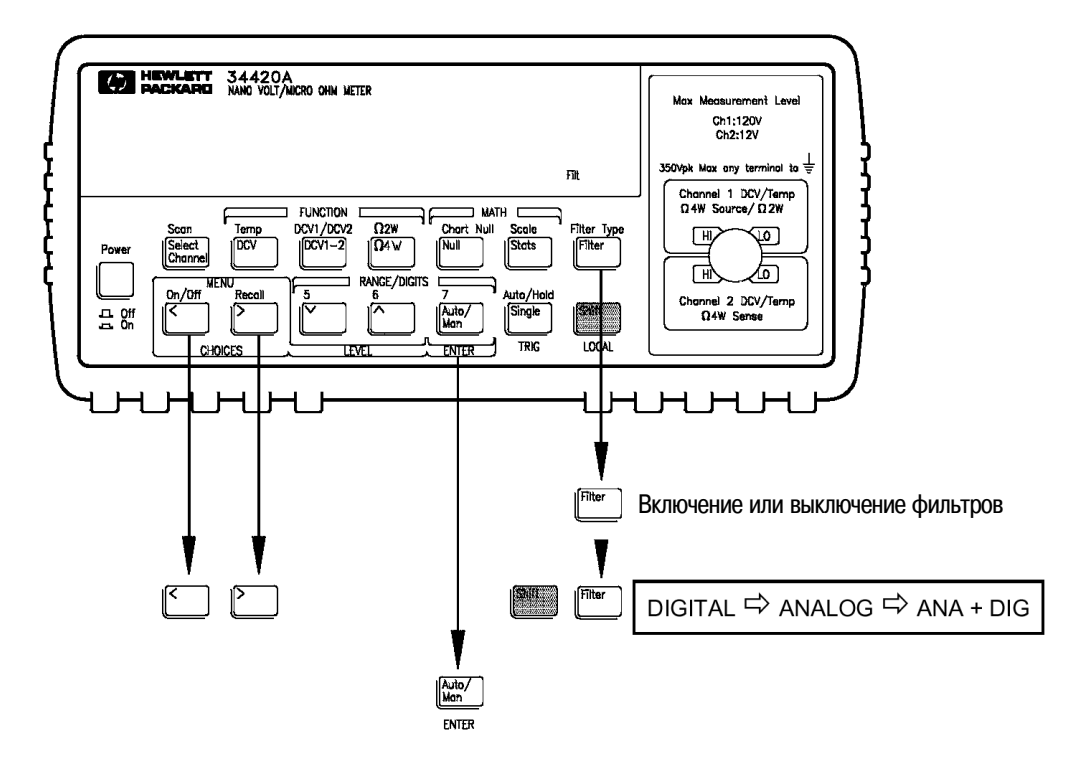

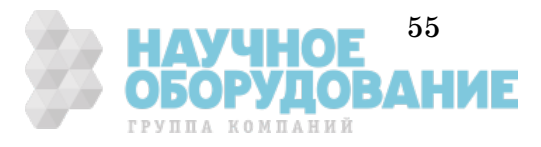

• Управление с передней панели: нажать Shift , Filter и путем прокрутки выбрать DIGITAL (цифровой), ANALOG (аналоговый) или ANA + DIG (аналоговый + цифровой). Для подтверждения выбранного типа фильтра нажать <mark>Enter</mark>. Для включения или выключения фильтра нажать Filter.

Для установленного режима усреднения при работе с цифровым фильтром использовать команду 1: DIG FILTER из меню MEAS.

• **Дистанционное управление:** для включения, выключения фильтров и установки счетчика отсчетов для цифрового фильтра использовать следующие команды:

```
INPut:FILTer
  :STATe {OFF|ON}
  :TYPE {ANAlog | DIGital | BOTH}
  :DIGital:RESPonse {SLOW|MEDium|FAST}
  :DIGital:PRECharge {ON | OFF}
```
Работать с фильтрами в режиме дистанционного управления **не рекомендуется**. Поэтому следует использовать команду

INPut:FILTer:STATe OFF

для их выключения. Цифровой фильтр выключается также после команды дистанционного сброса (\*RST) или начальной установки (SYStem: PREset).

Для получения одиночного отсчета, являющегося результатом усреднения нескольких отсчетов, следует использовать команды математических операций (AVERage - усреднение) (*см. страницу 148*). Пример программы приведен на странице 221 в разделе 6.

Если пользователь все же намерен использовать цифровой фильтр в режиме дистанционного управления, он должен принять во внимание следующие особые условия.

Для достижения установившегося состояния цифровому фильтру требуется определенное число отсчетов (10, 50 или 100). Отсчеты для цифрового фильтра появляются только в том случае, когда выполнен запуск прибора для получения отсчета. При дистанционном управлении отсчет берется только по запросу. Например, если цифровой фильтр установлен в среднескоростной режим MEDIUM (50 отсчетов), для достижения установившегося состояния фильтра от дистанционного интерфейса потребуется запрос (запуск) 50 отсчетов. Возможно также, что и после 50 отсчетов установившееся состояние цифрового фильтра все еще не будет достигнуто, как показано в следующем параграфе.

Регистр STATus: OPERational: CONDition (состояние операции) содержит разряд, являющийся индикатором установившегося/ неустановившегося состояния цифрового фильтра, которое определяется по числу поступивших отсчетов. *См. страницу 169 раздела 4*. Следует проверять состояние этого разряда для каждого отсчета, чтобы убедиться, что счет числа отсчетов цифрового фильтра не сброшен (операция сброса фильтра описана в следующем подразделе).

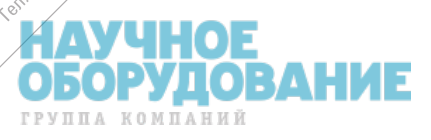

# **Цифровой фильтр**

- Цифровой фильтр работает по принципу скользящего среднего. Для вычисления отсчета, выводимого на индикатор, для всех обрабатываемых отсчетов используются равные веса.
- Возможны три режима цифрового фильтра: SLOW (медленный) - усреднение 100 последних отсчетов, MEDIUM (среднескоростной) - усреднение 50 последних отсчетов, FAST (быстрый) - усреднение 10 последних отсчетов.
- Когда цифровой фильтр включен, сигнализатор **Filt** (фильтр) мигает, пока не будет достигнуто требуемое число отсчетов. Результат измерения, отображаемый на индикаторе до того, как сигнализатор **Filt** перестанет мигать, представляет среднее значение отсчетов, снимаемых до момента индикации. Например, если фильтр установлен в режим MEDIUM (усреднение 50 отсчетов), результат измерения, выводимый на индикатор после 20 отсчетов, представляет среднее значение этих 20 отсчетов. Сигнализатор **Filt** будет мигать, пока не будут сняты все 50 отсчетов.
- Счет числа отсчетов фильтра сбрасывается (и сигнализатор **Filt** будет мигать) при изменении вида измерения, предела измерения, времени интегрирования или при переключении входного канала.
- Счет числа отсчетов фильтра сбрасывается, если значение отсчета выходит за пределы, разрешенные в режиме усреднения. Сброс счетчика фильтра происходит в том случае, если значение входного отсчета попадает в область отклонения от предела измерения на величину, указанную в таблице.

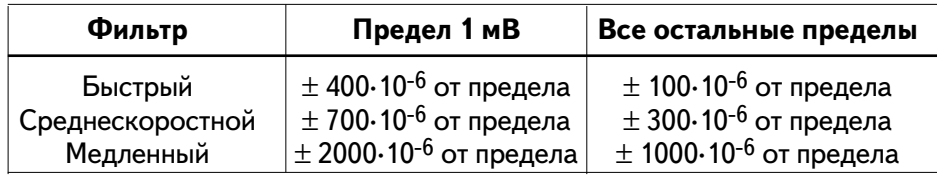

## **Аналоговый фильтр**

Аналоговый фильтр - двухполюсный фильтр нижних частот (ФНЧ) с частотой среза 11 Гц. Этот фильтр используется для подавления помех с частотой сети питания при измерении входного сигнала.

- Фильтр требует около 300 миллисекунд времени установления после подачи входного сигнала. Поэтому использование фильтра значительно замедляет скорость измерения.
- Аналоговый фильтр следует использовать *только* в том случае, когда помеха от сети питания (50/60 Гц) приводит к состоянию перегрузки (OVLD) (*см. страницу 65*).
- Аналоговый фильтр доступен при измерениях напряжения и температуры с использованием термопары, и недоступен при измерении сопротивлений.
- Аналоговый фильтр доступен на пределах 1, 10 и 100 мВ.

**НАУЧНОЕ <sup>57</sup><br>ОБОРУДОВАНИЕ** 

#### **Время интегрирования**

Время интегрирования есть интервал времени, в течение которого аналого-цифровой преобразователь (АЦП) прибора осуществляет дискретизацию входного сигнала для получения результата измерения. Время интегрирования влияет на разрешающую способность измерений (для увеличения разрешающей способности следует увеличить время интегрирования) и на скорость измерений (для увеличения скорости следует уменьшить время интегрирования).

- Время интегрирования измеряется *числом периодов сети питания (Number of Power Line Cycles - NPLC)*. NPLC можно установить равным 0,02; 0,2; 1; 2; **10**; 20; 100; 200. *По умолчанию - 10 NPLC.*
- Значение времени интегрирования хранится в *энергозависимой* памяти; после выключения питания или дистанционного сброса устанавливается значение 10 NPLC.
- Подавление помех нормального вида (от сети питания) обеспечивается только при времени интегрирования, равном целому числу периодов сети питания (1, 2, 10, 20, 100, 200 NPLC).
- Время интегрирования непосредственно связано с максимальным числом разрядов, отображаемых на индикаторе. Пользователь всегда может вывести на индикатор число разрядов, которое меньше максимально разрешенного (минимальное число разрядов индикации равно  $4^{1\!\!}/_2$ ).

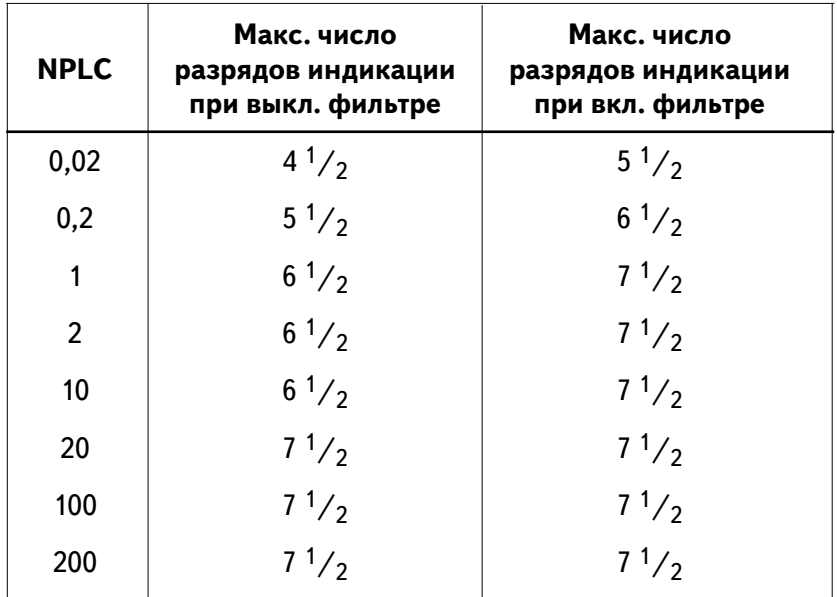

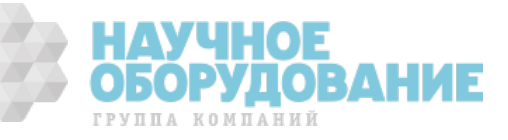

• **Управление с передней панели:** время интегрирования устанавливается косвенно при выборе числа разрядов индикации (*см. страницу 43*).

Время интегрирования может также устанавливаться в меню измерений MEASurement командой 2: INTEGRATE (время интегрирования).

• **Дистанционное управление:** обратиться к таблице на стр. 129. Использовать одну из следующих команд:

```
[SENSe:]
  VOLT:DC:NPLC {0.02|0.2|1|2|10|20|100|200|MIN|MAX}
  FRES|RES
     :NPLC {0.02|0.2|1|2|10|20|100|200|MIN|MAX}
  TEMP:NPLC {0.02|0.2|1|2|10|20|100|200|MIN|MAX}
```
Время интегрирования связано с разрешающей способностью. *Команды CONFigure и MEASure? также могут устанавливать время интегрирования, см. страницу 129.*

*Каждому виду измерения соответствует свое время интегрирования. Это означает, что пользователь может устанавливать время интегрирования для каждого вида измерений независимо. При переключении видов измерений времена интегрирования сохраняются и снова начинают действовать при возврате к прежнему виду измерения.*

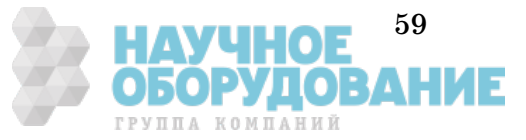

#### **Снижение уровня шумов измерения**

При высоких разрешающих способностях и малых уровнях измеряемых сигналов шумы измерения могут стать существенным фактором, влияющим на точность измерений. Одним из возможных источников шумов измерения являются соединения и прокладка кабелей при построении испытательной установки. Эти источники шумов и их влияние обсуждаются в разделе 7 "Общие сведения из теории измерений". Небольшой уровень шума имеется также внутри самого прибора.

Для уменьшения влияния шума на результаты измерений следует использовать самое большое из возможных время интегрирования и усреднение отсчетов. При более высокой скорости снятия отсчетов результаты измерения более восприимчивы к шумам. Выбор наилучшего времени интегрирования и метода усреднения требует компромисса между скоростью снятия отсчетов и приемлемым шумом в результирующем измерении.

Время интегрирования (NPLC) и число усредняемых отсчетов можно перемножить, чтобы получить *эквивалентное значение* NPLC. Это эквивалентное значение определяет темп снятия отсчетов и характеризует ожидаемый уровень шума. Усреднение может выполняться в приборе либо путем использования цифрового фильтра, либо с помощью операции статистической обработки (Stats).

Статистические характеристики шумов измерения прибора достаточно хорошо аппроксимируются Гауссовым законом распределения. График, приведенный на следующей странице, представляет типичные результаты измерения входного шума для предела измерения 1 мВ, при установке на входных гнездах закорачивающей вставки с низким уровнем термо-ЭДС. Для других видов измерений и пределов график уменьшения шума в зависимости от NPLC имеет аналогичный характер.

Например, если установлено значение NPLC=20, и включен цифровой фильтр в режиме FAST (усреднение 10 отсчетов), эквивалентное значение NPLC=200. При этом значении темп снятия отсчетов приблизительно 6 отсчетов в минуту (цифровой фильтр полностью устанавливается) и типичный ожидаемый уровень шума составит 1,6 нВ (среднеквадратическое значение).

И наоборот, если отсчеты снимаются каждые 5 минут, для уменьшения шума в результатах измерения пользователь может установить эквивалентное значение NPLC 5000. Это значение можно получить путем установки времени интегрирования 100 NPLC и включения цифрового фильтра в режиме MEDIUM (усреднение 50 отсчетов). При таком эквивалентном значении NPLC можно ожидать типичное значение уровня шума 0,35 нВ (среднеквадратическое).

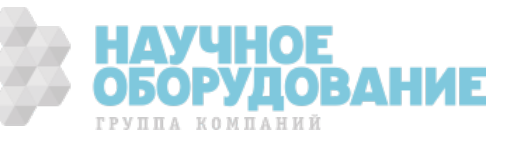

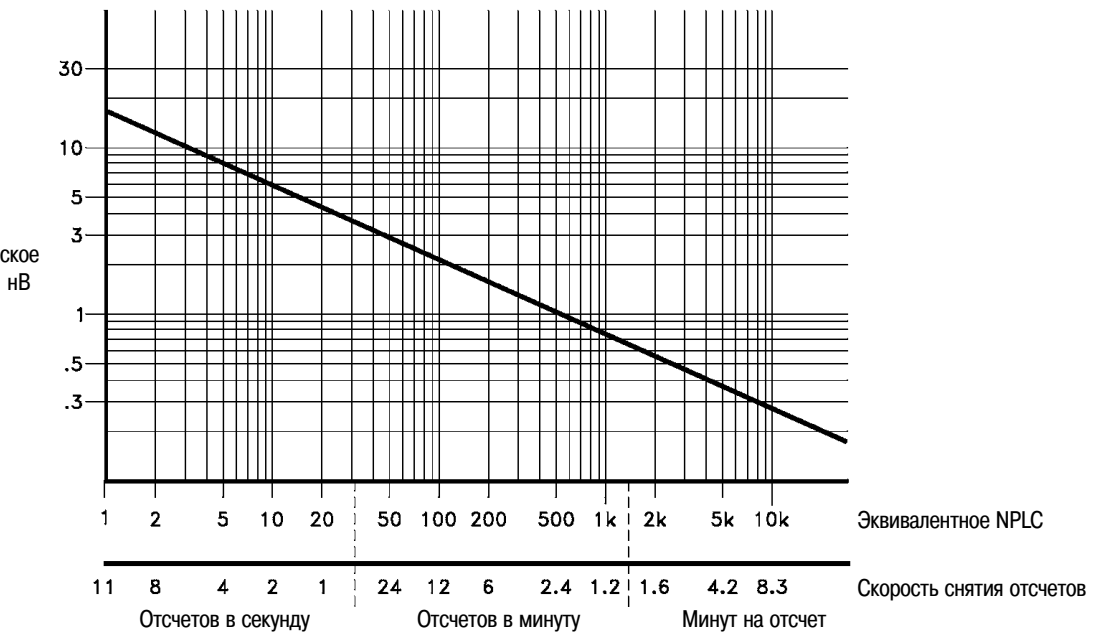

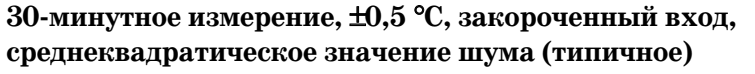

• **Управление с передней панели:** время интегрирования устанавливается косвенно при выборе числа разрядов индикации (*см. страницу 43*).

Время интегрирования может также устанавливаться в меню измерений MEASurement командой 2: INTEGRATE.

Включение цифрового фильтра и установка числа усредняемых отсчетов описана на странице 55.

• **Дистанционное управление:** установить время интегрирования для выбранного вида измерения. Если возможно, использовать NPLC 200. Если используются команды CONFigure или MEASure, обратиться к таблице на странице 129.

Для усреднения отсчетов можно воспользоваться математической операцией AVERage (усреднение) или усреднить отсчеты с помощью программы пользователя. Пример программы, которая использует математические операции для усреднения отсчетов, приведен на странице 221 раздела 6. *Не использовать цифровой фильтр для усреднения отчетов, см. страницу 56*.

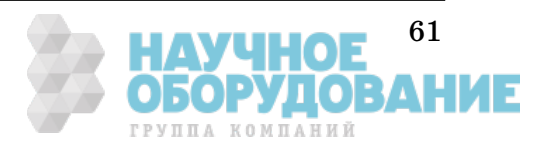

**3**

Среднеквадратическое напряжение шума, нВ

#### **Число разрядов индикации**

*Число разрядов индикации можно устанавливать только с передней панели. См. также "Время интегрирования", страница 58.*

- Пользователь может установить число десятичных разрядов, отображаемых на индикаторе, равным 4, 5, 6 или 7 полных разрядов плюс " $^{1\!\!}/_2$ " разряда, которая может принимать только значения "0" или "1".
- Число разрядов индикации и время интегрирования можно установить одной операцией путем нажатия клавиш установки числа этих разрядов (*см. страницу 43*).
- Число разрядов индикации можно изменить, не нарушая установок времени интегрирования с помощью клавиш  $\overline{\leq}$ или  $\overline{\geq}$ (*см. страницу 43*).
- При включении питания, после дистанционного сброса или начальной установки число индицируемых разрядов устанавливается равным  $6^1/\overline{_{2}}.$
- Число разрядов индикации зависит от времени интегрирования и установок фильтра. Прибор не может индицировать больше разрядов, чем позволяют его реальные измерительные возможности. Однако уменьшить число разрядов можно. Минимальное возможное число разрядов равно  $4^{1/2}$ (*см. таблицу на странице 58*).

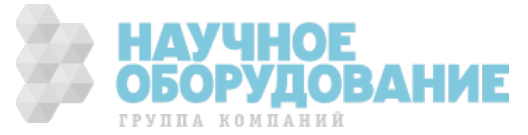

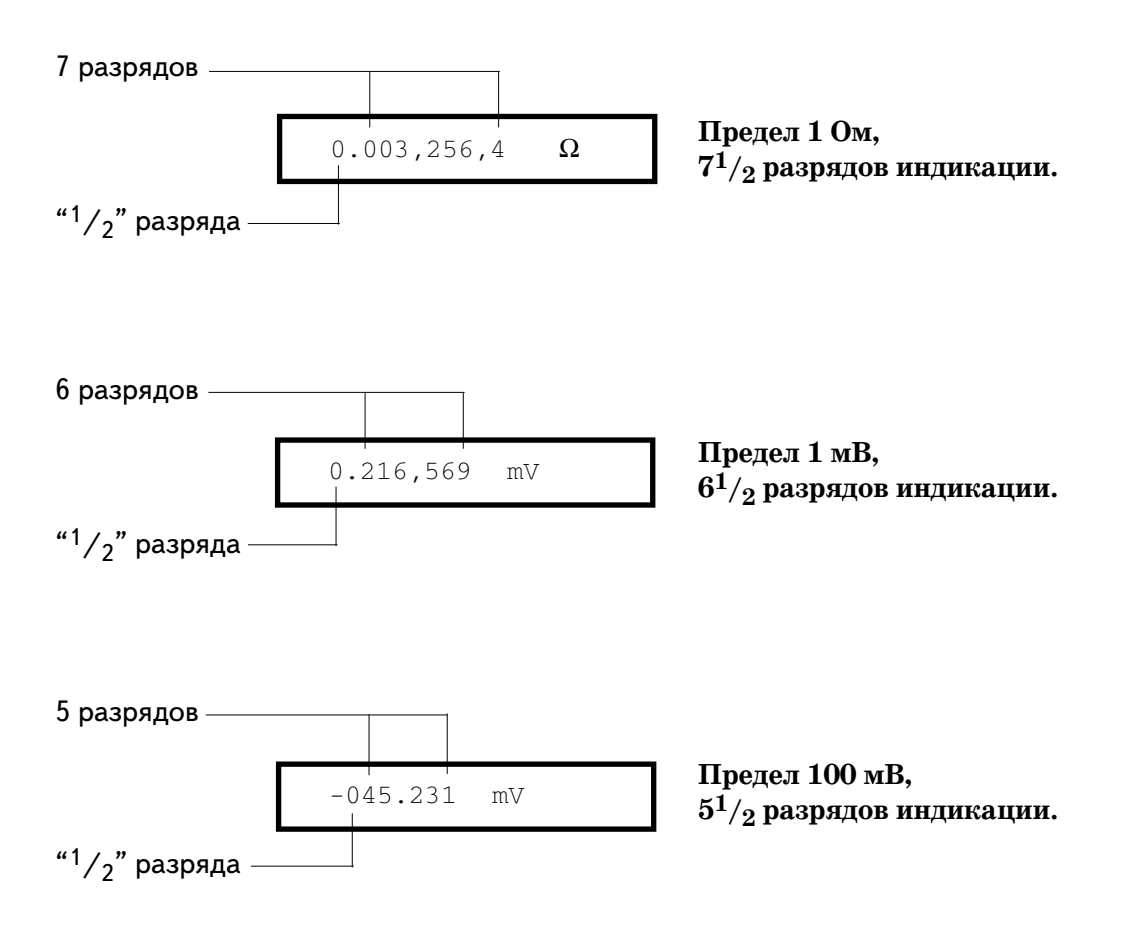

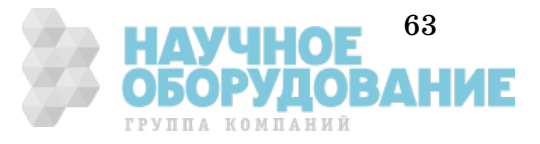

#### **Переключение пределов измерения**

Пользователь может задать автоматический выбор предела измерения при использовании прибора в режиме *автоматического переключения пределов*, или вручную установить нужный предел в режиме *ручного переключения пределов*. Режим автоматического переключения пределов удобен тем, что прибор автоматически выбирает подходящий предел для каждого измерения. Однако для высокоскоростных измерений можно установить режим ручного переключения пределов; при этом прибору не придется каждый раз определять, какой предел использовать.

- Установка режима переключения пределов (автоматический или ручной) запоминается в *энергозависимой* памяти; после выключения питания или дистанционного сброса прибор возвращается в режим автоматического переключения пределов.
- Пороговые значения для автоматического переключения пределов: на меньший предел - при измеряемой величине  $\leq 10\%$  от предела; на больший предел - при измеряемой величине >120% от предела.
- Если входной сигнал больше, чем может измерить прибор на установленном пределе, индицируется *состояние перегрузки*: сообщением "OVLD" на экране передней панели или выдачей значения "9,90000000Е+37" по дистанционному интерфейсу.
- При измерениях отношения или разности двух величин пределы измерения для обоих каналов **Channel 1** и **Channel 2** устанавливаются независимо.
- , , **Управление с передней панели:** для установки режима ручного переключения пределов и перехода на более высокий или более низкий предел нажать клавишу RANGE (предел). Для возврата к режиму автоматического переключения нажать клавишу (автоматический/ручной). *См. также подраздел*  Auto/Man *"Установка предела измерения" на странице 42.*  $\boxed{\wedge}$ ,  $\boxed{\vee}$ , Auto/Man •
	- **Дистанционное управление:** предел устанавливается выбором параметров в подсистемах MEASure и CONFigure. Например:

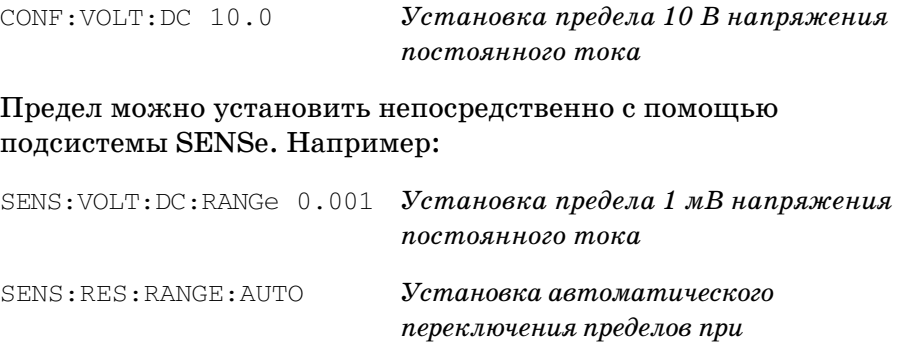

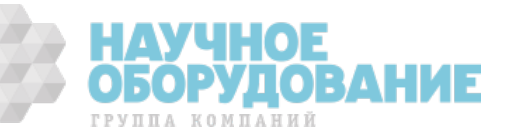

*2-проводных измерениях сопротивления*

#### **Обнаружение перегрузки**

Agilent 34420А использует как аналоговый, так и цифровой метод обнаружения состояния перегрузки с выводом на индикатор сообщения "OVLD". Понимание причины перегрузки может помочь выполнить более точные измерения.

#### **Обнаружение перегрузки в цифровом тракте**

Перегрузка в цифровом тракте обнаруживается, когда модуль результата измерения превышает  $120\%$  от предела измерения. Например, если на пределе 1 В уровень сигнала превышает  $\pm$  1,2 В, на индикатор будет выведено сообщение "OVLD".

#### **Обнаружение перегрузки в аналоговом тракте**

Другой тип перегрузки может приводить к ошибкам измерения, которые трудно выявить. Например, если сигнал, вызывающий перегрузку, появляется только в пределах некоторой части интервала измерения, входной усилитель может войти в нелинейный режим, в результате чего отсчет будет неточным. Отображаемый отсчет может быть и правильным, поскольку перегрузка возникает в пределах лишь небольшой части интервала измерения. В 34420А эта проблема решается с помощью компараторов, установленных на входе усилителя. Если обнаружены сигналы, достаточно большие, чтобы вызвать перегрузку усилителя, на экран выводится сообщение "OVLD". Компараторы обнаруживают сигналы с уровнем, превышающим 140% от установленного предела.

Если возникает перегрузка, возможны два варианта решения проблемы.

- Установка следующего, более высокого предела. Это обеспечит 10-кратное улучшение возможности предотвращения перегрузки. Например, если измерения проводятся на пределе 1 мВ и присутствуют помехи от сети питания (50 или 60 Гц) со среднеквадратическим значением 2 мВ, компараторы перегрузки обнаружат пиковые значения сигналов, и на индикатор будет выведено сообщение о перегрузке "OVLD". Если установить предел 10 мВ, разрешающая способность (при 7 разрядах индикации) останется на уровне 1 мВ и скорость снятия отсчетов будет выше, чем при включении аналогового фильтра. Кроме того, уровень шума на пределе 10 мВ почти так же мал, как и на пределе 1 мВ.
- Другой вариант: если используются пределы 1, 10 или 100 мВ, включить аналоговый фильтр. Скорость снятия отсчетов при этом уменьшится. При больших уровнях перегрузки (например, среднеквадратическое значение шума 20 мВ на пределе 1 мВ) использование аналогового фильтра обеспечит в результате более низкий уровень шума, чем переход на предел 100 мВ.

65

**ДУЧНОЕ** 

# Конфигурация для измерения напряжения

#### **Входные каналы**

Прибор имеет два независимых входных канала для измерения напряжения постоянного тока. Пользователь может выполнять измерения с использованием какого-либо одного канала или обоих каналов, измерять разность или отношение сигналов между каналами. Каждый канал имеет независимые установки уровня нуля и предела измерения.

*На рисунке (страница 19) показана схема подключения для двух входных каналов.*

- Канал **Channel 1** входной канал по умолчанию. Оба канала используют одну и ту же установку времени интегрирования.
- Максимальный измеряемый уровень на входе канала **Channel 1** равен 120 В, на входе канала **Channel 2** - 12 В.
- При двухканальной работе максимальная разность напряжений между низкопотенциальными выводами (LO) каналов **Channel 1** и **Channel 2** равна ±150 В.
- Максимально допустимое, не вызывающее повреждения, напряжение на входе любого из каналов равно  $\pm 150$  В.
- Если включены входные фильтры, они действуют для обоих входных каналов. Переключение входных каналов сбрасывает счет числа отсчетов цифрового фильтра (*см. страницу 57*).
- **Управление с передней панели:** переключение входного канала осуществляется нажатием клавиши Channel передней панели. При этом включается сигнализатор **CH1** (канал 1) или **CH2** (канал 2). Прибор сохраняет независимые для каждого канала установки пределов и уровня нуля.

, Выбор режима сканирования обеспечивает поочередную индикацию отсчетов **CH1** и **CH2** в каналах 1 и 2. При использовании режима сканирования цифровой фильтр должен быть выключен. При сканировании переключение каналов 1 и 2 происходит каждые 3 секунды или при каждом следующем измерении (если измерение длится больше 3 секунд).

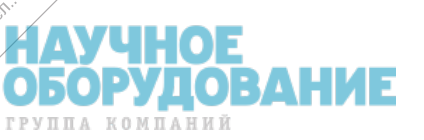

200.

1,950

Scan

**Channel** 

#### Shift, Channel

• **Дистанционное управление:** подсистемы CONFigure и MEASure для выбора входного канала 1 или 2 используют дополнительный параметр 1 или 2:

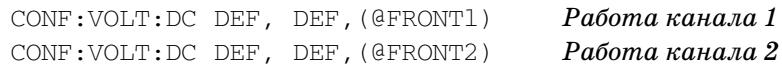

Подсистема SENSe для указания канала использует модификацию ключевого слова:

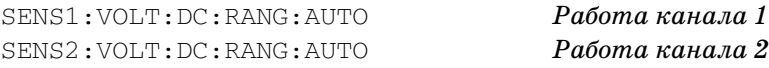

#### **Двухканальные измерения**

Ch1-Ch2

• **Измерение разности:** прежде всего необходимо установить пределы измерения и уровни нуля для каждого входного канала. Затем установить режим измерения разности.

Разность = ((напряжение в канале 1 - уровень нуля канала 1) - (напряжение в канале 2 - - уровень нуля канала 2)) - уровень нуля разности \*

, • **Измерение отношения:** прежде всего необходимо установить пределы измерения и уровни нуля для каждого входного канала. Затем установить режим измерения отношения.  $Shift$ ,  $Ch1-Ch2$ 

> Отношение = (напряжение в канале 1 - уровень нуля канала 1) (напряжение в канале 2 - уровень нуля канала 2)

• **Дистанционное управление:** для измерения или конфигурирования измерений разности или отношения используются приведенные ниже команды. Установить для каждого канала подходящие пределы измерения и уровни нуля, используя команды:

```
[SENSe1: | SENSe2:]
 VOLTage:DC
    :RANGE < range>
    :NULL:STATe {OFF | ON}
    :NULL:VALue {<уровень нуля> | MIN | MAX}
```
Затем использовать следующие команды для выполнения измерений отношения или разности:

```
MEASure:VOLTage:DC
            :RATIO?
            :DIFFerence?
CONFigure:VOLTage:DC
           :RATIO
            :DIFFerence
[SENSe:]FUNCtion "VOLTage:RATio"
[SENSe:]FUNCtion "VOLTage:DIFFerence"
```
\* Установка уровня нуля разности напряжений доступна только с передней панели.

# Конфигурация для измерения сопротивления

Прибор может выполнять 2- или 4- проводные измерения низкоомных сопротивлений. Используя режим *компенсации смещения* можно скомпенсировать напряжение смещения в измеряемой резистивной цепи. Пользователь может также выбрать либо режим ограниченной мощности, либо режим ограниченного напряжения разомкнутой цепи, прикладываемых к цепи в процессе измерения.

Создаваемый прибором испытательный ток зависит от предела и условий измерения, как показано в таблице.

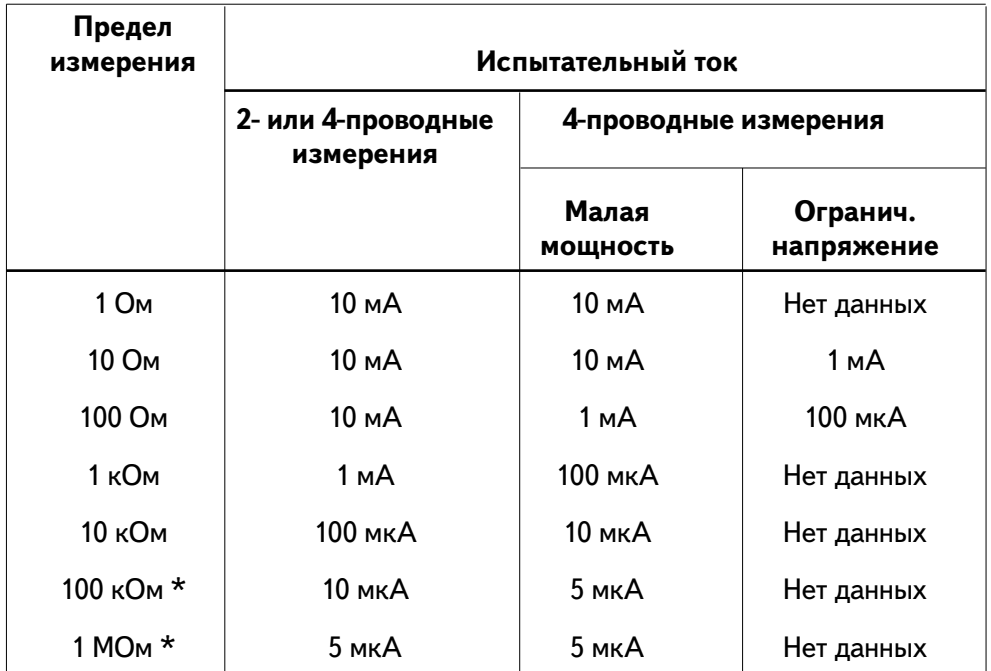

\* На этих пределах измерения компенсация смещения не действует.

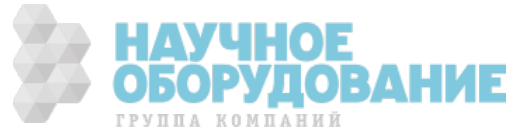
#### **Измерения с компенсацией смещения**

Компенсация смещения устраняет влияние любых напряжений, имеющихся в измеряемой цепи. Методика компенсации заключается в выполнении двух измерений - одно при включенном, другое при выключенном источнике тока с последующим вычислением разности результатов. *Описание этой операции приведено на странице 259.*

- **Управление с передней панели:** режим компенсации смещения включается при включении питания. Выключение режима осуществляется командой 3: OCOMP Ω в меню MEASure.
- **Дистанционное управление:** режим компенсации выключается командой дистанционного сброса или начальной установки. Для изменения состояния режима компенсации используются следующие команды:

```
SENSe:
  FRESistance:OCOMpensated {OFF|ON}
  RESistance:OCOMpensated {OFF|ON}
```
#### **Измерения при низком уровне мощности**

В режиме измерений при низком уровне мощности (Low Power) используется уменьшенное значение выходного испытательного тока, чтобы ограничить мощность, рассеиваемую в измеряемой цепи.

- Измерения при низком уровне мощности используются только при 4-проводных измерениях низкоомных сопротивлений.
- Когда включен режим измерения при низком уровне мощности, на индикаторе включается сигнализатор **LP** (низкая мощность).
- Установка режима измерения с ограниченным напряжением (Voltage Limited) отменяет режим низкой мощности.
- **Управление с передней панели:** режим низкой мощности устанавливается командой 4: LOW POWER Ω в меню MEASure.
- **Дистанционное управление:** для установки режима низкой мощности используется следующая команда:

SENSe:FRESistance:POWer:LIMit {**OFF**|ON}

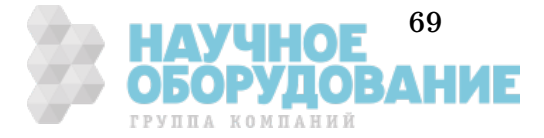

#### **Измерения с ограниченным напряжением**

При измерениях сопротивления в режиме с ограниченным напряжением (Voltage Limited) уровень напряжения разомкнутой цепи фиксируется в заранее заданных пределах.

- Пределы напряжения используются только при 4-проводных измерениях низкоомных сопротивлений.
- Режим измерения сопротивлений с ограниченным напряжением доступен только для пределов измерения 10 и 100 Ом. Если выбрано ручное переключение пределов для 2- или 4-проводного измерения, а затем включен режим измерений с ограниченным напряжением, должен быть установлен самый высокий из возможных пределов (10 или 100 Ом).
- Напряжение на разомкнутой цепи может ограничиваться значениями 20, 100 или 500 мВ.
- Установка режима измерения при низкой мощности (Low Power) отменяет режим измерения с ограниченным напряжением.
- **Управление с передней панели:** включение или выключение режима с ограниченным напряжением осуществляется командой 5: LOW VOLT Ω в меню MEASure.

Установка предела ограничения по напряжению осуществляется командой 6: LoV LIMIT Ω в меню MEASure.

• **Дистанционное управление:** включение или выключение режима с ограниченным напряжением осуществляется следующей командой:

SENSe:FRESistance:VOLTage:LIMit {**OFF**|ON}

Установка предела ограничения производится следующей командой:

SENSe:FRESistance:VOLTage:LIMit:VALue {<уровень ограничения>|MIN|MAX}

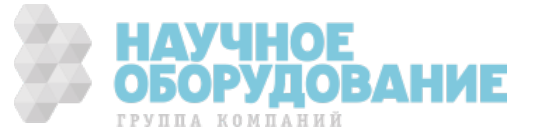

# Конфигурация для измерения температуры

Этот подраздел содержит информацию, призванную помочь пользователю сконфигурировать прибор для измерений температуры. Для измерения температуры потребуется температурный преобразователь (датчик). Описание преобразователей и специальные комментарии, касающиеся обращения с ними, приведены на странице 263. Прибор поддерживает три основные категории температурных преобразователей:

- терморезисторы (Resistive Temperature Device RTD)
- термисторы
- термопары

В каждой категории прибор поддерживает определенные типы преобразователей (см. таблицу).

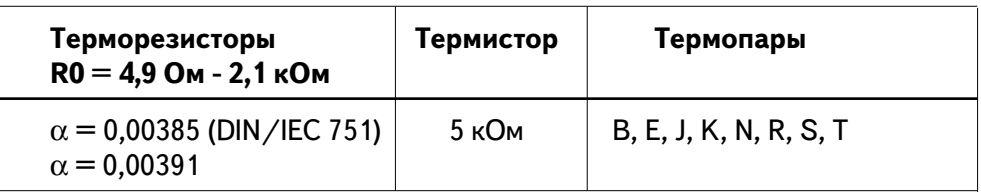

Когда установлены единицы измерения, выбраны категория и тип преобразователя, эти установки запоминаются в *энергонезависимой* памяти. При этом категория последнего использованного преобразователя становится выбором по умолчанию.

#### **Единицы измерения**

- Прибор может выдавать значения температуры в °С (градусы по Цельсию), °F (градусы по Фаренгейту) и К (градусы по Кельвину).
- Выбранные единицы измерения запоминаются в *энергонезависимой* памяти.
- **Управление с передней панели:** единицы измерения устанавливаются командой 2: UNITS в меню TEMPerature.
- **Дистанционное управление:** единицы измерения устанавливаются следующей командой:

UNIT:TEMPerature {C|F|K}

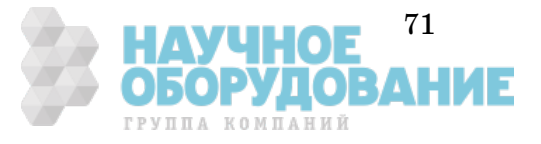

### **Измерения с терморезистором**

- Прибор может работать с терморезистором с α= 0,00385 (DIN/IEC 751) или  $\alpha = 0.00391$ . Номинальное значение сопротивления терморезистора ( $\mathrm{R}_0$ ) должно быть в пределах от  $4{,}9$  Ом до  $2{,}1$  кОм. *Подключения показаны на странице 21.*
- При использовании терморезисторов прибор выполняет 4-проводные измерения. Все четыре входных измерительных проводника должны быть подключены.
- **Управление с передней панели:** выбор терморезистора в качестве преобразователя температуры осуществляется командой 1: PROBE TYPE (тип пробника) в меню TEMPerature.

Выбор типа терморезистора осуществляется командой 3: RTD TYPE (тип терморезистора) в меню TEMPerature.

Ввод значения сопротивления терморезистора при 0 °С (R0) осуществляется командой 4: RTD  $\mathsf{R}_{0}$  в меню TEMPerature.

• **Дистанционное управление:** для конфигурирования измерения температуры с помощью терморезисторов используются следующие команды:

CONFigure:TEMPerature FRTD,{85|91}[,1,<разрешение>] MEASure:TEMPerature? FRTD, {85|91}[,1,<разрешение>] SENSe:FUNCtion "TEMPerature" SENSe:TEMPerature:TRANsducer:TYPE FRTD SENSe:TEMPerature:TRANsducer:FRTD:TYPE {85|91} SENSe:TEMPerature:TRANsducer:FRTD:RESistance <значение>

#### **Измерения с термистором**

- Прибор может работать только с термистором 5 кОм. *Подключения термистора показаны на странице 21*.
- Термистор должен подключаться ко входам канала **Channel 1**.
- **Управление с передней панели:** выбор термистора в качестве типа преобразователя температуры осуществляется командой 1: PROBE TYPE в меню TEMPerature.
- **Дистанционное управление:** для конфигурирования измерения температуры с помощью термистора используются следующие команды:

CONFigure:TEMPerature THER, DEF,[,1,<разрешение>] MEASure:TEMPerature? THER, DEF,[,1,<разрешение>] SENSe:FUNCtion "TEMPerature" SENSe:TEMPerature:TRANsducer:TYPE THER

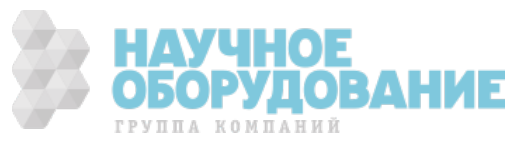

### **Измерения с термопарой**

- Термопара должна подключаться к входам канала **Channel 2**. Необходимо убедиться в правильном соблюдении полярности. *Подключения термопары показаны на странице 22.*
- Измерения с термопарой требуют установки температуры опорного перехода. В качестве температуры опорного перехода пользователь может ввести известное фиксированное значение температуры перехода, использовать температуру внешнего или внутреннего термистора.

*Точность измерения в значительной степени зависит от подключений термопары и температуры опорного перехода. Для достижения наилучшей точности следует использовать фиксированное значение температуры опорного перехода. Использование в качестве опорного внутреннего термистора дает самую низкую точность измерений. Вопросы измерений температуры опорного перехода обсуждаются на странице 265.*

• **Управление с передней панели:** выбор термопары в качестве преобразователя температуры осуществляется командой 1: PROBE TYPE в меню TEMPerature.

Выбор типа термопары осуществляется командой 4: T/С TYPE (тип термопары) в меню TEMPerature.

Выбор источника опорной температуры осуществляется командой 5: COLD JUNCT (холодный переход) в меню TEMPerature.

Если используется фиксированное значение температуры опорного перехода (FIXed), для установки опорной температуры используется команда 6: JUNCT TEMP (температура перехода) в меню TEMPerature. Вводимое значение температуры должно быть в пределах от минус  $1^{\circ}C$  до  $+55^{\circ}C$ .

• **Дистанционное управление:** для конфигурирования измерений с помощью термопар используются следующие команды:

```
CONFigure:TEMPerature TC,{B|E|J|K|N|R|S|T}[,1,<разрешение>]
MEASure:TEMPerature? TC,{B|E|J|K|N|R|S|T}[,1,<разрешение>]
SENSe:
   FUNCtion "TEMPerature"
  TEMPerature:TRANsducer
     :TYPE TC
     :TCouple
       :TYPE {B|E|J|K|N|R|S|T}
       :RJUNction:TYPE {FIXed|INTernal|THERmistor}
        :RJUNction {<опорное значение>|MIN|MAX}
```
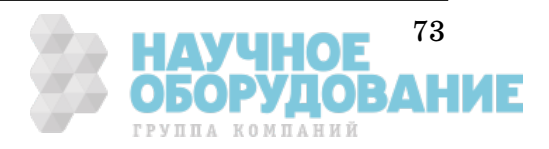

### Математические операции

В приборе имеются две математические операции, из которых одновременно может использоваться только одна. Пользователь может выбрать либо операцию масштабирования отсчетов по мере их получения, либо операцию статистической обработки группы отсчетов. Выбранная математическая операция действует, пока пользователь не выключит ее, или не изменит вид измерения, или не выключит питание, или не выполнит команду дистанционного сброса.

#### Масштабирование

Масштабирование выполняется в соответствии с выражением:

отсчет = масштабный коэффициент x (результат измерения - смещение)

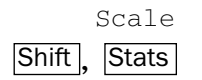

- Управление с передней панели: установка масштабного коэффициента и смещения осуществляется в меню МАТН. Режим масштабирования включается нажатием клавиш Shift, Stats (Scale). При этом включается сигнализатор Stats.
- Дистанционное управление: математические операции и регистры управляются внутренними командами подсистемы команд CALCulate. Прежде всего следует выбрать нужную математическую операцию:

CALCulate: FUNCtion SCALe

Затем установить значение масштабного коэффициента (GAIN) и смещения (OFFSET).

CALCulate: SCALe: GAIN <масштабный коэффициент> CALCulate: SCALe: OFFSet < CMemeHMe>

И, наконец, включить выбранную математическую операцию, установив ее в состояние ОN (включено):

CALCulate: STATe ON

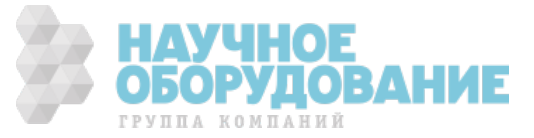

#### Статистическая обработка

- После включения операции статистической обработки первый отсчет, сделанный прибором, запоминается как минимальное, и как максимальное значение. Затем минимальное значение заменяется любым последующим отсчетом, величина которого меньше. Максимальное значение заменяется любым последующим отсчетом, величина которого больше.
- Все значения отсчетов запоминаются в энергозависимой памяти;  $\bullet$ запомненные значения отсчетов сбрасываются, когда включается операция статистической обработки, выключается питание или выполняется команда дистанционного сброса или начальной установки.
- Когда операция статистической обработки включена, получаются  $\bullet$ следующие результаты:

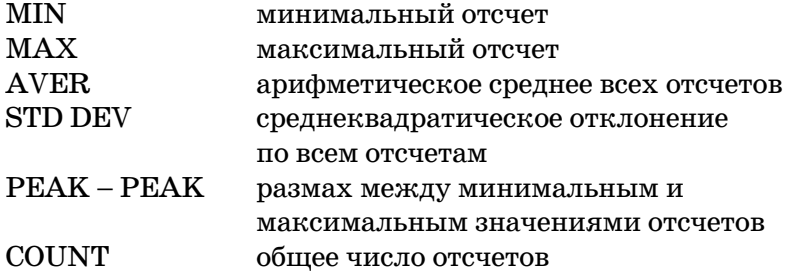

Управление с передней панели: включение операции  $\bullet$ статистической обработки осуществляется нажатием клавиши Stats. Считывание собранных статистических данных осуществляется командой STATS в меню МАТН.

После считывания запомненных статистических данных нажатие клавиш Stats,  $\lceil \leq \rceil$  (Menu On/Off) возвращает прибор к процессу измерения и продолжению сбора статистических данных.

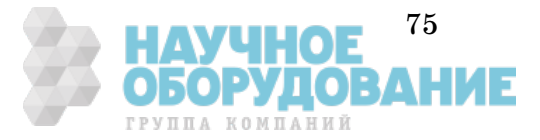

Дистанционное управление: математические операции и регистры  $\bullet$ управляются командами математических операций. Прежде всего следует выбрать нужную математическую операцию:

CALCulate: FUNCtion AVERage

Затем включить выполнение выбранной операции, установив ее в состояние ON (включено):

CALCulate: STATe ON

После окончания сбора отсчетов получить необходимые результаты статистической обработки:

```
CALCulate: AVERage
   :MINimum?
   :MAXimum?
   : AVERage?
   :SDEViation?
   :PTPeak?
   :COUNt?
```
После считывания результатов статистической обработки выполнить следующий запуск для продолжения измерений и сбора статистических данных. В процессе считывания результатов измерения не выполняются.

Если представляют интерес результаты статистической обработки определенного числа отсчетов, а не сами отсчеты, можно воспользоваться следующей командой:

DATA: FEED RDG\_STORE, ""

Нулевое значение параметра в команде указывает прибору не запоминать индивидуальные отсчеты. Однако, в этом случае измерение уже не ограничивается обработкой только 1024 отсчетов, и пользователь получает возможность вычислять статистические данные по любому числу отсчетов. Подробнее см. страницу 150.

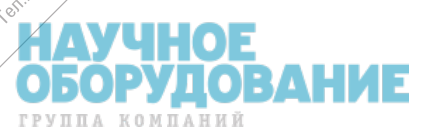

Hig BCG

ingelseement

BOM OO BRYON

I ATALLA BOOKING ASSAS

Hype of Company

o longitude the world and being the longitude of the longitude of the longitude of the longitude of the longitude of the longitude of the longitude of the longitude of the longitude of the longitude of the longitude of the

Construction of the owner of the construction

secriptive diagraphy

Congressive River of Part

ه ه

L occidentales and content to a strategy of the content of a strategy of the content of the content of the

### Операция с учетом уровня нуля

Когда выполняются измерения с учетом уровня нуля, называемые также относительными, каждый отсчет представляет разность между входным сигналом и запомненным уровнем нуля. Пользователь мог бы, например, выполнять более точные 2-проводные измерения низкоомных сопротивлений, закоротив испытательные проводники и нажав клавишу Null для исключения сопротивления испытательных проводников. См. также подраздел "Выполнение измерений с учетом уровня нуля", страница 45.

**Отсчет** = уровень сигнала - уровень нуля

- Уровень нуля регулируется и его значение может устанавливаться в пределах от 0 до  $\pm 120\%$  от самого высокого предела измерения для текущего вида измерения.
- Нулевое значение запоминается в энергозависимой памяти и  $\bullet$ сбрасывается при выключении питания или после дистанционного сброса.
- Лля каждого вида измерений и каждого канала уровень нуля устанавливается независимо. При измерении напряжения каждый канал имеет независимый уровень нуля. При измерении температуры уровень нуля применим ко всем измерениям (при изменении категории преобразователя температуры уровень нуля продолжает сохраняться и действует). Уровень нуля при измерении сопротивлений применяется как для 2-проводных, так и для 4проводных измерений.
- Установленный уровень нуля запоминается в регистре уровня нуля (Null Register) прибора. Возможны два способа установки уровня нуля. Первый, когда пользователь может ввести в регистр нужное значение из меню передней панели или через дистанционный интерфейс. При этом любое ранее запомненное значение заменяется новым. При управлении прибором с передней панели ввод уровня нуля включает режим измерения с учетом уровня нуля.

Второй способ ввода уровня нуля состоит в том, что прибору дается возможность запомнить в регистре первый отсчет. Чтобы принять отображаемый результат измерения в качестве уровня нуля и включить режим измерения с учетом уровня нуля, нужно нажать клавищу Null. После включения этого режима первый отображаемый отсчет будет нулем. Если пользователь ввел число в регистр, как описано выше, первый отсчет не перезапишет запомненное значение.

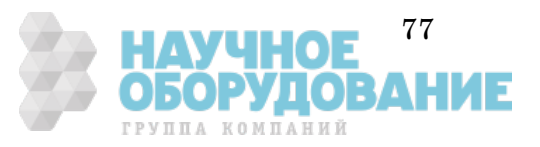

- Поскольку для каждого входного канала запоминается свое значение уровня нуля, в операциях измерения разности или отношения также используются эти значения. Кроме того, в операции определения разности может учитываться дополнительно уровень нуля разности (установка уровня нуля разности доступна только с передней панели). *Описание того, как уровень нуля учитывается в операциях измерения разности или отношения, приведено на странице 67.*
- **Управление с передней панели:** после включения режима измерения с учетом уровня нуля можно изменить его запомненное значение, нажав клавиши  $\boxed{\text{Shift}}$ ,  $\boxed{\geq}$  (Menu Recall). При этом любое ранее запомненное значение заменяется новым. Включение меню не запрещает режим работы с учетом уровня нуля, и после выключения меню прибор возобновит процесс измерения.

Когда включен режим с учетом уровня нуля, включается сигнализатор **Null**. Если измерение с учетом уровня нуля используется в каком-либо входном канале, и установлен режим измерения разности напряжений, сигнализатор **Null** мигает. Если используется значение уровня нуля разности напряжений, сигнализатор **Null** горит непрерывно.

• **Дистанционное управление:** для выполнения измерений с учетом уровня нуля можно использовать следующие команды. *Прежде, чем пользователь сможет запомнить значение уровня нуля в регистре (Null Register), режим измерения с учетом уровня нуля должен быть включен* 

```
SENSe1 | SENSe2
  :VOLTage:DC
     :NULL {OFF|ON}
     :NULL {<уровень нуля>|MIN|MAX}
[SENSe:]
  FRESistance | RESistance
     :NULL { OFF | ON }
     :NULL {<уровень нуля>|MIN|MAX}
  TEMPerature
     :NULL { OFF | ON }
     :NULL {<уровень нуля>|MIN|MAX}
```
Для включения режима измерения с учетом уровня нуля и установки уровня нуля (0,10) для 2-проводного измерения сопротивления должны быть выполнены следующие команды в указанной последовательности.

SENS:RES:NULL ON SENS:RES:NULL 0.10

Пользователь может использовать первый отсчет в качестве значения уровня нуля, установив сначала через дистанционный интерфейс вид измерения, предел измерения и разрешающую способность, а затем исполнив следующую команду:

[SENSe:]NULL [{OFF | ON | ONCE}]

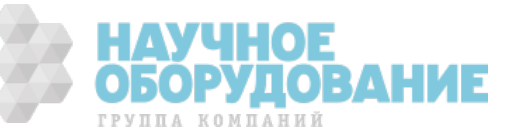

## Удерживание отсчетов на индикаторе

Функция удерживания отсчетов позволяет захватывать и удерживать на индикаторе устойчивое значение отсчета. Это особенно полезно, когда необходимо снять отсчет, затем отключить пробники, сохранив отсчет на индикаторе. При обнаружении устойчивого отсчета прибор выдает звуковой сигнал и фиксирует его значение на индикаторе.

*Режим удерживания отсчетов включается только с передней панели. При переходе к дистанционному управлению, если удерживание отсчета включено, прибор его игнорирует; при возврате в режим местного управления (с передней панели) режим удерживания отсчетов снова начинает действовать.*

• Выбор отсчетов, которые считаются достаточно устойчивыми для их отображения на индикаторе, осуществляется с помощью *регулируемой* (только с передней панели) *полосы чувствительности*. Полоса чувствительности выражается в процентах от значения отсчета на выбранном пределе измерения. Новое значение захватывается и отображается на индикаторе только после *трех* последовательных отсчетов, попадающих в полосу чувствительности.

Значения полос чувствительности в приборе: 0,01%, **0,10%** (по умолчанию),  $1,00\%$  или  $10,0\%$  от значения отсчета.

Например, пусть установлена полоса чувствительности  $1,00\,\%$ , и на прибор подан сигнал с напряжением 5 В. Если три последовательных отсчета будут иметь значения от 4,95 до 5,05 В, прибор выдаст звуковой сигнал и отобразит на индикаторе новое значение отсчета.

- Значение полосы чувствительности запоминается в *энергозависимой* памяти; после выключения питания или дистанционного сброса устанавливается значение  $0,10~\%$  .
- В режиме *автоматического переключения пределов* измерения, когда включен режим удерживания отсчетов, прибор автоматически переходит на нужный предел. При *ручном переключении пределов* в режиме удерживания отсчетов используется один фиксированный предел.
- Иногда полезно использовать режим удерживания отсчетов совместно с памятью отсчетов. *См. также "Память отсчетов", страница 90.*
- **Управление с передней панели:** после включения режима удерживания отсчетов можно установить полосу чувствительности, нажав клавиши  $\boxed{\text{Shift}}$ ,  $\boxed{\geq}$  (Menu Recall).

1: READ HOLD

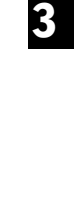

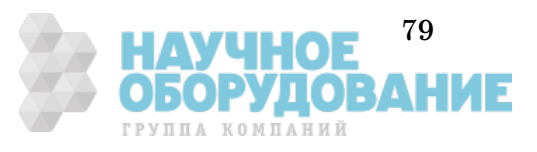

### Запуск

Система запуска прибора позволяет генерировать сигналы запуска либо вручную, либо автоматически, снимать несколько отсчетов по одному сигналу запуска и вводить задержку перед снятием каждого отсчета. Обычно прибор снимает один отсчет каждый раз, когда он принимает сигнал запуска, но пользователь может установить режим снятия множества (до 50000) отсчетов по одному сигналу запуска.

- Запуск может осуществляться с передней панели, внешним сигналом или автоматически. При однократном запуске снимается один отсчет при каждом нажатии клавиши [Single]. Внешний запуск подобен однократному, за исключением того, что прибор ждет поступления импульса запуска на вход *Ext Trig* (внешний запуск) на задней панели, прежде, чем снять отсчет. Автоматический запуск обеспечивает непрерывное снятие отсчетов с самой высокой скоростью, возможной для данной конфигурации прибора. *См. также "Запуск прибора", страница 47*.
- Для возврата прибора в режим автоматического запуска нажать клавиши Shift, Auto/Hold.

Запуск прибора от дистанционного интерфейса является многоступенчатым процессом, обеспечивающим гибкость запуска.

- Прежде всего пользователь должен сконфигурировать прибор для выполнения измерения, установив вид измерения, предел измерения, время интегрирования и так далее.
- Затем пользователь должен выбрать источник запуска. В качестве источника запуска могут использоваться: программный запуск (по шине) от дистанционного интерфейса, аппаратный запуск сигналом, поступающим на вход *Ext Trig* или внутренний сигнал автоматического запуска.
- Затем необходимо убедиться, что прибор готов принимать сигнал запуска от выбранного источника (это называется состоянием ожидания запуска).
- И, наконец, для выполнения измерения необходимо послать команду INITiate (инициация), READ? (считывание) или MEASure (измерение).

*Блок-схема алгоритма запуска показана на следующей странице.*

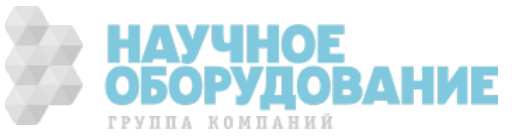

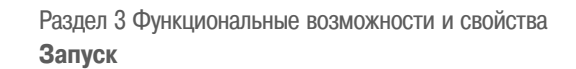

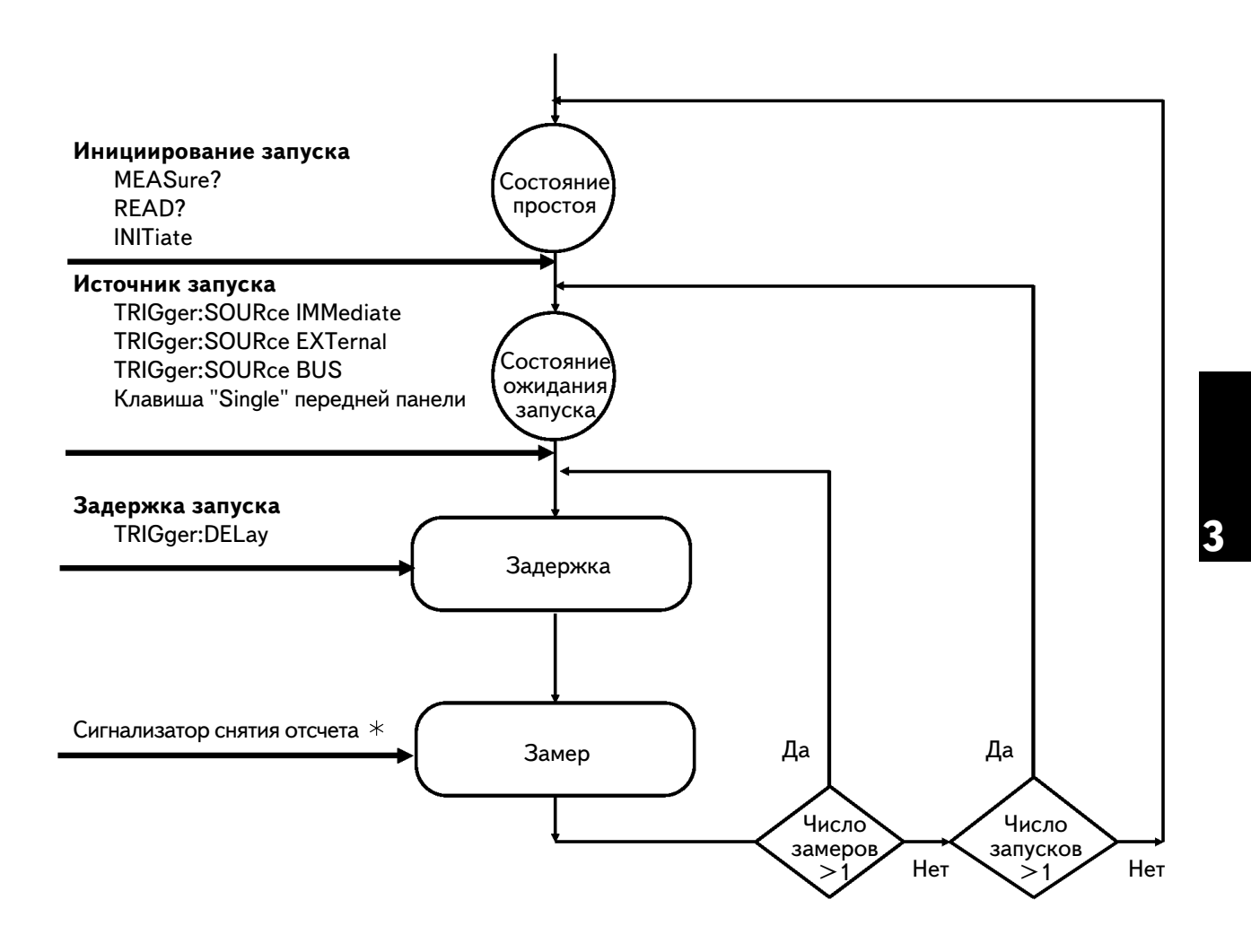

Запуск прибора является многоступенчатым процессом.

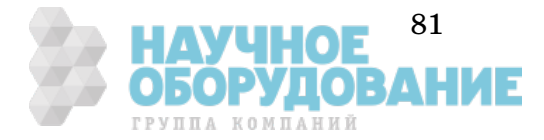

#### **Источники сигнала запуска**

Пользователь должен выбрать источник, от которого прибор будет принимать сигнал запуска.

- Выбор источника запуска запоминается в *энергозависимой* памяти; после выключения питания или дистанционного сброса устанавливается автоматический запуск (управление с передней панели) или немедленный (IMMediate) запуск (дистанционное управление).
- **Управление с передней панели:** прибор может принимать сигнал однократного запуска с передней панели, аппаратный сигнал запуска со входа *Ext Trig* или непрерывно снимать отсчеты, используя режим автоматического запуска. При включении питания устанавливается автоматический запуск.
- **Дистанционное управление:** прибор принимает программный запуск (по шине), аппаратный сигнал запуска со входа Ext Trig или сигнал внутреннего автоматического запуска. *Более подробно см. подраздел "Запуск" на странице 80.*

*Автоматический запуск.* В режиме автоматического запуска (только при управлении с передней панели) прибор непрерывно снимает отсчеты с максимальной скоростью, возможной для данной конфигурации прибора. При управлении с передней панели этот режим автоматически устанавливается при включении питания.

*Однократный запуск.* В режиме однократного запуска (только при управлении с передней панели) пользователь может вручную запустить прибор нажатием клавиши  $\boxed{\text{Single}}.$  При этом прибор снимает один отсчет или установленное число отсчетов (число замеров) каждый раз при нажатии этой клавиши. Когда прибор ждет запуска, включается сигнализатор **Trig**.

Нажатие клавиши Single разрешает также прием сигнала запуска со входа *Ext Trig*.

*В режиме дистанционного управления клавиша* Single блокируется.

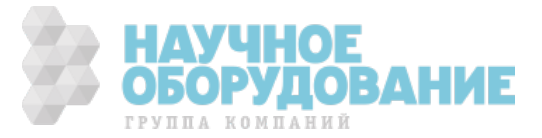

*Внешний запуск.* В режиме внешнего запуска прибор принимает аппаратный сигнал запуска, поступающий на вход *Ext Trig*. При этом снимается один отсчет или установленное число отсчетов (число замеров) каждый раз, когда на вход *Ext Trig* поступает импульс запуска с низким активным уровнем.

*См. также подраздел "Вход внешнего запуска", страница 97.*

- Прибор запоминает в буфере один сигнал внешнего запуска. Это означает, что если прибор снимает отсчет, а в это время приходит другой сигнал внешнего запуска, то этот сигнал будет принят и сообщение об ошибке "Trigger ignored" (сигнал запуска игнорируется) не появится. После окончания процесса снятия текущего отсчета запомненный сигнал запуска дает подтверждение источнику запуска, который запускает процесс снятия следующего отсчета.
- **Управление с передней панели:** внешний запуск подобен однократному за исключением того, что при этом сигнал запуска поступает на вход  $Ext$   $Trig.$  Нажатие клавиши  $\boxed{\textsf{Single}}$  для включения режима однократного запуска устанавливает также и режим внешнего запуска. Когда прибор ждет внешнего запуска, включается сигнализатор **Trig**.

*В режиме дистанционного управления клавиша блокируется.* Single

• **Дистанционное управление:** для включения режима внешнего запуска используется следующая команда.

TRIGger:SOURce EXTernal

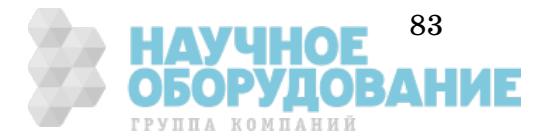

*Внутренний запуск.* В режиме внутреннего запуска (только при дистанционном управлении) сигнал запуска присутствует всегда. Когда пользователь устанавливает прибор в состояние ожидания запуска, сигнал запуска выдается немедленно. При дистанционном управлении этот вид запуска устанавливается при включении питания.

Чтобы выбрать источник внутреннего запуска, следует послать указанную ниже команду. Команды CONFigure и MEASure? автоматически устанавливают источник запуска на IMMediate (немедленный запуск)

TRIGger:SOURce IMMediate

После установки источника запуска на IMMediate (немедленный запуск) команда INITitate или READ? запустит процесс измерения.

*Программный запуск (по шине).* Режим запуска по шине возможен только от дистанционного интерфейса. Этот режим подобен режиму однократного запуска с передней панели, за исключением того, что запуск прибора осуществляется посылкой соответствующей команды по интерфейсной шине.

• Для установки режима запуска по шине необходимо послать следующую команду.

TRIGger:SOURce BUS

- Для запуска прибора от дистанционного интерфейса (GPIB или RS-232) нужно послать команду \*TRG (запуск). Команда \*TRG *не будет* принята до тех пор, пока прибор не будет установлен в состояние ожидания запуска.
- Пользователь может также запустить прибор от интерфейса GPIB посылкой сообщения GET (GROUP EXECUTE TRIGGER - запуск группы) в соответствии со стандартом IEEE-488. При этом прибор должен находиться в состоянии ожидания запуска. Приведенный ниже оператор показывает, как послать команду GET от контроллера.

TRIGGER 722 Group Execute Trigger (Запуск группы)

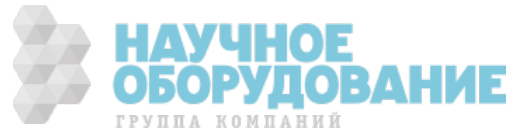

Раздел 3 Функциональные возможности и свойства Запуск

#### Состояние ожидания запуска

После того, как прибор сконфигурирован для выполнения измерения, и выбран источник запуска, необходимо установить его в состояние ожидания запуска. Сигнал запуска не будет принят до тех пор, пока прибор не установлен в это состояние. Если сигнал запуска присутствует, и прибор находится в состоянии "ожидания запуска", начинается выполнение последовательности измерительных операций и снятия отсчетов.

"Ожидание запуска" - это термин, который используется главным образом при дистанционном управлении. При управлении с передней панели прибор всегда находится в состоянии "ожидания запуска" и принимает сигналы запуска в любой момент, если уже не находится в процессе выполнения измерительных операций.

Перевести прибор в состояние "ожидания запуска" можно любой из следующих ниже команд дистанционного интерфейса.

MEASure? READ? TNTTiate

#### Принудительная остановка текущего измерения

В любой момент можно послать команду универсального сброса (device clear), чтобы остановить процесс измерения и установить прибор в "состояние простоя". Приведенный ниже оператор показывает, как послать эту команду по интерфейсу GPIB от контроллера. См. также страницу 187.

CLEAR 722

Команда "Очистить устройство"

При работе с интерфейсом RS-232 пользователь должен создать средство для посылки команды универсального сброса (например, нажатием клавиш  $\angle C$  (Control C)).

Команда универсального сброса не оказывает влияния на конфигурацию системы запуска. Источник запуска, число замеров, задержка запуска и число запусков остаются неизменными.

Если прибор установлен на бесконечное число замеров (TRIGger:COUNt INFinity), команда универсального сброса является единственным средством для остановки процесса измерений.

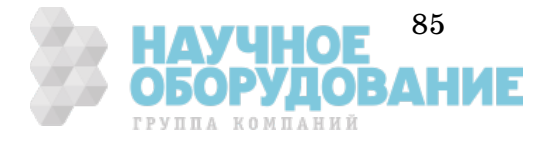

#### **Число замеров**

Обычно прибор снимает один отсчет (или делает один замер) каждый раз, когда он принимает сигнал запуска от выбранного источника (если прибор находится в состоянии ожидания запуска). Но можно запрограммировать прибор на выполнение нескольких замеров после каждого сигнала запуска.

- Возможное число замеров: от 1 до 50000. *По умолчанию один замер на один запуск.*
- Установленное число замеров хранится в *энергозависимой* памяти; после выключения питания или дистанционного сброса устанавливается один замер на каждый запуск. Команды CONFigure и MEASure? автоматически устанавливают один замер на запуск.
- **Управление с передней панели:** число замеров на каждый запуск устанавливается командой 3: N SAMPLES в меню TRIGger.
- **Дистанционное управление:** для установки числа замеров на запуск используется следующая команда.

SAMPle:COUNt {< value>|MIN|MAX}

#### **Число запусков**

В обычном режиме прибор принимает только один сигнал запуска перед возвратом в состояние "простоя". Но можно запрограммировать его на прием нескольких сигналов запуска.

*Это реализуется только в режиме дистанционного управления. Если пользователь установит число запусков, а затем перейдет на местное управление (управление с передней панели), прибор проигнорирует установку числа запусков; при возврате к дистанционному управлению число запусков возвращается к ранее установленному значению.*

- Установленное число запусков хранится в *энергозависимой* памяти; после выключения питания или дистанционного сброса число запусков устанавливается на единицу. Команды CONFigure® и MEASure? автоматически устанавливают число запусков на единицу.
- Число запусков может быть установлено любым в пределах от 1 (MIN) до 50000 (MAX) или на неограниченное значение (INFinity). Когда установлено неограниченное число запусков, для сбора отсчетов используется команда READ?. Для остановки процесса измерений следует послать команду универсального сброса. *Сведения, касающиеся команды универсального сброса, можно найти на странице 187.*

TRIGger:COUNt {<число запусков>|MIN|MAX|INFinity}

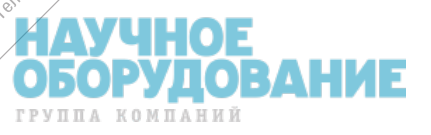

2050

#### **Задержка запуска**

Пользователь может ввести задержку между сигналом запуска и каждым следующим за ним замером. Такой подход может быть полезным в прикладных задачах, где желательно иметь время для установления входного сигнала перед снятием отсчета или для пошагового продвижения пакета отсчетов. Если задержка запуска не введена, прибор сам автоматически установит ее.

- Диапазон значений задержки: от 0 до 3600 секунд. *По умолчанию задержка устанавливается автоматически; значение задержки определяется видом измерения, пределом измерения и временем интегрирования (см. также подраздел "Автоматические задержки запуска", страница 89).*
- Значение задержки запуска запоминается в *энергозависимой* памяти; после выключения питания или дистанционного сброса прибор устанавливает автоматическую задержку запуска. Задержка запуска устанавливается автоматически также командами CONFigure и MEASure?.
- Если пользователь установил значение задержки, отличное от автоматической, то *это самое значение задержки* будет действовать для *всех* видов и пределов измерений.
- Если прибор сконфигурирован для снятия более одного отсчета на каждый запуск (число замеров больше 1), то установленная задержка запуска вводится между моментом запуска и каждым отсчетом.
- **Управление с передней панели:** пользователь может использовать автоматическую задержку запуска или задать значение задержки в секундах. Время задержки устанавливается командой 2: TRIG DELAY в меню TRIGger.

Если включена автоматическая задержка запуска, перед индикацией фактического значения задержки в секундах на индикатор кратковременно выводится сообщение "AUTO".

**AUTO** 

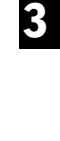

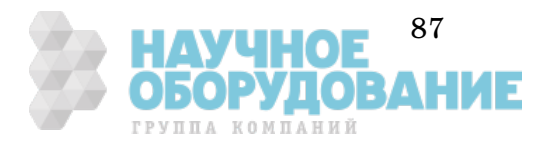

• **Управление с передней панели** (продолжение)

Для установки задержки 0 секунд следует войти в меню на уровень параметров команды TRIG DELAY. Затем переместить мигающий курсор в позицию единиц измерения в правой части индикатора. Нажать и удерживать нажатой клавишу  $\overline{\vee}$ , пока не будет достигнута позиция ZERO DELAY (нулевая задержка); затем нажать клавишу Enter.

**ZERO** DELAY

• Для установки автоматической задержки запуска следует войти в меню на уровень параметров команды TRIG DELAY. Затем переместить мигающий курсор в позицию единиц измерения в правой части индикатора. Нажать и удерживать нажатой клавишу  $\overline{\vee}$ , пока не будет достигнута позиция AUTO DELAY (автоматическая установка задержки); затем нажать клавишу **Enter**.

**AUTO** DELAY

• **Дистанционное управление:** для установки задержки запуска можно использовать следующую команду.

TRIGger:DELay {<задержка в секундах>|MIN|MAX}

Для установки автоматической задержки запуска можно использовать следующую команду.

TRIGger:DELay:AUTO {OFF|ON}

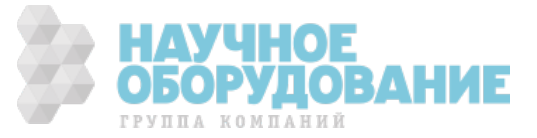

### **Автоматические задержки запуска**

Если задержка запуска не установлена пользователем, прибор устанавливает ее автоматически с учетом вида измерения, предела измерения и времени интегрирования.

• *Измерение напряжения постоянного тока*

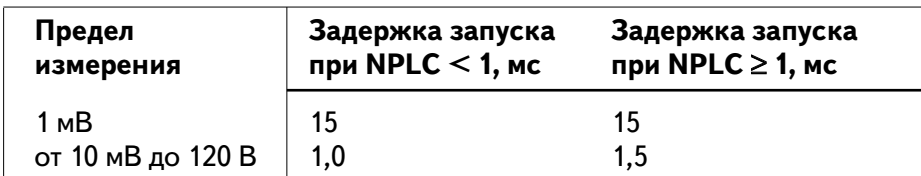

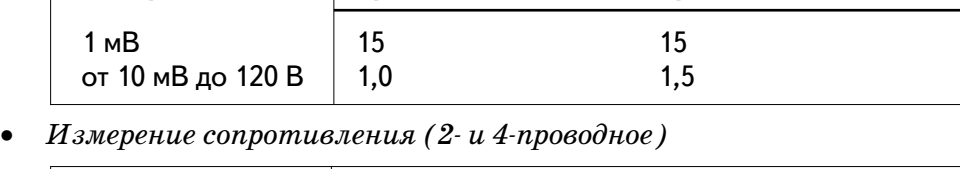

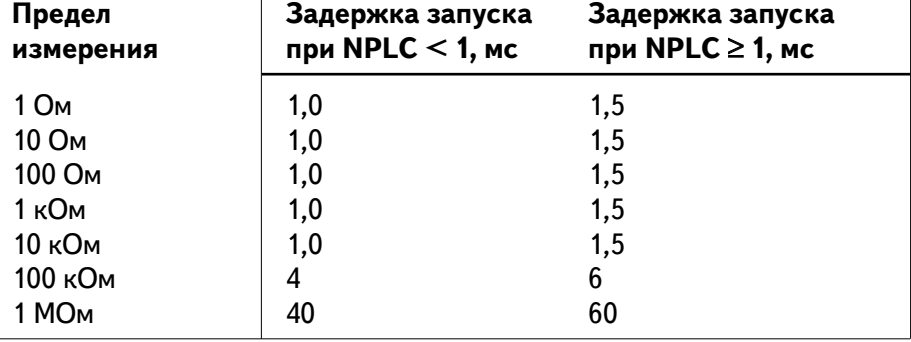

• *Измерение температуры*

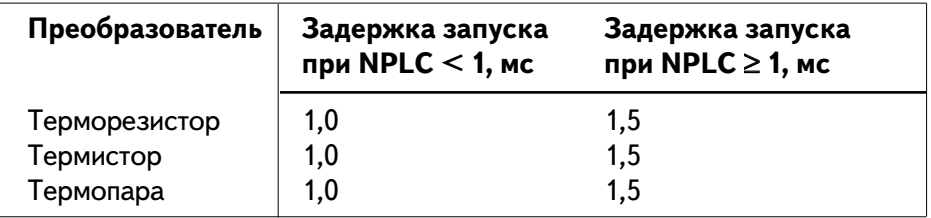

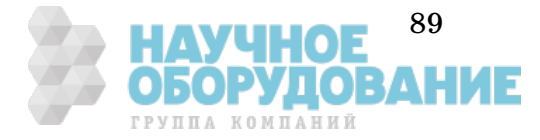

**3**

┑

### Системные операции

Этот раздел содержит информацию, касающуюся памяти отсчетов, ошибок в системе, самотестирования и управления индикатором передней панели. Эта информация непосредственно не связана с выполнением измерений, но важна при работе с прибором.

#### **Память отсчетов**

Прибор может запомнить до 1024 отсчетов во внутренней памяти. Отсчеты запоминаются в порядке FIFO (первым вошел, первым вышел). Первым из памяти выводится отсчет, который был запомнен первым. *См. также подраздел "Использование памяти отсчетов", страница 50.*

- Память отсчетов может использоваться при всех видах измерений, математических операциях, а также в режиме удерживания отсчета. После включения памяти отсчетов можно изменить вид измерения или входной канал. *Следует иметь в виду, что метки видов измерения и каналов (V, OHM и др.) вместе с отсчетом не запоминаются.*
- Память отсчетов является *энергозависимой*; поэтому при ее повторном включении после выключения питания, самотестирования или дистанционного сброса запомненные отсчеты сбрасываются.
- Память отсчетов можно использовать с режимами автоматического, однократного и внешнего запуска, а также с режимом удерживания отсчета. Если прибор установлен на снятие нескольких отсчетов на один запуск, то после каждого запуска в памяти запоминается установленное число отсчетов.

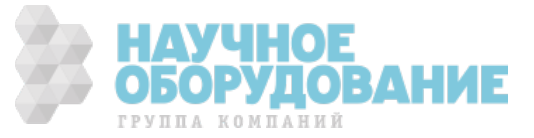

• **Управление с передней панели:** включение режима запоминания отсчетов осуществляется командой 1: RDGS STORE в меню SYStem; при этом на индикаторе включается сигнализатор **Mem** (память).

Вызов запомненных отсчетов осуществляется командой 2: SAVED RDGS в меню SYStem. Для быстрого перехода к команде вызова запомненных отсчетов (SAVED RDGS) после включения памяти отсчетов следует нажать клавиши  $|\text{Shift}|,|\geq|$ (Menu Recall).

Память отсчетов автоматически выключается при переходе на уровень параметров в меню вызова отсчетов.

• **Дистанционное управление:** команда INITiate использует память отсчетов для их запоминания перед исполнением команды FETCh?. Число запомненных в памяти отсчетов можно запросить, послав команду DATA:POINts?

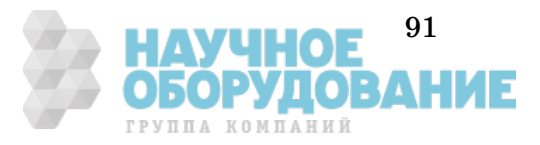

**Системные операции** Раздел 3 Функциональные возможности и свойства

#### **Состояния ошибки**

Если на передней панели включился сигнализатор **ERROR** (ошибка), это означает, что обнаружены ошибки в синтаксисе команд или аппаратной части прибора. В *очереди ошибок* прибора может быть запомнено до 20 ошибок. *См. раздел 5 "Сообщения об ошибках", содержащий их полный перечень.*

- Вывод ошибок из очереди осуществляется в порядке FIFO (первым вошел, первым вышел). Первой выводится ошибка, которая была запомнена первой. После считывания всех ошибок из очереди сигнализатор **ERROR** выключается. Каждый раз при обнаружении ошибки прибор выдает короткий звуковой сигнал.
- Если произошло больше 20 ошибок, последняя ошибка в очереди (самая поздняя по времени) заменяется ошибкой −*350 "Queue Overflow" (переполнение очереди)*. Никакие дополнительные ошибки не запоминаются, пока из очереди не будут удалены уже имеющиеся ошибки. Если к моменту считывания очереди ошибок никаких ошибок не произошло, прибор отвечает сообщением <sup>+</sup>*0, "No error" (ошибок нет)*.
- Очередь ошибок очищается при выключении питания или после исполнения команды \*CLS (сброс состояния).
- **Управление с передней панели:** для считывания очереди ошибок используется команда 3: ERROR в меню SYStem.

Если сигнализатор **ERROR** включен, то для считывания ошибок из очереди следует нажать клавиши  $\boxed{\text{Shift}}$ ,  $\boxed{\geq}$  (Menu Recall). Ошибки перечислены *по горизонтали* на уровне параметров. Очередь ошибок очищается, если пользователь перейдет на уровень параметров и затем выключит меню.

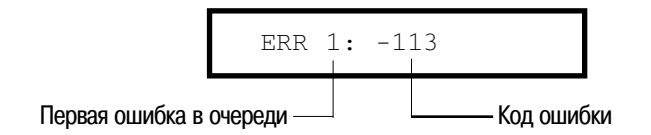

• **Дистанционное управление:** для считывания ошибок используется следующая команда.

SYSTem: ERRor? Считывает одну ошибку из очереди ошибок

Сообщения об ошибках имеют следующий формат (строка ошибки может содержать до 80 символов).

–113, "Undefined header" (Не определен заголовок)

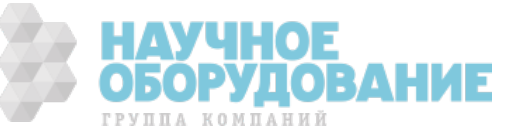

#### **Самотестирование**

После включения питания прибора выполняется *самотестирование при включении питания*. Эта ограниченная проверка позволяет убедиться в работоспособности прибора, но при этом не выполняется расширенный набор тестов, которые являются частью полного самотестирования, описанного ниже.

При *полном самотестировании* выполняется расширенный набор тестов; эта процедура занимает около 15 секунд. Если все тесты пройдут успешно, это дает высокую степень уверенности в работоспособности прибора.

- Результаты полного самотестирования запоминаются во внутренней памяти отсчетов (*см. страницу 50*). По мере заполнения памяти результатами самотестирования память очищается от предыдущих данных. За исключением очистки памяти отсчетов полное самотестирование *не изменяет* состояния прибора.
- Если полное самотестирование завершилось успешно, на индикатор выводится сообщение "PASS" (ошибок нет). В противном случае сообщение "FAIL" (ошибка при тестировании) и включается сигнализатор **ERROR**. См. *Руководство по техническому обслуживанию прибора (34420A Service Guide)*, где содержатся указания по возврату прибора компании Agilent для технического обслуживания.
- **Управление с передней панели:** некоторые тесты из полного состава тестов можно исполнить по отдельности или можно исполнить все тесты сразу. Для выбора тестов нужно прокрутить их на уровне параметров команды 4: TEST в меню SYStem.

Другой способ выполнения полного самотестирования с передней панели заключается в следующем: нажать и удерживать в нажатом состоянии клавишу Shift при включении питания клавишей Power, которая устанаавливается в положение ON. *Клавишу* Shift *нужно удерживать в нажатом состоянии не менее 5 секунд*. Самотестирование начнется после отпускания клавиши.

• **Дистанционное управление:** для запуска процедуры самотестирования и выдачи результатов используется следующая команда.

\*TST?

*Если самотестирование выполнено успешно, возвращается "0"; в противном случае - "1".*

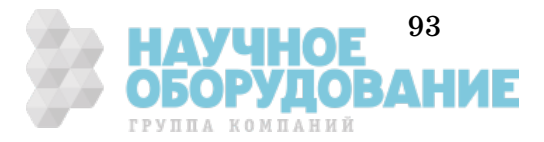

#### **Управление индикатором**

Для увеличения скорости измерений или в целях защиты информации пользователю может потребоваться выключить индикатор на передней панели. При дистанционном управлении на индикатор передней панели может выводиться сообщение длиной 11 символов. *Относительно числа разрядов индикации см. страницу 43.*

- При выключенном индикаторе отсчеты на него не посылаются и все сигнализаторы, за исключением **ERROR** и **Shift**, заблокированы. В остальном выключение индикатора никак не влияет на работу передней панели.
- Состояние индикатора запоминается в *энергозависимой* памяти; после выключения питания или дистанционного сброса индикатор устанавливается во включенное состояние.
- Пользователь может вывести на индикатор сообщение путем посылки команды от дистанционного интерфейса. Прибор может отображать на своем индикаторе сообщение длиной до 11 символов; любые дополнительные символы сверх этих  $11$  отбрасываются. Запятые, точки и точки с запятой самостоятельными символами не являются и рассматриваются как единое целое с предшествующим символом. В процессе отображения сообщения значения отсчетов на индикатор не пересылаются.
- Посылка сообщения на индикатор в режиме дистанционного управления отменяет текущее состояние индикатора; это означает, что сообщение можно вывести на индикатор даже если он выключен.
- **Управление с передней панели:** состояние индикатора устанавливается командой 5: DISPLAY в меню SYStem.

Для работы с меню индикатор всегда включается; это означает, что даже если индикатор установлен в выключенное состояние, с меню работать можно.

• **Дистанционное управление:** для управления состоянием индикатора используются следующие команды:

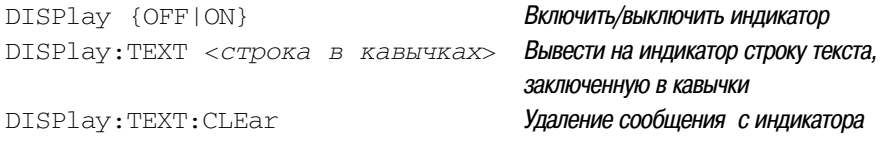

Приведенный ниже оператор показывает, как вывести на индикатор передней панели сообщение от контроллера.

OUTPUT 722; "DISP:TEXT 'HELLO'"

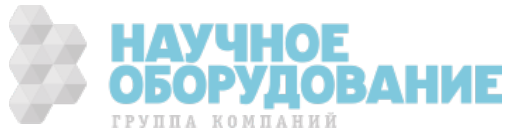

#### Разделительные запятые

Значения отсчетов могут выводиться на индикатор с разделительными запятыми или без них. Это свойство доступно только с передней панели. См. "Пример 1 работы с меню", страница 35.

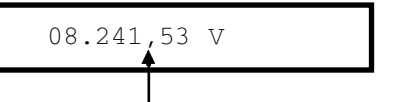

С разделительной запятой

(заводская установка)

# Без разделительной запятой

08.24153 V

- Выбранный формат отображения данных хранится в энергонезависимой памяти и не изменяется при выключении питания или после дистанционного сброса. При поставке с заводаизготовителя установлен формат с разделительной запятой.
- $\bullet$ Управление с передней панели: состояние разделительной запятой устанавливается командой 9: СОММА (запятая) в меню SYStem.

#### Запрос номера версии микропрограммного обеспечения

Прибор имеет три микропроцессора для управления различными внутренними системами. Пользователь может запросить, какая именно версия микропрограммного обеспечения установлена для каждого микропроцессора.

- При этом прибор выдает три числа. Первое число номер версии микропрограммного обеспечения для процессора управления измерениями, второе - для процессора ввода/вывода и третье - для процессора, обслуживающего переднюю панель.
- Управление с передней панели: считывание номера версии осуществляется командой 11: REVISION (версия) в меню SYStem.

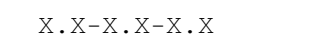

Дистанционное управление: для считывания номера версии используется следующая команда.

OTBET: "HEWLETT-PACKARD, 34420A,  $0$ , X.X-X.X-X.X"  $*$ TDN?

Следует обязательно установить размер строковой переменной не менее 40 символов.

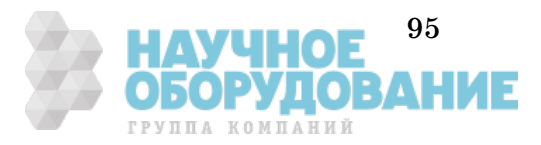

#### **Запрос номера версии языка SCPI**

Прибор соответствует правилам и нормам текущей версии языка SCPI (Standard Commands for Programmable Instruments - стандартные команды для программируемых приборов). Пользователь может определить версию SCPI, которой соответствует данный прибор, послав команду запроса в режиме дистанционного управления.

*С передней панели версию SCPI запросить невозможно.*

• Для получения номера версии SCPI следует послать следующую команду.

SYSTem:VERSion?

*Прибор отвечает строкой следующего формата: "YYYY.V", где символы "Y" представляют год выпуска версии, а символ "V" - номер версии этого года (например, 1994.0).*

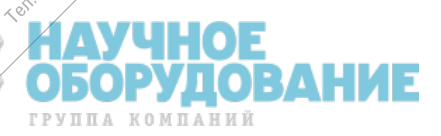

HARICA HABCC

Telephone Meridian ivo, napra

ngenes

Lectrices

A Free of Straight Assembly

Footh do assets

**Mary** 

sarphyle

Designation of the control of the control of the control of the control of the control of the control of the control of the control of the control of the control of the control of the control of the control of the control

A van Mary

Techn

in Agilent

Construction of the second term of the second term of the second term of the second term of the second term of the second term of the second term of the second term of the second term of the second term of the second term companion of the state of the companion of the companion of the companion of the companion of the companion of

Increased the Strategy of

Asian Arizonto Society

Ecoleographysister

۰

### Выход сигнала завершения измерения

На выходном соединителе *VM Comp* (завершение измерения), расположенном на задней панели, выдается импульс с активным низким уровнем после окончания каждого измерения. Выходной сигнал завершения измерения и входной сигнал внешнего запуска (см. ниже) реализуют стандартный аппаратный протокол квитирования между измерительным и коммутирующими устройствами.

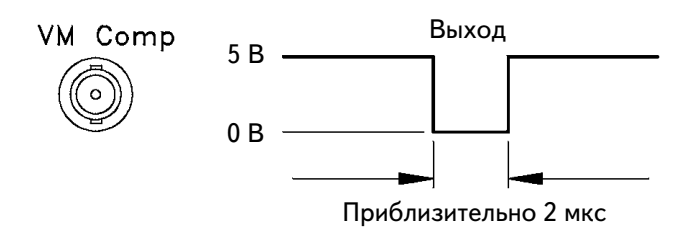

### Вход внешнего запуска

Запуск прибора можно выполнить, подав импульс с активным низким уровнем на вход *Ext Trig* (внешний запуск) на задней панели. Для использования этого входа в режиме дистанционного управления должен быть выбран внешний источник запуска (TRIGger: SOURce EXTernal).

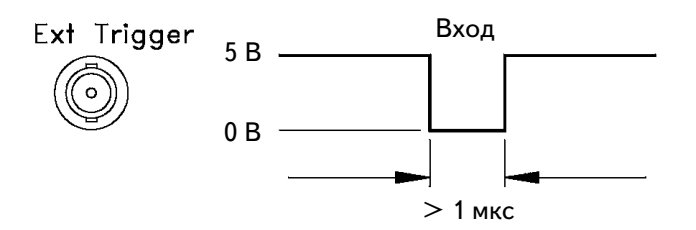

Для формирования импульса внешнего запуска можно использовать простой ключ, подключенный к входу *Ext Trig*, как показано на рисунке.

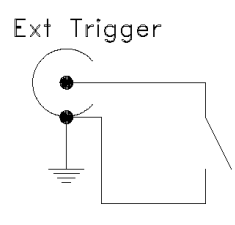

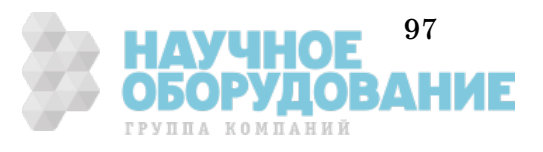

# Выход для самописца (аналоговый выход)

Пользователь может использовать соединитель *Chart Output (Analog Output)* (выход для аналогового самописца) на задней панели для подключения ленточного самописца или аналогичного регистрирующего прибора. На этом выходе выдается напряжение, пропорциональное измеренному уровню сигнала.

- Пределы изменения выходного напряжения: от минус 3,00 до +3,00 В.
- Когда выход сигнала заблокирован (Off), на соединителе устанавливается напряжение 0 В.
- Выходной импеданс 1 кОм.
- Напряжение на выходе *Chart Output* связано с входным сигналом следующим соотношением:

*отсчет* <sup>−</sup> *нулевой уровень масштабный коэффициент = напряжение Chart Out*

Следует иметь в виду, что *отсчет* учитывает преобразование единиц измерения, фильтрацию, нулевой уровень и результат математической операции, выполненной над результатом измерения.

- Установки для сигнала на выходе Chart Output (включая *масштабный коэффициент* и *нулевой уровень*) запоминаются в *энергонезависимой* памяти.
- *Масштабный коэффициент* не может быть отрицательной величиной.
- Выход *Chart Output* имеет напряжение для быстрого перемещения пера самописца на предел диапазона регистрации, противоположный достигнутому; это предотвращает потерю данных при построении графика, *см. страницу 100*.

### **Примеры**

*Процедура использования меню для ввода числовых значений рассмотрена на странице 38.*

1) Для установки масштабного коэффициента таким, чтобы при входном сигнале ±1 мВ напряжение на выходе *Chart Output* было ±1,0 В, масштабный коэффициент должен быть вычислен по формуле:

> $(0,001 - 0,0)$ *масштабный коэффициент* =1,00

откуда *масштабный коэффициент* = 0,001  $\frac{1}{1,00}$  = 0,001

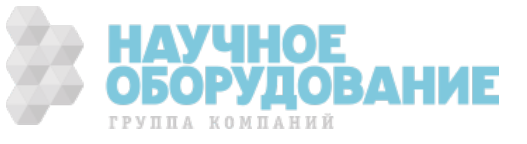

Если нулевой уровень на выходе Chart Output установлен на 0, величину 1/(масштабный коэффициент) можно рассматривать как коэффициент усиления, и

#### напряжение Chart Out= коэффициент усиления хотсчет.

2) Для установки пределов выходного напряжения на выходе Chart Out  $\pm 3.0$  В, соответствующих измеряемой температуре от 5 до 45 °С, и серединой температурного интервала 25 °С (напряжение на выходе Chart Output, соответствующее  $25^{\circ}$ , равно 0 В), следует выполнить следующие вычисления.

25 – нулевой уровень  $\frac{1}{\text{macuma6}}$ ный коэффициент = 0 Нулевой уровень = 25

 $\mathbf{M}$ 

 $45 - 25$  $\frac{45-25}{\text{масштабный коздфициент}} = 3,0,$ 

откуда масштабный коэффициент  $=\frac{20}{3.0}$  = 6,66

**Управление с передней панели:** напряжение на выходе Chart Output включается командой 5: CHART OUT (выход для самописца) в меню SYStem.

Масштабный коэффициент устанавливается командой 6: CHART SPAN в меню SYStem.

Нулевой уровень устанавливается командой 7: CHART NULL в меню SYStem.

Пользователь может также установить нулевой уровень для выходного напряжения, который "привязан" к отображаемому значению отсчета. Для этого нужно нажать Shift, Null (нулевой уровень выходного напряжения). Нажатие клавиш  $\boxed{\text{Shift}}$ ,  $\boxed{\geq}$  (Menu Recall) выводит на команду 7: CHART NULL, где можно вручную скорректировать нулевой уровень.

Дистанционное управление: выход напряжения для самописца и  $\bullet$ установка значений напряжения осуществляется следующими командами.

```
OUTPut {OFF|ON}
OUTPut: REFerence
   :OFFSet {<3HayeHMe>|MIN|MAX}
   :OFFSet:NULL
   : SPAN \{ \langle < 3Ha \langle Herming \rangle | MIN | MAX }
   \cdot SPAN?
   :VALue {<3Ha4eHMe>|MIN|MAX}
   :GAIN?
```
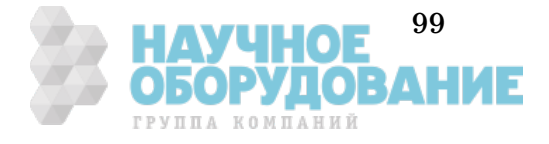

### **Перевод пера**

Чтобы предотвратить потерю данных при регистрации, когда результаты измерения таковы, что напряжение на выходе Chart Output достигает одного из пределов  $(\pm 3 B)$ , напряжение на этом выходе скачком переключается на предел, противоположный достигнутому, вызывая соответствующее скачкообразное перемещение пера самописца. Это особенно полезно при работе с ленточными самописцами.

Это свойство может использоваться для увеличения разрешающей способности при вычерчивании графика, поскольку можно устанавливать малые значения *масштабного коэффициента.* Чем меньше значение *масштабного коэффициента*, тем чаще будет происходить перевод пера.

Скачок напряжения происходит, когда оно достигает одного из пределов; при этом напряжение переключается на предел, противоположный достигнутому. В результате при записи на ленту образуется ступень, обусловленная скачком напряжения с одного предела на противоположный, смещая диапазон регистрации и значение средней линии графика. Подсчитывая число ступеней и учитывая направление скачка, можно сделать заключение об истинных результатах измерения.

#### **Пример**

Пределы напряжения на выходе *Chart Output* установлены ±3 В, что соответствует диапазону измеряемых температур от 5 до 45°С, 0 В соответствует 25 °С, *масштабный коэффициент* = 6,66 и *нулевой уровень* = 25.

Если фактические значения измеряемых температур лежат в диапазоне от 20 до 100 °С, результат записи на ленточном самописце может выглядеть, как показано на рисунке. Истинные результаты записанных измерений могут быть реконструированы путем разрезания и склеивания записи между точками перехода напряжения.

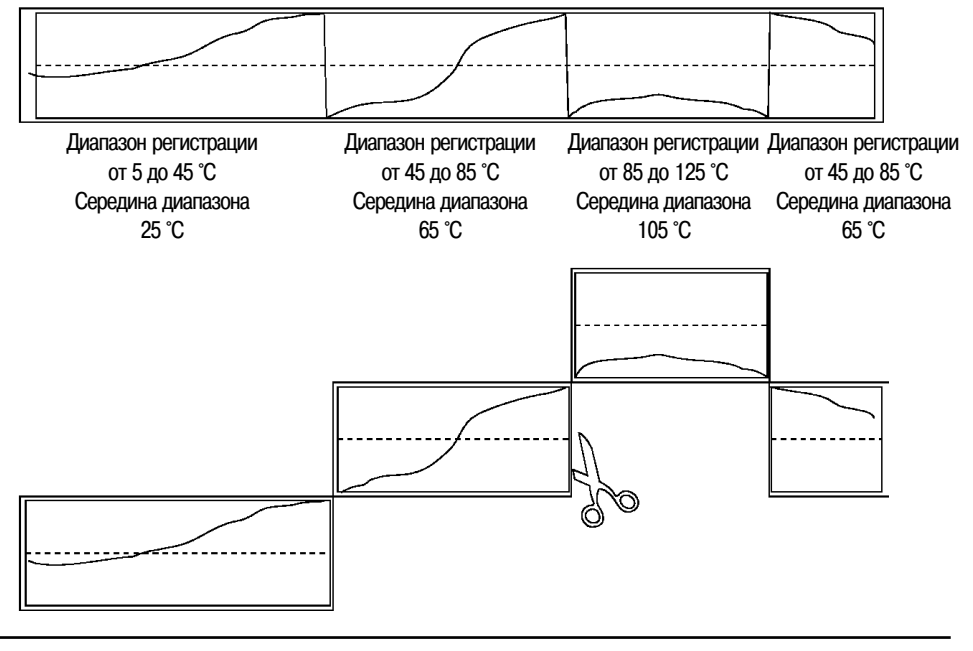

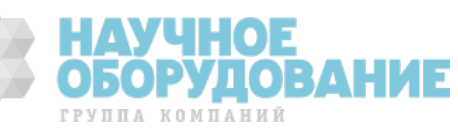

# Конфигурирование дистанционных интерфейсов

Этот раздел содержит информацию, касающуюся конфигурирования дистанционных интерфейсов. Вопросы программирования рассмотрены в разделе 4 "Справочник по дистанционным интерфейсам", страница 115.

### **Выбор дистанционного интерфейса**

Прибор оборудован двумя интерфейсами: GPIB (IEEE-488) и RS-232. Одновременно может работать только один из них. При поставке с завода-изготовителя разрешена работа с интерфейсом GPIB.

*Тип интерфейса можно выбрать только с передней панели.*

- Выбор интерфейса запоминается в *энергонезависимой* памяти и *не изменяется* после выключения питания или дистанционного сброса.
- Если выбран интерфейс GPIB, необходимо присвоить прибору индивидуальный адрес. При включении прибора адрес GPIB выводится на индикатор.
- Если выбран интерфейс RS-232, необходимо установить скорость передачи в бодах и контроль четности. При включении прибора на индикатор выводится сообщение "RS-232".
- Если выбран интерфейс RS-232, а затем прибор адресован только на передачу по интерфейсу GPIB (адрес 31), то прибор будет *посылать* отсчеты через интерфейс RS-232, если он находится в режиме местного управления.
- Существуют определенные ограничения, которые следует учитывать при выборе интерфейса (см. также подраздел "Выбор языка программирования", страница 105). Единственный язык программирования, который поддерживается интерфейсом RS-232, - это SCPI.

**Управление с передней панели:** установка интерфейса осуществляется командой 2:INTERFACE (интерфейс) в меню ввода/вывода I/O.

*См. также подраздел "Процедура установки дистанционного интерфейса", страница 189.*

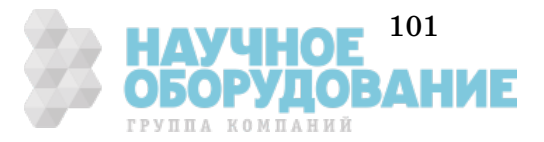

# **Адрес GPIB**

Каждое устройство, подключенное к интерфейсу GPIB, должно иметь свой индивидуальный адрес. Адрес может иметь любое значение между 0 и 31. При поставке прибора с завода-изготовителя установлен адрес "22". При включении питания адрес GPIB выводится на индикатор.

*Адрес GPIB можно установить только с передней панели.*

- Адрес запоминается в *энергонезависимой* памяти и *не изменяется* после выключения питания или дистанционного сброса.
- Пользователь может установить адрес "31"; при этом прибор будет адресован *только на передачу*. В этом режиме прибор может выводить значения отсчетов непосредственно на принтер без вмешательства контроллера шины. Адрес 31 является *недействительным*, если пользователь управляет прибором через интерфейс GPIB с помощью контроллера шины.
- Если выбран интерфейс RS-232, а затем прибор адресован только на передачу по интерфейсу GPIB (адрес 31), то прибор будет *посылать* отсчеты через интерфейс RS-232, если он находится в режиме местного управления.
- Контроллер шины GPIB имеет свой собственный адрес. Пользователь не должен присваивать этот адрес *никакому другому* прибору, подключенному к интерфейсу. Как правило, контроллерам компании Agilent присваивается адрес "21".
- **Управление с передней панели:** для установки адреса используется команда 1: HP-IB ADDR (адрес GPIB) в меню I/O.

*См. также подраздел "Установка адреса GPIB", страница 188.*

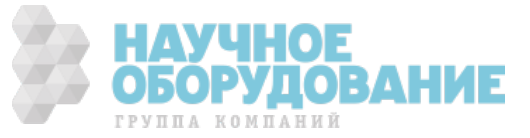

### **Установка скорости передачи в бодах (RS-232)**

При работе с интерфейсом RS-232 можно установить одну из шести скоростей передачи данных. При поставке с завода-изготовителя установлена скорость 9600 бод.

- Можно установить одну из следующих скоростей: 300, 600, 1200, 2400, 4800 или **9600** бод (9600 - заводская установка).
- Выбранное значение скорости передачи хранится в *энергонезависимой* памяти и *не изменяется* после выключения питания или дистанционного сброса.
- **Управление с передней панели:** для установки скорости передачи в бодах используется команда 3: BAUD RATE (скорость в бодах) в меню I/O.

*См. также подраздел "Установка скорости передачи в бодах", страница 190.*

• **Дистанционное управление:** для установки скорости передачи в бодах используются следующие команды.

SYStem:COMMunicate:SERial:BAUD <скорость в бодах>

*При установке скорости передачи через дистанционный интерфейс можно потерять управление прибором.*

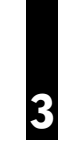

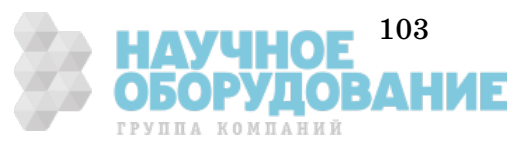

### **Установка контроля четности (RS-232)**

Для интерфейса RS-232 можно выбрать один из вариантов контроля четности. При поставке с завода-изготовителя прибор сконфигурирован на проверку четности при семи битах данных.

- Следует выбрать один из следующих вариантов: None отсутствие проверки четности (8 бит данных), **Even** - проверка четности (7 бит данных) или Odd - проверка нечетности (7 бит данных). При установке варианта контроля четности косвенно устанавливается и число бит данных.
- Установленный вариант контроля четности запоминается в *энергонезависимой* памяти и *не изменяется* после выключения питания или дистанционного сброса.
- **Управление с передней панели:** для установки контроля четности используется команда 4: PARITY (контроль четности) в меню I/O.

*См. также подраздел "Установка контроля четности", страница 191.*

• **Дистанционное управление:** для выбора варианта контроля четности используются следующие команды.

SYStem:COMMunicate:SERial:PARity {EVEN|ODD|NONE}

*При установке контроля четности через дистанционный интерфейс можно потерять управление прибором.*

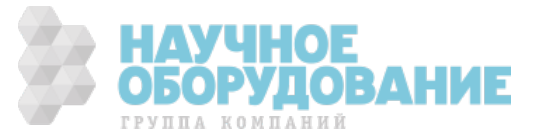
#### **Выбор языка программирования**

Для программирования прибора в режиме дистанционного управления с выбранным вариантом интерфейса можно использовать один из двух языков. При поставке с завода-изготовителя установлен язык SCPI.

- Варианты выбора языка программирования: **SCPI** или 181 (Keithley).
- Установленный вариант запоминается в *энергонезависимой* памяти и *не изменяется* после выключения питания или дистанционного сброса.
- Существуют определенные ограничения, которые необходимо учитывать при выборе языка интерфейса (см. также подраздел "Выбор дистанционного интерфейса", страница 101). Язык Keithley 181 *не поддерживается* для интерфейса RS-232.
- **Управление с передней панели:** для установки языка программирования используется команда 5: LANGUAGE (язык) в меню I/O.

*См. также подраздел "Выбор языка программирования", страница 192.*

• **Дистанционное управление:** для выбора языка программирования используется следующая команда.

SYStem:LANGuage <язык>

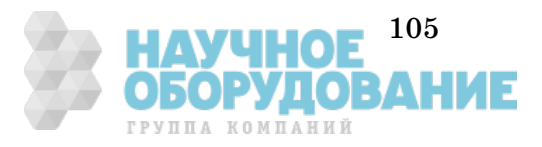

#### **Подключение к терминалу или принтеру (RS-232)**

В качестве соединителя для интерфейса RS-232 используется расположенный на задней панели 9-контактный соединитель (DB-9, вилка). Пользователь может подключить прибор к любому терминалу или принтеру с помощью надлежащим образом сконфигурированного соединителя оконечного оборудования (DTE) (DB-25). При этом для подключения может использоваться стандартный кабель последовательного интерфейса и *комплект переходов 34399A*. *Более подробно об интерфейсе см. на странице 176.*

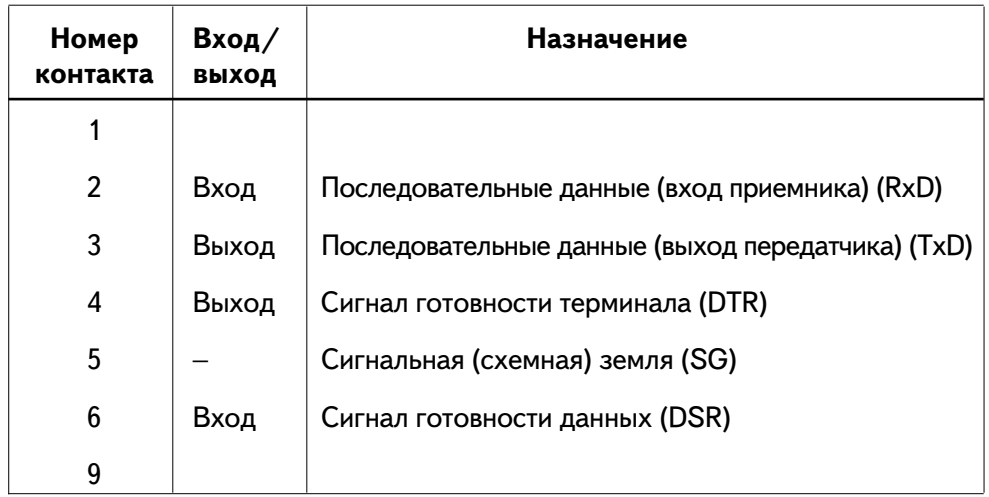

Если интерфейс RS-232 используется для подключения к принтеру, может появиться желание использовать режим только передачи данных (Talk Only). Этот режим включается установкой адреса GPIB, равного 31. *Подробнее см. страницу 187*.

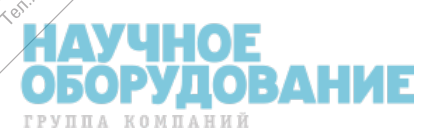

R HIG BCG

sautricides of

**Yextime** 

A Free of Strange of the Contractor

Techni

**ANTONICAL ASSISTANCE** O vention agent

Designation of the control of the control of the control of the control of the control of the control of the control of the control of the control of the control of the control of the control of the control of the control

Adie

Article of the Castle of the Castle of the Castle of the Castle of the Castle of the Castle of the Castle of the

consolidation of

Procfoot of the Marian Care

Consortant de Cristophe ana Adolphane River

#### Калибровка

Этот подраздел содержит краткое описание свойств прибора, относящихся к его калибровке. Более подробно методики калибровки обсуждаются в разделе 4 *Руководства по техническому обслуживанию (Service Guide).*

#### **Защита калибровки**

Эта функция позволяет ввести код доступа для предотвращения случайных или несанкционированных калибровок прибора. При поставке с завода-изготовителя защита от несанкционированной калибровки установлена. Прежде чем приступить к калибровке, необходимо снять защиту путем ввода соответствующего кода доступа.

- *При получении с завода-изготовителя установлен код доступа "HP034420"*. Код доступа запоминается в *энергонезависимой* памяти и *не изменяется* после выключения питания или дистанционного сброса.
- Для установки защиты при дистанционном управлении вводится код доступа, который может содержать до 11 алфавитно-цифровых символов, как показано ниже. Первым символом *должна быть* буква, остальные могут быть буквами или цифрами. Необязательно использовать все 11 символов, но первым символом всегда должна быть буква.

$$
A_{-} = - - - - - - - - (11 \text{ cumbo} / 8)
$$

• Для установки защиты при дистанционном управлении, но с возможностью последующего снятия защиты с передней панели, следует использовать показанный ниже 8-символьный формат. Первые два символа должны быть "HP", остальные должны быть цифрами. При управлении с передней панели распознаются только шесть последних символов, но наличие всех восьми символов обязательно. Для снятия защиты с передней панели следует, не обращая внимания на буквы "HP", ввести шесть цифр, как показано на следующих страницах.

$$
HP_{- - - - - -} (8 \, \text{cu} \, \text{no} \, \text{no} \, s)
$$

*Если для установки защиты при дистанционном управлении используется код доступа, который не имеет первых двух символов "HP", и последующие шесть символов не являются цифрами, снять защиту командой с передней панели будет невозможно.*

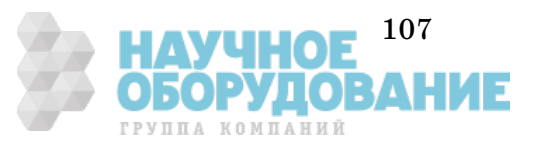

**Калибровка** Раздел 3 Функциональные возможности и свойства

*Снятие защиты калибровки.* Защиту калибровки можно снять либо с передней панели, либо через дистанционный интерфейс. *При поставке с завода-изготовителя защита калибровки установлена с кодом доступа "HP034420".*

• **Управление с передней панели:**

1: SECURED

Если защита калибровки установлена, то при входе в меню калибровки CAL MENU можно видеть приведенную выше команду (при перемещении в меню на уровне команд можно заметить, что команда 2: CALIBRATE скрыта, если защита калибровки установлена). Для снятия защиты следует выйти на уровень параметров команды SECURED, ввести код доступа и нажать Enter.

∧ 000000 CODE

Если снова выйти на уровень команд в меню калибровки CAL MENU, можно увидеть, что защита калибровки снята. Можно также заметить, что команда 2: CALIBRATE теперь не скрыта, и можно выполнять калибровку.

1: UNSECURED

• **Дистанционное управление:** следует использовать следующую команду.

CALibration:SECure:STATe {OFF|ON},<код доступа>

Для снятия защиты калибровки следует послать указанную выше команду с тем же кодом доступа, который использовался при установке защиты. Например,

CAL:SEC:STAT OFF, HP034420

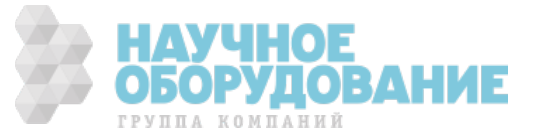

**Калибровка** Раздел 3 Функциональные возможности и свойства

*Установка защиты калибровки.* Защиту калибровки можно установить либо с передней панели, либо через дистанционный интерфейс. *При поставке с завода-изготовителя защита калибровки установлена с кодом доступа "HP034420".*

*Прежде чем устанавливать защиту калибровки, следует ознакомиться с правилами обращения с кодом доступа, приведенными на странице 107.*

• **Управление с передней панели:**

1: UNSECURED

Если защита калибровки снята, то при входе в меню калибровки CAL MENU можно видеть приведенную выше команду. Для установки защиты следует выйти на уровень параметров команды UNSECURED, ввести код доступа и нажать Menu Enter.

∧ 000000 CODE

• Если снова выйти на уровень команд в меню CAL MENU, можно видеть, что защита калибровки установлена. Следует также заметить, что команда 2: CALIBRATE теперь скрыта, и выполнение калибровки невозможно.

1: SECURED

• **Дистанционное управление:**

CALibration:SECure:STATe {OFF|ON},<код доступа>

Для установки защиты калибровки следует послать указанную выше команду с тем же кодом доступа, который использовался при снятии защиты. Например,

CAL:SEC:STAT OFF, HP034420

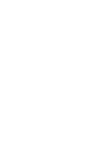

**3**

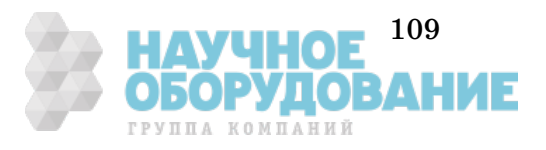

*Изменение кода доступа.* Для изменения кода доступа прежде всего необходимо снять защиту калибровки, а затем ввести новый код. Прежде чем установить защиту калибровки, необходимо ознакомиться с правилами установки кода доступа на странице 107.

- **Управление с передней панели:** для изменения кода доступа прежде всего нужно убедиться, что защита калибровки снята. Затем нужно выйти на уровень параметров команды UNSECURED, ввести новый код и нажать Menu Enter. Изменение кода с передней панели изменяет также и код доступа, используемый при дистанционном управлении.
- **Дистанционное управление:**

CALibration: SECure: CODE <новый код>

Для изменения кода доступа сначала нужно снять защиту, используя старый код, затем ввести новый. Например,

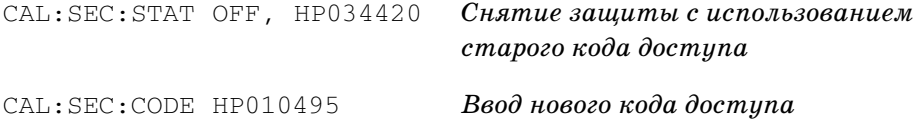

#### **Считывание числа калибровок**

Можно определить, сколько калибровок прибора было выполнено. Поскольку число калибровок увеличивается на единицу после каждой калибровочной точки, полная калибровка увеличивает это значение на несколько единиц.

- Число калибровок запоминается в *энергонезависимой* памяти и *не изменяется* после выключения питания или дистанционного сброса. Прибор откалиброван перед выпуском с завода-изготовителя. При получении прибора можно считать начальное число выполненных калибровок.
- Число калибровок наращивается до максимального значения 32767, а затем сбрасывается в нуль.
- **Управление с передней панели:** число калибровок считывается командой 3: CAL COUNT (число калибровок) в меню CALibrate (калибровка).
- **Дистанционное управление:** следует использовать следующую команду.

CALibration:COUNt?

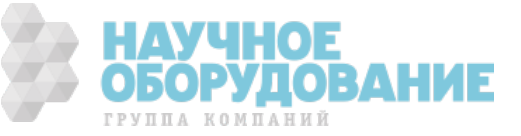

**Калибровка** Раздел 3 Функциональные возможности и свойства

#### **Сообщение о калибровке**

Сообщение о калибровке может использоваться для регистрации сведений, касающихся калибровки прибора. Пользователь может запомнить такие сведения, как дата последней калибровки, срок следующей калибровки, заводской номер прибора или даже фамилию и номер телефона специалиста, к которому следует обращаться для выполнения новой калибровки.

*Запись этой информации в сообщение о калибровке возможна при дистанционном управлении. Считывание сообщения возможно как при управлении с передней панели, так и при дистанционном управлении.*

- Сообщение о калибровке может содержать до 40 символов. Поскольку на индикаторе передней панели может отображаться не более 11 символов сообщения, остальные символы отсекаются.
- Сообщение о калибровке запоминается в *энергонезависимой* памяти и *не изменяется* после выключения питания или дистанционного сброса.
- **Управление с передней панели:** считывание сообщения о калибровке (если оно имеется) осуществляется командой 4: MESSAGE (сообщение) в меню CALibrate.
- **Дистанционное управление:** для запоминания сообщения о калибровке следует использовать следующую команду.

CALibration:STRing <строка в кавычках>

Приведенный ниже оператор показывает, как запомнить сообщение о калибровке, полученное от контроллера.

OUTPUT 722; "CAL:STR 'CAL 9-1-94'"

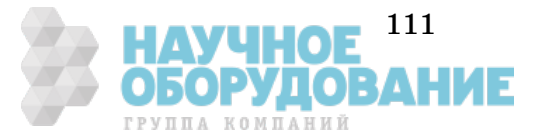

#### Состояния по умолчанию, после включения питания

#### или дистанционного сброса

Прибор запоминает установки в *энергозависимой* или *энергонезависимой* памяти. Установки, запомненные в *энергозависимой* памяти, восстанавливаются к значениям установок по умолчанию после включении питания или дистанционного сброса. Установки, запомненные в *энергонезависимой* памяти, не изменяются после включения питания, дистанционного сброса (\*RST), команды CONFigure или MEASure.

• Установки, запоминаемые в *энергозависимой* памяти, и их состояния по умолчанию.

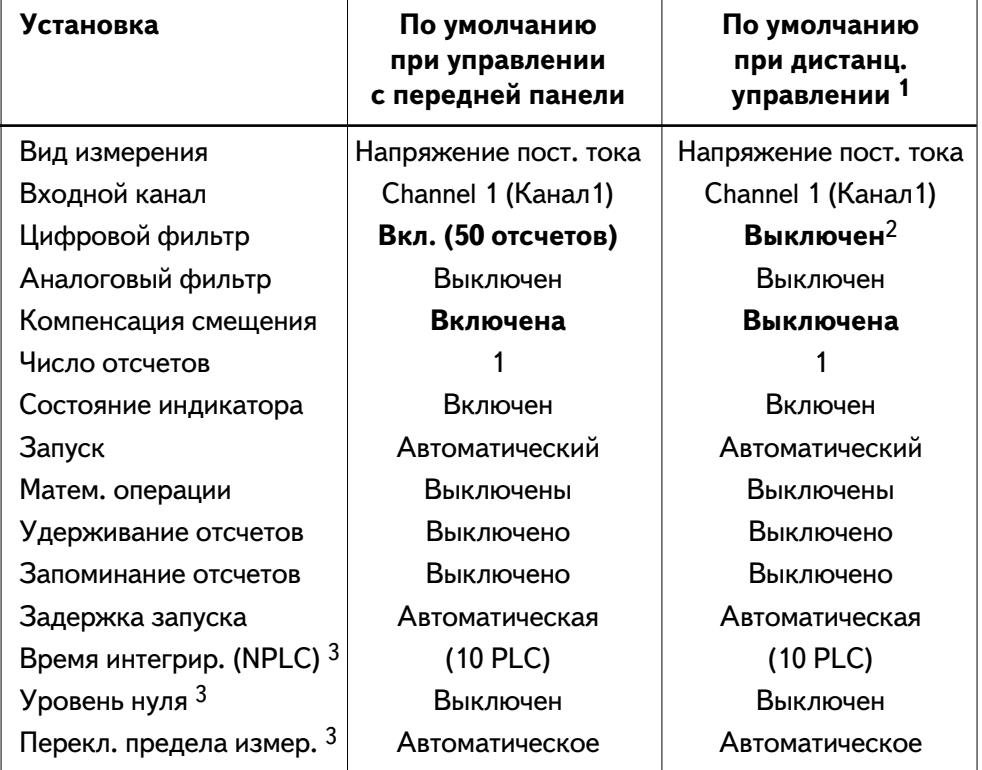

1 Состояния по умолчанию в режиме дистанционного управления устанавливаются после команд сброса (\*RST), начальной установки (SYStem:PRESet), CONFigure или MEASure.

2 При использовании дистанционного интерфейса следует убедиться, что цифровой фильтр выключен . См. страницу 57.

3 Время интегрирования, уровень нуля и предел измерения независимы для каждого вида измерения. Команды CONFigure или MEASure влияют только на время интегрирования, уровень нуля или предел измерения для используемого вида измерения.

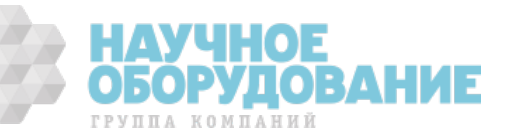

• Установки, запомненные в *энергонезависимой* памяти, могут быть возвращены к их состояниям по умолчанию, установленным на заводе-изготовителе.

**Управление с передней панели:** возврат к заводским установкам по умолчанию выполняется командой 11: PRESET (начальная установка) в меню SYStem.

**Дистанционное управление:** возврат прибора к заводским установкам по умолчанию осуществляется командой SYStem: PRESet.

Установки, запоминаемые в *энергонезависимой* памяти, и их заводские значения.

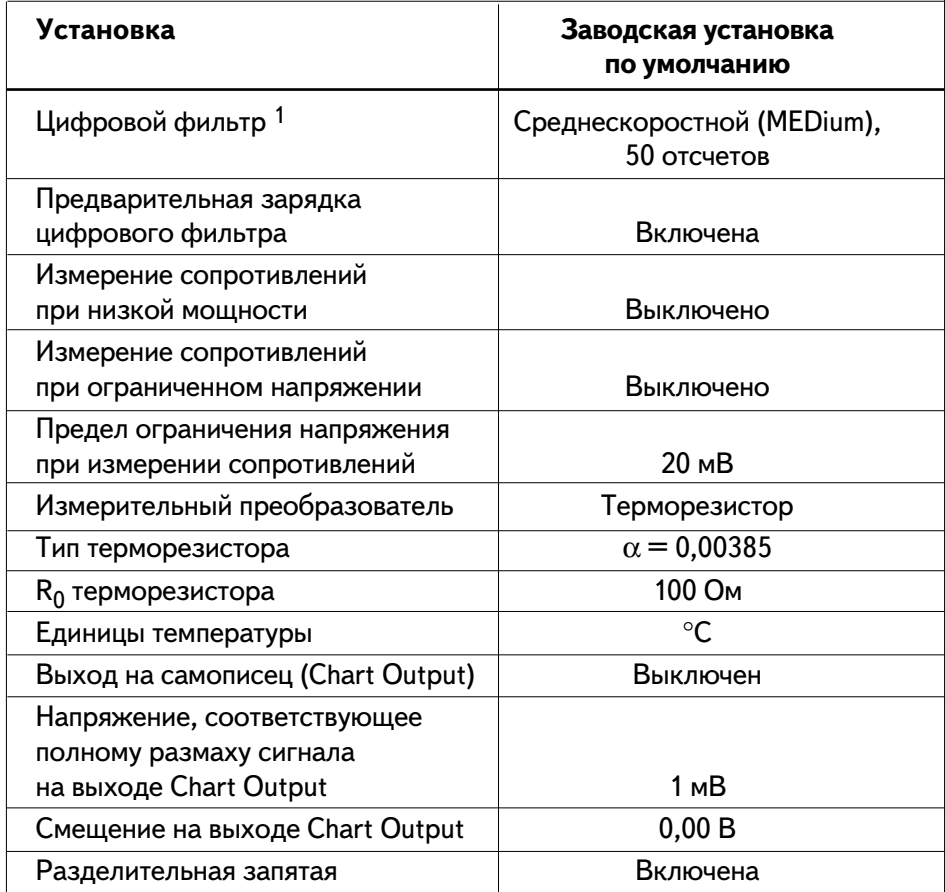

1 Цифровой фильтр включен после команды PRESET с передней панели. Цифровой фильтр выключен после дистанционной команды PRESET.

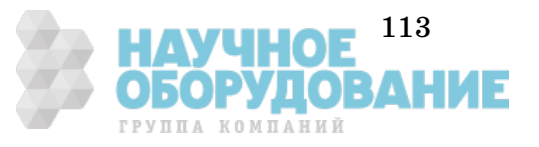

• *Независимые общие установки:* некоторые установки независимы по отношению к используемому каналу или виду измерения, а некоторые из них являются общими для обоих каналов или видов измерения.

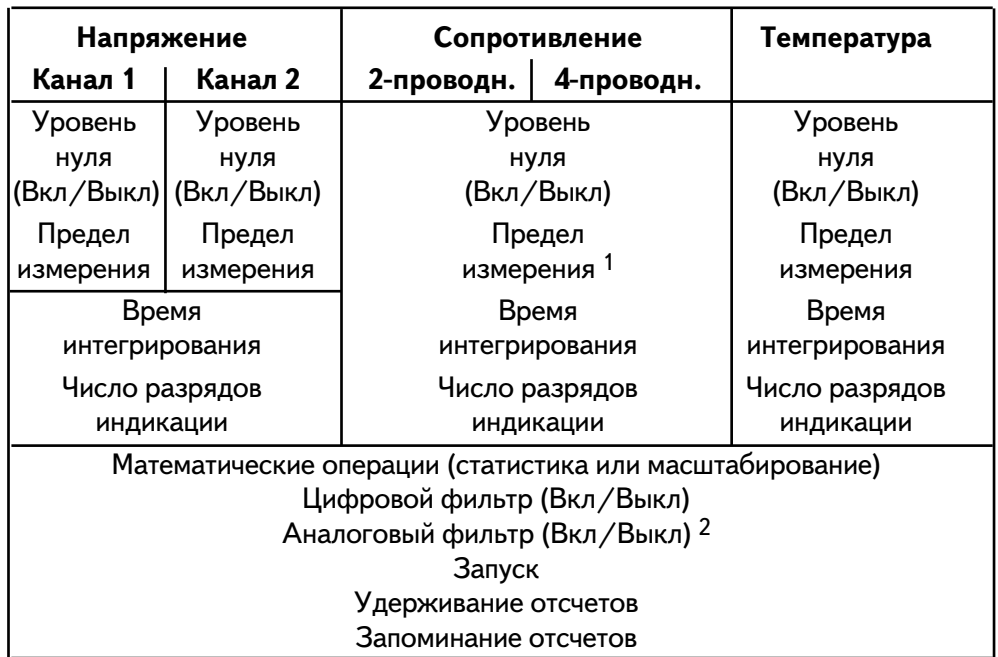

1 Когда включен режим измерения сопротивлений с ограниченным напряжением, прибор может изменить установку предела измерения.

2 Аналоговый фильтр можно использовать при измерении напряжений и температуры с помощью термопары на пределах 1, 10 и 100 мВ.

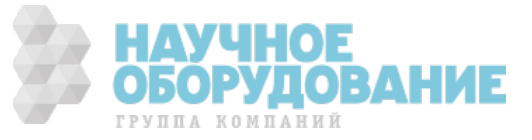

### **Справочник по дистанционным интерфейсам**

4

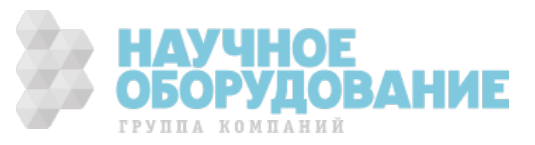

### **Справочник по дистанционным интерфейсам**

Данный раздел (стр. 115 - 198) доступен только в англоязычном варианте руководства. См. "34420A Nano Volt/Micro Ohm Meter. User's Guide".

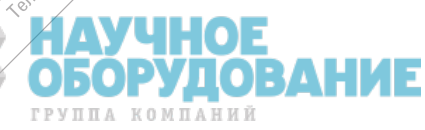

atherch wa ece

Textility

A Free of Straight Assembly

rextexture

Foot 1008 AV 101

is pacific contractor

**Techn** In Railent

 $\alpha$ 

**PITTOSOPHIA ASSISTANTISTICS** io venticative askin

I assertisem e

**Richard Richard Property Care Associations** Portage of Principal Collection

ole of organisation of the state of the control of the control of the control of the control of the control of the control of the control of the control of the control of the control of the control of the control of the co

Assistantial primaris and according to the contract of the contract of the contract of the contract of the contract of the contract of the contract of the contract of the contract of the contract of the contract of the con

**Hackbook** Area of Area of Area of Area of

Construction of the development of the construction of the construction of the construction of the construction of the construction of the construction of the construction of the construction of the construction of the con

Asian Andrew Scriber

Asional Manufacture

۰

O

## $\overline{5}$

# **Сообщения об ошибках**

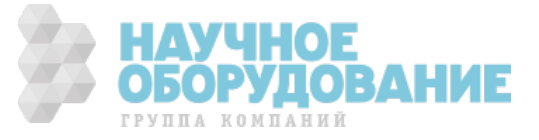

### **Сообщения об ошибках**

Данный раздел (стр. 199 - 212) доступен только в англоязычном варианте руководства. См. "34420A Nano Volt/Micro Ohm Meter. User's Guide".

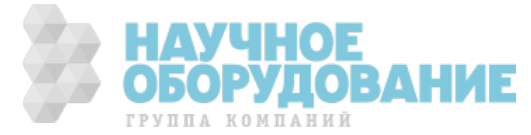

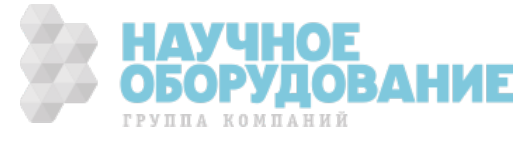

**Прикладные программы**

6

### **Прикладные программы**

Данный раздел (стр. 213 - 246) доступен только в англоязычном варианте руководства. См. "34420A Nano Volt/Micro Ohm Meter. User's Guide".

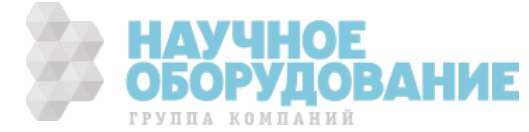

## **Общие сведения из теории измерений**

7

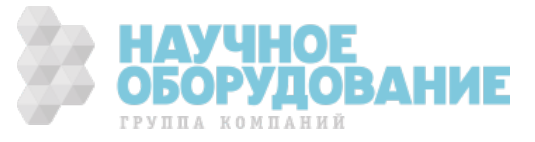

### Общие сведения из теории измерений

Прибор 34420A может выполнять очень точные измерения напряжения, сопротивления или температуры. Для достижения наивысшей точности пользователь должен принять необходимые меры для устранения потенциальных источников погрешности измерений.

Данный раздел состоит из двух частей. В первой части обсуждаются причины, вызывающие погрешность измерений. Во второй части описаны специальные приемы работы с прибором, позволяющие свести к минимуму погрешности измерений.

Раздел включает следующие подразделы.

• Техника измерений и источники погрешностей, *страница 249*

Измерение напряжений, *страница 249*

Измерение сопротивлений, *страница 258*

Измерение температур, *страница 263*

- Промывка контактов соединителя, *страница 271*
- Входной соединитель, *страница 272*
- Приобретение запасных частей для входного соединителя, *страница 273*

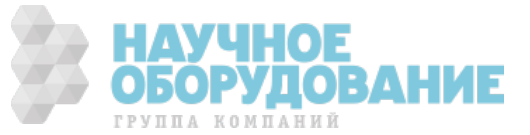

#### Техника измерений и источники погрешностей

#### **Измерение напряжений**

В таблице перечислены источники погрешностей при измерении напряжения. Более подробно каждый из этих источников рассмотрен в последующем тексте этого подраздела.

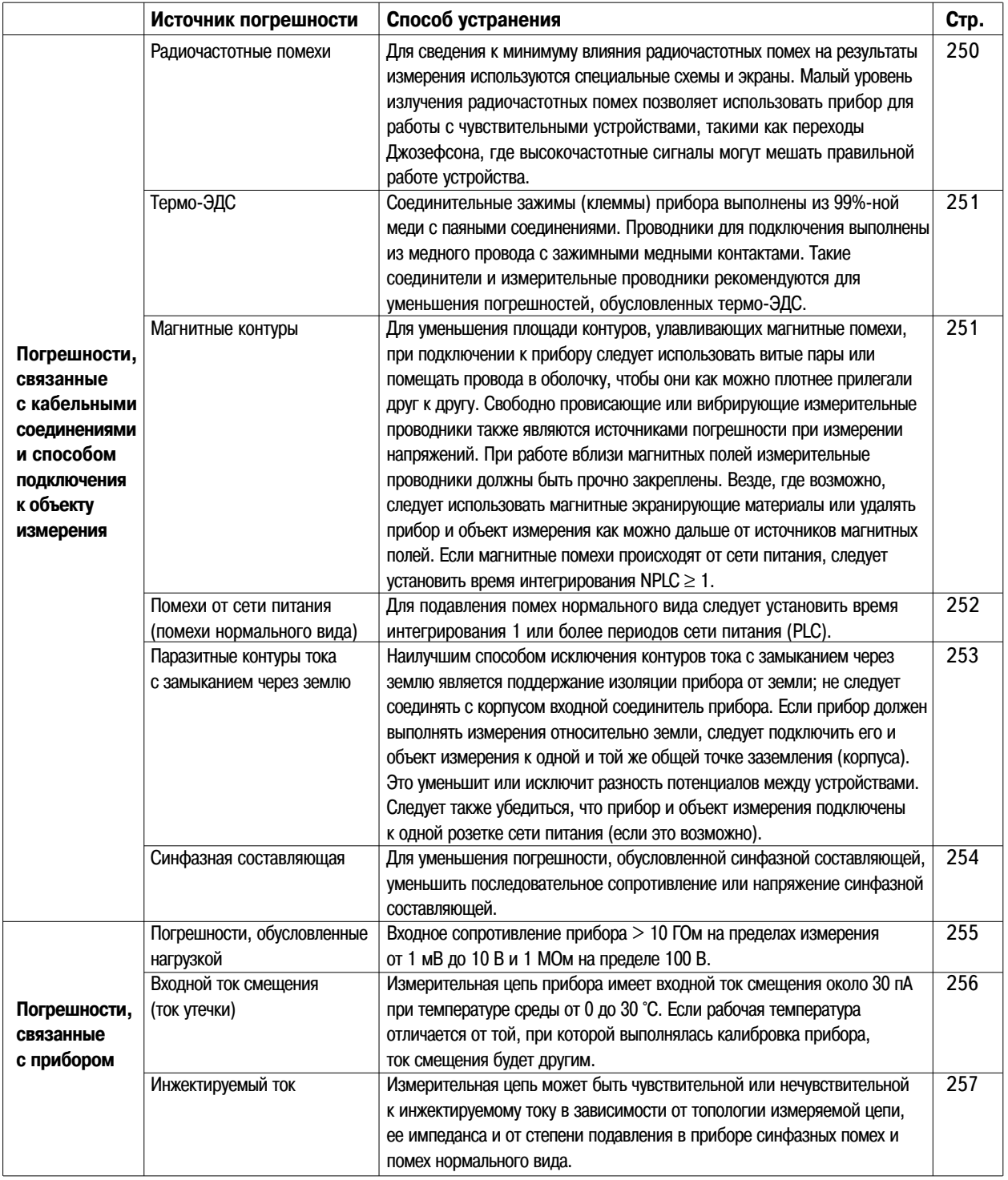

НАУЧНОЕ <sup>249</sup><br>ОБОРУДОВАНИЕ ГРУППА КОМПАНИЙ

**7**

#### **Радиочастотные помехи**

Большинство приборов, измеряющих напряжение, могут давать неверные отсчеты в присутствии сильных высокочастотных полей. Возможными источниками таких полей могут быть радио и телевизионные станции, передатчики систем связи и мобильные телефоны. Высокочастотная энергия может проникать в прибор в результате наводок на входные измерительные проводники или кабели, подключенные к задней панели прибора. Удаление измерительных проводников и кабелей как можно дальше от источников высокочастотных полей уменьшает уровень радиочастотных помех.

Уровень радиочастотных помех, излучаемых самим прибором, соответствует международным стандартам. Если для прикладной задачи пользователя характерна очень высокая чувствительность к радиочастотным помехам, создаваемым прибором, следует использовать подавитель синфазных помех во входном кабеле, как показано на рисунке.

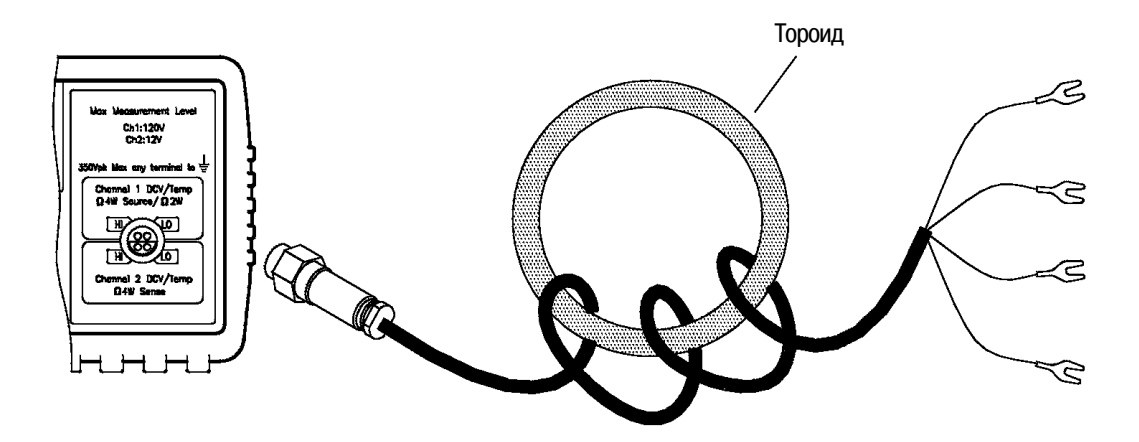

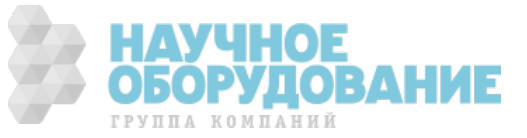

#### **Погрешности, обусловленные термо-ЭДС**

Наиболее распространенным источником погрешностей при измерении малых напряжений постоянного тока являются термоэлектрические напряжения (термо-ЭДС). Термо-ЭДС возникает при подключении прибора к объекту измерения с помощью проводников из разнородных металлов, находящихся при разных температурах. Каждый переход металл-металл образует *термопару*, которая создает напряжение, пропорциональное температуре перехода. При измерении постоянных напряжений низкого уровня пользователь должен принять необходимые меры предосторожности для сведения к минимуму напряжений на термопарах и вариаций температуры. Самые лучшие результаты получаются при использовании зажимных контактных соединений медь-медь. В приведенной ниже таблице показаны средние значения термо-ЭДС для различных пар металлов.

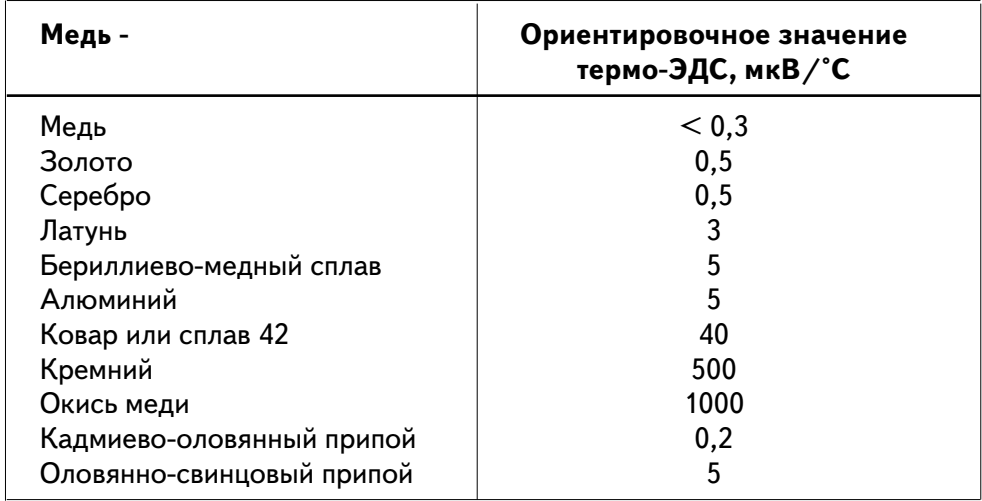

#### **Помехи, вызванные магнитными полями**

При проведении измерений вблизи источников магнитных полей следует принять необходимые меры предосторожности, чтобы избежать наведенных напряжений в измерительных соединениях. Особенно нужно проявлять осторожность при работе рядом с проводами, несущими большие токи

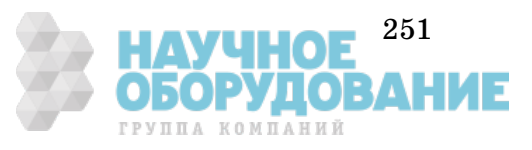

#### **Подавление помех от сети питания**

Важной характеристикой интегрирующих аналого-цифровых преобразователей (АЦП) является их способность подавлять паразитные сигналы. Методы интегрирования обеспечивают подавление помех от сети питания, присутствующих во входном напряжении постоянного тока. Это называется *подавлением помех нормального вида (normal mode rejection - NMR)*. Подавление помех нормального вида достигается, когда прибор измеряет среднее значение входного напряжения, интегрируя его в течение некоторого фиксированного интервала времени. Если время интегрирования установлено равным целому числу периодов напряжения сети питания (NPLC) (целому числу периодов сигнала помехи на входе), то погрешности, связанные с этой помехой (и ее гармониками), в результате усреднения сводятся практически к нулю.

При подключении к прибору напряжения питания он измеряет частоту питающей сети (50 или 60 Гц) и использует результаты этого измерения для установки времени интегрирования. В таблице приведены данные по подавлению помех для различных значений времени интегрирования. Для достижения большей разрешающей способности и улучшения подавления помех рекомендуется устанавливать большее время интегрирования.

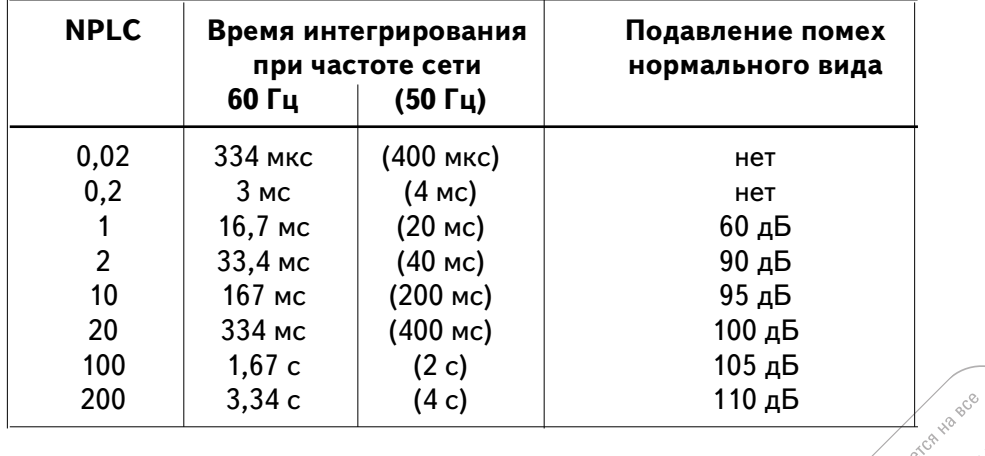

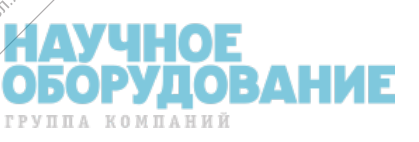

aro, vendantes

if you to the third

Flood According

A Free of Strange of the Contractor

early and the straight and

Designation of the control of the control of the control of the control of the control of the control of the control of the control of the control of the control of the control of the control of the control of the control

Techn

**Agile** 

companion of the space of the space of the space of the space of the space of the space of the space of the space of the space of the space of the space of the space of the space of the space of the space of the space of t

Increased the Straighton of the Straighton of the Straighton of the Straighton of the Straighton of the Straighton of the Straighton of the Straighton of the Straighton of the Straighton of the Straighton of the Straighton

Control of the second term of the second term of the second term of the second term of the second term of the second term of the second term of the second term of the second term of the second term of the second term of th

Procfoot of the Marian Care

Forecast of the Review

#### **Помехи, обусловленные паразитными контурами с замыканием через землю**

При измерении напряжений в схемах, где прибор и объект измерения подключены к разным точкам общего заземления, образуется паразитный контур тока с замыканием через общий корпус (землю). Как показано на рисунке, любая разность потенциалов между двумя точками заземления (Vground) вызывает протекание тока через низкопотенциальный (**LO**) измерительный проводник. Это создает напряжение ошибки,  $\bm{\mathrm{V_L}}$  , которое суммируется с измеряемым напряжением.

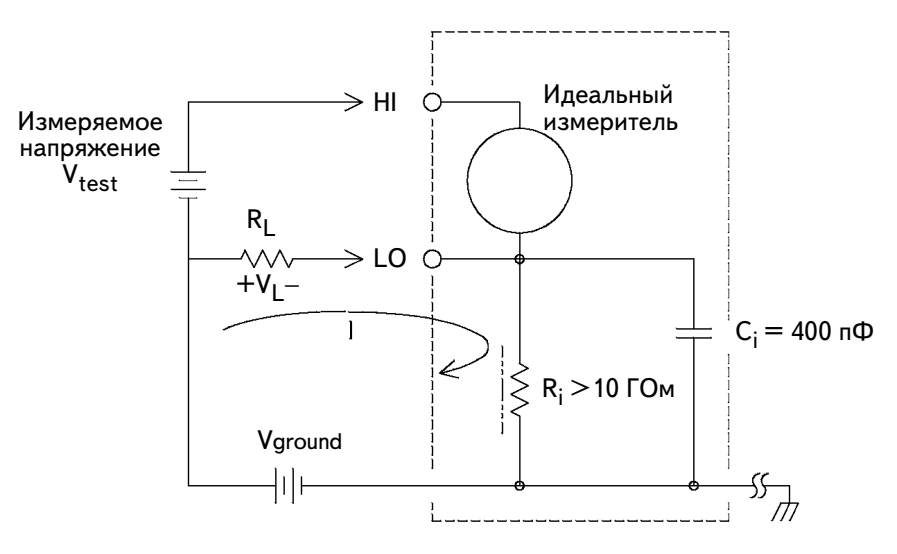

*RL - сопротивление измерительного проводника*

- *Ri сопротивление изоляции плавающего входа прибора*
- *Ci емкость между изолированным плавающим входом и корпусом прибора*

*V ground - падение напряжения на шине заземления I - ток, вызванный напряжением Vground*

$$
I = \frac{V \text{ ground}}{R_L + Z} \qquad Z = \frac{R_i \times Z_{Ci}}{R_i + Z_{Ci}}
$$

$$
V_L = I \times R_L
$$

Для сведения к минимуму погрешностей, обусловленных паразитным контуром с замыканием через землю, рекомендуется:

- если Vground *напряжение постоянного тока*, нужно, чтобы  $R_L$ было мало по сравнению с  $\mathrm{R_{i}}$  ;
- если Vground *напряжение переменного тока*, нужно, чтобы  $R_L$ было мало по сравнению с Z, и время интегрирования (NPLC) было равным 1 или больше. *См. страницу 58.*

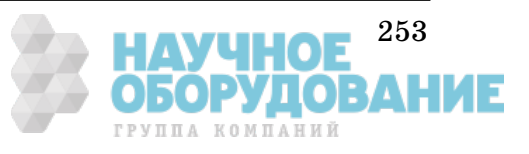

#### **Подавление синфазной помехи**

В идеальном случае прибор полностью изолирован от заземленных цепей. Однако между низкопотенциальным входным зажимом прибора и заземленным корпусом существует конечное сопротивление и емкость. Если на оба входных зажима поступает сигнал относительно земли,  $\mathrm{V_{f}}$  , через сопротивление низкопотенциального проводника  $\mathrm{R}_\mathrm{S}$  будет протекать ток, создающий на нем падение напряжения  $\bm{\mathrm{V}_L}$  , как показано на рисунке.

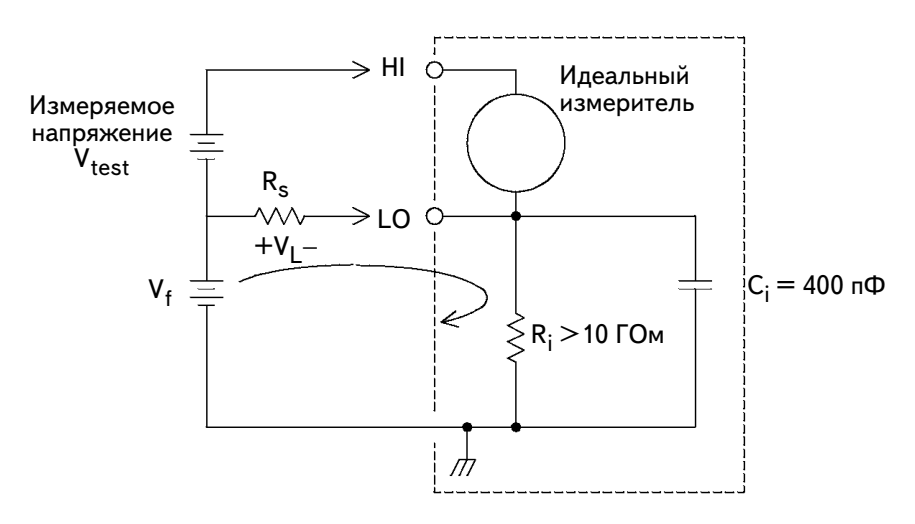

- *Vf плавающий потенциал*
- *Rs сопротивление низкопотенциального проводника*
- *Ri сопротивление изоляции плавающего входа прибора*
- *Сi емкость между изолированным плавающим входом и корпусом прибора*
- *Zi импеданс параллельного соединения Ri и Ci*

Погрешность 
$$
(V_L) = \frac{V_f \times R_S}{R_S + Z}
$$

Это напряжение V<sub>L</sub> будет восприниматься как входное напряжение прибора. По мере приближения значения  $R_S$  к нулю погрешность также стремится к нулю. Кроме того, если  $V_f$  имеет частоту сети питания (50 или 60 Гц), уровень помехи можно значительно уменьшить установкой времени интегрирования (NPLC) равным 1 или больше. *См. страницу 252.*

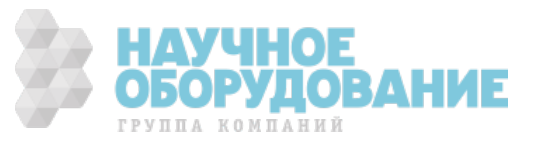

#### **Погрешности, обусловленные входным сопротивлением (измерение напряжения постоянного тока)**

Погрешности измерения, обусловленные входным сопротивлением прибора, представляющим нагрузку для объекта измерения, возникают, когда внутреннее сопротивление измеряемого объекта соизмеримо с входным сопротивлением прибора. Этот источник погрешности показан на приведенной схеме

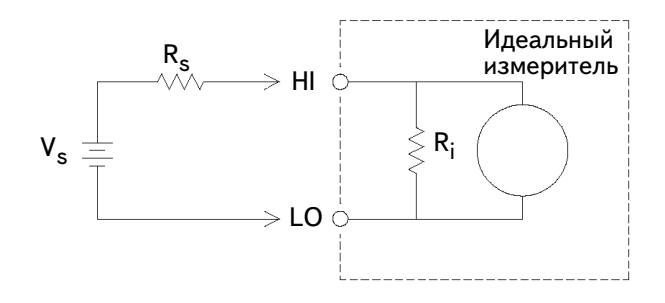

*Vs - напряжение объекта измерения*

*Rs - внутреннее сопротивление объекта измерения*

*Ri - входное сопротивление прибора (10 МОм или >10 ГОм)* 

*Погрешность (%) = 100 <sup>X</sup> R<sup>S</sup>*  $R_{\mathcal{S}} + R_{\mathcal{S}}$ 

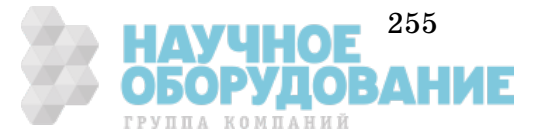

#### **Погрешности, обусловленные входным током смещения (током утечки)**

Полупроводниковые устройства, используемые во входных цепях прибора, имеют небольшие токи утечки, называемые токами смещения. Влияние входного тока смещения проявляется в появлении погрешности на входе прибора из-за дополнительной нагрузки на объект измерения.

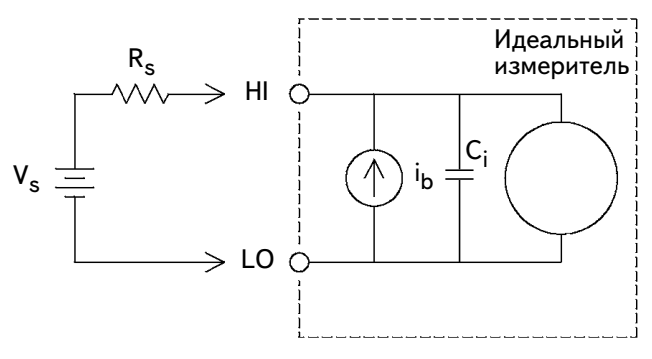

*ib - ток смещения на входе прибора RS - внутреннее сопротивление объекта измерения Ci - входная емкость прибора Погрешность (v) = ib <sup>X</sup> R<sup>S</sup>*

Повышение температуры окружающей среды на 10 °С приблизительно удваивает величину тока утечки (смещения), делая эту проблему значительно более ощутимой при высоких температурах. Для устранения этих погрешностей ток смещения можно регулировать. В процессе калибровки нуля ток смещения автоматически сводится к минимуму. Подробнее см. раздел 4 *Р*уководства по техническому обслуживанию (*34420A Service Guide*). Работая с прибором при температуре более чем на 5 °С отличающейся от температуры, при которой проводилась калибровка, следует вновь выполнить процедуру калибровки нуля.

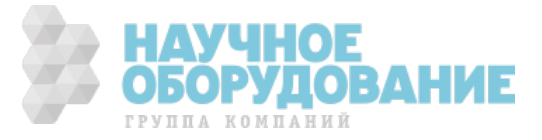

#### **Помехи, вызванные инжектируемым током**

Паразитные емкости в силовом трансформаторе становятся причиной появления небольших токов, протекающих от низкопотенциального вывода прибора (LO) к заземленному корпусу. "Инжектируемый ток" имеет частоту сети питания или, возможно, частоту ее гармоник. Величина тока зависит от конфигурации сети питания и частоты. При работе с сетью питания, конфигурация которой отличается от той, при которой проводилась калибровка прибора, необходимо провести повторную калибровку инжектируемого тока. Упрощенная схема показана на рисунке.

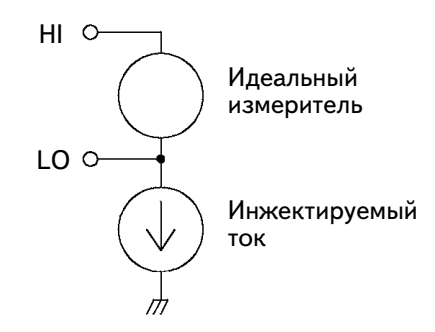

На приведенном ниже рисунке при подключении по схеме А инжектируемый ток протекает от корпусной шины к низкопотенциальному выводу (LO) прибора, не создавая помех, влияющих на результаты измерения. При подключении по схеме В инжектируемый ток протекает через резистор  $R$ , что создает помехи для измерений. В последнем случае, чем больше сопротивление R, тем больше усугубляется эта проблема.

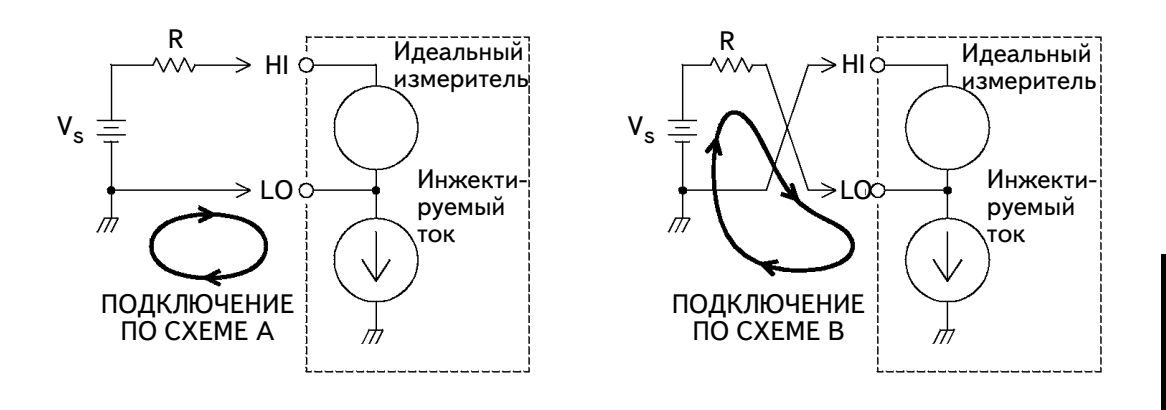

Помехи, вызванные инжектируемым током, можно значительно уменьшить, если установить время интегрирования (NPLC) равным 1 или больше. *См. страницу 252*.

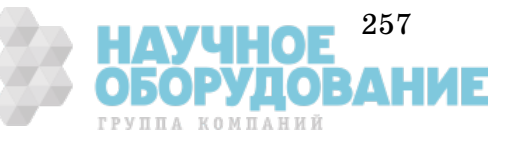

#### **Измерение сопротивлений**

Ниже рассматриваются специфические методы измерения сопротивлений. Пользователю рекомендуется также ознакомиться с методами измерения и сопутствующими им погрешностями, которые обсуждались ранее в этом разделе.

При измерении малых сопротивлений наиболее точным является метод 4-проводного измерения. В этом случае автоматически уменьшается влияние сопротивлений измерительных проводников и контактных соединений. Схема подключения для измерения сопротивлений показана на рисунке. См. также подраздел *"Конфигурация для измерения сопротивлений", страница 68*.

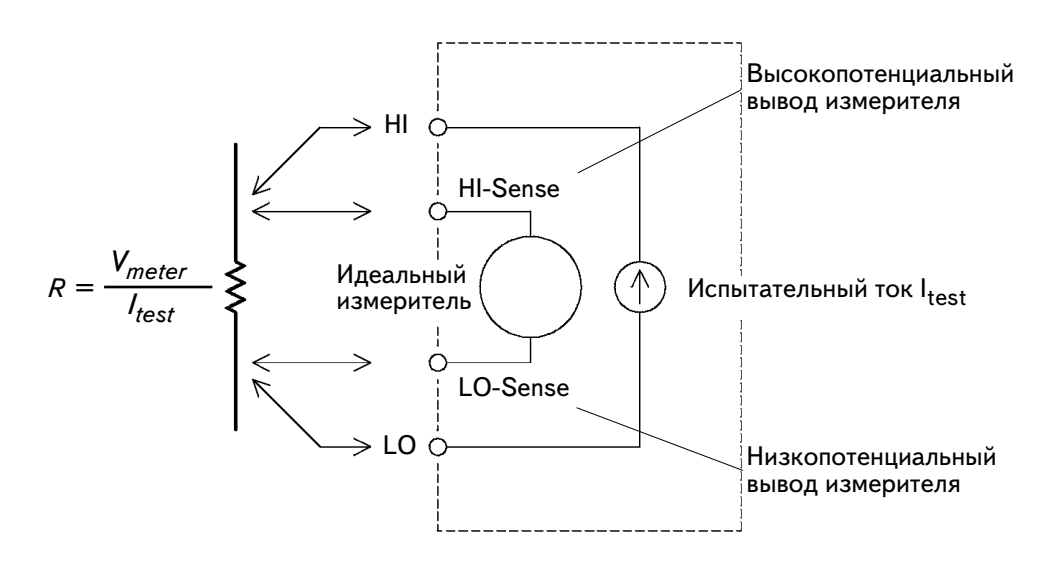

#### **Исключение сопротивления измерительных проводников при 2-проводном измерении**

Для исключения погрешностей, обусловленных сопротивлением измерительных проводников при 2-проводном измерении низкоомных сопротивлений нужно выполнить следующие операции.

- **1.** Закоротить между собой свободные концы измерительных проводников. Прибор покажет величину сопротивления этих проводников.
- $2.$  Нажать на передней панели клавишу  $\lceil \text{Null} \rceil$ . При замкнутых концах измерительных проводников прибор покажет на индикаторе значение 0 Ом.

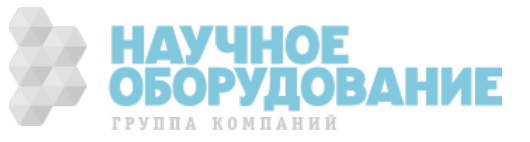

#### **Компенсация смещения**

Измерение сопротивления основано на измерении величины напряжения (Е), которое создается на измеряемом сопротивлении при протекании через него тока известной величины.

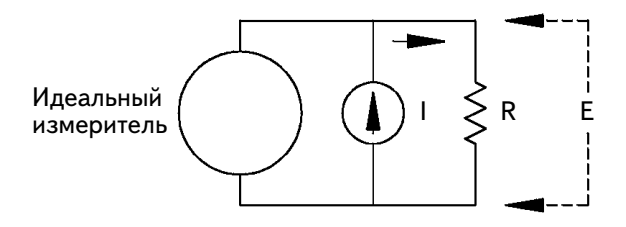

Термо-ЭДС, вызванная разнородностью металлов, может создавать паразитное напряжение в измерительной цепи (VEMF). (*Подробнее о термо-ЭДС см. страницу 251*). Причиной появления термо-ЭДС могут быть подключения входных измерительных проводников или внутренние процессы в измеряемом сопротивлении R. В общем случае это напряжение не изменяется при протекании тока через резистор.

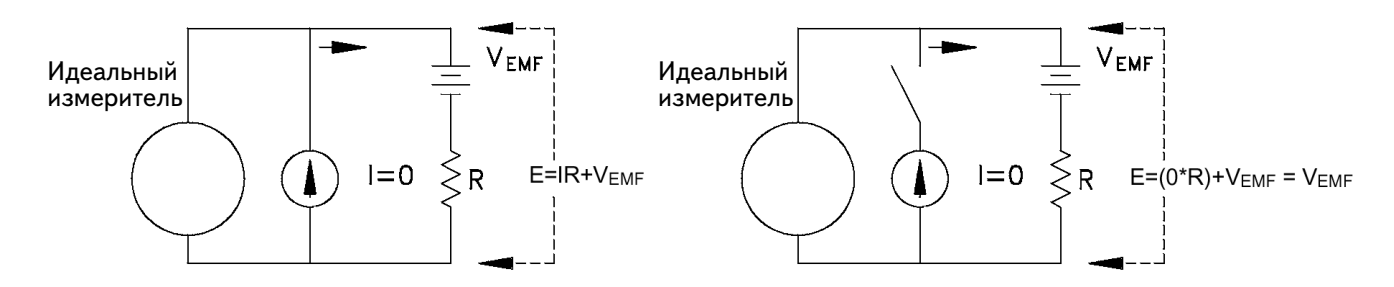

Измеренное напряжение и вычисленное на его основе значение сопротивления содержат погрешность, обусловленную напряжением термо-ЭДС, V<sub>EMF</sub>. Используя *компенсацию смещения* можно уменьшить эту погрешность. Для компенсации смещения прибор выполняет два измерения напряжения: одно с включенным источником тока, другое - с выключенным. Затем находится разность результатов этих двух измерений. Фактическое падение напряжения на измеряемом сопротивлении и величина сопротивления находятся с помощью следующих вычислений:

*Первый отсчет - Второй отсчет = (I <sup>X</sup> R + VEMF)* <sup>−</sup> *VEMF = I <sup>X</sup> R* 

Компенсация смещения может использоваться как при 2-проводных, так и при 4-проводных измерениях малых сопротивлений.

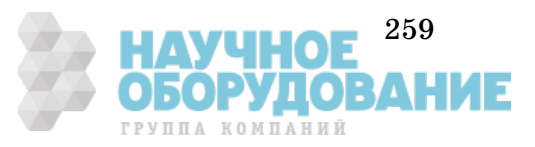

**7**

Когда питание прибора включено, компенсация смещения действует. При некоторых обстоятельствах может оказаться желательным выключить режим компенсации смещения. Например, если измеряемый резистор недостаточно быстро реагирует на изменения тока, компенсация смещения не дает точных результатов измерения. К этой категории относятся резисторы с очень большой индуктивностью или резисторы с большой параллельной емкостью. В этих случаях можно увеличить задержку (параметр DELAY), что позволит иметь большее время для установления режима после включения или выключения источника тока, или выключить режим компенсации смещения.

#### **Эффекты рассеяния мощности**

При работе с резисторами, предназначенными для температурных измерений (или резистивными устройствами с большими температурными коэффициентами) следует помнить, что прибор рассеивает некоторую мощность в объекте измерения. Эта рассеиваемая мощность может повлиять на точность измерения.

Если рассеивание мощности создает проблему, есть два пути ее решения: выбрать более высокий предел измерения для снижения погрешностей до приемлемого уровня или установить прибор в режим измерения с малой мощностью для ограничения испытательного тока (*см. страницу 69*). В таблице приведено несколько примеров.

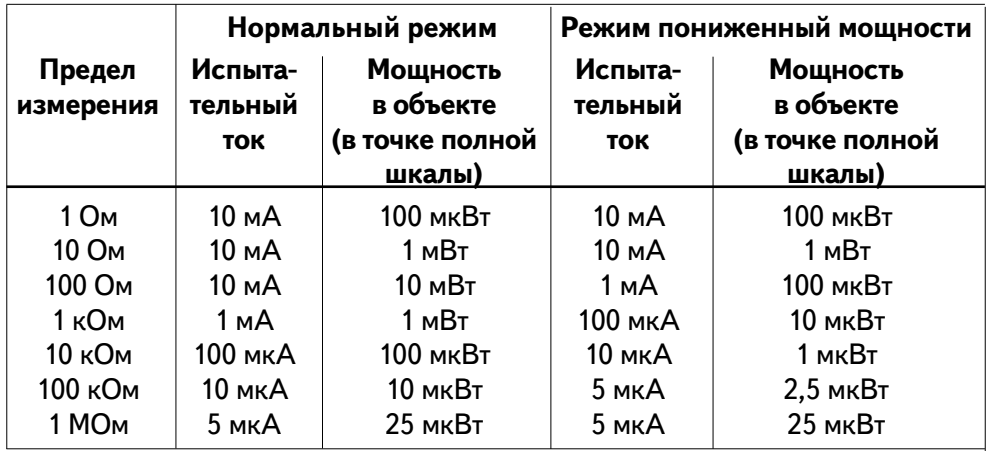

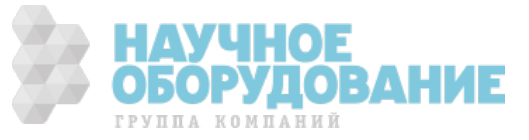

#### **Фиксация выходного напряжения (испытание "сухой" схемы)**

Измерение сопротивлений контактов определенного типа может потребовать ограничения уровней напряжений, используемых при измерении. При этом должно учитываться как напряжение на разомкнутой цепи, так и измерительное напряжение. Необходимость ограничения напряжения связана с тем, что из-за окисления поверхностей контакта может быть получен завышенный отсчет сопротивления. Если напряжение слишком велико, оксидный слой может быть пробит, и в результате отсчитано более низкое значение сопротивления.

Прибор обеспечивает возможность программирования уровня фиксации напряжения на разомкнутой цепи (напряжения холостого хода); это называется режимом измерения с ограниченным напряжением (*см. страницу 70*). Этот режим может использоваться на пределах измерения 10 и 100 Ом. Прибор имеет три уровня фиксации напряжения на разомкнутой цепи: 20, 100 и 500 мВ.

В таблице приведены значения используемых токов и уровней напряжений.

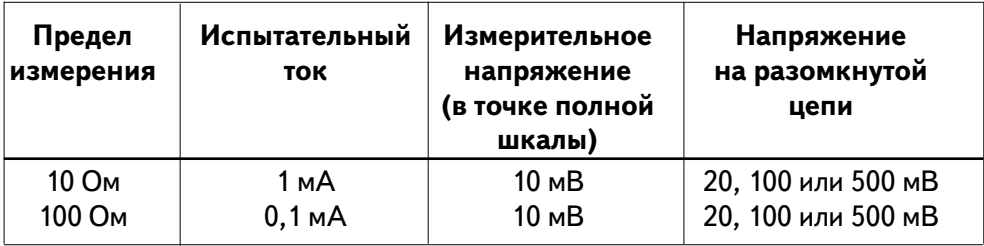

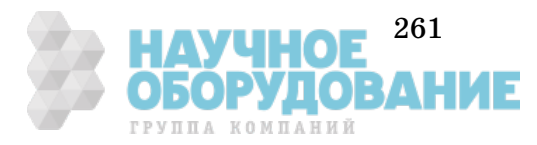

#### **Эффекты, обусловленные временем установления**

Прибор может вводить автоматические задержки на время установления измерения. Эти задержки пригодны для измерения сопротивлений при суммарной емкости кабеля и устройства менее 200 пФ. Это особенно важно при измерении сопротивлений более 100 кОм. В этих случаях из-за больших постоянных времени RC-цепи время установления может быть довольно большим. Некоторые прецизионные резисторы и многофункциональные калибраторы используют большие параллельные емкости (от 1000 пФ до 0,1 мкФ) с большими сопротивлениями для фильтрации токов помехи, инжектируемых их внутренними схемами. Неидеальность емкости кабелей и других подключаемых устройств, связанная с эффектами поглощения в диэлектрике, может привести к значительно большему времени установления, чем можно ожидать, учитывая только постоянную времени RC-цепи. При измерении в процессе установления после начального подключения к объекту или после изменения предела измерения, неизбежны погрешности измерения. В этой ситуации может потребоваться увеличение времени задержки перед выполнением измерения (*см. страницу 87*).

#### **Погрешности при измерении больших сопротивлений**

При измерении больших сопротивлений значительные погрешности могут возникнуть из-за конечного значения сопротивления изоляции и загрязненности поверхности резистора. Следует принять необходимые меры для поддержания "чистоты" системы измерения больших сопротивлений. В измерительных выводах и устройствах подключения могут возникать токи утечки из-за поглощения влаги изоляционными материалами и "грязных" поверхностных пленок. Нейлон и поливинилхлорид относятся к разряду не очень качественных изоляторов ( $10^9$  Ом) по сравнению с изоляторами из политетрафторэтилена  $\text{Teflon}^{\circledR}(10^{13}\,\text{Om})$ . При измерении сопротивления 1 МОм в условиях влажности утечка из нейлоновых или поливинилхлоридных изоляторов вполне может быть источником погрешности до 0,1 %.

 $\textcircled{\tiny{R}}$  Teflon - зарегистрированный товарный знак компании E.I. duPont deNemours and Co.

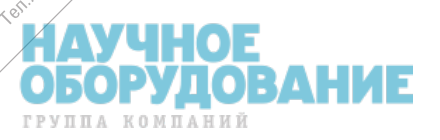

in von Transportants

bcreo Agricultur ं

Proposterido Campion

Horo pasper

chile C **ROS**  1300.i

**Istro** entouril

#### **Измерение температуры**

Измерение температуры сводится либо к измерению сопротивления, либо к измерению напряжения с последующим математическим преобразованием результатов измерения в значение температуры; преобразование выполняется внутри прибора. Для выполнения математических преобразований необходимо знать специфические свойства определенных типов измерительных преобразователей (датчиков температуры). Используемые программы преобразований совместимы с ITS-90. Погрешности преобразования (без погрешности датчика) для различных типов измерительных преобразователей имеют следующие значения:

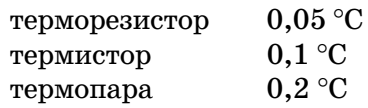

Погрешность температурных измерений включает все погрешности, свойственные измерениям напряжения и сопротивления. Основной составляющей погрешности при измерении температуры является погрешность самого измерительного преобразователя.

Требования к измерению температуры определяют выбор измерительного преобразователя. Каждый тип преобразователя имеет определенный температурный диапазон, погрешность и стоимость. Более подробно каждый тип преобразователя рассмотрен в следующих подразделах. Некоторые общие характеристики для каждого типа измерительного преобразователя приведены в таблице. Эта таблица может помочь выбрать основной тип преобразователя для конкретной прикладной задачи; подробные и точные технические характеристики конкретных преобразователей можно получить у их производителей.

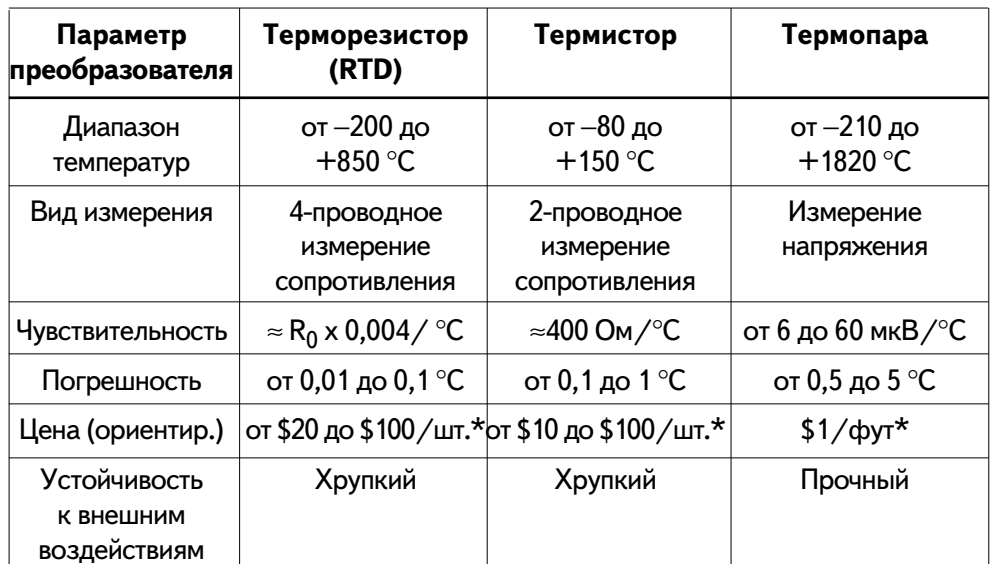

\* Оценка стоимости в долларах США

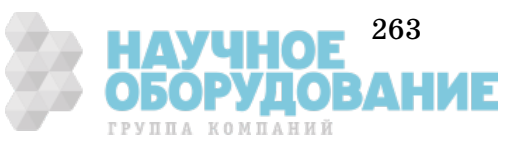

**7**

#### **Терморезисторы (RTD)**

Терморезисторы выполнены на основе металла (обычно платины), и их сопротивление изменяется при изменении температуры. Прибор может измерить это сопротивление и, зная характеристики терморезистора, вычислить значение температуры.

Из всех температурных измерительных преобразователей терморезисторы имеют самую высокую стабильность; кроме того, они имеют высокую линейность выходной характеристики. Это делает терморезисторные преобразователи наилучшим выбором, когда требуется высокая точность при длительных измерениях. Терморезисторы поставляются двух основных типов:  $\alpha$  = 0,00385 (DIN/IEC 751) и  $\alpha$  = 0,00391.

Сопротивление терморезистора при температуре 0 °С считается номинальным или  $\rm R_{0}.$  Прибор может работать с терморезисторами, имеющими номинальные сопротивления  $\rm R_{0}$  от  $4{,}9$  Ом до  $2{,}1$  кОм.

При работе с терморезистором для сохранения высокой точности прибор всегда выполняет 4-проводные измерения.

#### **Термисторы**

Термисторы выполнены на основе материалов, сопротивление которых изменяется при изменении температуры. Прибор может измерить это сопротивление и, зная характеристики термистора, вычислить значение температуры.

Термисторы имеют более высокую чувствительность, чем термопары или терморезисторы. Это делает термисторные преобразователи наиболее подходящими для измерения очень малых изменений температуры. Однако, выходная характеристика термисторов имеет большую нелинейность, особенно при высоких температурах; лучше всего термисторы могут работать при температуре ниже 100°С.

Поскольку термисторы имеют высокое сопротивление, их можно использовать в схемах 2-проводного измерения. Прибор может работать с термисторами, имеющими сопротивление 5000 Ом.

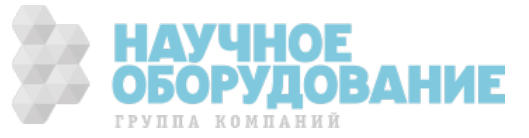

#### **Термопары**

Термопары преобразуют температуру в напряжение. Когда два проводника, состоящие из разнородных металлов, соединены на одном конце, между разомкнутыми концами возникает напряжение. Это напряжение является функцией температуры соединенных концов (перехода) и типа металлов, из которых сделаны проводники. Поскольку температурные характеристики определенных сочетаний разнородных металлов хорошо известны, преобразование напряжения в температуру перехода не составляет труда. Например, схема измерения напряжения на выходе термопары типа Т (выполненной из медного и константанового проводников) может выглядеть, как показано на рисунке.

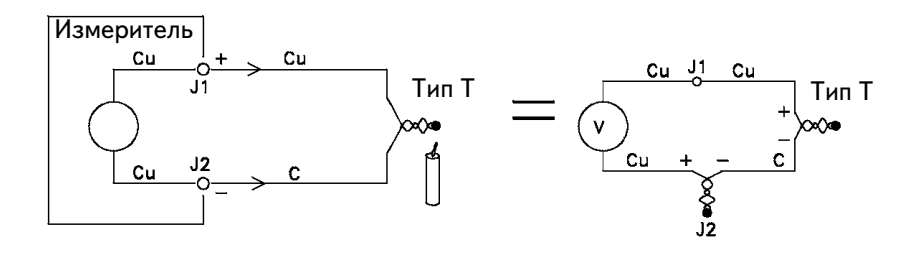

Следует, однако, заметить, что подключение проводников термопары к клеммам прибора создает вторую термопару, которая образуется в результате подключения константанового (С) проводника измерительной термопары к медной (Cu) клемме прибора. Напряжение, создаваемое этой второй термопарой, влияет на напряжение от измерительной термопары типа Т.

Если температура термопары, образованной соединением J2 (низкопотенциальная входная клемма), известна, можно вычислить температуру термопары типа Т. Это можно сделать, соединив вместе две термопары типа Т так, чтобы на входных клеммах прибора образовался только переход медь-медь, и поддерживать вторую термопару при известной температуре.

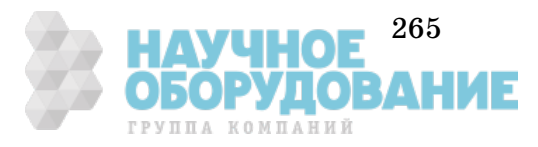

Для создания известной опорной температуры используется ледяная ванна (0 °С). Когда опорная температура и тип термопары известны, можно вычислить температуру измерительной термопары.

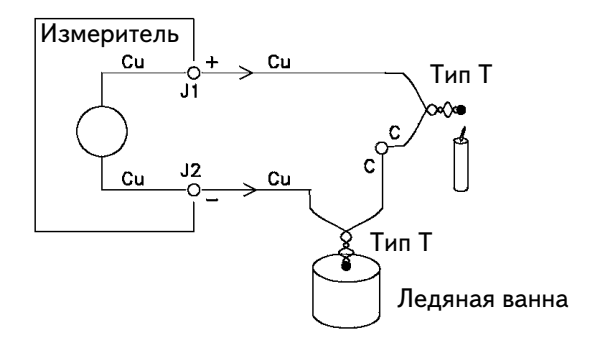

Термопара типа Т является уникальной, поскольку один из ее проводников (медный) однороден с металлом входной клеммы прибора. Если использовать другой тип, создаются две дополнительных термопары. Например, на рисунке показаны соединения при использовании термопары типа J (железо и константан).

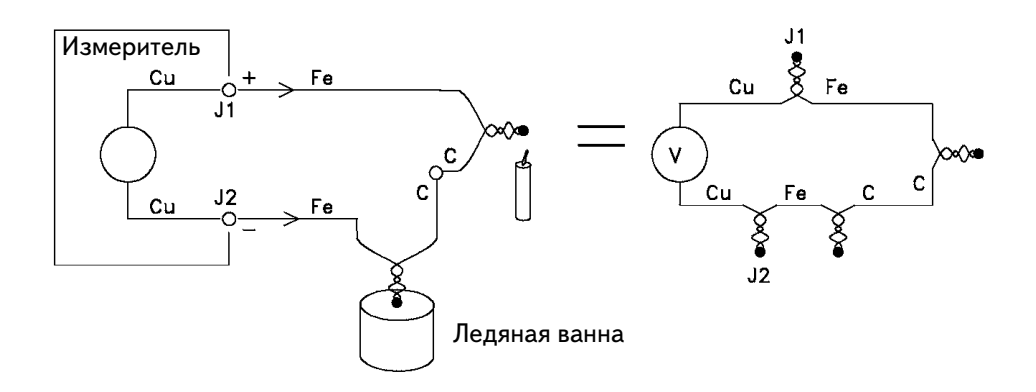

Соединение железного проводника с медной клеммой прибора создает дополнительные термопары. Так как эти два перехода создают напряжения противоположных полярностей, их влияния взаимно исключаются. Однако, если входные клеммы имеют различные температуры, появится погрешность измерения.

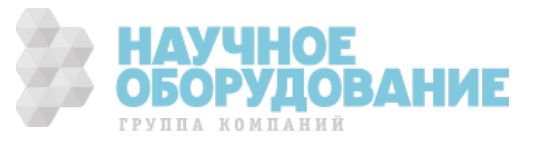
Для выполнения более точных измерений медный испытательный вывод прибора следует располагать ближе к измеряемому объекту и все подключения к термопаре поддерживать при одинаковой температуре.

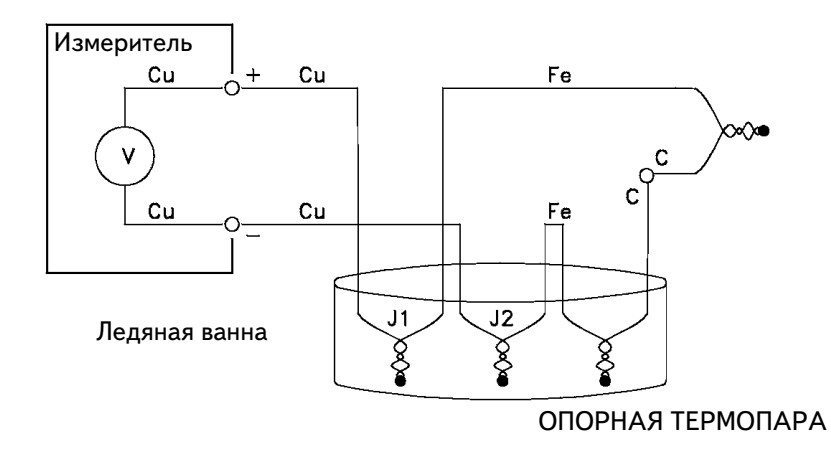

Приведенная на рисунке схема подключения обеспечивает точные измерения температуры. Однако не очень удобно подключать две термопары и поддерживать все соединения при известной температуре. "Закон промежуточных металлов" исключает необходимость лишнего соединения. Этот эмпирический закон утверждает, что третий металл (например, в данном случае железо (Fe)), введенный между двумя разнородными металлами, не влияет на выходное напряжение при условии, что образованные при этом переходы находятся при одинаковой температуре. Устранение опорной термопары значительно упрощает подключения.

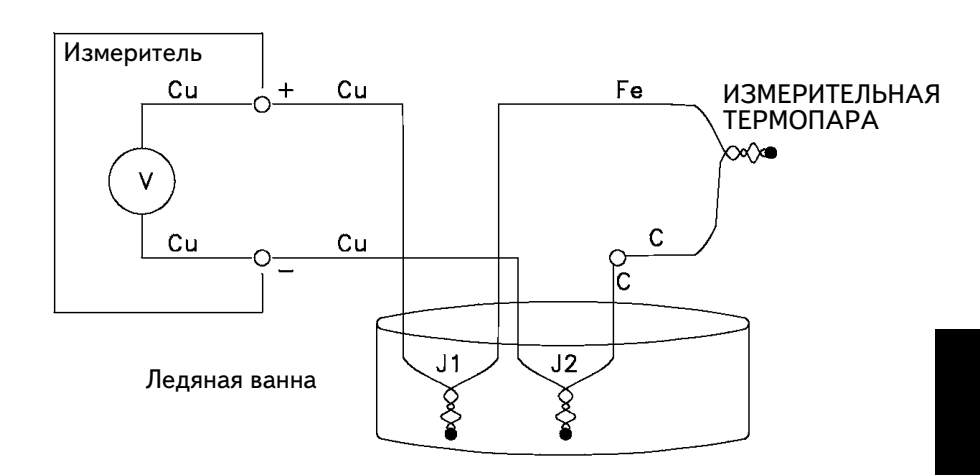

Эта схема подключения термопар представляет наилучшее решение для выполнения точных измерений.

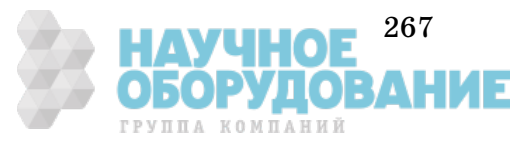

**7**

При некоторых измерениях желательно избавиться от ледяной ванны (или другого фиксированного внешнего эталона). В этом случае для выполнения соединений используется *изотермический блок*. Изотермический блок является электрическим изолятором, но обладает хорошей теплопроводностью. Теперь с помощью изотермического блока дополнительные термопары, образованные соединениями J1 и J2, поддерживаются при одинаковой температуре.

Когда температура изотермического блока известна, могут выполняться точные измерения температуры. Обычно для измерения температуры изотермического блока используется встроенный в него термистор.

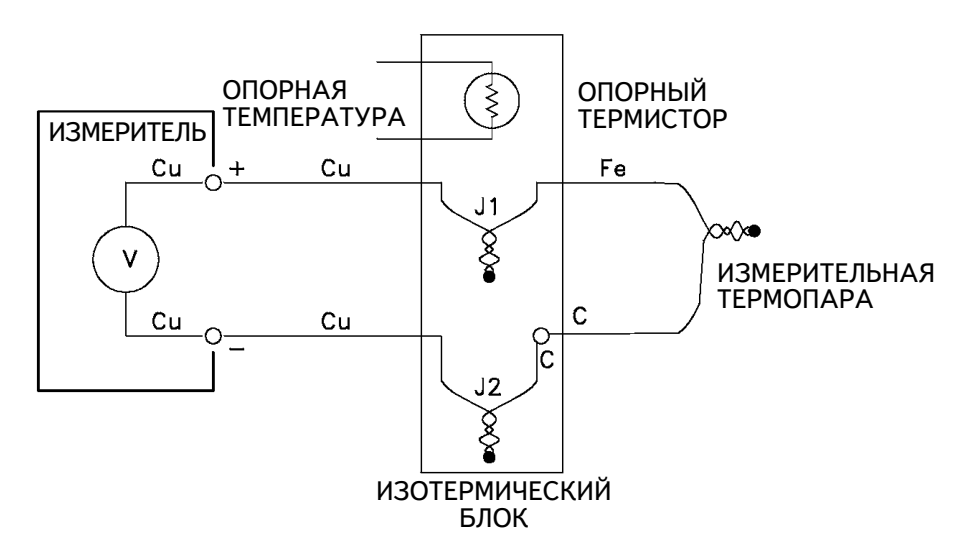

Термопары поставляются различных типов. Тип обозначается одной буквой. В таблице приведены наиболее широко используемые типы термопар и их некоторые основные характеристики.

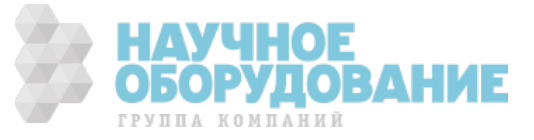

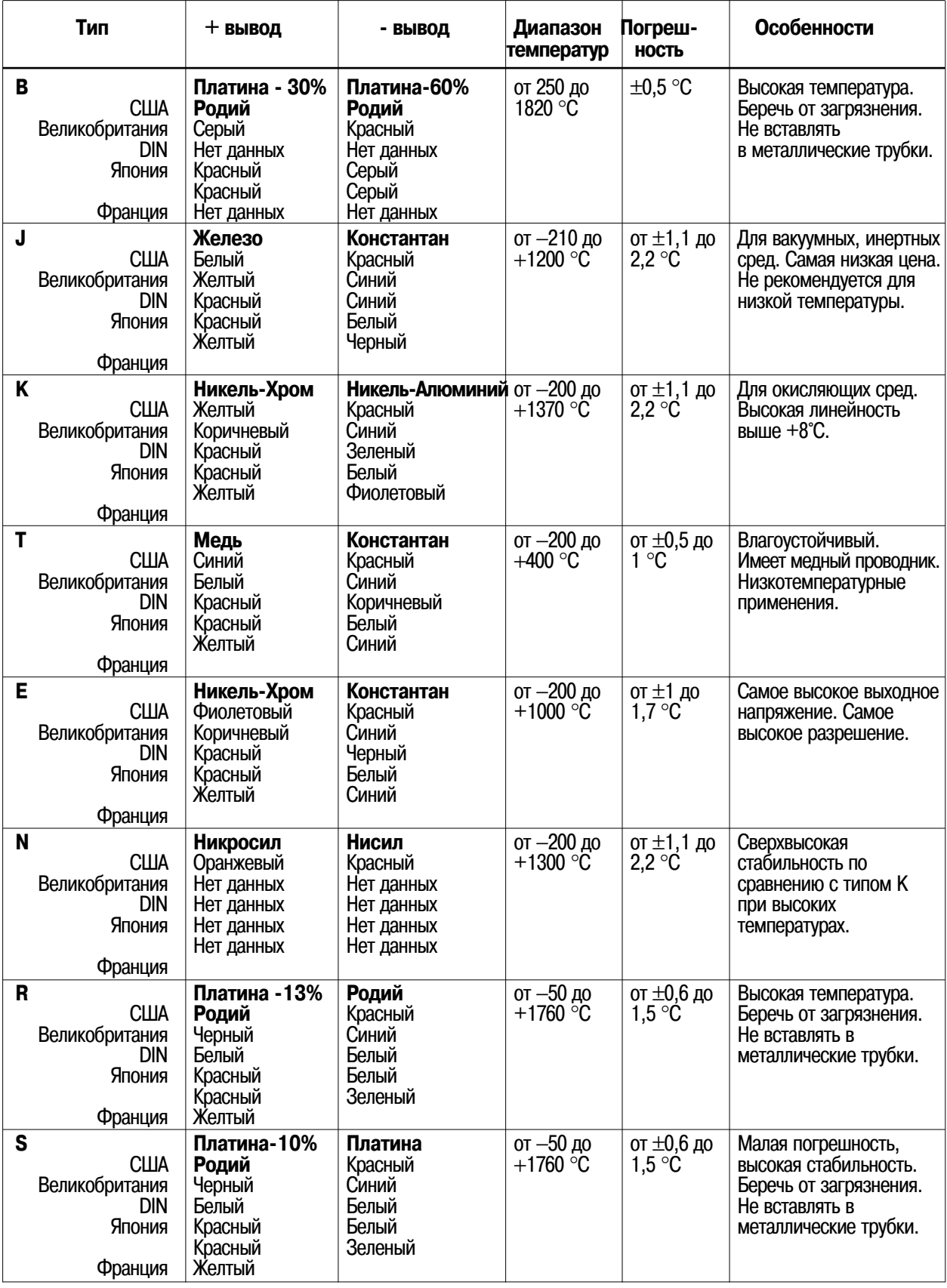

Константан = Медь−Никель; Никросил = Никель−Хром−Кремний; Нисил = Никель−Кремний−Магний.

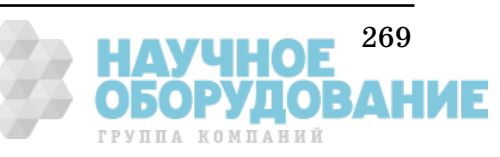

**7**

## **Погрешности измерения при использовании термопар**

При измерениях с использованием термопар прибор позволяет использовать один из трех источников опорной температуры.

- **Фиксированное опорное значение (вводится в прибор).** Измерение с использованием фиксированного опорного значения обеспечивает наиболее высокую точность и представляет описанный ранее метод термопарного измерения с использованием изотермического блока и введенного извне известного значения опорной температуры.
- **Измеренное опорное значение (внешний термистор).** Термистор подключается к входному каналу 1 прибора. Затем термистор помещается в изотермический блок. Прибор измеряет температуру изотермического блока и использует это значение при вычислении температуры.
- **Внутреннее опорное значение (внутренний термистор).** Прибор имеет внутренний термистор, установленный непосредственно за входным соединителем. Вариант с внутренним термистором обеспечивает наименьшую точность измерения температуры. Если используется внутренний термистор, следует подключать проводники термопары непосредственно к входному соединителю (не использовать медные измерительные проводники или изотермический блок). *См. страницу 272*.

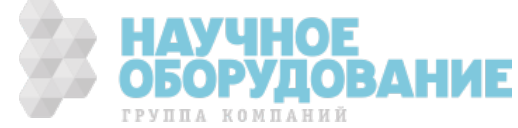

## Промывка контактов соединителя

Контакты соединителя в приборе выполнены почти из чистой меди и подвержены окислению. Это может быть причиной погрешностей измерения. *См. страницу 251*.

Чтобы предотвратить образование окислов на контактах соединителя, они по возможности всегда должны находиться в сочлененном состоянии. После длительных периодов времени может потребоваться обработка контактов. Для этого рекомендуется использовать средство  $\text{DeoxIT}^{\text{TM}}$ ; небольшой флакон со средством DeoxIT включен в комплект прибора 34420A. Процедура обработки контактов средством DeoxIT состоит в следующем.

- **1** Отключить от прибора сетевой шнур.
- **2** Отключить входной соединитель.
- **3** Установить прибор на ровную поверхность передней панелью вверх.
- **4** Нанести одну каплю средства DeoxIT на каждый контакт входного соединителя. Для этого удобно воспользоваться чистым куском проволоки, с помощью которого перенести жидкость из флакона на контакт соединителя.

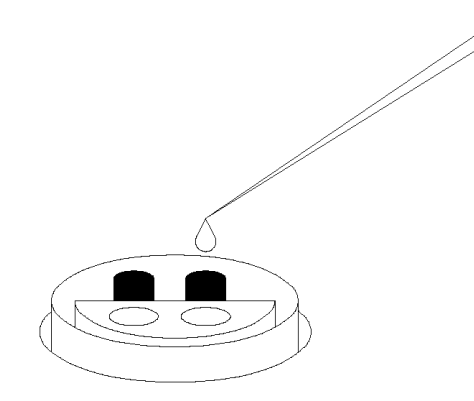

- **5** Удалить излишки средства с контакта, протерев его чистой мягкой тканью.
- **6** Несколько раз сочленить и расчленить соединитель с входным кабелем, чтобы средство DeoxIT равномерно распределилось на обе части контактного соединения.

*Входной соединитель может вызвать проблемы с измерениями, если должным образом не затянута соединительная гайка, неправильно ориентирован ключ соединителя или не затянута фиксирующая гайка. См. на следующей странице.*

DeoxITTM - торговый знак CAIG Laboratories, Inc., San Diego, California.

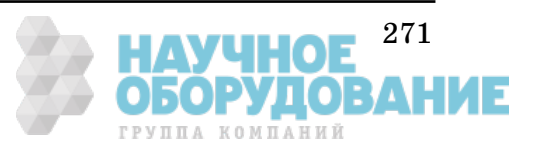

**7**

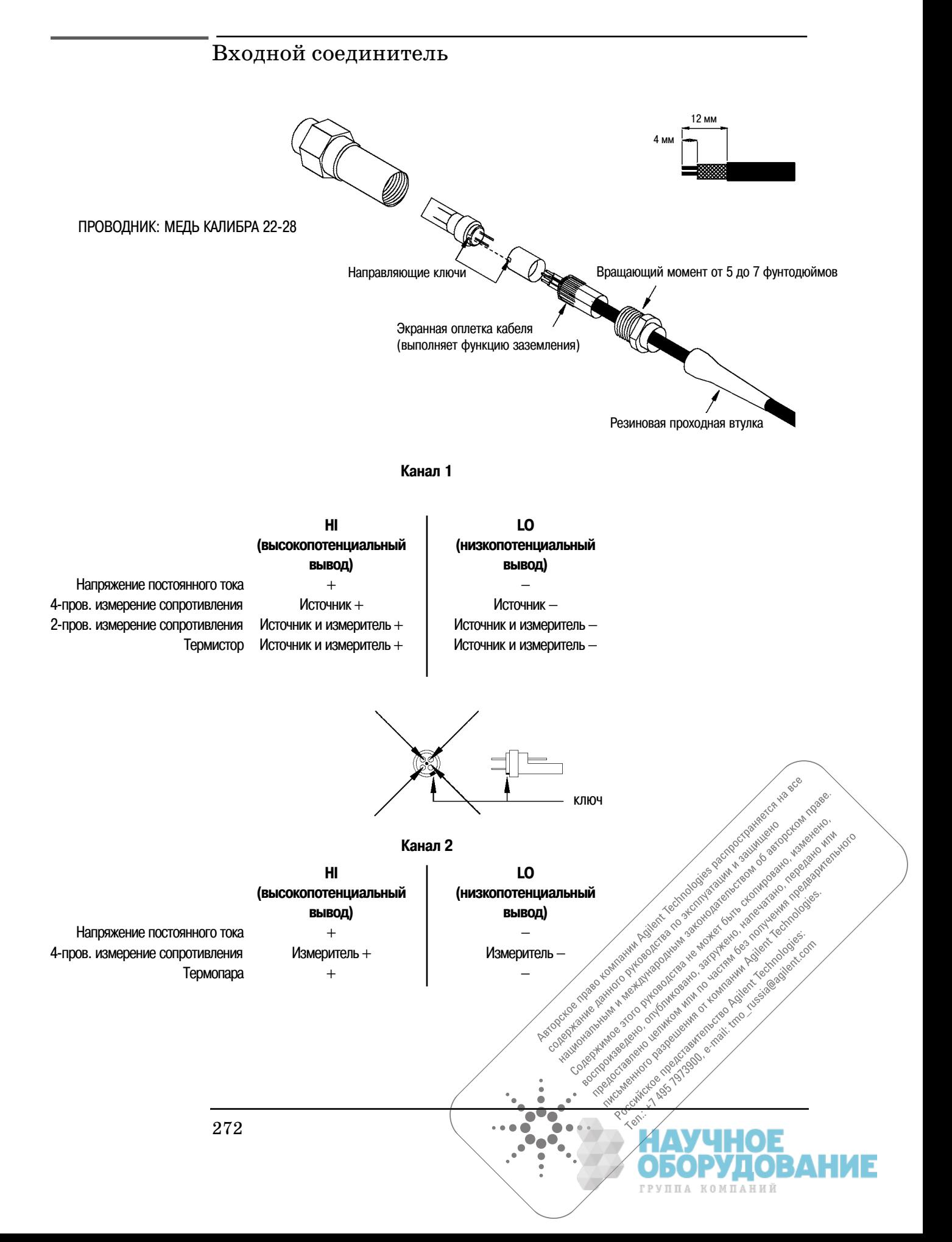

## Приобретение запасных частей для входного

## соединителя

Для замены входных соединителей и кабелей следует заказывать их в компании Agilent Technologies, указав их кодовые номера. Для этого нужно обратиться в ближайшее торговое представительство компании Agilent Technologies.

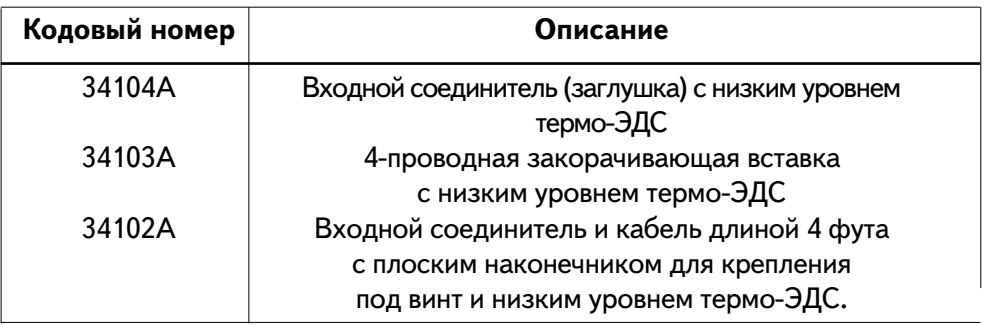

Дополнительный флакон средства DeoxITTM можно заказать под кодовым номером D100L2 в компании

CAIG Laboratories, Inc. 16744 West Bernardo Drive San Diego, CA 92172-1904

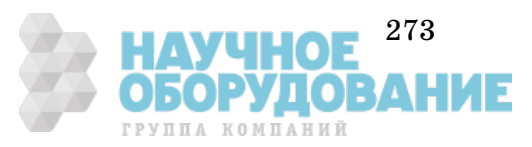

Раздел 7 Общие сведения из теории измерений

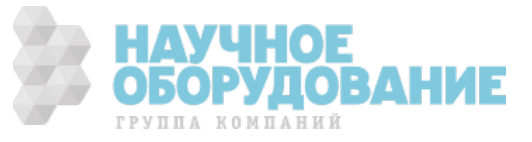

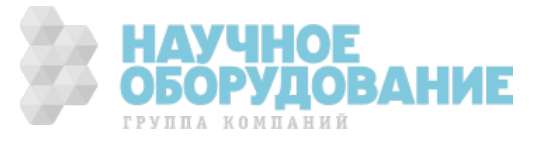

# **Технические характеристики**

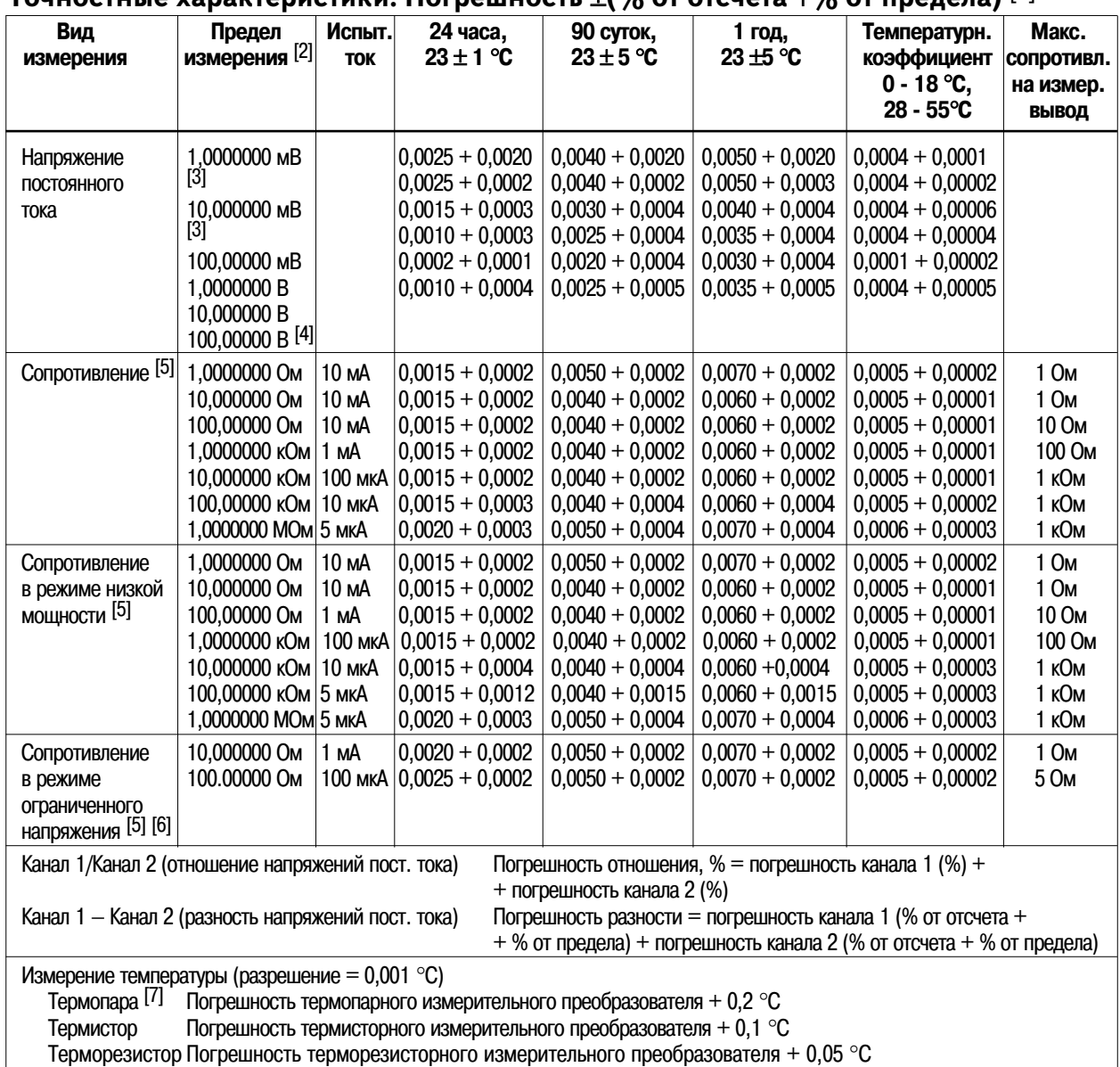

## **Точностные характеристики. Погрешность** ±**(% от отсчета** +**% от предела)** [1]

[1] Характеристики даны для каналов 1 и 2 после 2 часов времени установления рабочего режима, при разрешении индикатора 7,5 разрядов (100 NPLC) и при выключенных фильтрах. Характеристики измерения сопротивления даны для 4- и 2-проводного измерения с учетом уровня нуля. Без учета уровня нуля для 2-проводного измерения добавить дополнительную погрешность 0,2 Ом. При включении аналогового фильтра указанные значения погрешностей следует увеличить на 0,002 % от отсчета.

[2] Для всех пределов измерения допускается превышение предела на 20 % за исключением режима измерения сопротивления с ограниченным напряжением, где допускается превышение 5 %.

[3] После установки уровня нуля. Если установка уровня нуля не используется, добавить 100 нВ.

[4] Только канал 1.

[5] Только канал 1. При измерении сопротивлений с временем интегрирования NPLC < 1, добавить 160 мкОм среднеквадратического значения.

[6] Уровень ограничения напряжения 20 мВ (по умолчанию), 100 мВ или 500 мВ. Измеренное сопротивление плюс сопротивление высокопотенциального (HI) и низкопотенциального (LO) выводов ограничено 10,5 Ом на пределе измерения 10 Ом и 105 Ом на пределе 100 Ом.

[7] Для фиксированного значения опорной температуры. При использовании внешнего источника опорной температуры добавить 0,3°С; при использовании внутреннего источника опорной температуры добавить 2°С.

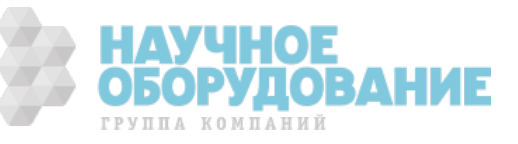

## **Шумовые характеристики при измерении напряжения постоянного тока \***

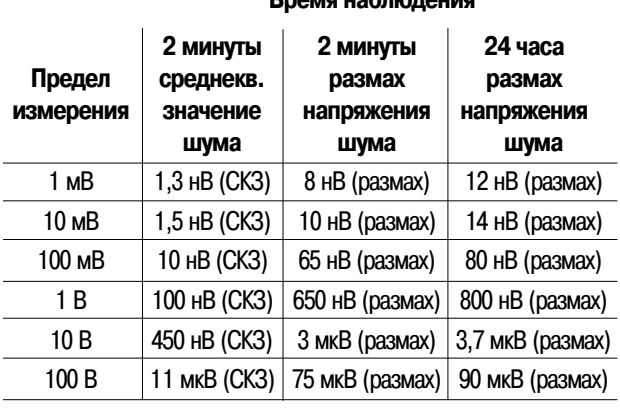

**Время наблюдения**

#### \* Данные после 2 часов времени установления рабочего режима, ±1 °С, 6,5 разрядов индикации (10 PLC), при выключенном аналоговом фильтре и среднескоростном (усреднение 50 отсчетов) режиме цифрового фильтра. Среднекв. значение шума за 2-минутный интервал и размах напряжения шума за 24-часовой интервал являются типичными. Для измерений с временем интегрирования 0,02 или 0,2 NPLC среднекв. значение шума увеличивается на 800 нВ.

## **Уровень шума при измерении напряжения постоянного тока в зависимости от сопротивления источника \***

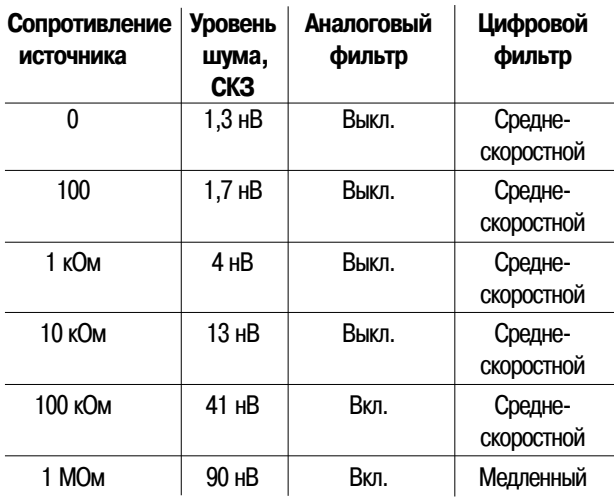

\* Типичный уровень шума для каналов 1 и 2; данные после 2 часов времени установления рабочего режима, при 6,5 разрядах индикации (10 PLC), времени наблюдения

2 минуты, на пределе измерения 1 мВ. Для определения размаха напряжения шума среднеквадратическое значение умножить на 6.

## **Измерительные характеристики**

#### **Напряжение постоянного тока**

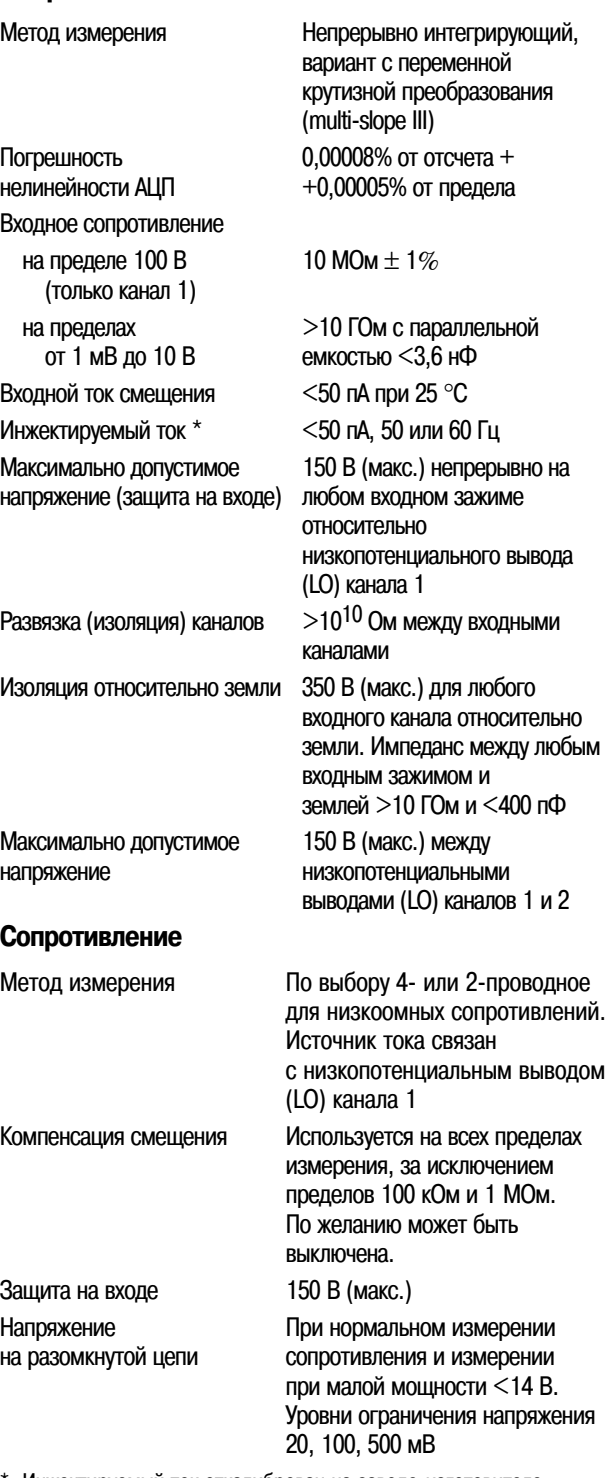

\* Инжектируемый ток откалиброван на заводе-изготовителе. При работе с сетями питания различных конфигураций требуется повторная калибровка.

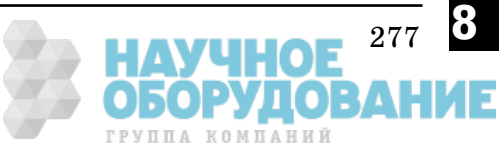

#### **Температура**

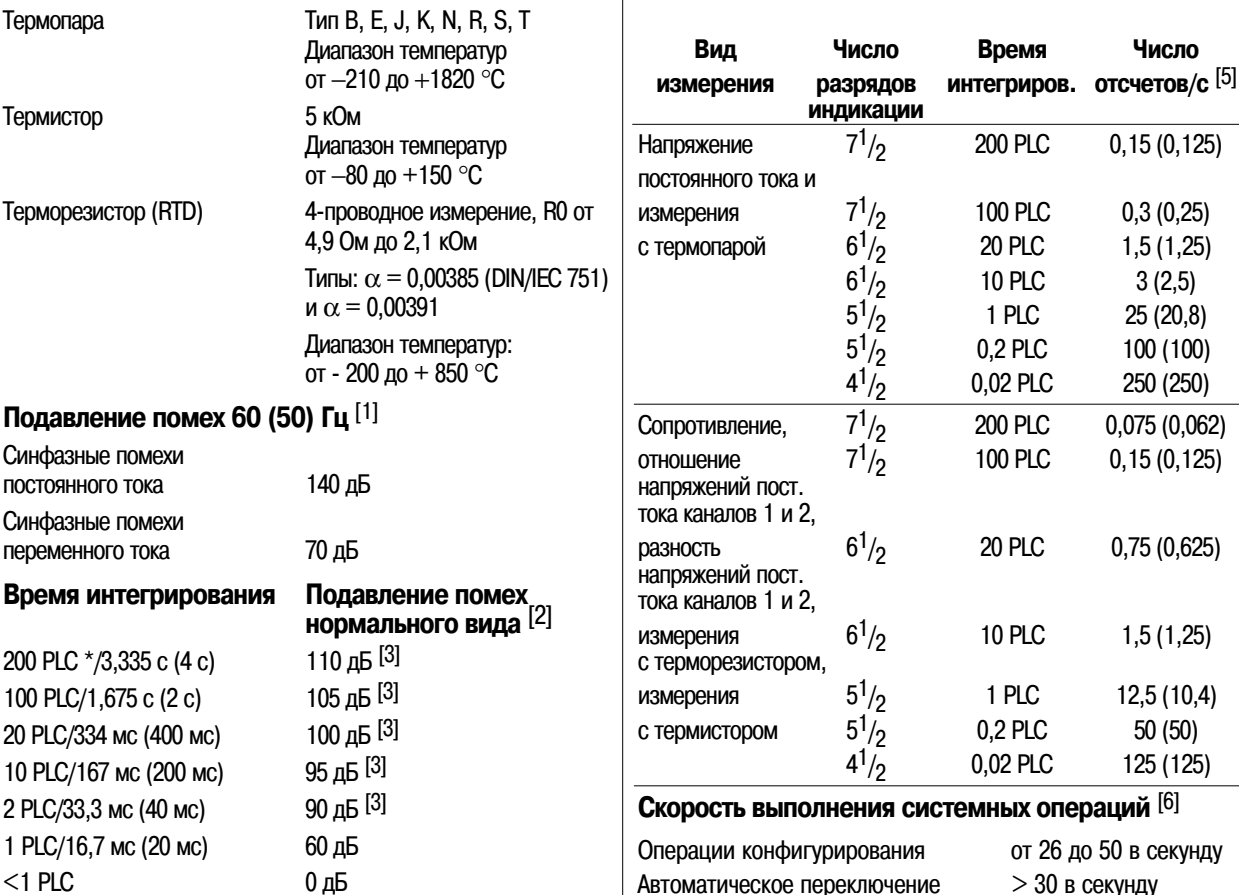

\* PLC - период напряжения сети питания

## **Операционные характеристики** [4]

**Вид Число Время Число**

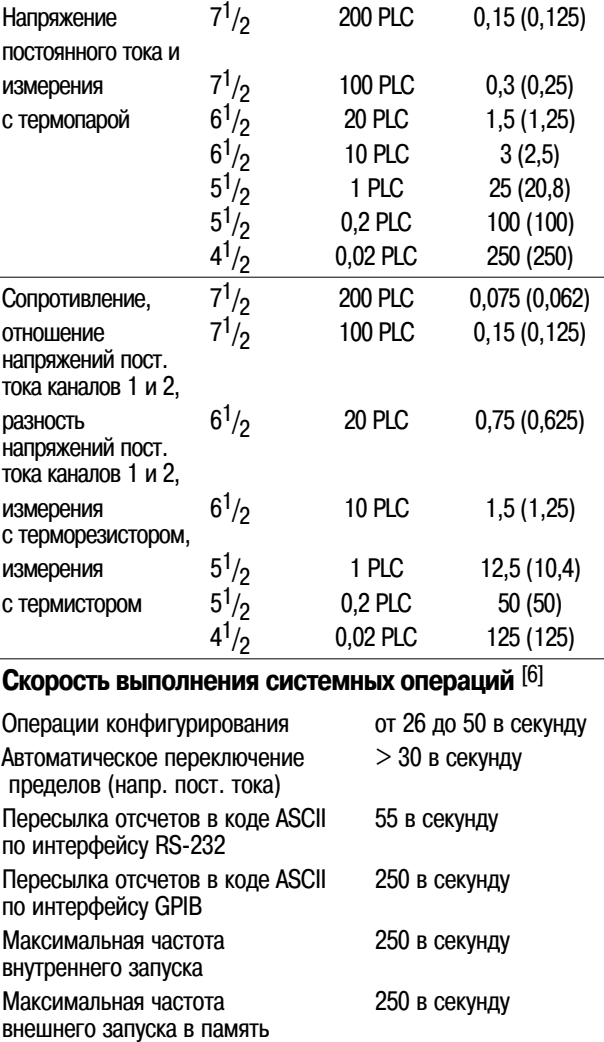

[1] Для разбаланса 1 кОм в низкопотенциальном измерительном выводе (LO)

- [2] При отклонении частоты сети питания  $\pm 0.1\%$  и при выключенных фильтрах. При включенном цифровом фильтре и времени интегрирования NPLC ≥1 приведенные значения увеличить на 20 дБ для режима "медленный" и на 10 дБ для режимов "среднескоростной" и "быстрый".
- [3] При отклонении частоты сети питания на  $\pm 1$ % это значение 80 дБ, при отклонении частоты на ±3 % - 60 дБ.
- [4] Значения скорости указаны для режима с нулевой задержкой, с выключенным индикатором и фильтрами, с выключенной компенсацией смещения.
- [5] Темп снятия отсчетов при частоте сети питания 60 Гц или (50) Гц, пределах измерения от 100 мВ до 100 В. На пределе 1 мВ 30 отсчетов в секунду (максимум), на пределе 10 мВ - 170 отсчетов в секунду (максимум), при использовании термопары - 120 отсчетов в секунду (максимум).
- [6] Значения скорости указаны для режима с временем интегрирования NPLC 0,02, с нулевой задержкой, с выключенными индикатором и выходом для самописца (Chart Out).

Раздел 8 Технические характеристики Agilent 34420A Нановольт/микроомметр

#### Запуски память

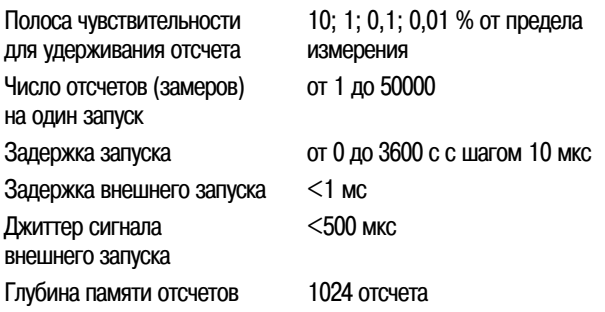

#### Математические операции

Null - операции с уровнем нуля (при измерении напряжения пост. тока в каналах 1 и 2, разности между каналами, при измерении сопротивления и температуры)

STATS - статистическая обработка (нахождение минимального, максимального, среднего значения, размаха,

среднеквадратического отклонения и числа отсчетов)

SCALE - масштабирование (линейное масштабирование в соответствии с выражением  $y = mx + b$ )

CHART NULL - нулевой уровень на выходе Chart Out (устанавливает нулевое значение на выходе на задней панели)

#### Фильтр (аналоговый, цифровой или оба)

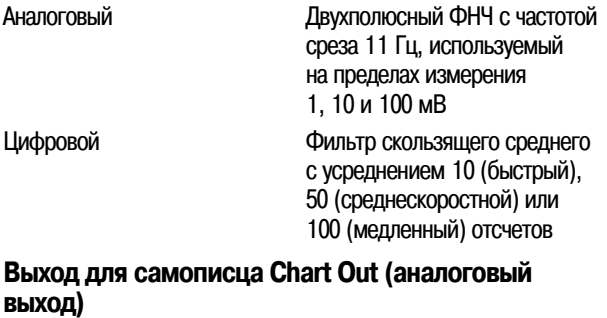

Макс. напряжение  $\pm 3$  В Погрешность  $\pm 0.1$  % от выходного напряжения +1 мВ Выходное сопротивление 1 кОм  $\pm$ 5%

Скорость обновления с каждым отсчетом Масштабный коэффициент и смещение - регулируемые

#### Стандартные языки программирования

SCPI (IEEE 488.2), Keithley 181

#### Принадлежности, включенные в комплект поставки

Кабель длиной 4 фута с медными плоскими присоединительными контактами под винт и низким уровнем термо-ЭДС, 4-проводная закорачивающая вставка, руководство по эксплуатации, руководство по техническому обслуживанию, средство для промывки контактов, протокол испытаний и сетевой шнур.

#### Общие характеристики

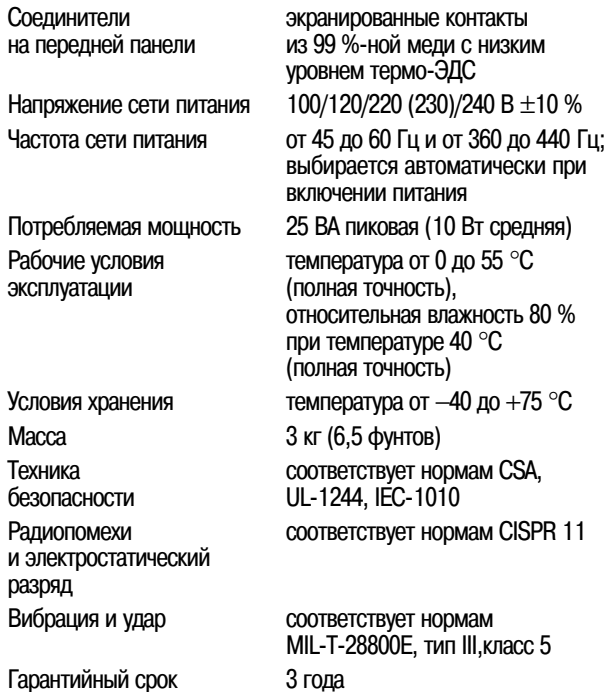

**НАУЧНОЕ 279 В.**<br>ОБОРУДОВАНИЕ группа компаний

## **Габаритные размеры**

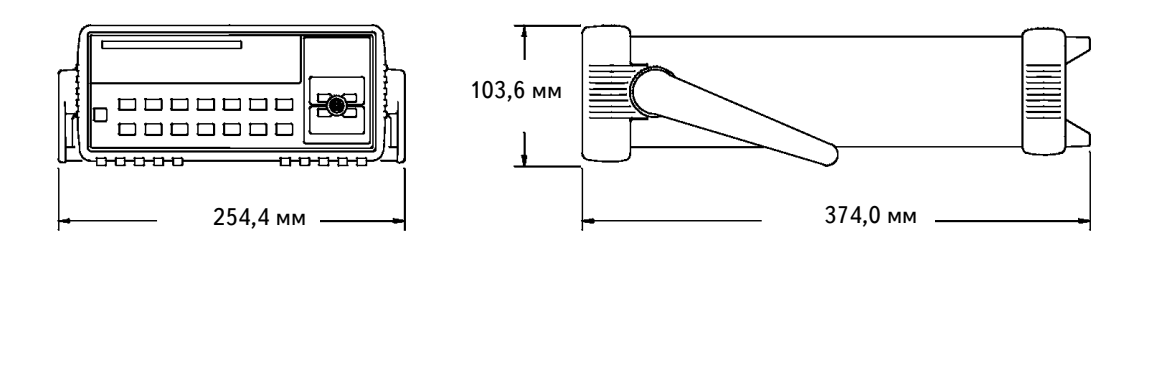

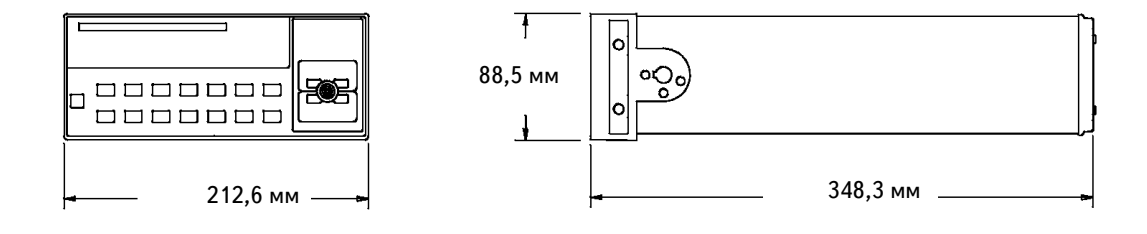

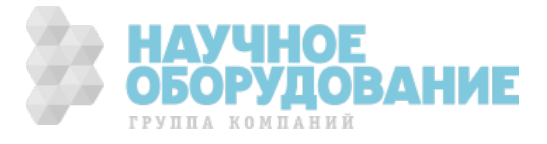

## Расчет полной погрешности измерений

Для каждой характеристики существуют поправочные коэффициенты, учитывающие дополнительные погрешности, обусловленные эксплуатационными ограничениями для прибора. В этом подразделе даны объяснения этих погрешностей и показано, как их учитывать при измерениях. Для лучшего понимания используемой терминологии и правильного толкования характеристик прибора следует прочесть подраздел "Пояснения к характеристикам прибора" на странице 285.

Точностные характеристики прибора выражены в виде:

**(% от отсчета + % от предела)** 

К составляющим погрешности от отсчета и от предела может потребоваться добавить дополнительные погрешности, указанные в подстрочных примечаниях к характеристикам.

• Если прибор работает за пределами температурного диапазона  $23 \pm 5$  °С, следует учитывать дополнительную погрешность, обусловленную температурным коэффициентом.

*Понятие погрешности "% от отсчета".* Погрешность отсчета включает в себя составляющие, связанные с видом измерения, выбранным пределом измерения и уровнем входного сигнала. Погрешность отсчета зависит от уровня входного сигнала на установленном пределе измерения. Эта погрешность выражается в процентах от значения отсчета. В таблице приведена погрешность отсчета, нормированная для 24-часового интервала времени при измерении напряжения постоянного тока.

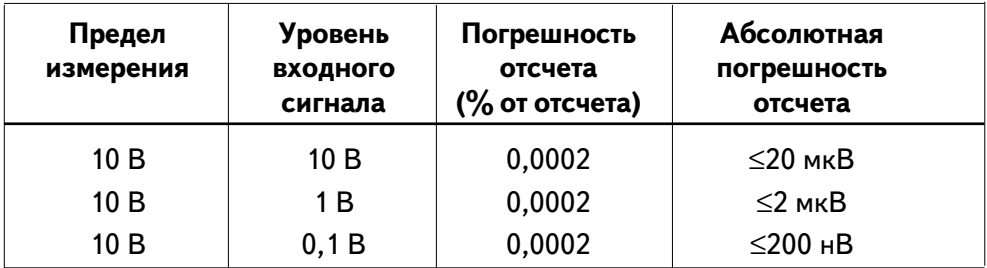

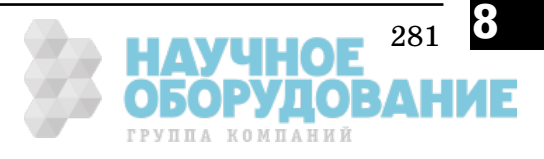

*Понятие погрешности "% от предела".* Погрешность предела включает в себя составляющие, связанные с видом измерения и выбранным пределом измерения. Погрешность предела вносит постоянную величину погрешности, выраженную в процентах от значения предела и не зависящую от уровня входного сигнала. В таблице приведена погрешность предела, нормированная для 24-часового интервала времени при измерении напряжения постоянного тока.

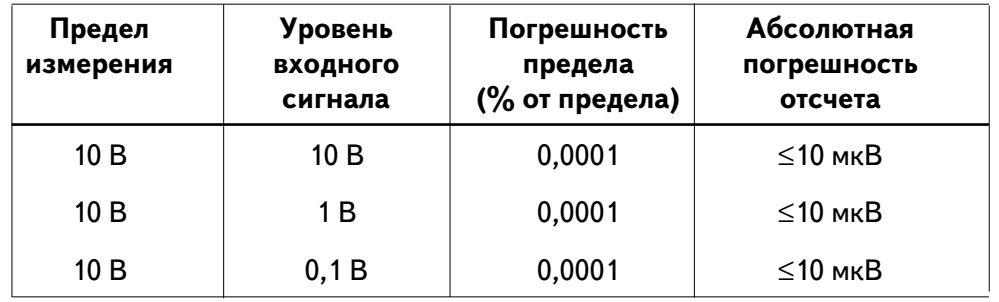

*Полная погрешность измерения.* Для вычисления полной погрешности измерения нужно сложить абсолютные погрешности отсчета и предела. Затем полную погрешность можно преобразовать в погрешность, приведенную к уровню входного сигнала (в "процентах от входного сигнала" или в "миллионных долях от входного сигнала": n x  $10^{-6}$ ).

Погрешность в % от вх. сигнала = 
$$
\frac{\Pi_{\text{Олная погрешность}}}{\text{Уровень вх. сигнала}} \times 100
$$

*Погрешность в n x 10<sup>-6</sup> om вх. сигнала* =  $\frac{\textit{Полная погрешность}}{\textit{VПоседии, сх, сичияла}$  x 1000000*Уровень вх. сигнала*

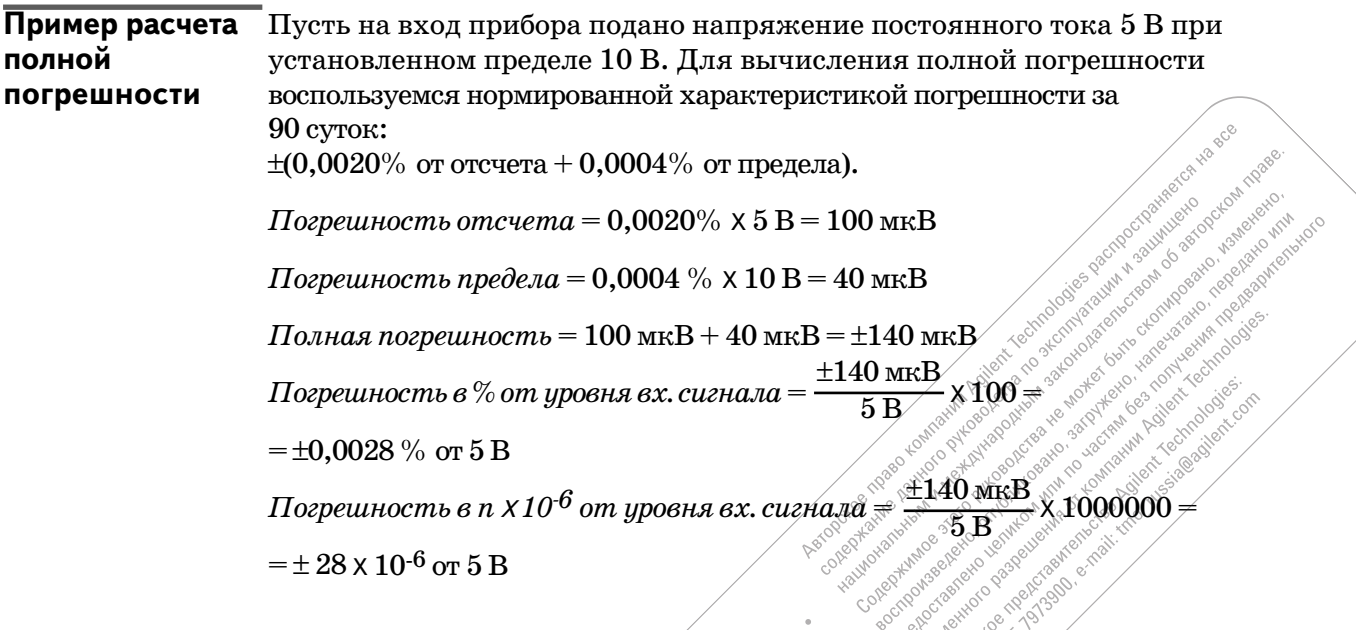

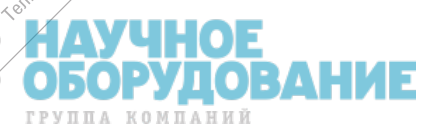

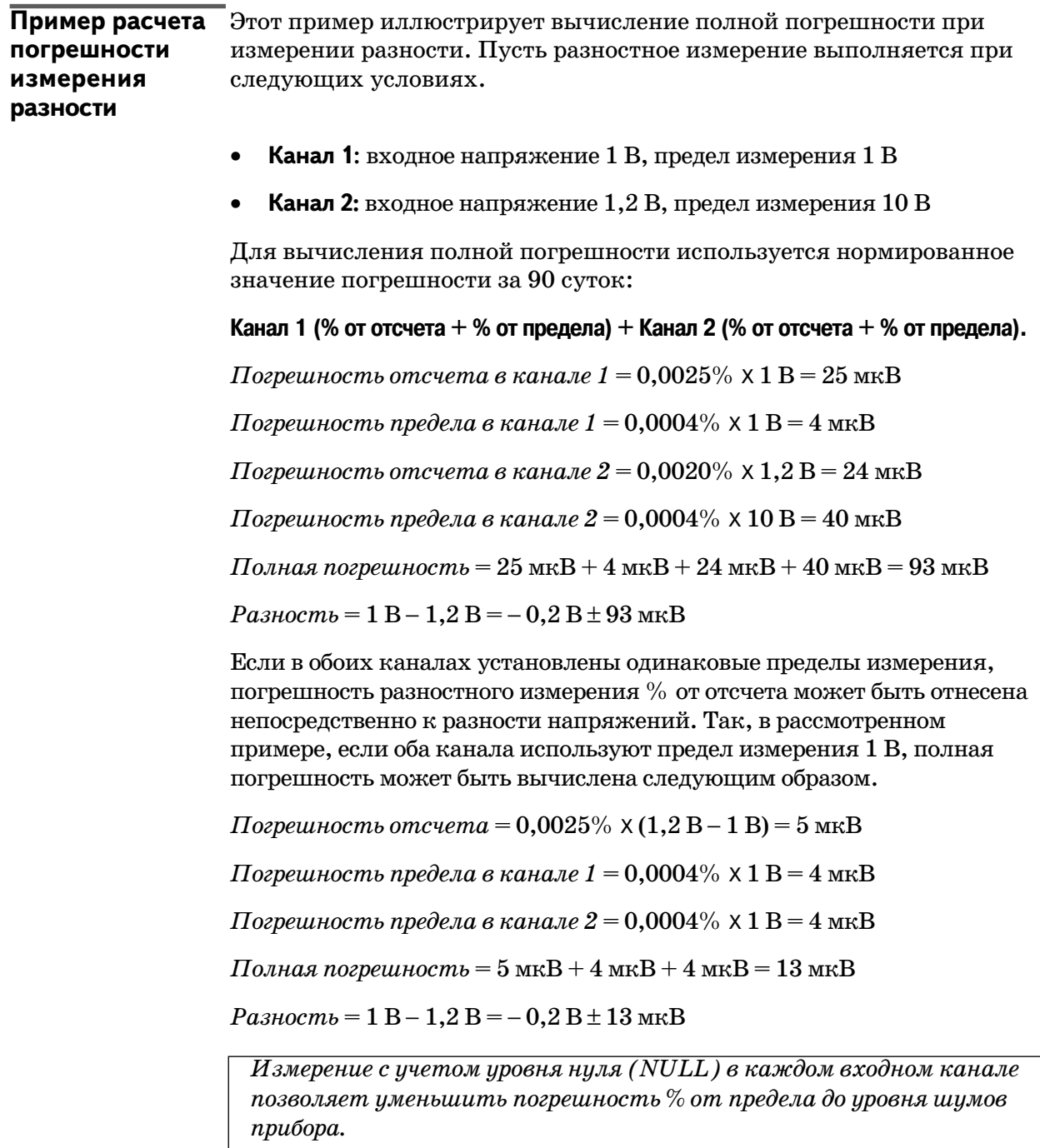

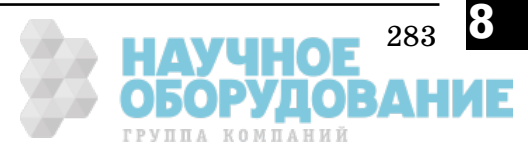

**Пример расчета** Этот пример иллюстрирует вычисление полной погрешности при **погрешности** измерении отношения. Пусть измерение отношения напряжений **измерения** выполняется при следующих условиях. **отношения**

- **Канал 1:** входное напряжение 5 В, предел измерения 10 В
- **Канал 2:** входное напряжение 10 мВ, предел измерения 10 мВ

Для вычисления полной погрешности используется нормированное значение погрешности за 90 суток.

**Погрешность отношения (%) = Погрешность в канале 1 (%) + Погрешность в канале 2 (%)**

*Погрешность отсчета в канале 1 =* 0,0020% *Погрешность предела в канале 1 =* 0,0004% X *=*0,0004% X = *Предел*  $= 0.0008\%$ *Полная погрешность в канале 1 =* 0,0020% + 0,0008% = 0,0028% *Погрешность отсчета в канале 2 =* 0,0040% *Погрешность предела в канале 2 =* 0,0002 % X *= Предел*  $= 0,0002\% \times \frac{10 \text{ }\mathrm{MB}}{10 \text{ }\mathrm{m}} = 0,0002\%$ *Полная погрешность в канале 2 =* 0,0040% + 0,0002% = 0,0042% *Погрешность отношения =* 0,0028% + 0,0042% = 0,0070%  $O$ тношение =  $\frac{5}{10 \text{ }\mu\text{B}}$  =  $500 \pm 0,0070$  % =  $500 \pm 0,035$ *Отсчет* 10  $\overline{5}$ *Отсчет 10 мВ*

*Если в обоих каналах установлены одинаковые пределы измерения, для погрешности отношения % от отсчета используется значение 0.*

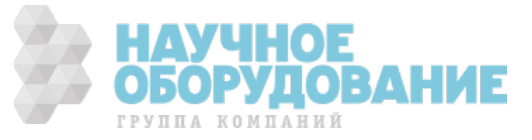

## Пояснения к характеристикам прибора

В этом подразделе даны пояснения, касающиеся используемой терминологии; это поможет пользователю правильно истолковать характеристики прибора.

#### **Число разрядов индикации и превышение предела**

Число *разрядов индикации* является самой основной и иногда наиболее сложной для понимания характеристикой прибора. Под этим следует понимать максимальное число девяток ("9"), которое может быть получено в результате измерения или выведено на индикатор. Это определит число полных разрядов. Большинство приборов такого типа допускают возможность превышения предела измерения, для чего на индикаторе добавляется " $^1\prime_2$ " разряда.

Например, прибор 34420A может измерить напряжение постоянного тока 9,999999 на пределе 10 В. В этом случае на индикаторе представлены семь полных разрядов, определяющих разрешающую способность измерения. Прибор допускает превышение 10-вольтового предела и может измерять максимальное напряжение до 12,000000 В. Это соответствует  $7\,{}^{1}/_2$ -разрядной индикации с превышением предела измерения на 20%.

#### **Чувствительность**

Чувствительность характеризует минимальный уровень входного сигнала, который прибор может обнаружить при данном измерении. Чувствительность определяет способность прибора реагировать на небольшие изменения уровня входного сигнала. Например, если контролируется напряжение постоянного тока с уровнем 1 мВ, которое может регулироваться в пределах  $\pm 1$  мкВ, чтобы прибор мог отслеживать эти небольшие изменения напряжения, он должен иметь чувствительность по крайней мере 1 мкВ. Для этого можно использовать  $6\, {}^1/\!_2$ -разрядный прибор, если он имеет предел измерения  $1$  В или меньше. Можно также использовать 4  $1/_{2}$ -разрядный прибор с пределом измерения 10 мВ.

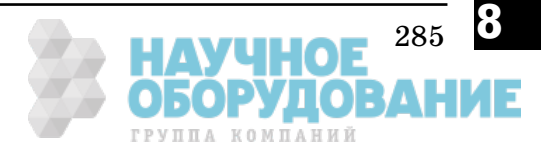

## **Разрешающая способность**

Разрешающая способность - это численное отношение максимального отображаемого на индикаторе значения к минимальному на установленном пределе измерения. Разрешающая способность выражается в процентах, миллионных долях (n x  $10^{-6}$ ), единицах счета или в числе двоичных разрядов. Например,  $6\frac{1}{2}$ -разрядный прибор, допускающий превышение предела измерения на 20%, может отображать на индикаторе результат измерения с разрешающей способностью 1200000 единиц счета. Это соответствует приблизительно  $0,0001\%$  (1 $\cdot10^{-6}$ ) от полной шкалы или 21 двоичному разряду, включая знаковый. Все четыре варианта эквивалентны.

#### **Погрешность**

Погрешность является мерой точности, которая определяет интервал неопределенности результата измерения относительно использованной для калибровки образцовой меры. Полная погрешность включает относительные установленные для прибора погрешности и априорно известную погрешность образцовой меры относительно государственных эталонов (таких как эталон Американского национального института стандартов и технологии). Погрешность всегда должна рассматриваться в связи с условиями, для которых нормировано ее значение. К таким условиям относятся температура, влажность и период времени.

Среди фирм-изготовителей приборов такого типа не существует какого-то общепринятого соглашения о доверительных границах, в пределах которых устанавливаются значения погрешности. В таблице приведены вероятности выхода погрешности за пределы доверительных границ при различных критериях нормирования погрешности.

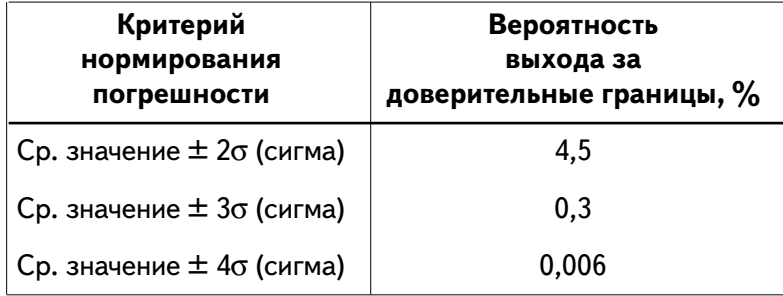

Вариации результатов измерения от отсчета к отсчету и от прибора к прибору при данной норме погрешности уменьшаются при увеличении числа значений сигма (коэффициента перед σ). Это означает, что реально пользователь может получить более высокую точность измерения при конкретном установленном значении погрешности. Прибор 34420A спроектирован и испытан с расчетом получения более высокой точности, чем определено интервалом среднее  $\pm 3\sigma$  для погрешности, установленной в технической документации.

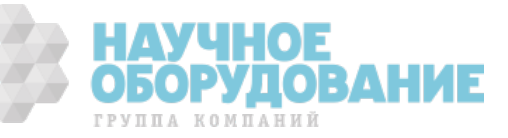

## **Погрешность за 24-часовой период**

Нормированная погрешность за 24-часовой интервал времени представляет относительную погрешность прибора во всем его диапазоне измерения за короткие интервалы времени и при стабильных внешних условиях. Кратковременная погрешность обычно нормируется за 24-часовой интервал времени и для температурного диапазона ±1 °С.

#### **Погрешность за 90 суток и 1 год**

Эти нормы долговременной погрешности устанавливаются для температурного диапазона  $23 \pm 5$  °C. Они включают в себя начальные погрешности калибровки и погрешности долговременного дрейфа прибора.

#### **Температурные коэффициенты**

Обычно погрешность нормируется для температурного диапазона  $23 \pm 5$  °C. Это общепринятый температурный диапазон для многих окружающих сред. Если прибор эксплуатируется при температуре, выходящей за пределы 23 ± 5 °С, к нормам погрешности необходимо добавить дополнительную температурную погрешность, величина которой определяется температурным коэффициентом.

#### Конфигурирование для получения наивысшей

#### точности измерения

Приведенные ниже измерительные конфигурации предполагают, что прибор находится в состоянии, которое устанавливается после включения питания или команды начальной установки. Предполагается также, что установлен режим ручного переключения пределов измерения для обеспечения выбора надлежащего предела полной шкалы.

- **Управление с передней панели:** установить время интегрирования 10 NPLC и использовать цифровой фильтр в среднескоростном (MEDIUM) режиме (усреднение 50 отсчетов). Аналоговый фильтр не использовать.
- **Дистанционное управление:** установить время интегрирования 200 NPLC и выключить входные фильтры (OFF). Использовать функции статистической обработки для уменьшения уровня шума в результатах измерения. (*См. страницу 146*).
- Для увеличения точности измерения низкоомных сопротивлений использовать 4-проводную схему измерения и режим компенсации смещения.
- Для исключения сопротивления измерительных проводников при 2-проводном измерении сопротивлений использовать измерение с учетом уровня нуля (NULL).
- Для исключения напряжений смещения в межсоединениях при измерениях напряжения и температуры использовать измерение с учетом уровня нуля (NULL).

287

БОРУДОВАНИЕ

**8**

Раздел 8 Технические характеристики

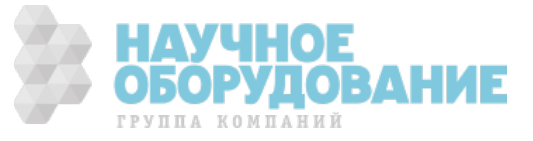

## Предметный указатель

*Если возникнут вопросы, касающиеся работы прибора, можно позвонить по телефону 1-800-452-4844 в США или обратиться в ближайшее представительство компании Agilent Technologies.*

"1/2" разряда, 24, 43 число разрядов (разрешение) индикации, 62 "1/2" разряда, 24, 43, 62, 285 2-проводное измерение низкоомных сопротивлений, 68, 258 исключение сопротивления испытательных проводников, 258 подключения, 20 2-проводное измерение сопротивлений, 258 4-проводное измерение низкоомных сопротивлений, 68, 258 подключения, 20 4-проводное измерение сопротивления, 258

#### **B**

BNC соединители, 97

#### **C**

CLEAR 722 (команда "очистить устройство"), 85

#### **D**

device clear, 85

#### **E**

ERROR (сигнализатор), 13

#### **G**

GPIB

соединитель, 5 GPIB (IEEE-488) адрес заводская установка, 102 режим только на передачу, 102 установка, 102 Group Execute Trigger (GET), 84

#### **I**

IEEE-488 (GPIB) адрес заводская установка, 102 режим только на передачу, 102 установка, 102

#### **N**

NMR зависимость от NPLC, 60 инжектируемый ток, 257 магнитные контуры, 251 напряжение сети питания, 252 паразитные контуры с замыканием через землю, 253 См. подавление помех нормального вида

снижение уровня шумов с помощью усреднения, 60 NPLC, 25, 44, 58, 60, 252 эквивалентное значение, 60

#### **O**

OVLD (сообщение о перегрузке), 23, 42, 64

#### **P**

PLC См. NPLC

#### **R**

RS-232 режим только на передачу, 106 цоколевка соединителя, 106

## **S**

SCPI запрос версии, 96

**T**

TRIGGER 722, 84

#### **A**

автоматическая задержка запуска,  $80$ автоматический запуск, 47, 82 автоматическое переключение пределов, 23, 42, 64 пороговые значения, 23, 42, 64 адрес GPIB, 102 амортизаторы снятие, 27 аналого-цифровой преобразователь  $(AIII)$ , 58 аналоговой перегрузки обнаружение, 65 аналоговый выход См. выход для самописца аналоговый фильтр, 57, 65 аппаратное обеспечение установка в стойку, 27 аппаратный протокол квитирования, 97

#### **Б**

бесконечное число замеров, 85 блок-схема алгоритма запуска, 80

#### **В**

варианты выбора языка, 105 версия микропрограммы, 95 внешний запуск, 47, 82-83, 97

внешний источник опорной температуры, 22 внутренний запуск, 84 внутренний источник опорной температуры, 270 внутренний опорный термистор, 22 внутренняя память отсчетов, 90 внутренняя память, 50-52, 79 время интегрирования, 25, 44, 58, 60 время установления, 262 вход кабель, 273 каналы, 66 обнаружение перегрузки, 65 погрешности, обусловленные током смещения, 256 подключения, 17-18 соединитель, 272 сопротивление, 255 вход Ext Trig, 5, 47, 82-83, 97 входной ток смещения, 249 входные каналы, 41 входные фильтры, 55 выбор интерфейса, 101 выход VM Comp, 5, 97 выход для самописца, 98-100 перевод пера, 100 соединитель, 5, 98-100 выход сигнала завершения измерения, 5, 97

#### **Д**

декларация соответствия, 293 дистанционный интерфейс выбор GPIB (IEEE-488), 101 выбор RS-232, 101 запуск, 80 ограничения на выбор языка, 101

#### **З**

заводские установки по умолчанию, 113 задержка запуска, 87 задержка запуска автоматическая, 87 задержки на время установления, 262 задняя панель, 5 зажим защитного заземления, 5 заземленный корпус, 18, 253 закорачивающая вставка, 273 запоминание отсчетов, 50-52 результатов статистической обработки, 46 запрос версии микропрограммы, 95

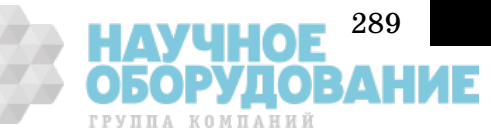

**П р е д м е т н ы й у к а з а т е л ь**

запуск

автоматическая задержка запуска, 89 задержка, 87 задержки, 89 число запусков, 86 запуск по шине, 84 запуск, 80-89 блок-схема алгоритма, 80 внутренний, 84 задержка, 87 источники, 82 многократные замеры, 86 многократные запуски, 86 передняя панель, 47 программный (по шине), 84 состояние ожидания запуска, 85 состояние простоя, 85 защита калибровки изменение кода доступа, 110 снятие защиты, 108 установка защиты, 109 значения испытательных токов, 260-261

#### **И**

изделия, поставляемые в комплекте прибора, 13 измерение напряжения, 19, 249 принудительная остановка, 85 сопротивления, 20 температуры, 21 измерение максимума-минимума передняя панель, 46 измерение отношения, 67 передняя панель, 49 измерение с учетом уровня нуля, 45, 77 передняя панель, 45 пример, 38 измерение сопротивлений, 68-70, 258 компенсация смещения, 69 низкий уровень мощности, 69 ограниченное напряжение, 70 подключения, 20 измерения при низком уровне мощности, 69, 260 измеренное опорное значение температуры, 270 измерительные конфигурации для наивысшей точности, 287 для напряжения, 66-67 для сопротивления, 68-70, 258 для температуры с термистором, 72 для температуры с термопарой,

73

для температуры с терморезистором, 72 для температуры, 263 единицы измерения температуры, 71 ограниченное напряжение, 261 при низкой мощности, 260 с учетом уровня нуля, 45 измерительный преобразователь См. термистор, термопара или терморезистор изотермический блок, 22, 268 индикатор передней панели, 4 включение/выключение, 94 разделительная запятая, 95 сигнализаторы, 4 управление, 94 формат отображения, 26 исключение сопротивления измерительных проводников, 77, 258 2-проводное подключение, 258 выход для самописца, 98 - 100 измерение разности, 67 работа сигнализатора, 78 разность, 49 испытание "сухой" схемы, 261 испытательный ток для измерения сопротивлений, 68 источник запуска, 82

## **К**

кабели RS-232, 106 поставляемый с прибором, 17 кабели интерфейса RS-232, 106 кабель цветовая маркировка, 17 калибровка, 107 длина строки сообщения, 111 защита калибровки, 107 сообщение о калибровке, 111 число калибровок, 110 канал входной, 41, 66 выбор, 41 сканирование, 41 клавиша выбора регистра (Shift), 12 клавиши, 2 предел измерения, 42 число разрядов, 24 код доступа изменение, 109 правила, 107 команды TRIGger:COUNt INFinity, 85 меню, 33-40 компенсация смещения, 69, 259 краткое описание, 1

#### **М**

магнитные контуры помехи, 251 масштабирование, 74 масштабный коэффициент график, 98 - 100 математические операции, 74-76 масштабирование, 74 статистическая обработка, 75 меню вызов, 37 краткое описание, 3 обучение работе, 33-40 работа с меню, 33-40 справочник, 31-32 меню передней панели справочник, 31-32

#### **Н**

наведенные напряжения, 251 напряжение измерение отношения, 49 измерение разности, 49 конфигурации для измерений, 66-67 погрешности, обусловленные нагрузкой, 255 подключения для измерений, 19 напряжение на разомкнутой цепи, 261 напряжение ошибки, 253 напряжение постоянного тока подключения, 19 начальная установка, 113

#### **О**

обнаружение перегрузки, 65 обнаружение цифровой перегрузки, 65 обучение работе с меню передней панели, 33-40 общие сведения из теории измерений, 248 ограничения на выбор языка программирования выбор интерфейса, 105 дистанционный интерфейс, 101 однократный запуск, 47, 82 опорное значение для термопары, 270 остановка измерений, 85 относительные измерения См. исключение сопротивления измерительных проводников отношение подключения, 49 отображаемое сообщение о калибровке, 111

> AYYH **БОРУДОВАНИЕ**

при работе с меню, 34 отображение сообщения, 94 очередь ошибок, 92

#### **П**

память внутренняя память отсчетов, 50-52, 90 отсчетов, 90 установки, запоминаемые в энергозависимой памяти, 112 энергозависимая, 112 энергонезависимая, 112-113 память отсчетов, 50-52, 79, 90, 93 число запоминаемых отсчетов, 90 параметры конфигурации, 104 меню, 33 - 40 установка, 104 перевод пера, 100 перегрузка, 23, 26, 42, 64 передняя панель, 2 клавиши, 2 краткое описание, 2 меню, 3 обучение работе с меню, 33-40 переключение пределов, 64 периоды напряжения сети питания, 58, 252 поглощение диэлектриками, 262 погрешности, обусловленные термо-ЭДС, 251 погрешности, обусловленные током утечки, 256 погрешности, связанные с нагрузкой входное сопротивление, 255 входной ток смещения, 256 ток утечки, 256 погрешность % от отсчета, 281 % от предела, 282 расчет полной погрешности, 281-284 полная погрешность измерения, 282 погрешность, 286 погрешность, 92 основные источники, 249 - 270 при измерении больших сопротивлений, 262 сопротивление измерительных проводников, 258 подавление помех нормального вида, 58, 252 подавление помех, 24, 43, 58, 252 подавление синфазной помехи, 254 подготовка к работе, 13

поддерживаемые типы измерительных преобразователей, 263 подключение к терминалу, 106 подключение принтера, 106 подключения при измерении, 251 подключения, 17-18 2-проводное, 20 4-проводное, 20 вход, 17-18 к терминалу или принтеру, 106 напряжение, 19 напряжения постоянного тока, 19 опорная термопара, 22 отношение напряжений, 19, 49 принтер, 106 промывка контактов, 271 разность напряжений, 49 сопротивление, 20 термистор, 21 термопара, 22 терморезистор, 21 поиск неисправности, 14-15 полная погрешность, 281 конфигурирование для наивысшей точности, 287-288 полоса чувствительности удерживание отсчета, 48, 79 получение наивысшей точности, 287 помехи от сети питания подавление, 252 помехи, обусловленные инжектируемым током, 257 помехи, обусловленные паразитными контурами с замыканием через землю, 253 пороговые значения для автоматического переключения пределов, 23 превышение предела, 285 предел в режиме ручного переключения, 64 предел измерения выбор, 23, 42 клавиши передней панели, 23, 42 предохранитель, 14-15 примеры ввод числового значения, 38

вызов меню, 37 вычисление масштабного коэффициента, 98 использование меню, 35 память отсчетов, 50-52 перевод пера, 100 разделительная запятая, 35 установка уровня нуля, 38, 39 принадлежности, входящие в комплект прибора, 13 принудительная остановка

измерения, 85 программный запуск (по шине), 84 промывка контактов, 271

#### **Р**

радиочастотные помехи, 250 разделительная запятая, 95 пример работы с меню, 35 разность измерения, 49, 67 подключения, 19, 49 разрешающая способность, 24, 43 "1/2" разряда, 24, 26, 43 клавиши передней панели, 24, 43 пояснение к характеристике, 286 разряды индицируемые, 24, 62 максимальное число разрядов на индикаторе, 44, 58 режим только на передачу (RS-232), 106 режим только на передачу, 102 резиновые амортизаторы снятие, 27 ручка для переноски регулировка положения, 16 снятие, 27 ручное переключение пределов, 23, 42, 64

**П**

**р е д м е т н ы й**

> **у к а з а т е л ь**

#### **C**

самописец масштабный коэффициент, 98-100 перевод пера, 100 смещение нулевого уровня, 98-100 установка нулевого уровня, 98-100 самотестирование, 93 полное, 13, 93 при включении питания, 93 сеть питания держатель предохранителя, 5, 14 установка напряжения, 5, 14 сигнал завершения измерения, 97 сигнализаторы, 4 сканирование, 19, 41 скорость передачи в бодах значения, 103 установка, 103 смещение выход для самописца, 98-100 снятие ручка для переноски, 27 резиновый амортизатор, 27 снятие защиты калибровки, 108 соединения витой парой, 249

291 БОРУДОВАНИЕ ГРУППА КОМПАНИЙ

соединители Analog Out, 5, 98-100 Chart Out, 5, 98-100 Ext Trig,  $5, 97$ GPIB.5 VM Comp, 5, 97 входной, 272 на передней панели, 18 сети питания, 5 соелинитель кодовые номера, 273 промывка контактов, 271 сборка входного соединителя, 272-273 сообщение на передней панели, 94 сообщения при работе с меню, 34 соответствие, декларация, 295 сопротивление испытательный ток, 68 испытательные токи, 260-261 сопротивление измерительных проводников, 258 исключение сопротивления, 45, 77 сопротивление при ограниченном напряжении, 70, 261 состояние ожидания запуска, 85 состояние после включения питания, 112-114 состояние простоя, 85 состояния ошибки, 92 состояния после дистанционного сброса, 112-114 средство для промывки контактов DeoxIT, 271 статистика, 46, 75 статистическая обработкаСм. статистика стоечный шкаф, 27 строка ошибки (длина), 92

#### $\mathbf{T}$

темп снятия отсчетов, 60 температура елиницы измерения. 71 измерения с термистором, 21, 72 измерения с термопарой, 22, 73 измерения с терморезистором, 21,72 измерения, 71-73 температурные коэффициенты и точность, 287 температурные коэффициенты, 287 термистор, 72 внешний опорный, 270 внутренний опорный, 22, 270 описание, 264 полключения, 21 термопара, 73

внешняя опорная, 270 внутренняя опорная, 270 описание, 265 погрешности, 251, 270 поддерживаемые типы, 269 подключения, 22 фиксированное опорное значение, 270 цветовая маркировка, 269 терморезистор, 72 описание, 264 подключения, 21 точностные характеристики, 276 пояснения к характеристикам, 285-286 температурные коэффициенты, 287

#### $\overline{\mathbf{v}}$

удерживание отсчета, 48, 79 удерживание отсчетов на индикаторе, 79 удерживание отсчета, 48, 79 передняя панель, 48 полоса чувствительности, 48 установка NPLC, 25, 44 время интегрирования, 25, 44 входной канал, 41 выключение индикатора, 94 дистанционный интерфейс, 101 единицы измерения температуры, 71 код доступа к калибровке, 107 контроль четности, 104 предел измерения, 23, 42 скорость передачи в бодах, 103 уровень нуля (пример), 38 число разрядов, 24, 43 язык программирования, 105 установка в стойку, 27-28 установки по умолчанию, 112-114

#### Ф

фиксация выходного напряжения, 261 фиксированная опорная температура, 22, 270 фильтр аналоговый, 57, 65 счет числа отсчетов, 57 цифровой, 57 фильтры, 55 функциональные возможности и свойства, 54

#### $\mathbf{I}$

цвета

выводов термопары, 269 измерительных проводников, 17 цифровой фильтр, 57 цоколевка соединителя RS-232, 106 входного, 18, 272

#### $\mathbf{u}$

частота питающей сети, 252 частота сети питания, 252 опознавание частоты при включении питания, 252 число замеров, 86 число запусков, 86 число разрядов, 24, 43, 62, 285 чувствительность, 285

#### $\boldsymbol{\Theta}$

эквивалентное значение NPLC, 60 энергозависимая память, 112 энергонезависимая память, 113 эффекты рассеяния мощности, 260

#### Я

язык программирования выбор, 105

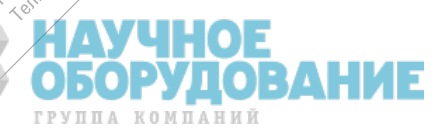

kgs.

Hig BCG

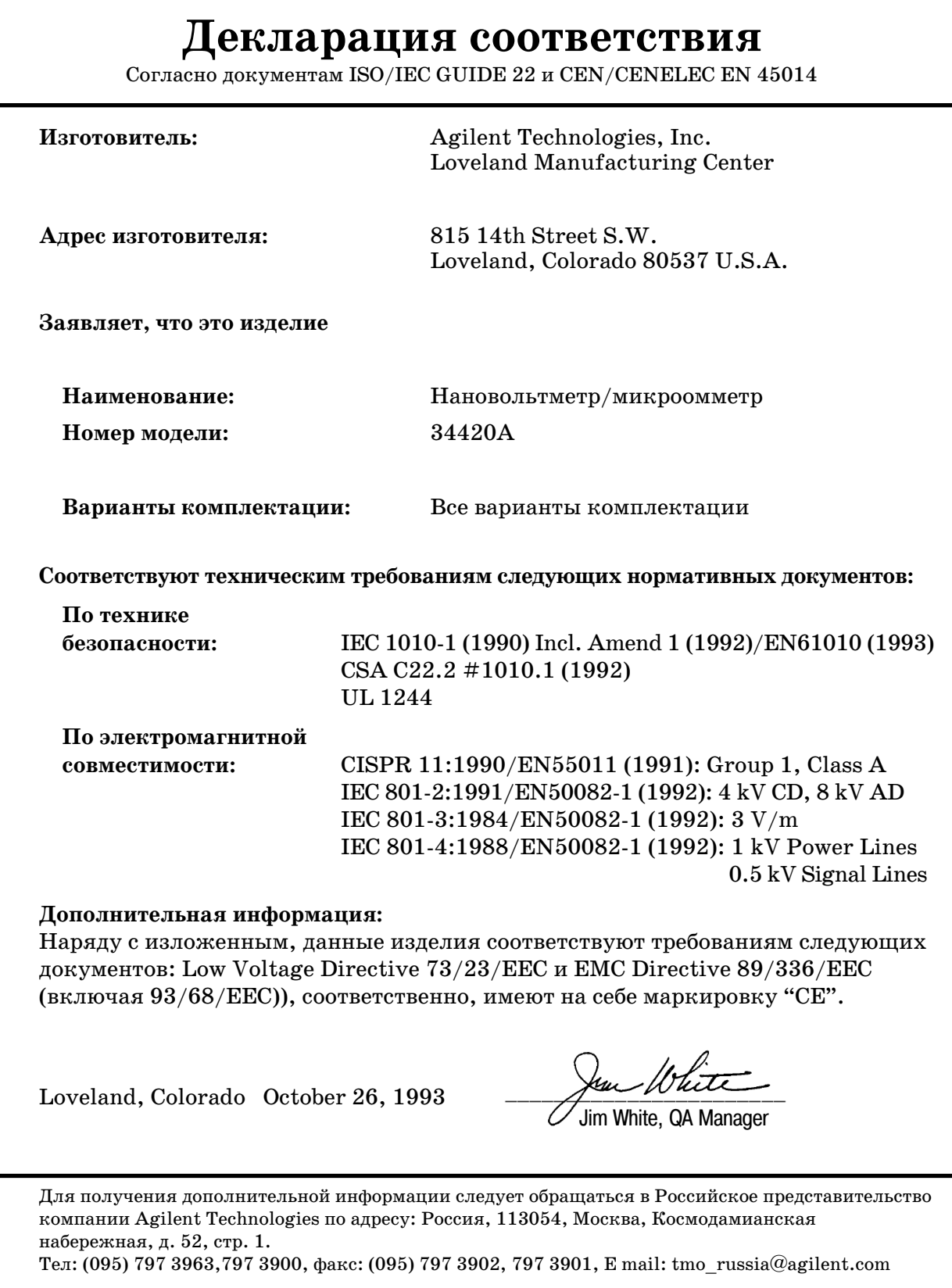

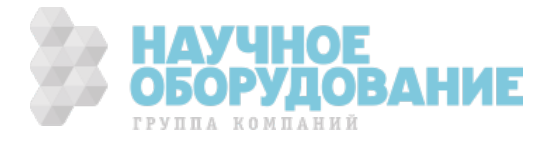

© Авторское право Agilent Technologies, 1994 Перепечатка запрешена.

#### Издания по годам:

Издание 1, декабрь 1994

Каждое новое издание Руководства является полностью пересмотренным и исправленным вариантом предыдущего. Пакеты с исправлениями, выпускаемые в промежутках между изданиями, могут содержать дополнительную информацию и страницы лля замены в текущем Руководстве. Дата, указанная на настоящей странице, изменяется только при выходе нового издания Руководства.

#### **Удостоверение**

Настоящим компания Agilent Technologies удостоверяет, что данное изделие на момент отгрузки с завода соответствует опубликованным на него техническим характеристикам. Дополнительно компания свидетельствует, что калибровочные измерения могут быть поверены образцовыми средствами измерений с размером единицы, полученным от эталонов Американского национального института стандартов и технологии, в той степени, которая обеспечивается поверочной аппаратурой этой организации и других международных организаций по стандартизации.

#### Гарантия на изделие

Agilent Technologies гарантирует, что данное изделие при обнаружении в нем дефектов в материалах и качестве изготовления подлежит ремонту или замене в течение 3-летнего периода, исчисляемого с даты отгрузки. Срок действия и условия гарантии для данного изделия могут быть изменены. если он интегрирован (становится частью) других изделий Agilent Technologies. В течение гарантийного срока Agilent Technologies по своему усмотрению отремонтирует или заменит оказавшиеся неисправными изделия.

#### Гарантийное обслуживание

Для гарантийного обслуживания или ремонта данное изделие надлежит отправить в сервисный центр, указанный компанией Agilent Technologies. Транспортные расходы за отправляемые в адрес Agilent Technologies изделия предварительно оплачиваются покупателем, а транспортные расходы за возвращаемые покупателю изделия оплачиваются Agilent Technologies. Если изделия отправляются в адрес Agilent Technologies из-за границы, то покупатель оплачивает все транспортные расходы, пошлины и налоги.

#### Ограничение гарантии

Указанная выше гарантия не распространяется на дефекты, которые возникают из-за неправильного или ненадлежащего обслуживания изделия покупателем, из-за поставляемых покупателем программных продуктов или средств сопряжения, из-за несанкционированной модификации или неправильного применения, из-за использования вне пределов указанных для изделия условий эксплуатации, или из-за неправильной подготовки рабочего места, или поддержания его в ненадлежащем состоянии.

#### Ответственность за проектирование или реализацию любых схем в данном изделии полностью ложится на покупателя. Agilent Technologies не гарантирует схемных реализаций покупателя или нарушения работоспособности своих изделий, возникающих изза схем покупателя.

Не декларируется и не подразумевается никаких иных гарантий. В частности, **Agilent Technologies He** признает подразумеваемых гарантий по пригодности для продажи и годности изделия для какой-то конкретной цели.

#### Эксклюзивные средства правовой защиты

Средства правовой защиты, предусматриваемые настоящим документом, являются эксклюзивными средствами правовой защиты самого покупателя. Компания Agilent Technologies не несет никакой ответственности за любые прямые, косвенные, фактические, случайные или последственные

убытки (включая упущенную выгоду), обосновываемые контрактом, деликтом или любыми иными правовыми нормами.

#### **Уведомление**

Информация, содержащаяся в настоящем документе, может быть изменена без уведомления.

Agilent Technologies не дает никаких гарантий относительно настоящего материала, в том числе подразумеваемых гарантий, но не ограничиваясь только ими, по пригодности его для продажи или для какой-то конкретной цели.

Agilent Technologies не несет никакой ответственности за содержащиеся здесь ошибки или за случайные или последственные убытки в связи с прелоставлением. исполнением или использованием настоящего материала. Никакая часть настоящего документа не может быть скопирована фотоспособом, воспроизведена или переведена на другой язык без предварительного письменного разрешения Agilent Technologies.

#### Ограничения в правах

Программное обеспечение и техдокументация разработаны полностью за счет средств компании Agilent Technologies. Они поставляются и лицензируются в качестве компьютерного программного обеспечения гражланского назначения, как это определено в документах DFARS 252.227-7013 (OKT. 1988). DFARS 252.211-7015 (май 1991). или DFARS 252.227-7014 (июнь 1995), в качестве "изделия гражданского назначения", как это определено в документе FAR 2.101(а) или в качестве "компьютерного программного обеспечения ограниченного использования", как это определено в документе FAR 52.227-19 (июнь 1987) (либо в любых иных имеющих равную силу ведомственных инструкциях или пунктах контрактов) в соответствии с применимостью **VKAЗАННЫХ ПОАВОВЫХ НООМ.** Пользователь облалает только теми правами на указанное программное обеспечение и техдокументацию, которые оговорены соответствующими пунктами документа FAR или DFARS. либо стандартным соглашением компании Agilent Technologies на конкретный программный продукт.

#### Информация по товарным знакам

Windows, Windows 95 u Windows NT являются товарными знаками компании Microsoft Corporation.

#### Техника безопасности

Не лопускается замена компонентов и установочных элементов или выполнение любых несанкционированных изменений в изделии. **BO3RDAULATH M3JIANMA R TODFOROA** представительство компании Agilent Technologies надлежит при обязательном сохранении его свойств. прелусмотренных правилами техники безопасности.

#### Условные обозначения по технике безопасности

Warning (Предупреждение) Обрашает внимание пользователя на процедуру, метод или состояние, которые могут вызвать телесные повреждения или смертельный исход.

#### **Caution** (Внимание)

Обращает внимание пользователя на процедуру, метод или состояние, которые могут вызвать повреждение аппаратуры или невосстановимую потерю данных.

Условное обозначение заземления

Условное обозначение заземления на шасси

## **Warning (Предупреждение)**

Снятие крышки с прибора или подключение внешней проводки к сменному модулю должно **BHILOURALLO TOUPKO** квалифицированным персоналом, прошедшим курс обучения по обслуживанию прибора и имеющим полное понимание о **ВОЗМОЖНЫХ ОПАСНОСТЯХ. СВЯЗАННЫХ** с выполнением этих работ.

**Warning (Предупреждение)** Для надежной защиты от возникновения пожара неисправный сетевой плавкий предохранитель необходимо заменять плавким предохранителем только указанного типа и номинала.

# **CANP Agilent EEsof:**

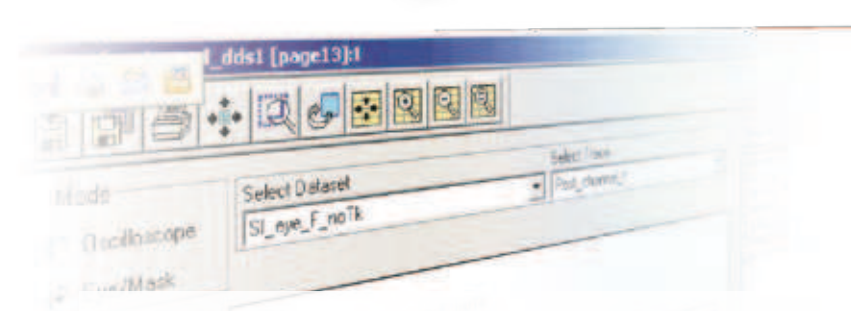

# решения для любых задач и бюджетов

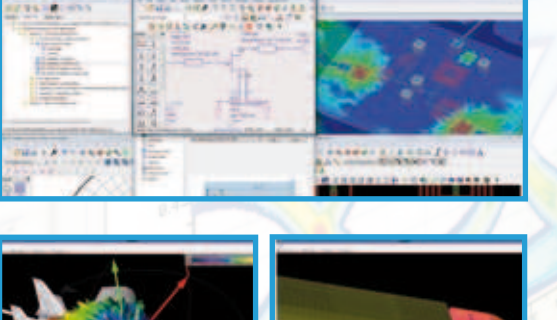

ADS - многофункциональная программная платформа для автоматизированного проектирования аналоговых ВЧ/СВЧ устройств и цифровых систем.

**EMPro** - средство трехмерной разработки и электродинамического моделирования антенн и ЗD-объектов (корпусов, волноводов, КВП) методами FFM u FDTD

SystemVue - система для проектирования алгоритмов обработки и преобразования сигналов (библиотеки WiMAX, LTE, DVB, 3G, RADAR) на системном уровне с возможностью автоматической генерации Verilog/VHDL и С-кода.

Genesys - бюджетная среда проектирования аналоговых ВЧ/СВЧ цепей и систем с русскоязычным интерфейсом.

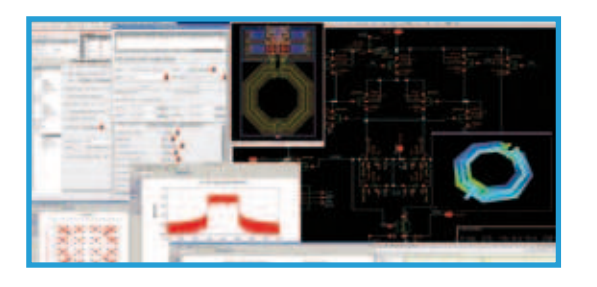

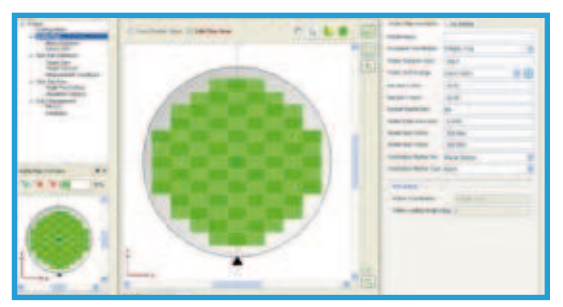

GoldenGate - передовое решение для расчетов высокочастотных интегральных схем, содержащие все методики моделирования CAПР ADS. Программа интегрирована в среду Cadence Analogue **Design Environment.** 

**IC-CAP** - программа для измерения параметров полупроводниковых компонентов и создания их поведенческих моделей/библиотек для других САПР.

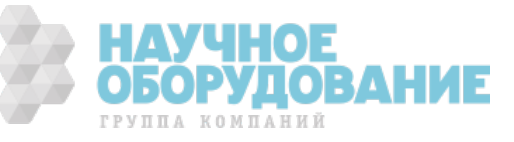

# **CANP Agilent EEsof**

## Обзор основных возможностей САПР

## **ADS**

- Проектирование схематики и топологии ВЧ/СВЧ устройств
- Совместное моделирование аналоговой и цифровой частей устройства
- Широкий выбор методик моделирования: линейное, нелинейное и др.
- Статистический анализ, Проектирование для производства и Анализ выхода годных
- Возможности ручной подстройки параметров и оптимизация (в т.ч. элементов топологии)
- Генерация и моделирование Х-параметров
- Электромагнитный анализ методом Моментов (Momentum) и методом Конечных элементов (FEM)

**MTML** 

Trientlens LurghAfvpridract at

**Basic VIA**, Modify

• Разработка цифровых схем и алгоритмов

Giliedi

STORY STOP

Performable

- Библиотеки современных стандартов связи WiMAX, DVB, 1xEV,
- 3GPP, CDMA, EDGE, GSM, HSDPA, HSUPA, LTE, UMB, UWB и т.д.
- Использование при моделировании программ, написанных на С. М-code, VHDL, Verilog

## **EMPro**

**RS | M41** 

• Современная, точная среда 3D электромагнитного анализа ВЧ устройств, корпусов, антенн совместно с объектами, на которые они установлены (машины, корабли, самолеты и т.п.)

- Методики расчета: FEM (Метод конечных элементов), Eigenmode Solver и FDTD (Метод конечных разностей во временной области)
- Удобные графические средства по созданию геометрий (встроенный трехмерный конструкторский графический редактор)
- Полная совместимость с другими САПР Agilent прямой импорт/экспорт файлов для совместного моделирования
- Простой импорт CAD файлов из других программ (SAT, SAB, STEP, IGES, ProE, VDA FS (vda), Inventor
- (.ipt, .iam), SolidWorks (.sldprt, .sldasm), VariPosa (.mmf), DXF, ODB++)
- Передовые технологии разбиение объектов сеткой
- Проверка на соответствие стандартам по ЭМ совместимости

## **SystemVue**

- Проектирование алгоритмов цифровой обработки и преобразования сигналов
- Моделирование цифровых и аналоговых систем на функциональном уровне
- Моделирование систем связи современных стандартов (библиотеки WiMAX, LTE Advanced, DVBx2,
- ISDB T, WPAN, DVB, ZigBee)
- Библиотека Radar Model Library
- Моделирование и анализ МІМО систем
- Автоматическая генерация Verilog/VHDL файлов для разработчиков ПЛИС (FPGA)
- Автоматическая генерация С-кода
- Поддержка моделей на основе Х-параметров
- Взаимосвязанные решения связь с измерительным оборудованием Agilent Technologies

## **Genesys**

• Бюджетное ПО для разработки ВЧ/СВЧ устройств на системном, транзисторном и топологическом **УРОВНЯХ** 

• Автоматический синтез схем и топологий (фильтров, смесителей, усилителей, ФАПЧ и т.д.)

- Широкий спектр методик расчета схем, возможность использования измеренных Х-параметров в проектировании устройств
- Точное ЭМ моделирование методом Momentum
- Русскоязычный интерфейс и руководство пользователя на русском языке

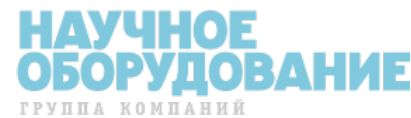

# **ǟǎǝǞхAgilent EEsof**

## Обзор основных возможностей САПР

## **IC-CAP**

- Создание поведенческих моделей/библиотек компонентов для САПР
- Экстракция параметров полупроводниковых устройств и их статистический анализ
- Широкий набор драйверов измерительного оборудования
- Управление измерениями ВАХ, ВФХ, S-параметров и т.д.
- Автоматизация измерений на пластине новый модуль WaferPro
- Создание собственных моделей экстракции с помощью встроенного языка программирования (PEL)

**Ciricosti** 

Eldraction

MEMI

Union Ville, Modulity

## **GoldenGate**

- ВЧ симуляторы Agilent ADS, встроенные в среду Cadence
- Анализ во временной и частотной областях
- Электромагнитный анализ (метод моментов Momentum)
- Проектирование для производства (DFM)
- Удобное отображение результатов моделирование в Data Display
- Библиотеки современных стандартов связи для тестирования работы устройств (Virtual Testbench)

# **ДǼǽǼǹǻǶȀdzǹȊǻȉdzхǺǮȀdzǾǶǮǹȉхǼхǟǎǝǞхAgilent Technologies**

Все САПР Agilent содержат детальные руководства пользователя и обучающие видеоматериалы. Программные продукты поддерживают многоядерные, многопроцессорные и распределенные вычислительные комплексы, что позволяет значительно уменьшить время моделирования и разработки РЭУ устройств.

Для получения более подробной информации о САПР Agilent посетите страницу **www.agilent.com/find/eesof**

## **Бесплатные временные лицензии**

Для получения бесплатной ознакомительной 30-дневной версии (неограниченной по функциональности) необходимо заполнить анкету на нашем сайте

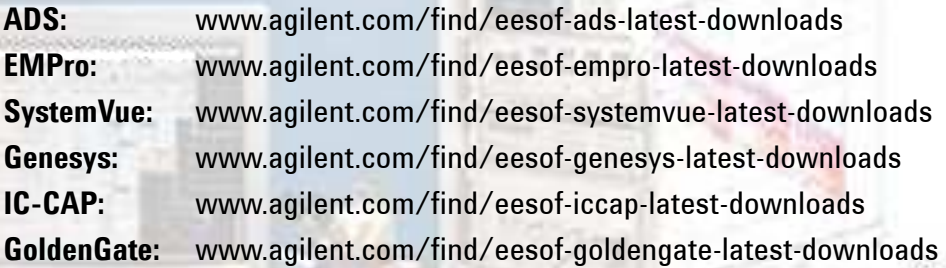

## Обучение и техническая поддержка

Agilent EEsof EDA предлагает обширный перечень учебных курсов, а также видеодемонстрации (www.youtube.com/user/AgilentEEsof), обучающие применению САПР Agilent в широком спектре приложений. Кроме того, программа обучения может быть построена в соответствии с требованиям и пожеланиям заказчика (специализированные индивидуальные курсы). Обучение ведут опытные проектировщики, которые фокусируются на тонкостях работы программного обеспечения и примерах проектирования, а также охватывают начальный и расширенный курс по проектированию ВЧ/СВЧ схем и систем.

## **Контакты**

Сергей Прилепский, руководитель направления: +7 (495) 7973966, sergey\_prilepsky@agilent.com Борис Петренко, технический специалист: +7 (495) 7973921, boris petrenko@agilent.com